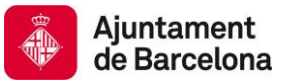

Av. Diagonal, 240, 4a planta 08018 Barcelona <http://ajuntament.barcelona.cat/ecologiaurbana>

# **Plataforma de gestió en temps real de l'Ajuntament de Barcelona**

**Estat actual**

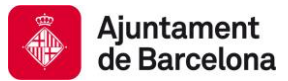

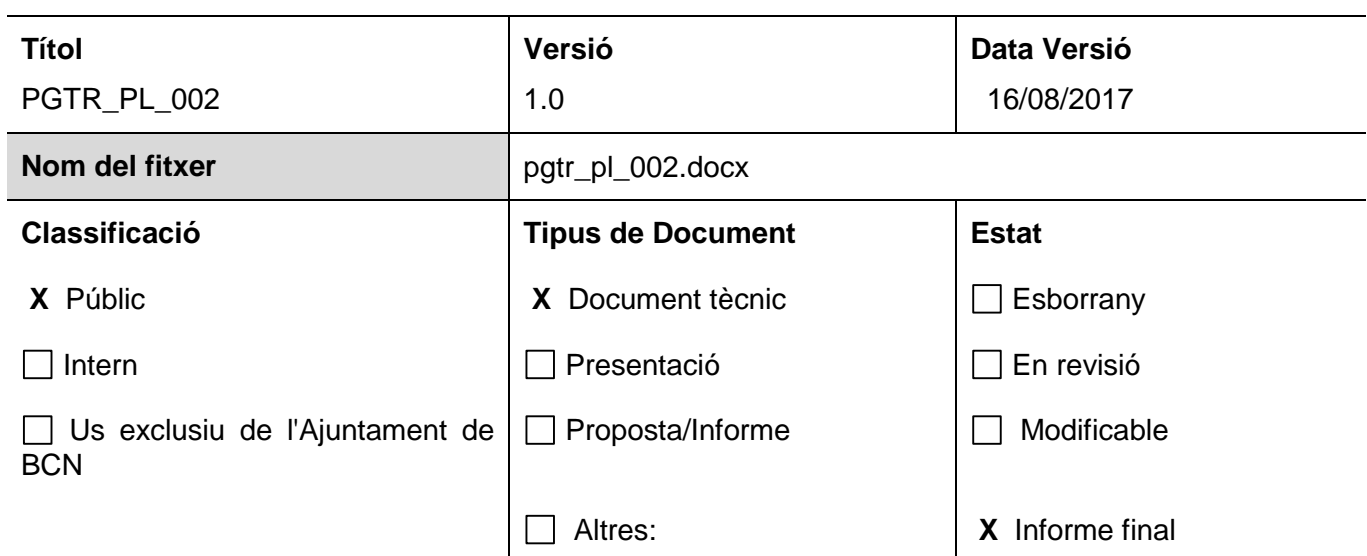

# **Resum del contingut**

Situació actual de la Plataforma de Gestió en Temps Real de l'Ajuntament de Barcelona amb tecnologia Wonderware System Platform.

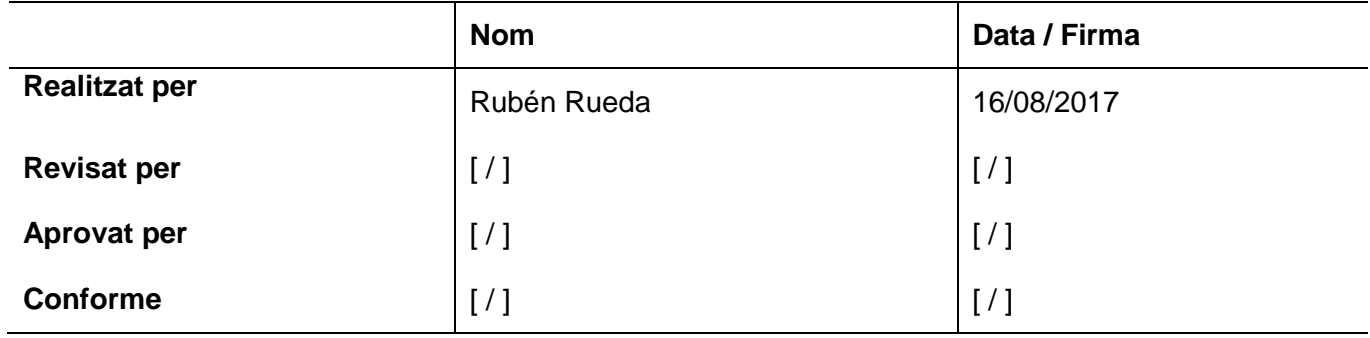

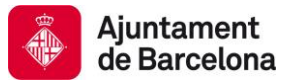

# **Control de canvis**

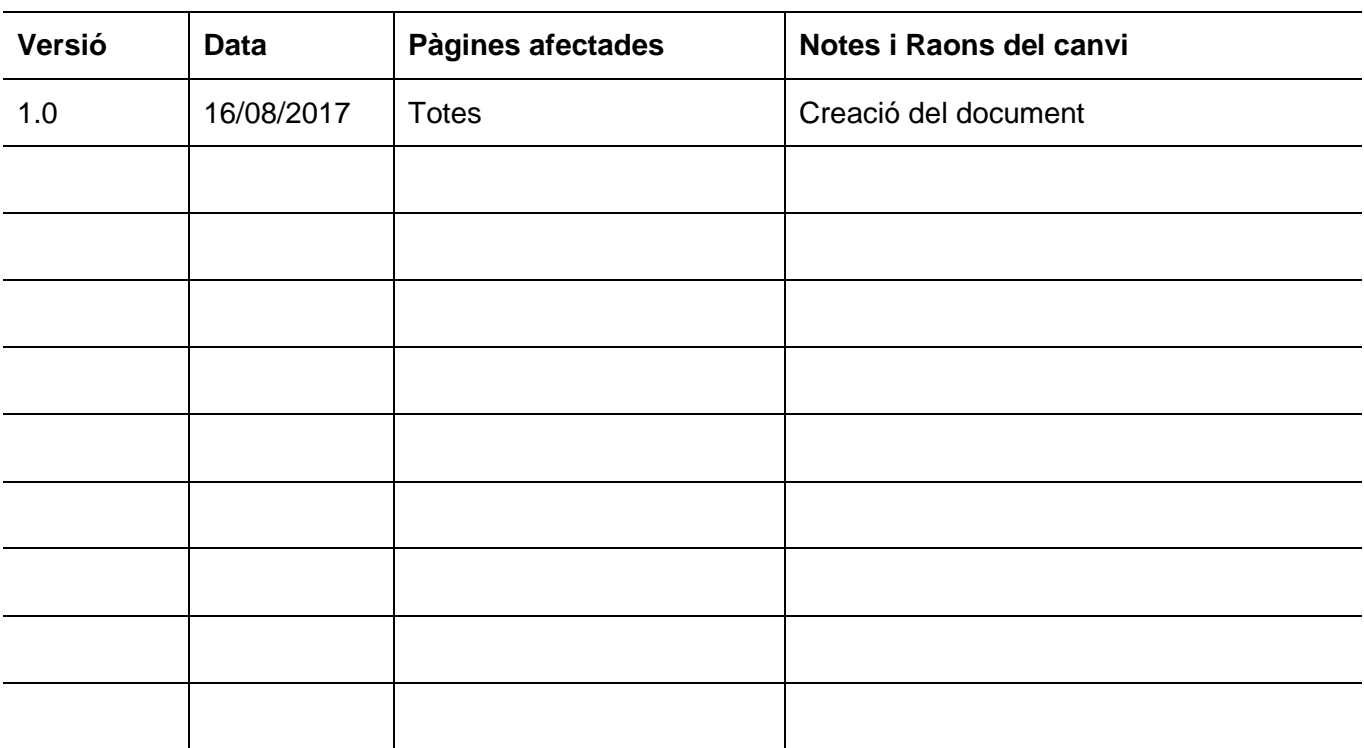

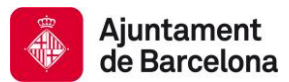

# Índex

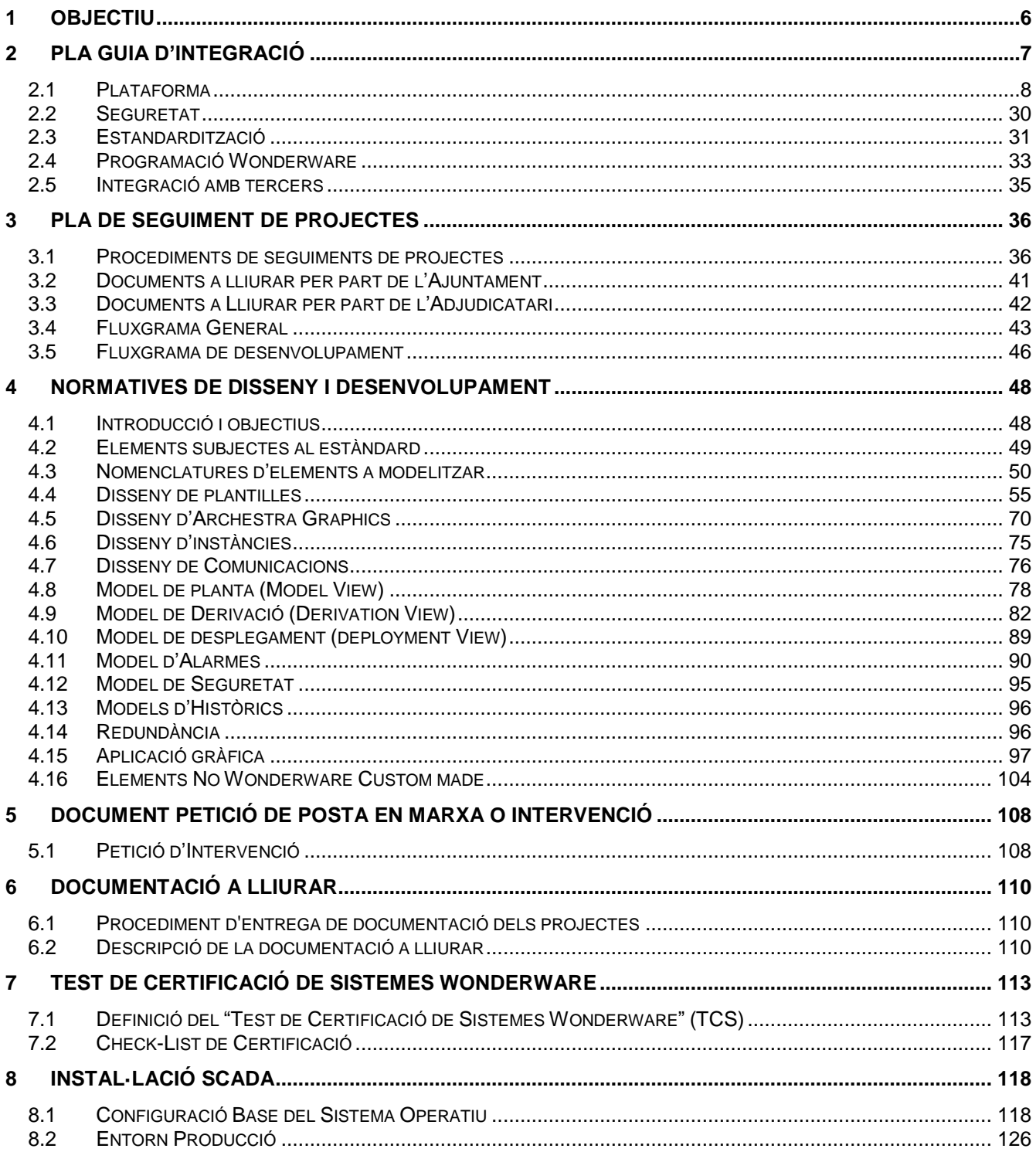

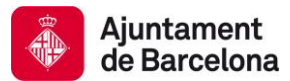

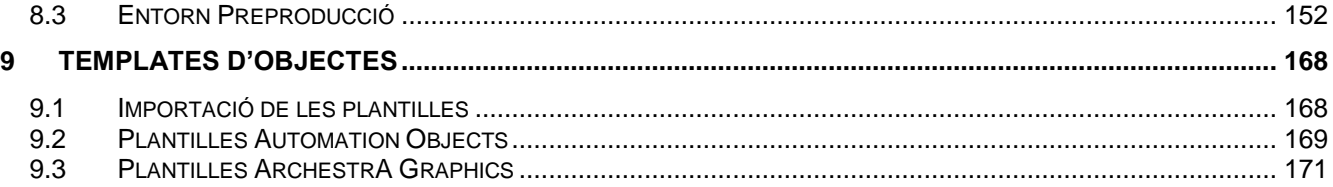

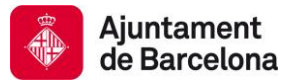

# <span id="page-5-0"></span>**1 OBJECTIU**

L'objectiu d'aquest document es explicar el funcionament i estat actual de la Plataforma de Control en Temps Real de l'Ajuntament de Barcelona basada en Wonderware System Platform.

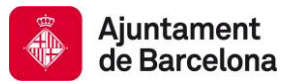

# <span id="page-6-0"></span>**2 PLA GUIA D'INTEGRACIÓ**

L'objectiu del d'aquest primer capítol es establir un pla guia d'integració de sistemes a la plataforma System Platform de Wonderware.

Una instal·lació aïllada de System Platform pot dur-se a terme sense fer una planificació de quines necessitats hi haurà en un futur. No obstant, si la idea és que serveixi com a plataforma per a altres sistemes s'ha de fer una anàlisi.

La visió es disposar d'un sistema segur i fiable, que permeti dotar, a l'Ajuntament, del control total pel que fa a la gestió de totes les infraestructures urbanes. Integrant tots els sistemes, en temps real, en una única plataforma, per tal de monitoritzar i supervisar-ne les instal·lacions i permetent posar tota aquesta informació a disposició de la ciutadania, ja sigui a través d'aplicacions pròpies, com de tercers.

Els objectius son:

- 1. Tenir el control respecte la gestió de les infraestructures urbanes.
- 2. Disposar d'una gestió unificada de la informació.
- 3. Poder posar aquesta informació a disposició de tercers

Per tal que el sistema proposat estigui totalment alineat amb aquests objectius, és imprescindible que compleixi amb els següents requeriments:

- 1. Plataforma en temps real.
- 2. Haver implementat aquesta tecnologia per tot el món, en més de 10.000 instal·lacions.
- 3. Ha d'estar basat en tecnologies obertes, no propietàries, que no limitin les possibilitats de contractació i garanteixin l'autonomia de l'Ajuntament de Barcelona.
- 4. Disposi de departament d'I+D amb un 'roadmap' definit.
- 5. Disposi de departament tècnic.
- 6. Disposi d'un calendari de formació.
- 7. Ha de ser capaç de treballar en entorns virtualitzats: VM Ware o Hyper- V.
- 8. Flexible, per a poder-se adaptar a les necessitats actuals i futures. Tant a nivell de hardware, com de servidors, com de funcionalitats.
- 9. Modular, presentant-se com una Plataforma que agrupi serveis comuns, sobre la que es vagin construint mòduls funcionals.
- 10. Programació orientada a objectes. Incloent els conceptes d'encapsulament, polimorfisme i herència.
- 11. Permetre representar tots els elements, amb dades espacials o geogràfiques en un Sistema d'Informació Geogràfica (GIS).
- 12. Orientat a la reutilització de codi.
- 13. Sistema integrat per l'emmagatzematge de dades d'històriques i Alarmes.
- 14. Inclogui clients de Web per a la visualització de la informació, a través de qualsevol dispositiu mòbil (PC, Tablet, Smaprtphone, etc.).
- 15. Redundància nativa Integrada.
- 16. Capacitat per a gestionar aplicacions fins a 1.000.000 d'entrades i sortides, de forma integrada.

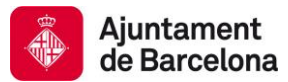

- 17. Independent de hardware.
- 18. Possibilitat de comunicar amb més de 300 Drivers.
- 19. Disposi d'una política clara pel manteniment i actualització de llicències.
- 20. Ha de permetre crear Plans d'actuació, de forma automàtica.
- 21. Fer i crear informes, en base a una estructura de sistemes BI (Business Intelligence).

# <span id="page-7-0"></span>**2.1 PLATAFORMA**

# **2.1.1 ARQUITECTURA**

En aquest apartat s'especifica l'actual arquitectura a nivell hardware de la plataforma de Telecontrol d'Infraestructures. S'especifiquen tots els dispositius hardwares que formen part de la plataforma, com es el seu connexionat lògic i quina es la arquitectura futura.

Les funcionalitats/objectius tècnics que ha de garantir la plataforma son:

- Alta disponibilitat
- Redundància
- Modular
- Obert i estàndard

Amb els elements de que es disposa avui en dia no es poden complir totes les funcionalitats/objectius proposats, pero s'especifiquen com hauria de ser l'arquitectura per a poder dotar a la plataforma de totes les funcionalitats requerides i per tant complir els objectius.

# *2.1.1.1 Hardware Actual*

Actualment la plataforma esta formada per:

- 3 servidors
- 1 NAS
- 1 Firewall

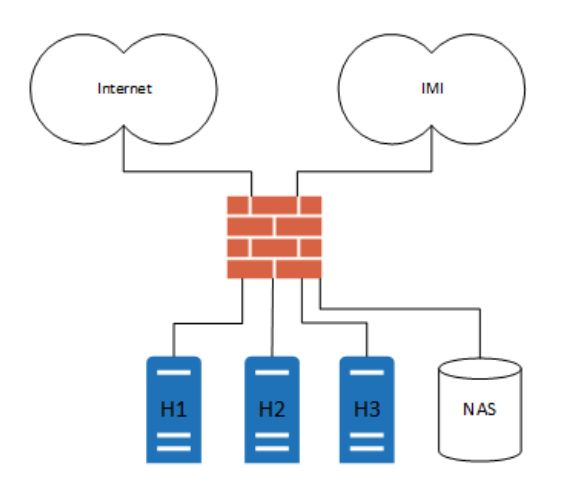

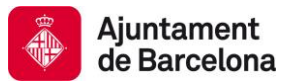

La plataforma actual es basa en un element central corresponent el Firewall que interconnecta les diferents xarxes d'escales i ascensors:

- **Xarxa de servidors**
- **Internet**
- Xarxa d'escales i ascensors (IMI)
- Xarxes de Hub & Spoke (IMI), una de pujada i una de baixada

El Firewall s'encarrega de fer l'enrutament de les diferents xarxes alhora que filtrar el tràfic que pot circular entre xarxes.

#### *2.1.1.2 Hardware Futur*

Per tal de garantir tots els requeriments de l'Ajuntament de Barcelona, per a disposar d'una plataforma robusta, fiable i d'alta disponibilitat, la plataforma ha d'estar formada per:

- "N" servidors
- 2 Firewall redundants
- Cabina de fibra amb controlador redundant
- Switchs redundants
- Virtualització

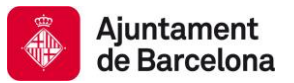

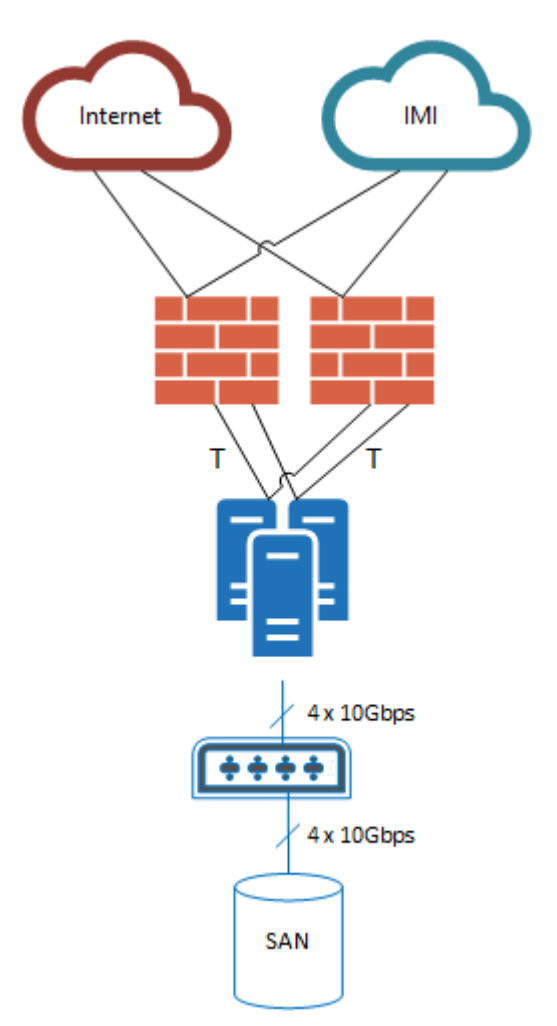

L'arquitectura futura ha de contemplar les següents característiques:

- **Alta disponibilitat.**
- **Escalablilitat.**

Per aconseguir aquestes característiques es proposa:

- Redundar l'element central de comunicació: el Firewall.
- Connectar els N servidors de forma redundada als diferents firewalls.
- Tot i que no està representat, si N esdevé un nombre elevat caldrà incloure switchos redundants entre servidors i firewalls que otorguin la densitat de ports necessària.
- Es substitueix el NAS per una SAN redundant amb una arquitectura de xarxa redundant a 10Gbps per obtenir un bon rendiment. Aquesta xarxa es basa amb "Cross-Stack switching" (agregació de ports entre switchos diferents d'un mateix stack).

Disposar de una llicencia de virtualització d'alta disponibilitat per poder bascular les màquines virtuals entre els hosts físics disponibles.

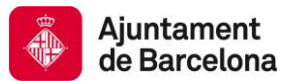

# **2.1.2 SOFTWARE**

#### *2.1.2.1 Virtualització*

La plataforma de Infraestructura de l'Ajuntament de Barcelona es un entorn virtual sobre uns hosts físics. El software de virtualització que s'utilitza es VMWare.

La versió de VMWare que s'utilitza actualment es VMWare vSphere 5 Essentials. Aquesta versió suporta fins un màxim de 3 servidors i no disposa de les funcionalitats avançades d'alta disponibilitat o disaster recovery.

Esta previst ampliar la llicencia de VMWare per una superior, per a poder dotar a la plataforma amb funcionalitats avançades en un entorn de virtualització com son l'alta disponibilitat i disaster recovery.

#### *2.1.2.2 Wonderware*

#### **2.1.2.2.1 System Platform**

La plataforma de Infraestructura de l'Ajuntament de Barcelona compta amb l'última versió de Wonderware System Platform.

A continuació es descriuen les característiques d'aquesta plataforma software:

#### *Un Software desenvolupat per una "Software Factory".*

Només aquella solució software que té una empresa especialitzada en el seu desenvolupament i com a únic objectiu la distribució del mateix, pot considerar-se com a estàndard.

Empreses com Microsoft, SAP, Oracle, Wonderware són alguns exemples de Software Factory.

#### *Un Software obert, flexible i robust.*

Obert perquè ha de permetre realitzar desenvolupaments que després siguin universalment accessibles. Wonderware està basat en totes les seves capes en l'arquitectura .NET de Microsoft.

Flexible perquè s'ha d'adaptar a les necessitats de cada sector. Robust perquè s'assegura el bon funcionament del mateix si es realitza un desenvolupament òptim.

#### *Software Integrat i Modular.*

El software ha de presentar-se com Plataforma que agrupi serveis comuns sobre la qual es van construint mòduls funcionals.

Wonderware a través de la seva solució System Platform cobreix de forma transparent aquesta característica.

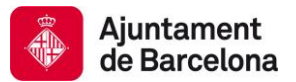

#### *Software conegut per Diferents Integradors.*

El desenvolupament de les aplicacions en System Platform es realitza per empreses que tenen coneixement d'aquesta tecnologia. Be pot ser el client final, o bé integradors de sistemes, formats i certificats.

Això fa que el client final aposti per una tecnologia, però no "es casa" amb cap empresa integradora de sistemes, sent això un avantatge competitiu.

Un client final, a més de sol·licitar que els integradors que participin en els desenvolupaments de les seves aplicacions estiguin en una categoria o una altra, poden sol·licitar que els tècnics que participin tinguin el certificat corresponent a cada producte.

#### *Software Escalable.*

Escalable tant en funcionalitat, com en usuaris que l'utilitzen, com en senyals a controlar (en cas de software industrial).

Un software és estratègic si permet començar amb una aplicació pilot de mida petita i sobre la plataforma instal·lada es construeix la resta del projecte.

#### *Software sense Salts Tecnològics. Actualitzant Versions.*

El software desenvolupat per la software factory assegura la capacitat d'adaptar-se als continus canvis que es produeixen en els sistemes operatius, assegurant la inversió realitzada. Evita salts tecnològics que facin que les instal·lacions es quedin obsoletes. Evolució, no revolució.

A més, s'ha d'assegurar la constant millora del software, llançant al mercat patch i services pack.

#### *Software Integrable Horitzontal i Verticalment.*

Finalment el software ha d'estar desenvolupat sobre una plataforma tecnològica que permeti integrarse amb altres tecnologies i que permeti l'alberg i convivència d'altres aplicacions.

Reforçant la idea d'integració, podem definir Wonderware System Platform com un middleware que facilita la integració de diferents sistemes d'informació en temps real.

Una Plataforma comuna que permet connectar-se a qualsevol tipus de dispositiu de camp o amb qualsevol sistema de gestió corporativa de caràcter transaccional ERP (Enterprise Resource Planning).

System Platform està preparat per connectar-se a través de diferents connectors amb sistemes transaccionals com els ERP, CRM, business intelligent. Aquesta connexió permet que l'usuari obtingui informació en temps real del que esdevé en la seva instal·lació perquè pugui reaccionar a qualsevol situació en breu espai de temps.

Ajuda a assolir l'objectiu empresarial marcat per una determinada corporació. Els usuaris utilitzen aquesta informació per realitzar les seves tasques de forma més eficient. D'aquesta forma donen suport a desenvolupar una determinada estratègia corporativa (reducció de costos, especialització, flexibilitat de producció, híbrida ...)

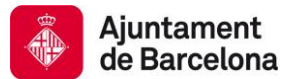

# *Aplicació Única.*

System Platform és una aplicació única des de dos punts de vista:

- *Plataforma Serveis Comuns + Mòduls Funcionals.* Aplicació única per ser un programari compost per 1 plataforma de desenvolupament, manteniment i execució d'aplicacions que alberga serveis comuns sobre la qual es construeixen mòduls funcionals que donen valor i utilitat (visió usuari).
- *Capacitat de Gestionar fins a 1.000.000 d'Entrades i Sortides de forma integrada.* En les aplicacions SCADA tradicionals, existia limitació de Tags per limitació de Hardware i rendiment intrínsec de l'aplicació.

Quan es requerien aplicacions de més de 60.000 Tags, la solució adoptada era la de dividir l'aplicació en dues aplicacions, amb els problemes de desenvolupament i manteniment que això comportava.

System Platform aprofita els serveis de l'arquitectura .Net per distribuir els objectes (que en aquest cas són com programes o mini Scadas que s'executen en els diferents servidors) entre el hardware instal·lat, conservant sempre la unicitat de l'aplicació.

- o Entorn de desenvolupament i manteniment centralitzat
- o Entorn d'execució ÚNIC

# *Arquitectura Distribuida.*

El model lògic d'objectes és totalment independent del model hardware. Una vegada que es desenvolupa l'aplicació (objectes + model), es decideix sobre quina plataforma hardware s'instal·la.

El software no està lligat a un hardware (els objectes podran executar-se en qualsevol PC connectat a la xarxa).

És important assenyalar que System Platform pot executar-se també en un ordinador individual. No cal desplegar una arquitectura distribuïda d'aplicació. Depenent de la mida de l'aplicació, es veurà la conveniència d'executar de manera més o menys distribuïda.

#### *Administració en Temps Real de l'Aplicació.*

El no estar lligat a una arquitectura fixa, ja que els objectes poden distribuir-se sobre qualsevol PC, fa que el projecte assumeixi la característica d'alta disponibilitat. És a dir, es pot desenvolupar una nova funcionalitat de l'aplicació i després posar-la en marxa, sense que el sistema deixi de funcionar. Només s'hauran d'executar els nous objectes desenvolupats.

#### *Distribució de Càrregues.*

Aquesta independència fa que en cas que un determinat servidor pogués estar saturat, l'únic que s'ha de fer és, des de l'eina de desenvolupament, fer que una sèrie d'objectes s'executin en un altre servidor. Des del punt de vista de visualització, control i recol·lecció d'històrics, aquest procés de distribució de càrregues és transparent.

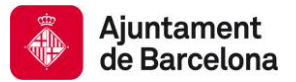

#### *Històrics Integrats. Seguretat Integrada. Alarmes Distribuïdes.*

En el moment en que s'activa l'opció que l'objecte reculli les dades històriques, automàticament la base de dades d'emmagatzematge de la informació, queda configurada.

System Platform utilitza com a solució d'emmagatzematge d'informació en temps real "Wonderware Historian". Historian està basat en SQL Server de Microsoft.

L'aportació de Wonderware rau en l'adaptació d'una base de dades transaccional com SQL al món industrial. És a dir s'ha tingut en compte la restricció de temps real. Assegurar la correcció de les dades i latència d'adquisició d'aquestes dades.

Historian inclou extensions al llenguatge SQL per ser capaç d'emmagatzemar tota la informació que es requereixi a alta velocitat.

A més la base de dades permetrà la integració de dades recollides de forma manual o provinent d'altres sistemes de gestió de la informació.

## *Toolkits de gestió de l'eina. (Objectes, divers de comunicació, alarmes...)*

A més de tenir eines típiques de desenvolupament, System Platform incorpora altres eines que permeten il·limitades funcionalitats a l'aplicació. És el cas del DAServer Toolkit (per desenvolupar drivers de comunicació), de l'Application Object Toolkit (per a desenvolupar objectes amb codi complex), del GRAccess Toolkit (per a la creació i modificació automàtica dels objectes desenvolupats), etc.

Eines que permetin desenvolupar objectes lògics, objectes molt específics per a una determinada aplicació, eines que permetin gestionar, instal·lar, desenvolupar, visualitzar estat i logs de qualsevol tipus de Driver de comunicació, eines que permetin gestionar les alarmes i esdeveniments produïts de forma integral i amb gran flexibilitat.

#### **2.1.2.2.2 Wonderware Intelligence**

El software Wonderware Intelligence sintetitza i contextualitza dades procedents de totes les infraestructures i revela connexions que en cas contrari serien invisibles. Converteix Big Data en porcions més fàcilment gestionables, de manera que els usuaris puguin fer el seguiment de les prestacions en funció de les mètriques de dades més importants, tot això en el temps suficient per marcar la diferència.

Wonderware Intelligence connecta simultàniament diverses fonts de dades de plantes i de l'empresa per revelar com afecten unes operacions d'unes infraestrucutres a unes altres. Les seves eines modelen aquestes connexions entre grans quantitats de dades en el context dels principals indicadors clau de rendiment (KPI). A continuació, el potent software calcula i mostra les variacions de les mètriques de dades pràcticament en temps real. Un panell d'instruments d'anàlisi de senzill maneig ajuda als usuaris a monitoritzar l'evolució i a compartir els resultats mitjançant xarxes, navegadors web o dispositius mòbils, en qualsevol moment i en qualsevol lloc.

Característiques:

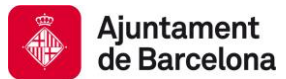

- **Rendibilitzar les dades:** Les eines de configuració de senzill maneig ajuden a definir costos, producció, qualitat, consum d'energia i de material, així com altres mètriques de dades procedents de diverses fonts de dades. El potent motor de transformació de Wonderware Intelligence processa aquestes mètriques en el moment adequat i els subministra per a que es puguin aprofitar en presentacions, planificació i programari de bases de dades d'empresa.
- **Sintetitzar dades procedents de qualsevol lloc:** Combinar dades procedents d'aplicacions de Wonderware o de tercers. La potència de Wonderware System Platform així com del seu MES, ERP, LIMS o PDM per tenir un punt de vista realment uniforme de l'empresa. Veure dades transaccionals i històrics en un context comú.
- **Millorar l'anàlisis dels KPIs.** Monitoritzar la producció, el consum de materials, la qualitat i la utilització d'energia o altres mètriques de dades mitjançant panells d'instruments intuïtius i intel·ligents. Veure, corregir, millorar o mantenir, de manera més fàcil i efectiva. Fer que tots estiguin en la mateixa pàgina de l'estratègia.
- **Ser el teu propi dissenyador.** Utilitza les millors eines gràfiques per crear panells, mostrar dades i crear informes. Possibilitat d'integrar el contingut d'Intelligence en plataformes d'ús comú com Microsoft SharePoint i Wonderware Information Server.
- **Persistent.** Emmagatzemar consultes, informes i procediments per utilitzar-los en el futur.
- **Flexible.** Es pot adaptar a un sol centre i un sol servidor o a múltiples servidors per a l'allotjament de dades des de diversos centres.
- **Autosuficient.** No es requereix de serveis d'IT per generar informes i panells d'instruments, permetent així que els usuaris puguin crear pel seu compte els elements que desitgin.

#### **2.1.2.2.3 Wonderware Skelta BPM**

Una infraestructura complexa exigeix coordinar moltes accions. Com més gran sigui la coordinació entre logística, producció, qualitat, manteniment d'actius, seguretat de la instal·lació, el compliment de la normativa i altres funcions interdependents de la infraestructura, majors seran el rendiment de la inversió i el rendiment dels actius de la infraestructura. Amb l'enfocament tradicional són diferents persones les que gestionen cadascuna d'aquestes funcions, i que generalment utilitzen diferents aplicacions de software. Aquestes persones necessiten estructurar la seva col·laboració i s'esforcen al màxim per aconseguir-ho, però al cap i a la fi són humans, de manera que sorgeixen problemes d'inconsistència, errors i de context incomplet.

El software avançat per a fluxos de treball Wonderware Skelta BPM canvia tot això. Com a plataforma de fluxos de treball per a la gestió de les operacions de fabricació de Wonderware, ofereix la capacitat de gestionar, aplicar i documentar processos en tota la companyia en substitució de processos manuals i paperassa per fluxos de treball electrònics. Abastant tot, des de les operacions de rutina fins a respostes escalables a condicions operatives crítiques de la planta.

Aquests són alguns dels avantatges que cal esperar de la implementació de Wonderware Skelta BPM:

- Millora de l'eficiència operativa.
- Aplicació de procediments operatius estàndard.
- Substitució de documents de paper per formularis electrònics i vistes d'informació.

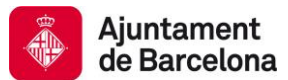

- Major col·laboració entre els dominis funcionals.
- Millor compliment de la normativa interna i externa.
- Visibilitat de l'execució de processos i monitorització del rendiment de l'organització performance.
- Integració amb processos automatitzats i sistemes empresarials.
- Estandardització de processos de negoci operatius en múltiples centres.

Característiques:

- **Sincronització:** Sincronitza operacions manuals i automatitzades. Els fluxos de treball activats per esdeveniments connecten els processos basats en persones amb l'automatització en temps real.
- **Simplificació:** Una interfície d'usuari comuna permet als usuaris accedir a la informació generada i mantinguda en múltiples aplicacions diferents.
- **Compartir:** Les senzilles connexions a aplicacions i dispositius existents i de tercers protegeixen la inversió actual i augmenten el nivell d'integració i col·laboració.
- **Reduir els errors i la inconsistència:** Els formularis electrònics amb llistes desplegables i lògica de validació de dades mitiguen els riscos relacionats amb els processos d'entrada manual de dades subjectes a possibles errors.
- **Compliment:** El compliment de les normes i estàndards i el suport a documentació garanteix que tot s'executi seguint un pla.
- **Reducció del temps d'ajust i configuració:** Les plantilles reutilitzables per a determinats processos industrials, com procediments operatius estàndard, aprovacions i processos de treball, redueixen el temps de desplegament i reforcen la consistència.
- **Registres d'auditoria clars:** Eines de monitorització de les activitats, informes desglossats, vistes del panell d'instruments i signatures electròniques permeten obtenir registres d'auditoria clars i millorar el compliment.
- **Mobilitat de l'empresa:** Una interfície web neutral per a la plataforma i les aplicacions per a dispositius mòbils mantenen a una major proporció de la seva plantilla mòbil connectada a processos crítics.
- **Eliminació del paper:** Els registres electrònics eliminen imprecisions, rigidesa i el cost dels registres en paper.

# *2.1.2.3 Altres*

#### **2.1.2.3.1 GISize**

GISize per a Wonderware System Platform és un complement interactiu que millora la navegació de dades espacials o geogràfiques en un Sistema d'Informació Geogràfica (GIS), proporcionant a més una sèrie d'eines i documents dissenyats per incrementar el coneixement de les bones pràctiques i reduir el temps requerit per disposar d'una infraestructura funcionant correctament dins dels requeriments i necessitats dels usuaris.

GISize proporciona un conjunt d'assistents i controls visuals per utilitzar amb System Platform i que permet representar tots els elements en una gran instal·lació amb dades espacials o geogràfiques en un Sistema d'Informació Geogràfic (GIS). És possible utilitzar proveïdors de mapes estàndard

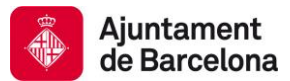

(OpenStreetMap, Yahoo, Bing, ArcGIS, Google, etc.) o crear un proveïdor propi basat en fitxers vectorials (CAD, SVG, etc.).

Beneficis clau:

- Desenvolupament de projectes més ràpid (incrementar el ROI)
- Adoptar estàndards i bones pràctiques de desenvolupament (assegurar la QUALITAT)
- Aconseguir una enginyeria més eficient (major funcionalitat)
- Simplificar i automatitzar tasques repetitives (menors errors i millor escalabilitat)
- Estendre les capacitats de Wonderware System Platform (major el TCO)

Punts claus:

- Incrementar la productivitat reduint el temps d'enginyeria i desplegament.
- Proposta de valor per a usuaris finals i integradors utilitzant Wonderware en solucions SCADA distribuïdes geogràficament.
- Estandardització i productivitat a través de llibreries.
- Disseny gràfic modern basat en SAL (Situational Awareness Library)

Principals funcionalitats:

- Incrementar la productivitat reduint el temps d'enginyeria i desplegament.
- Navegació interactiva amb funcionalitats GIS (zoom, capes, etc.).
- Basat en proveïdors de mapes o sistemes GIS estàndards o crear un proveïdor propi basat en fitxers vectorials.
- Capacitat per representar objectes senzills (marcadors, formes, tooltips, etc.) amb animacions simples.
- Alineat amb l'estratègia Wonderware
	- o Desenvolupament a través de l'IDE & Ús del Logger de Wonderware
	- o API de programació (Toolkit)
	- o Eines de productivitat (exportar, importar, creació automàtica d'objectes, ...)
	- o Eines de desenvolupament i execució (bàsica i avançada
	- o Integració de dades en temps real (MXAccess)
	- o Plantilles & Instàncies
	- o Enllaç amb ArchestrA Graphics
	- o Execució independent de la BBDD de desenvolupament
	- o Controls .Net & ArchestrA Graphic & Demos
	- o Mode Online / Offline
	- o Desenvolupament MVC (Model-View-Controller).
	- o Capacitat per adaptar-se als avenços tecnològics de Wonderware System Platform (NET, WPF, HTML5)

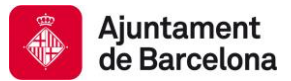

#### **2.1.2.3.2 MDT Autosave**

Autosave és l'eina líder del mercat que permet guardar, protegir, restaurar, controlar, recuperar, gestionar i fer el seguiment dels canvis en les tecnologies o sistemes d'automatització i control industrial, protegint la inversió realitzada per la companyia, d'errors costosos.

Una de les problemàtiques habituals a què s'enfronten les empreses, és la pèrdua de dades rellevants sobre els seus processos, Autosave és l'única solució al mercat dissenyada per seguir l'evolució de la informació que es troba en tot tipus de mòduls d'emmagatzematge de dades com PLCs, HMI, sistemes Scada, robots i altres dispositius industrials i documents programables.

El software, permet crear còpies de seguretat periòdiques dels fitxers continguts en una unitat de disc, des d'arxius solts fins directoris o unitats lògiques completes, registrant tots els canvis que s'hagin realitzat i guardant tota la informació perquè pugui ser recuperada en qualsevol moment , millorant així el seu seguiment, control i seguretat.

Autosave unifica el programari d'automatització en una sola interfície d'usuari comú, donant com a resultat un entorn segur, ben documentat i controlat, que redueix dràsticament les limitacions de coordinació, els esforços inútils i les qüestions de seguretat.

Característiques:

- **Reducció d'errors i temps d'inactivitat:** La clau per a una ràpida recuperació quan es produeix algun error en planta, és la capacitat per accedir i descarregar el programa adequat per a cada dispositiu que permeti reduir al màxim el temps d'inactivitat productiva. Autosave assegura que si un sistema falla, la còpia més recent de la lògica del programa i la documentació del dispositiu estarà disponible, de manera que les operacions en planta podran restaurar de forma més ràpida i correcta.
- **Augment de la productivitat:** En les plantes productives, hi ha un gran nombre de discos i portàtils, cada un amb diferents versions de programes i documents, pel que és fàcil que es produeixin ineficiències que, a més de les inevitables, resulten costoses i perilloses. En proporcionar un repositori central comú de tots els canvis, també és possible analitzar els canvis històrics per identificar els colls d'ampolla i conservar com se solen realitzar les tasques de programació per poder dur a terme millores operacions.
- **Millora de la seguretat:** Autosave està dissenyat per gestionar l'accés als programes i als seus àrees a través d'un sistema de permisos flexible. Quan l'accés físic als dispositius d'automatització es prohibeix (la garantia dels canvis només es pot fer mitjançant aquest programa), totes les modificacions en la lògica del sistema, es registren en funció de l'usuari, data, hora, lloc i els detalls específics del canvi. Quan és possible l'accés físic a les unitats, Autosave compara periòdicament el funcionament del programa a cada un d'ells amb la seva còpia a l'arxiu, i identifica les diferències, enviant un correu electrònic per notificar-ho.
- **Complet control de canvis sobre els programes de dispositius:** Els mòduls de client de Autosave estan integrats amb els editors de programació per oferir tant un entorn interactiu com un monitoratge en segon pla. D'aquesta manera, l'usuari té un control complet sobre els programes dels dispositius, incloent:

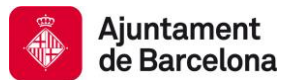

- o Edició segura en línia i fora d'ella, amb l'arxiu immediat dels canvis a la biblioteca central.
- o Seguiment històric i registres d'auditoria.
- o Identificació automàtica de canvis i notificació en temps real.
- o Recuperació ràpida davant desastres.
- o Comparació sota demanda i automatitzada.
- o Mòduls específics de la versió per als editors.
- o Autosave permet als usuaris:
- o Reduir els errors i els temps d'inactivitat
- o Augmentar la productivitat
- o Protegir els usuaris i els actius
- o Identificar modificacions específiques.

Autosave és compatible amb una gran varietat de dispositius i de software de programació industrials entres els quals s'inclouen:

- SCHNEIDER
- SIEMENS
- $\bullet$  BOSCH
- WONDERWARE
- OMRON
- CITECT MITSUBISHI
- GE FANUC
- $\bullet$  ABB
- ROCKWELL AUTOMATION
- ALLEN-BRADLEY

#### **2.1.2.3.3 Alert**

Dissenyat per al monitoratge remot de sistemes automatitzats, Alert té com a objectiu prevenir i alertar, a la persona correcta, en el moment precís, per el medi adecuat, amb la informació necessària, supervisant les alarmes i gestionant l'enviament de trucades i SMS.

Alert centralitza i monitoritza les dades i alarmes des de les aplicacions d'automatització (concentradors, PLC, sistemes SCADA, sistemes de monitorització, etc.), i és totalment funcional amb el sistema operatiu de Windows.

Quan detecta una condició d'alerta i utilitzant tots els mitjans possibles (SMS, correu electrònic, telèfon, veu ip, busca, walkie-talkie, telèfon intern, smartphone, fax, etc.), Alert informa automàticament al personal adequat. Gràcies al fet que les trucades es realitzen seguint una programació associada a cada tipus d'alarma, es garanteix un rastreig en temps real de les trucades amb tots els procediments d'escalada necessaris.

Alert és capaç de supervisar la instal·lació mitjançant esdeveniments programats. Permet integrar el calendari laboral dels operaris per enviar les alertes a la persona que estigui de guàrdia en aquell moment.

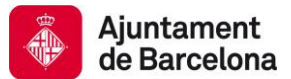

Alert permet integrar solucions GIS per geoposicionar les alertes generades. Relacionant amb la geoposició i activitats de manteniment, Alert facilita funcionalitats com "home mort", "posició horitzontal" o "keep alive" mitjançant la aplicació nativa per a smartphones.

Beneficis:

- Proporciona seguretat a les seves instal·lacions.
- $\bullet$  Incrementa la reactivació dels seus equips.
- Permet la mobilitat de la seva plantilla.
- Permet al personal reaccionar a temps.
- Garanteix la qualitat en el servei.
- Assegura una completa traçabilitat.

# **2.1.3 ENTORNS**

La plataforma esta formada per un entorn productiu i un entorn destinat a desenvolupament i proves de noves integracions abans de ser integrades al entorn de producció.

En aquest apart es defineixen les arquitectures dels 2 entorns.

Addicionalment, la plataforma compta amb un doble controlador de domini.

- AD1: Servidor de domini primari
- AD2: Servidor de domini secundari

#### *2.1.3.1 Entorn productiu*

L'entorn de producció esta format per 6 servidors, cadascun d'ells amb un rol ben diferenciat:

- GR: Galaxy Repository
- HIST: Historian
- TS1: InTouch Terminal Server 1 amb InTouch Access Anywhere
- AOS1: Servidor d'objectes i comunicacions per escales i elevadors
- AOS2: Servidor d'objectes i comunicacions per escales i elevadors
- SGW: Gateway del sistema

Addicionalment, existeixen clients pesats ubicats als centres de control o instal·lacions.

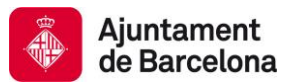

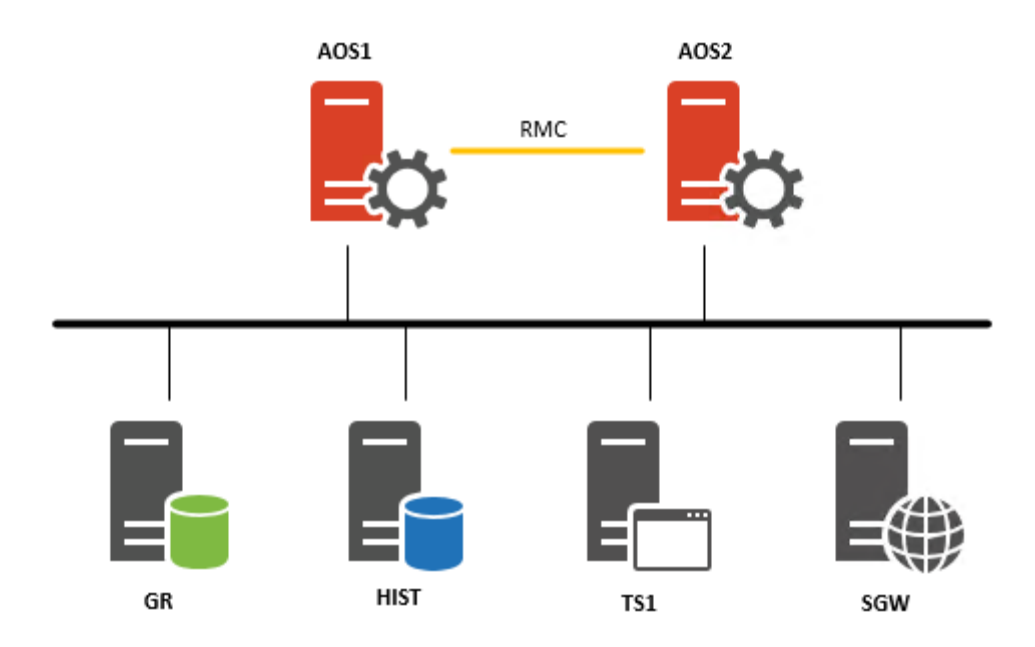

A continuació, s'especifiquen les especificacions hardware i software dels diferents servidors.

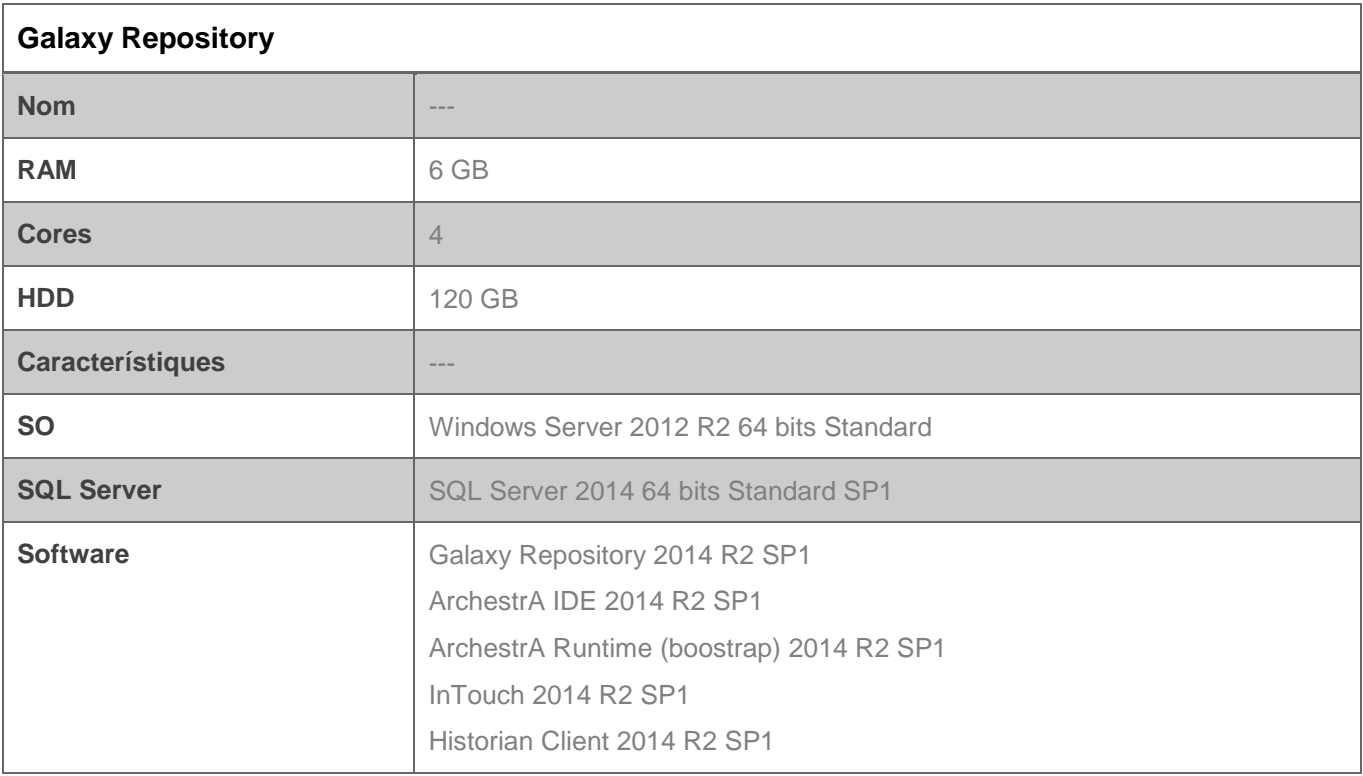

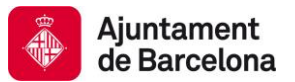

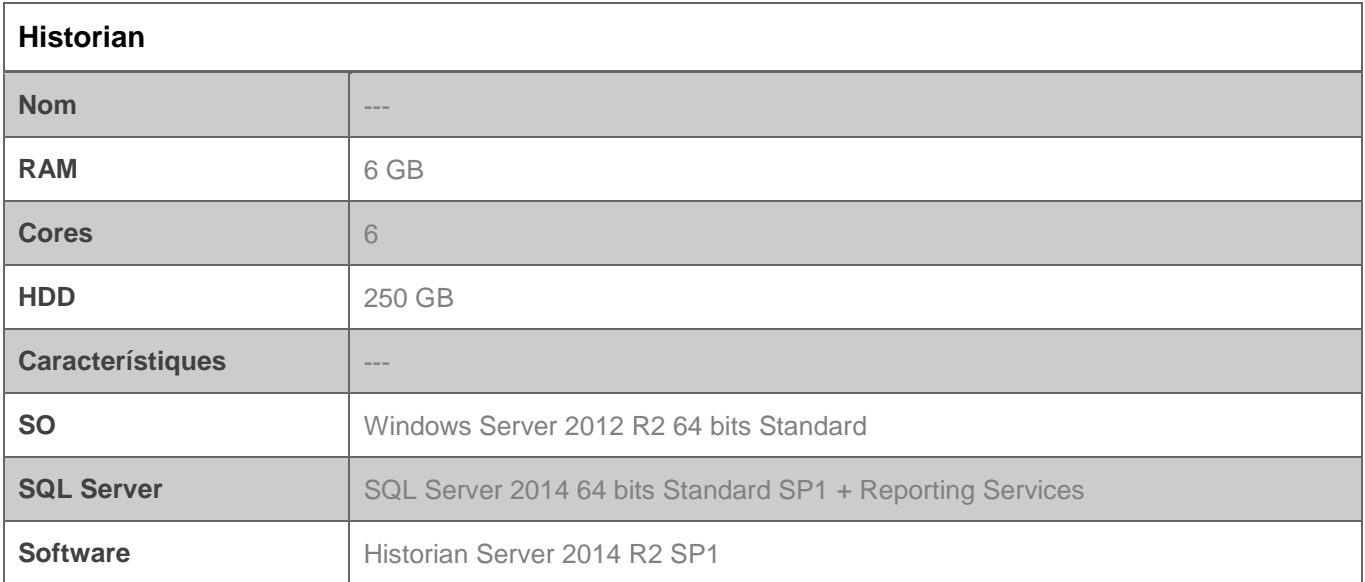

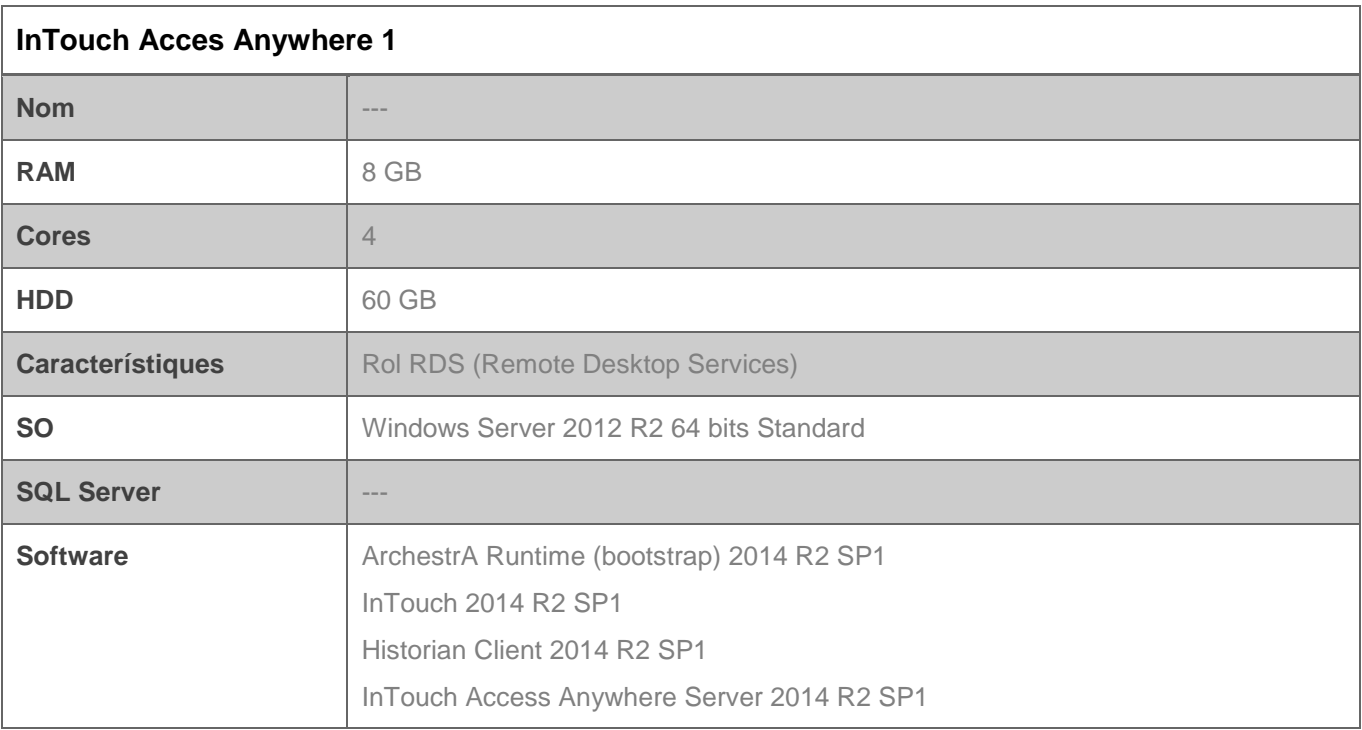

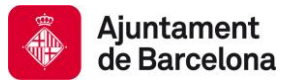

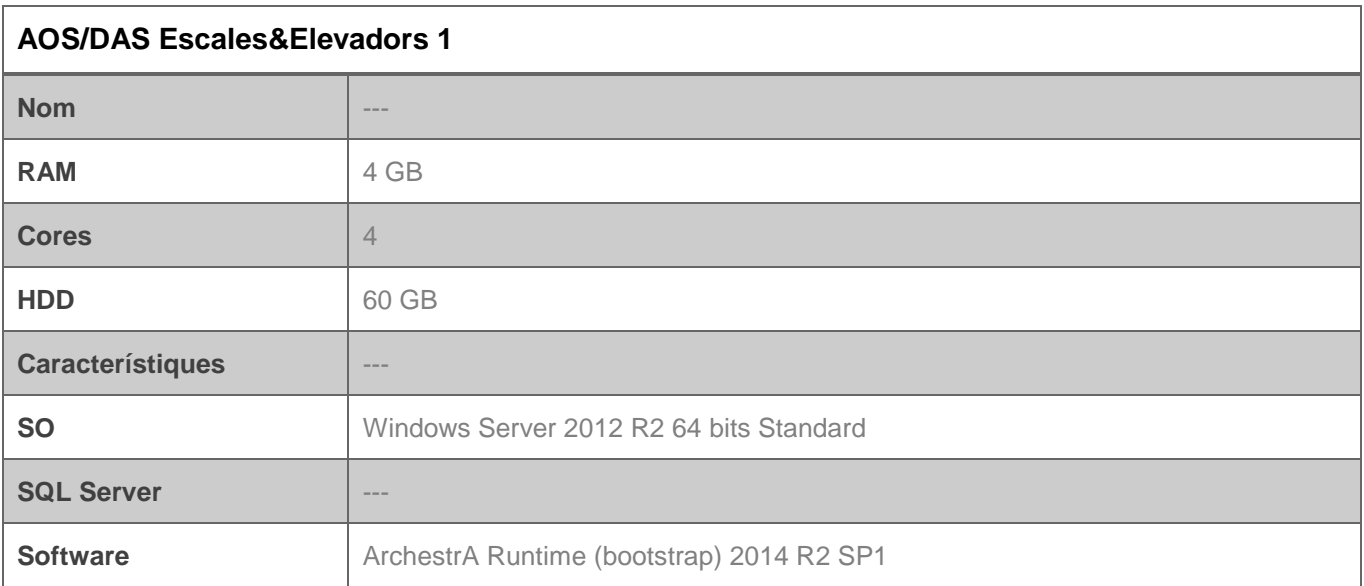

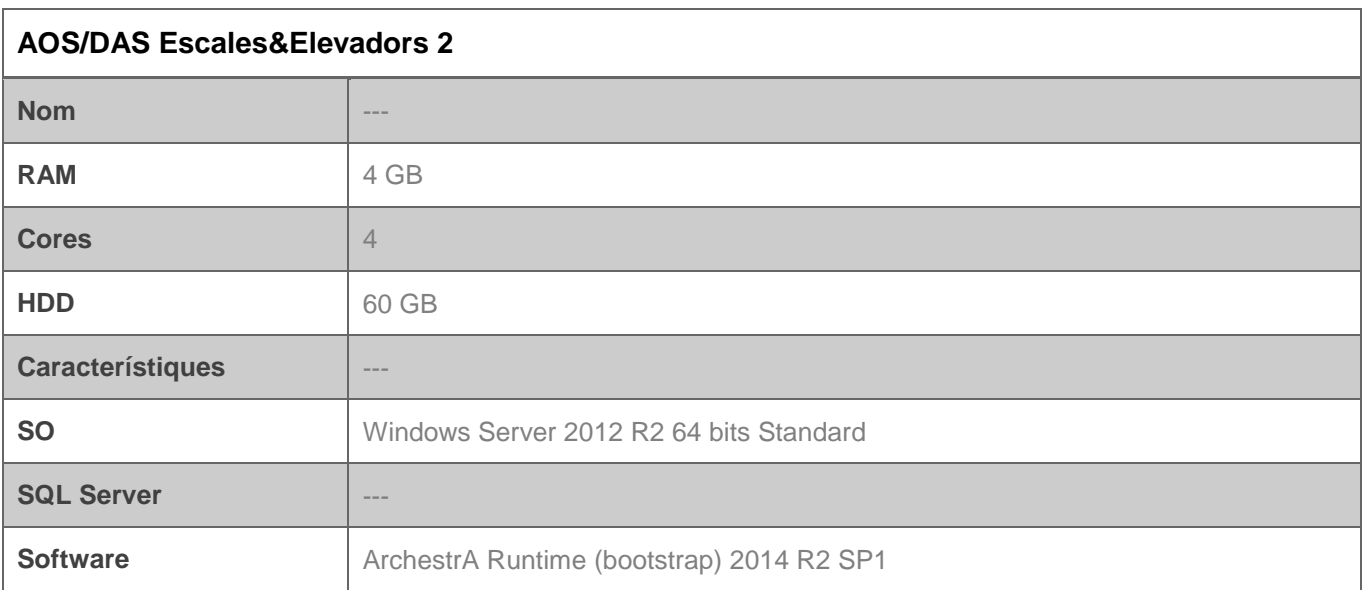

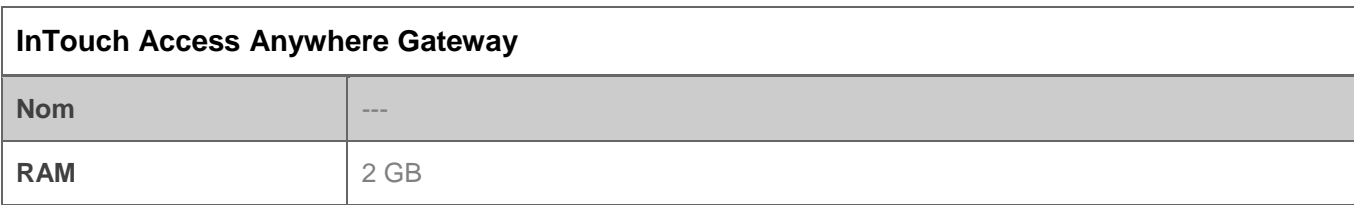

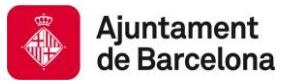

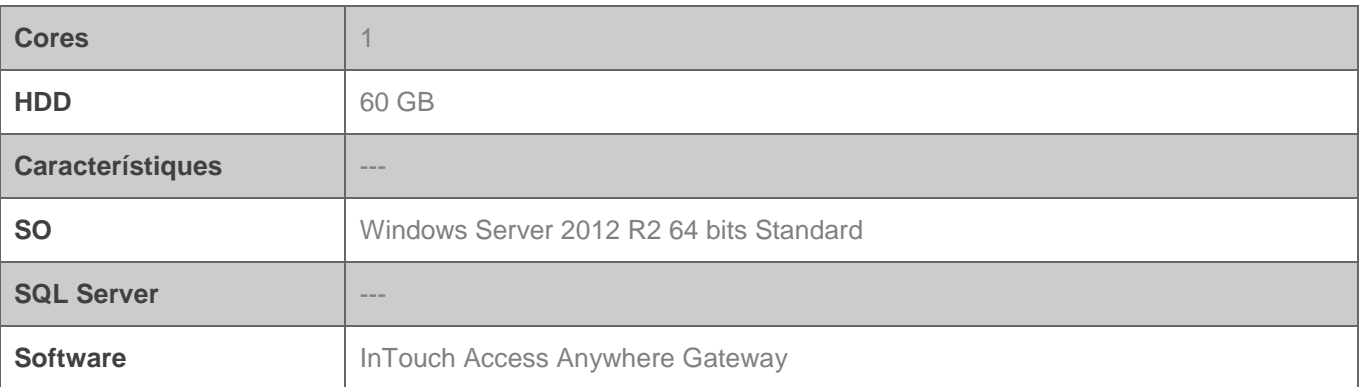

# *2.1.3.2 Entorn pre-productiu/desenvolupament*

L'entorn de pre-productiu/desenvolupament esta format per 3 servidors, cadascun d'ells amb un rol ben diferenciat.

- PRE1: Galaxy Repository+Historian+IDE
- PRE2: AOS1+IT
- PRE3: AOS2+IT

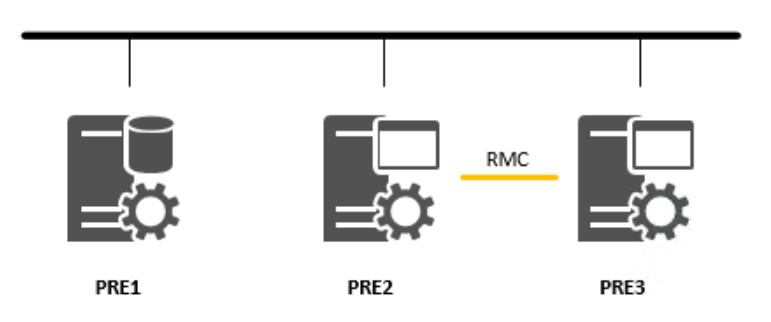

A continuació, s'especifiquen les especificacions hardware i software dels diferents servidors.

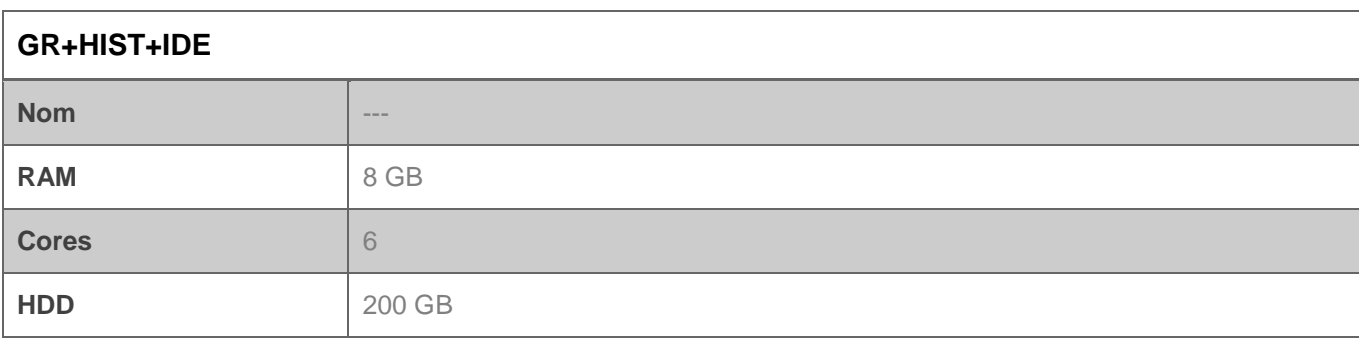

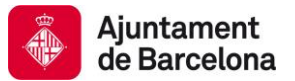

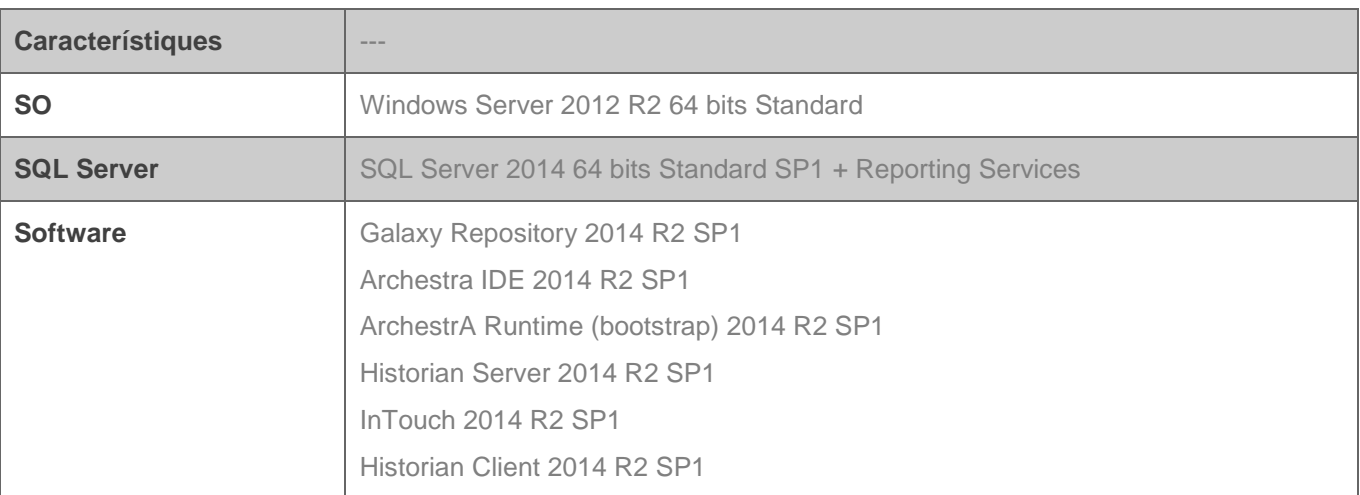

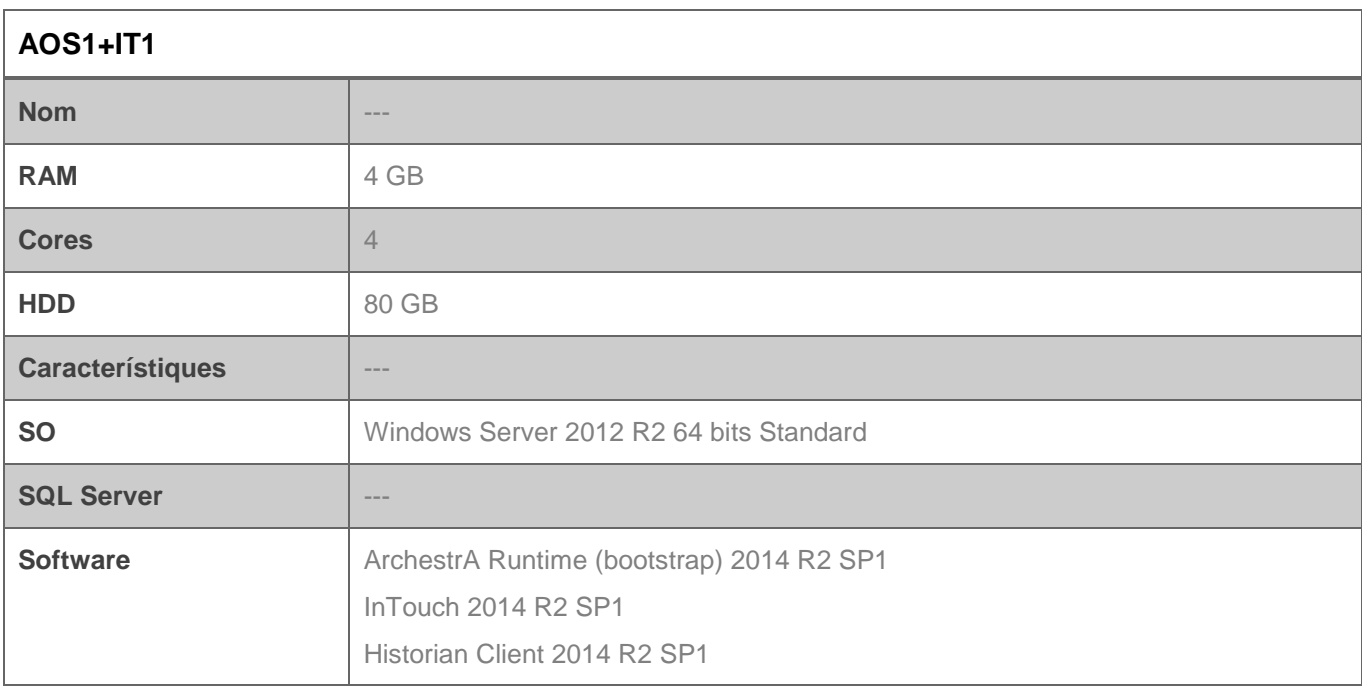

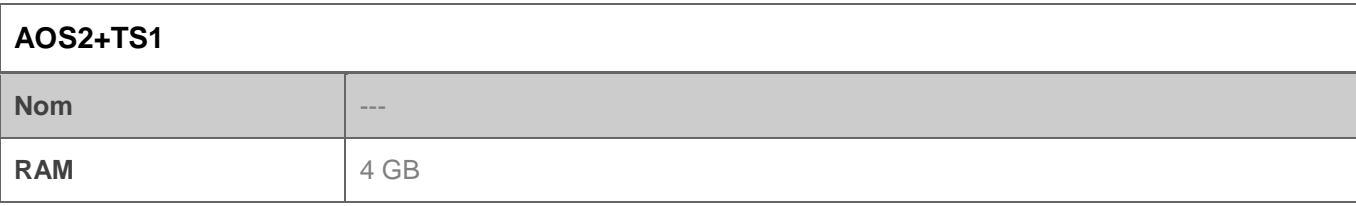

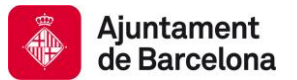

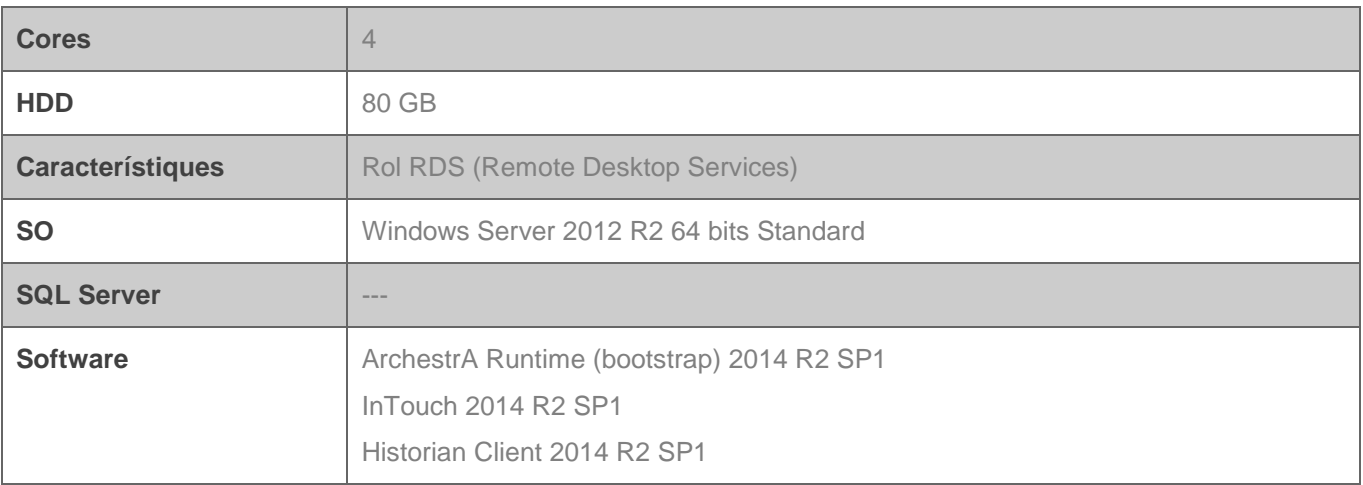

# **2.1.4 ACCÉS A LA PLATAFORMA**

#### *2.1.4.1 Mantenedors*

Existeixen dos tipus d'accés a la plataforma per als Mantenedors de plataforma o aplicació:

- a) Accés directe des de la pròpia infraestructura que ofereix l'IMI.
- b) Accés remot a través de Internet mitjançant VPN segures.

En el primer cas, l'accés es controlarà a través dels Firewalls permeten connexió tan sols des dels orígens específics dels Mantenedors.

En el segon cas, l'accés es controlarà per un servidor de VPN amb credencials basades en certificats digitals amb caducitat.

Sempre que sigui possible es mantindrà la segona opció com a mètode d'accés preferit. Es contempla la primera opció pel hipotètic cas de la existència de Mantenedors interns sense accés a Internet.

*2.1.4.2 Usuaris*

Els diferents usuaris que executaran l'aplicació o aplicacions de la plataforma podran accedir a la mateixa de formes diferents en funció del tipus d'usuari, infraestructura, ubicació, etc.

Dins del món Wonderware, existeixen 2 tipus de clients:

- Clients pesats: L'aplicació s'executa directament en el PC del client.
- Clients lleugers: L'aplicació s'executa en un servidor d'aplicacions i l'usuari es connecta de forma remota.

Com a normal general, es seguirà les següents directrius en la especificació o definició de la tipologia d'usuaris:

 Client pesat: Quan es requereix control directe de camp. Per exemple, en la pantalla HMI que hi ha físicament en un túnel.

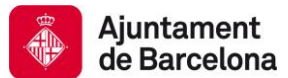

- Clients lleugers: Mantenedors de la infraestructura, usuaris del centre de control i qualsevol altre usuari que vulgui accedir a la plataforma. Aquest tipus de clients tenen 2 opcions d'accés a l'aplicació:
	- o RDS: Mitjançant l'aplicatiu de Windows Escriptori remot. Per poder accedir mitjançant aquest aplicatiu, es requereix estar dintre de la xarxa corporativa de l'Ajuntament de Barcelona.
	- o Web: Accés a l'aplicació SCADA mitjançant un navegador web compatible amb HTML5. Es requereix estar dins de la xarxa corporativa de l'Ajuntament de Barcelona o disposar d'una connexió a internet.

# **2.1.5 INTEGRACIÓ DE LES INFRAESTRUCTURES EN LA PLATAFORMA**

Alhora d'integrar una nova infraestructura dins de la plataforma de Telecontrol de l'Ajuntament de Barcelona, hi ha 2 opcions:

- Integració dins una galàxia ja existent
- Creació d'una nova galàxia

En funció del tipus d'infraestructura a integrar i de les infraestructures existents, l'Ajuntament de Barcelona valorarà l'opció mes adient si integrar-la dins una galàxia existent o crear una galàxia nova.

Tenint en compte que cada infraestructura pot tenir una criticitat diferent i que poden ser propietat o ser gestionades per àrees municipals diferents es convenient que aquestes infraestructures siguin galàxies separades. D'aquesta forma les infraestructures estan aïllades i possibles intervencions o migracions nomes es veuran implicada la infraestructura intervinguda i no totes les infraestructures de l'Ajuntament de Barcelona. D'aquesta forma es minimitza el impacte de qualsevol intervenció i es millora la seva gestió.

Aquesta separació d'infraestructures en diferents galàxies no implica que no hi hagi comunicació entre elles. Mitjançant la funcionalitat de Multi-galaxia les diferents galàxies (infraestructures) es poden interconnectar entre elles i per tant comunicar aquelles dades requerides entre infraestructures.

#### *2.1.5.1 Actualitat*

Actualment degut al nombre d'infraestructures integrades dins de la plataforma d'infraestructures de l'Ajuntament de Barcelona totes les infraestructures conviuran dins de la mateixa galàxia.

Per tal de aïllar el màxim possible les infraestructures dins de la mateixa galàxia, hi hauran servidors d'objectes (AOS) dedicats exclusivament per a cada infraestructura al igual que els servidors de Remote Desktop Services encarregats de servir les aplicacions d'InTouch.

D'aquesta forma, els únics nodes compartits seran el GR i l'Historian.

Una de les condicions mínimes es que l'aplicació ha de ser redundant, per tant, tota nova infraestructura tindrà un mínim d'una parella d'AOS.

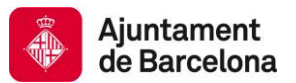

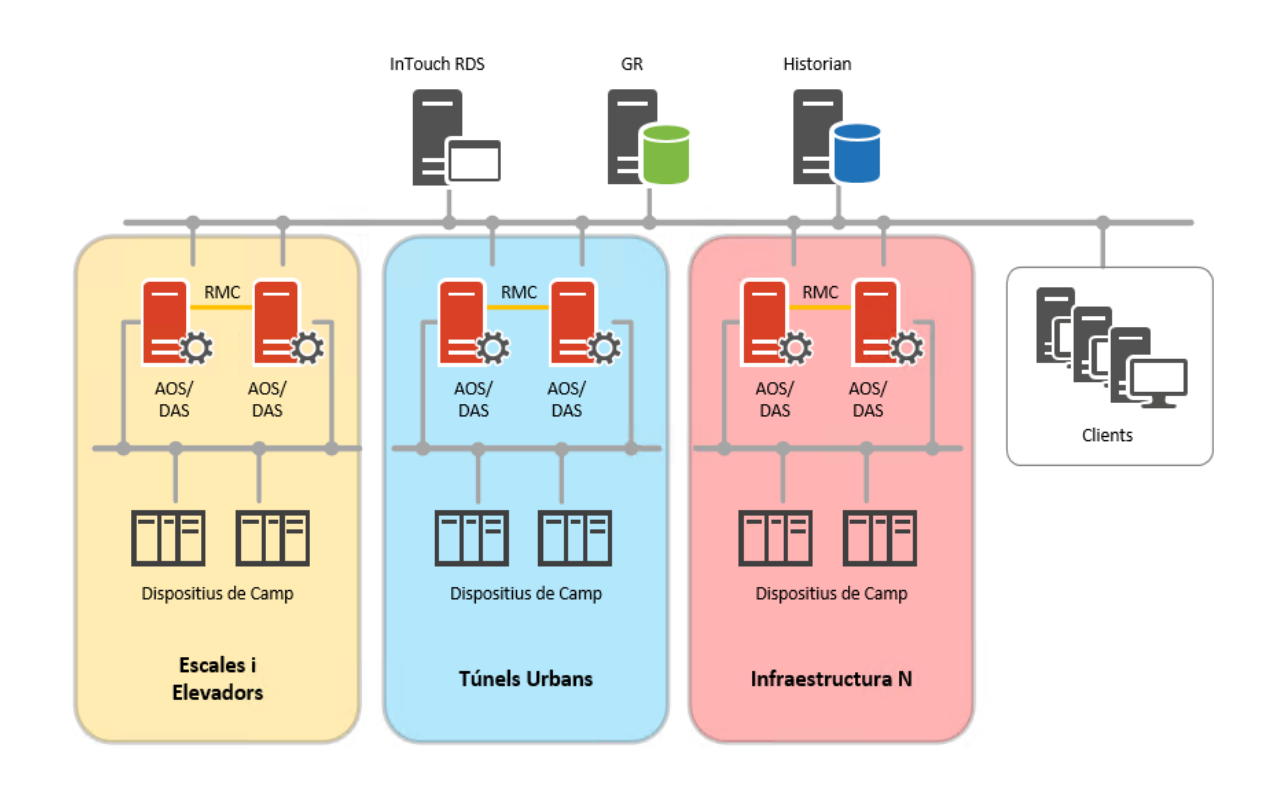

# *2.1.5.2 Futur*

Cada infraestructura serà una galàxia independent, tot i que al final totes les galàxies s'executaran sobre la mateixa granja de servidors, a nivell de desenvolupament de Wonderware seran galàxies independents pero totes seguiran les mateixes pautes de desenvolupament. El servidor de domini també serà comú per a totes les galàxies.

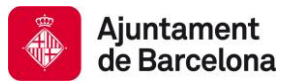

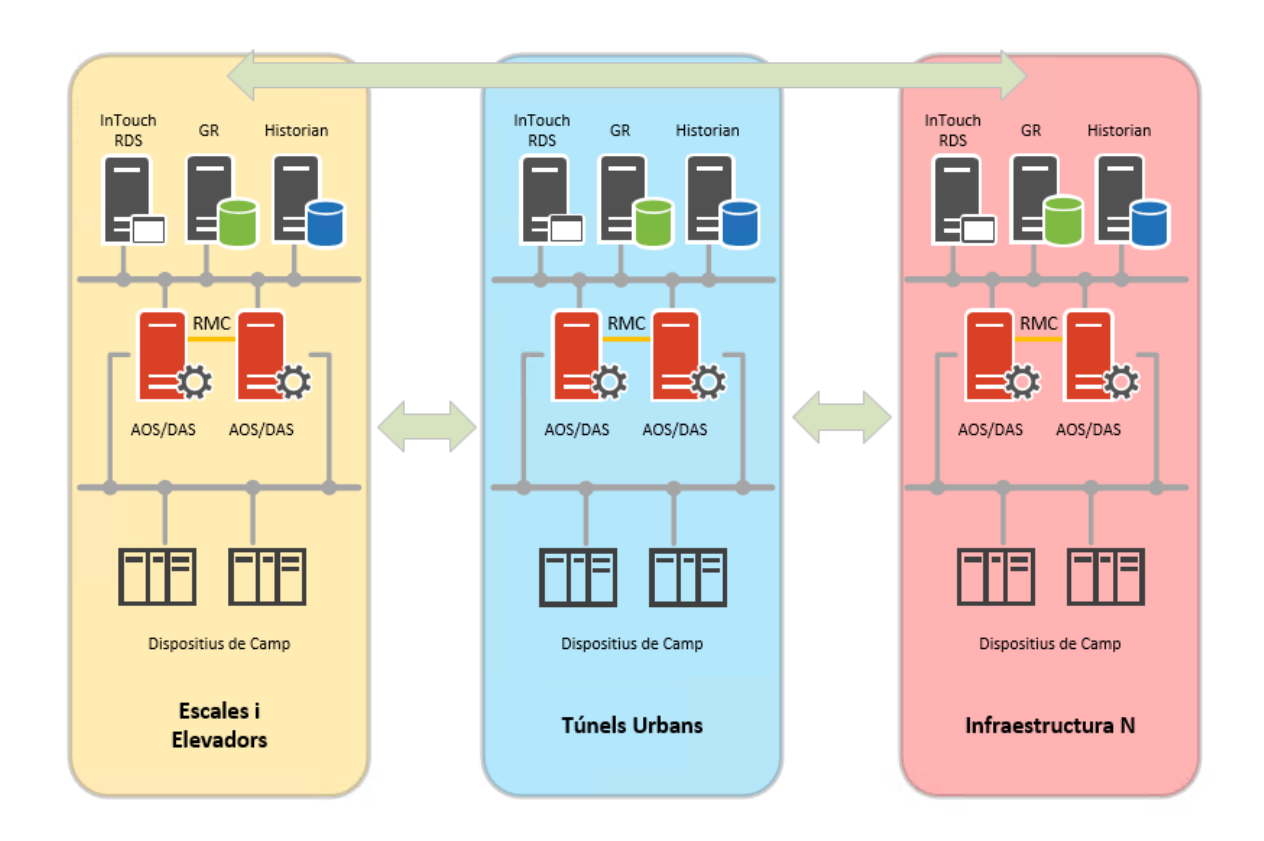

La arquitectura de cada galàxia vindrà definida per les necessitats de la mateixa. No totes les infraestructures tindran els mateixos requeriments o mida, per tant, d'una galàxia a una altre pot variar el nombre de servidors. Aquesta arquitectura vindrà definida per part de l'Ajuntament de Barcelona en les especificacions funcionals de la infraestructura especifica.

#### **2.1.6 MANTENIMENT DE LA PLATAFORMA**

El manteniment de la plataforma de l'Ajuntament de Barcelona la dur a terme un únic Mantenidor. Aquest Mantenidor es l'encarregat de:

- Administració de l'arquitectura hardware del CPD
- Administració de les maquines a nivell software
- Administració del entorn productiu
- Administració del entorn preproductiu
- Manteniment preventiu i correctiu de la plataforma
- Administració d'usuaris
- Gestió de les incidències
- Validació de modificacions i noves integracions

Per altra banda, també existeixen n Mantenedirs d'aplicacions que s'encarreguen de fer el manteniment pertinent a l'aplicació d'una infraestructura en particular. Es pot donar el cas, que un mateix Mantenedir hagi de mantenir varies aplicacions d'infraestructures diferents.

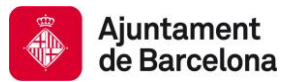

# <span id="page-29-0"></span>**2.2 SEGURETAT**

# **2.2.1 GESTIÓ D'USUARIS**

La plataforma compta amb un domini anomenat: **TELECONTROLBCN**. Dins d'aquest domini es creen els diferents usuaris de la plataforma agrupats per *Infraestructura\_rol*. Un usuari pot formar par de diferents rols dins una mateixa infraestructura i també pot formar part de diferents infraestructures.

El controlador de domini es redundant per a garantir l'alta disponibilitat del mateix.

La gestió d'usuaris la realitza l'empresa contractada per l'Ajuntament de Barcelona per a realitzar el manteniment de la plataforma.

En un futur es preveu migrar tota la plataforma al domini corporatiu de l'Ajuntament de Barcelona, a partir d'aquest moment la gestió i administració del domini i per tant, dels usuaris serà competència de l'Institut Municipal d'Informàtica de l'Ajuntament de Barcelona (IMI).

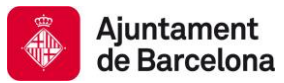

# <span id="page-30-0"></span>**2.3 ESTANDARDITZACIÓ**

# **2.3.1 DISPOSITIUS DE CONTROL**

# *2.3.1.1 Equips*

Els dispositius de control ha utilitzar per a controlar les diferents infraestructures han de ser:

- Estàndards
- Oberts
- Modulars

Per tant, les solucions propietàries i tancades estan totalment prohibides.

Els dispositius han de disposar de ports ethernet per a la seva integració amb la plataforma mitjançant un medi físic i un protocol de comunicacions estàndard.

Els dispositius de control amb de comptar, en la mesura del possible, amb les següents funcionalitats avançades:

- Redundancia
- SNMP
- Servidor Web
- sFTP
- Lògica Fuzzy

#### *2.3.1.2 IEC61131-3*

Tot dispositiu de control que s'integri dins de la Plataforma de Telecontrol de Infraestructures de l'Ajuntament de Barcelona ha de ser programat amb un llenguatge de programació obert i estàndard, preferiblement ha de complir amb l'estàndard IEC61131-3.

Es la part del estàndard internacional IEC 61131 que tracta els Controladors Lògics Programables (PLC). Aquesta part tracta els llenguatges de programació i defineix els estàndards de dos llenguatges gràfics i dos llenguatges textuals per PLC:

- Llenguatge escala (LD Ladder Diagram), gràfic.
- Diagrama de blocs de funcions (FBD Function Block Diagram), gràfic.
- Text estructurat (ST Structured Text), textual.
- Llista de instruccions (IL Instruction List), textual.
- Blocs de funció seqüencials (SFC Sequential Function Chart), amb elements per organitzar programes de computació paral·lela i seqüencial.

# *2.3.1.3 Protocols*

Els dispositius de control que s'utilitzin han de permetre comunicar amb ells mitjançant protocols estàndards (OPC, modbus, etc.) i no propietaris. En cas de que el proveïdor no tingui la possibilitat de proporcionar un protocol estàndard haurà de ser capaç de proporcionar un driver OPC.

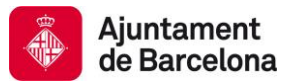

#### *2.3.1.4 Seguretat*

Els dispositius de control sempre estaran protegits amb un usuari i contrasenya. Aquest usuari i contrasenya ha de ser notificat a l'Ajuntament de Barcelona i al Mantenedor de la plataforma. Es imprescindible que sigui notificat aquest usuari i contrasenya.

#### *2.3.1.5 Control de versions*

La plataforma compta amb un software per a gestionar les versions del codi font dels programes dels dispositius de control. El dispositiu de control a utilitzar per a una instal·lació ha de ser compatible amb aquest software de gestió per a poder realitzar un control de versions del dispositiu.

#### *2.3.1.6 Recepció de projectes*

Un cop finalitzat un nou projecte, una nova integració o una modificació, l'empresa integradora a d'entregar a l'Ajuntament de Barcelona i al Mantenidor de la plataforma el codi font del dispositiu de control.

El codi font de qualsevol dispositiu de control que pertanyi a una infraestructura de l'Ajuntament de Barcelona es propietat de l'Ajuntament de Barcelona, per tant, el codi no pot estar bloquejat mitjançant usuaris/contrasenyes no documentades o conegudes per l'Ajuntament de Barcelona.

#### *2.3.1.7 Reutilització*

Es important seleccionar una tecnologia de dispositius de control que permeti la creació d'objectes, llibreries i *function Blocks* estàndards i reutilitzables en totes les instal·lacions de la mateixa infraestructura o altres si aplica. D'aquesta forma s'aconsegueix una estandardització dels equips de control tant en el dispositiu físic com en la programació del mateix, reduint temps d'implementació en noves integracions i es redueix dràsticament el percentatge d'errors al utilitzar codi ja testejat i validat prèviament.

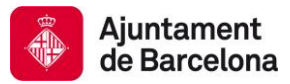

# <span id="page-32-0"></span>**2.4 PROGRAMACIÓ WONDERWARE**

# **2.4.1 PLANTILLES (TEMPLATES)**

System Platform es una plataforma SCADA basada en la programació orientada a objectes, per tant, existeixen un conjunt d'objectes plantilles (templates) de les quals es realitzen copies que modelen l'equipament final (instancia).

Per a poder extreure el màxim de possibilitats a l'eina Wonderware, el disseny de les plantilles és essencial. És un punt imprescindible a l'hora de poder reutilitzar els objectes creats en altres instal·lacions.

Pot ser que l'Ajuntament de Barcelona proporcioni plantilles predefinides perquè l'adjudicatari les utilitzi en el seu desenvolupament.

És possible que les plantilles lliurades per l'Ajuntament de Barcelona no tinguin totes les funcionalitats o variables demandades pels elements del nou equip a integrar. Si es compleixen aquest inconvenient, l'adjudicatari és lliure de crear plantilles derivades de les lliurades per part de l'Ajuntament de Barcelona per incloure les funcionalitats que manquen.

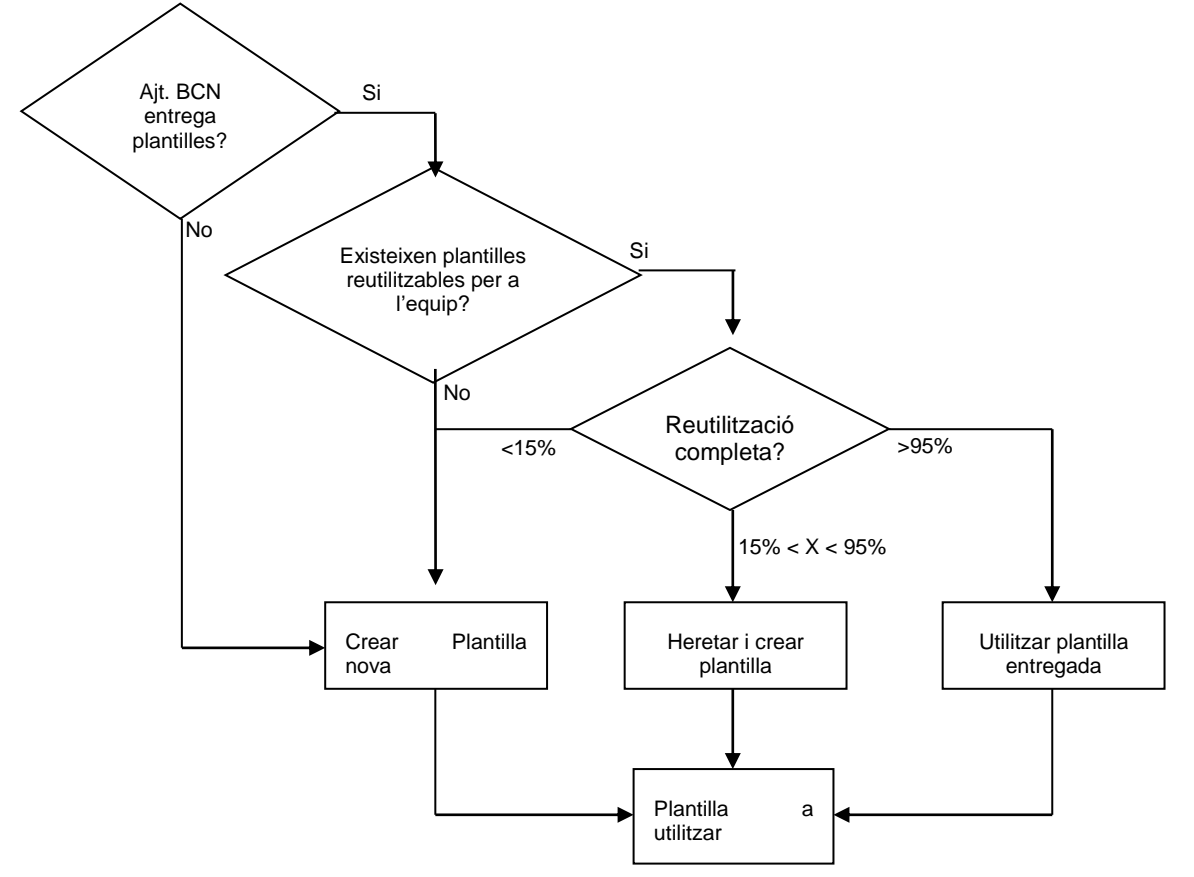

Com es pot observar en la imatge anterior, la utilització de les plantilles lliurades per l'Ajuntament de Barcelona serà en funció del grau de reutilització que es podrà realitzar amb les mateixes. Aquest

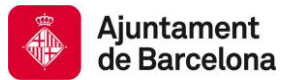

grau de reutilització vindrà donat per l'estructura de dades, els scripts i altres funcionalitats configurables.

Si el grau de reutilització no supera uns mínims establerts o si l'equipament de camp no es troba representat per cap plantilla, l'adjudicatari haurà de realitzar les plantilles pertinents que compleixin amb les necessitats dels equips de camp tenint en compte que aquestes noves plantilles han de poder ser reutilitzades per l'Ajuntament de Barcelona en futurs projectes.

#### **2.4.2 DESENVOLUPAMENT**

L'Ajuntament de Barcelona disposa d'una normativa de disseny i desenvolupament d'aplicacions amb la tecnologia Wonderware. Tota modificació, ampliació o nova integració dins de la plataforma ha de seguir aquesta normativa.

Aquesta documentació serà lliurada al inici d'una nova adjudicació per part de l'Ajuntament de Barcelona a l'empresa adjudicada.

#### **2.4.3 CERTIFICACIÓ DEL PERSONAL**

Per a poder fer modificacions, ampliacions o noves integracions dins de la plataforma de Infraestructures de l'Ajuntament de Barcelona, l'empresa adjudicatària ha d'estar certificada en la tecnologia de Wonderware, amb el nivell de certificació ArchestrA.

A més a més, els treballadors que realitzin l'integració amb el software de Wonderware han de disposar de les certificacions en els productes:

- Wonderware Application Server
- Wonderware InTouch
- Wonderware Historian

En les últimes versions.

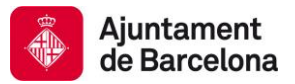

# <span id="page-34-0"></span>**2.5 INTEGRACIÓ AMB TERCERS**

La plataforma disposa de tecnologies obertes per a poder comunicar-se amb altres sistemes ja sigui per subministrar informació com per a recollir-la. Es disposa d'un catàleg de tota la informació disponible.

Les empreses/usuaris podran triar la informació que els interessi prèvia acceptació per part de l'Ajuntament de Barcelona o Mantenedor de la plataforma.

# **2.5.1 CITYOS**

Mitjançant aquestes tecnologies, la plataforma estarà dotada d'un mòdul d'integració amb CityOS de l'Ajuntament de Barcelona per tal de proveir dades tant en temps real com històriques.

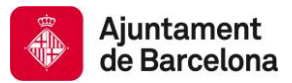

# <span id="page-35-0"></span>**3 PLA DE SEGUIMENT DE PROJECTES**

L'objectiu del present capítol és establir el pla de seguiment de projectes relacionats amb la tecnologia Wonderware.

Aquest capítol comprèn les accions de seguiments del projecte des de la fase d'inici del projecte fins a la fase d'acceptació i validació del mateix abans de ser lliurat a l'Ajuntament de Barcelona.

## <span id="page-35-1"></span>**3.1 PROCEDIMENTS DE SEGUIMENTS DE PROJECTES**

El Pla de Seguiment de Projectes es basa en un conjunt de reunions i fites marcades a l'inici del projecte acordades per l'Ajuntament i l'Adjudicatari.

Com a regla general, es poden establir els següents tipus de reunions i cadències:

- Reunió de Seguiment. Reunió dels responsables tècnics per conèixer l'estat del projecte. Realització cada 15 dies.
- Reunió de Direcció. Reunió de la Direcció del Projecte per conèixer el compliment de les fites marcades. Realització cada 30 dies.
- Reunió de Steering Committee. Reunió orientada a qüestions clau com la política de l'empresa i els seus objectius, control de pressupostos, estratègies de marketing i la presa de decisions que impliquen una gran quantitat de despeses. Realització cada 90 dies.

De forma general, també es poden establir les següents fites de control durant el cicle de vida del projecte:

- Fita de control d'inici del projecte.
- Fites de control durant el desenvolupament del projecte (como a mínim 6).
- Fita d'acceptació final del projecte.

A continuació es detallaran els objectius de les fites establertes i les accions a realitzar per part del L'Adjudicatari i l'Ajuntament.
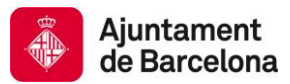

## **3.1.1 FITA DE CONTROL D'INICI DEL PROJECTE**

Aquesta fita única és convocada per part del Director del Projecte un cop es coneix l'empresa adjudicatària per concretar les bases inicials de l'inici del projecte.

Els objectius i les accions a desenvolupar en aquesta fita per part de L'Ajuntament de Barcelona i l'empresa adjudicatària es presenten a continuació.

#### **Objectius**

- Comunicar i explicar a l'Adjudicatari les directrius de l'Ajuntament de Barcelona relacionades amb les normatives de desenvolupament i estandarització dels projectes realitzats amb la tecnologia Wonderware.
- Concretar amb l'adjudicatari les dates de les fites de control que s'han de realitzar durant el desenvolupament del projecte.

#### **Ajuntament de Barcelona**

- Presentació de l'equip de control del projecte.
- Documentació a lliurar:
	- o Normatives de desenvolupament.
	- o Plantilles de documentació a lliurar per part de l'Adjudicatari.
	- o Relació de la informació a lliurar a les fites de control per part de l'Adjudicatari.
	- o Sol·licitud a l'Adjudicatari de dates concretes per a les fites de control durant el desenvolupament del projecte.

#### **Adjudicatari**

- Proposta de dates concretes per a les fites de control durant el desenvolupament.
- Detall de la relació de documentació que lliurarà.
- Informar a l'Ajuntament de dades rellevants sobre el desenvolupament sol·licitat.
- Presentació de l'equip de realització del projecte.

#### **3.1.2 FITES DE CONTROL DURANT EL DESENVOLUPAMENT DEL PROJECTE**

Les fites que s'han de realitzar durant el desenvolupaments (como a mínim seran 6) tindran dates concretes establertes a la Fita de Control d'Inici de Projecte.

S'ha de poder distingir entre 2 gran blocs de desenvolupament els quals tindran fites de control separades però en molts casos d'execució paral·lela. Aquests blocs són el desenvolupament dels PLCs i el desenvolupament del SCADA.

A continuació es proposen fites de control durant el desenvolupament d'aquests dos grans blocs, però s'ha de tenir en compte que les fites s'establiran de forma consensuada a la Fita de Control d'Inici de Projecte (Reunió d'Inici de Projecte).

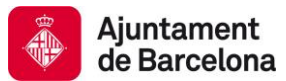

## Bloc PLC

- Subministrament de PLC, armaris, sensorització...
- Mapa de senyals i memòria únic
- Construcció de programa únic
- Proves SAT (Site Acceptance Test) i FAT (Factory Acceptance Test)

#### Bloc SCADA

- Subministrament de llicències de Runtime.
- Plantilles d'objecte, model de planta, mapa de senyals
- Aplicació InTouch
- Reports i seguretat
- Proves SAT (Site Acceptance Test) i FAT (Factory Acceptance Test)

Durant les primeres fites de control de desenvolupament, l'adjudicatari haurà d'indicar a l'Ajuntament de Barcelona quantes entrades i sortides tindrà el sistema a integrar, a més d'indicar el nombre de senyals que han de ser historitzades.

Les fites de control es completen amb les Reunions de Seguiment, les quals pretenen supervisar i controlar totes de modificacions i/o actuacions que es poden acordar a les fites de control per realitzar un seguiment exhaustiu de les mateixes a més d'una supervisió global del desenvolupament del projecte.

#### **Objectius**

- Trobar i indicar punts de millora en el desenvolupament.
- Detectar de forma preventiva les desviacions i no conformitats amb relació a les directrius i normatives establertes per l'Ajuntament de Barcelona, intentant minimitzar el possible impacte de les mateixes en el desenvolupament del projecte.
- Desenvolupar les mesures correctives idònies.

#### **Ajuntament de Barcelona**

- Recepció i validació de la informació envida per l'Adjudicatari.
- Notificació dels resultats de validació a l'Adjudicatari (disconformitats).
- Supervisió de l'execució de les mesures correctives (durant les reunions de seguiment).
- Trobar i indicar punts de millora en el desenvolupament.

#### **Adjudicatari**

- Lliurament de la documentació necessària a les dates establertes per poder detectar possibles disconformitats en el desenvolupament.
	- Els documents a lliurar es detallen al document "Documentació a lliurar".
- Execució de les mesures correctives pertinents.

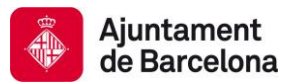

## **3.1.3 FITA D'ACCEPTACIÓ FINAL DEL PROJECTE**

Aquesta fita permetrà realitzar les certificacions corresponents al sistema entregat amb l'objectiu que el mateix compleixi amb totes les normatives i especificacions establertes per l'Ajuntament de Barcelona.

#### **Objectius**

- Garantir que el resultat final compleixi les directrius, normatives i especificacions marcades per a aquest projecte per part de L'Ajuntament de Barcelona.
- Disposar de la llibreria d'objectes reutilitzables en altres projectes a l'Ajuntament de Barcelona.

#### **Ajuntament de Barcelona**

- Recepció i validació de la informació final lliurada per part de l'Adjudicatari.
- Notificació dels resultats finals de la validació a l'Adjudicatari (disconformitats).
- Supervisió de l'execució de les mesures correctives.

### **Adjudicatari**

- Lliurament de la informació acordada a les dates establertes.
- Execució de les mesures correctives d'acord amb la validació realitzada per l'Ajuntament de Barcelona.

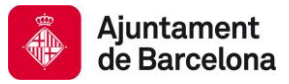

### **3.1.4 ESQUEMA GRÀFIC RESUM DEL PROCEDIMENT DE SEGUIMENT DE PROJECTES**

A continuació es podrà observar un esquema gràfic per resumir tots els objectius i responsabilitats per part de l'Ajuntament i l'Adjudicatari a cadascuna de les fites establertes.

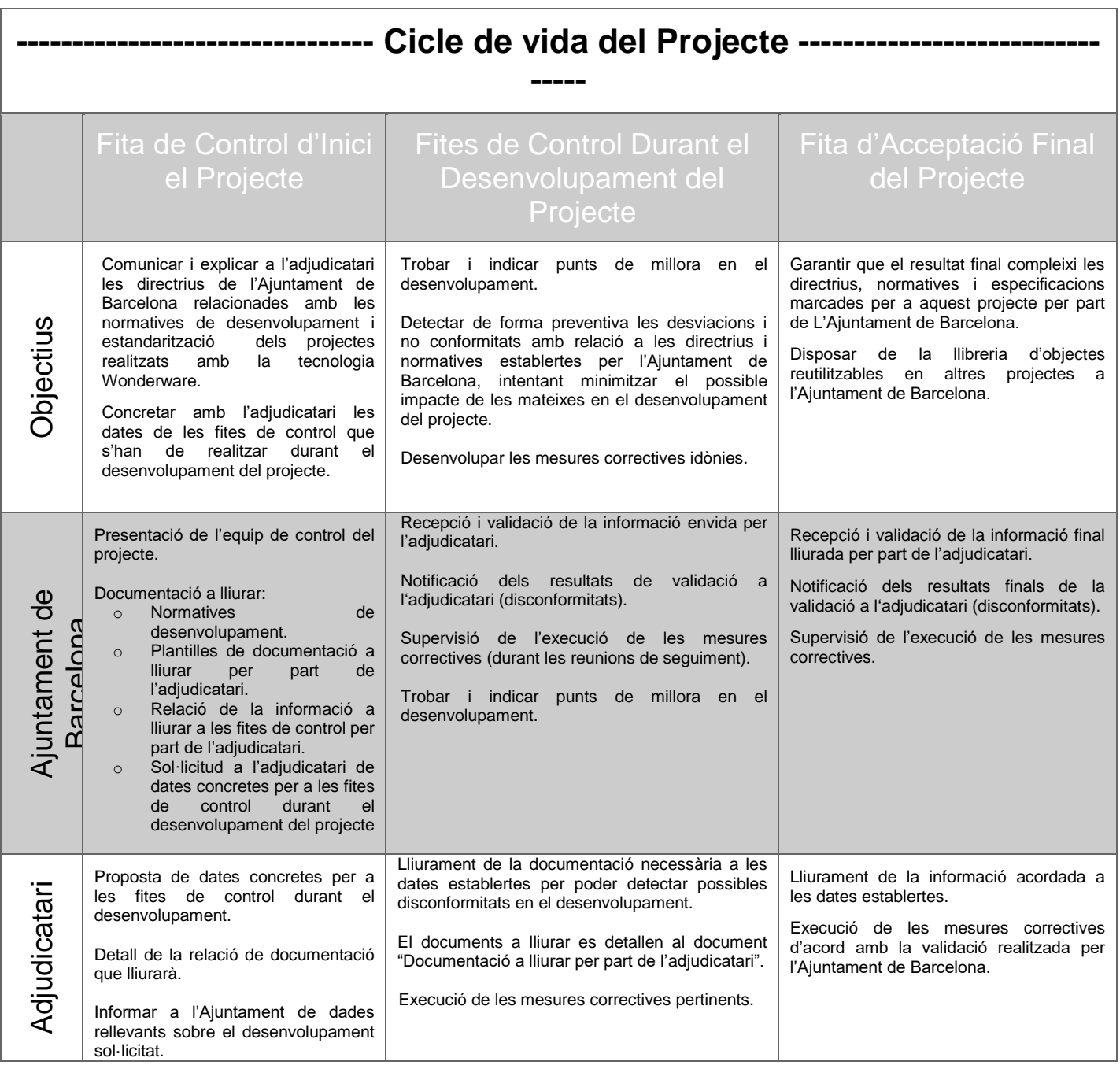

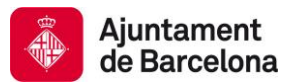

## **3.2 DOCUMENTS A LLIURAR PER PART DE L'AJUNTAMENT**

Al començament del projecte l'Ajuntament de Barcelona ha de lliurar a l'Adjudicatari els següents documents:

- Document "Pla de seguiment de projecte". Document explicatiu del control i les fases a realitzar dins de qualsevol projecte especificat amb tecnologia Wonderware.
- Document "Normatives de desenvolupament". Documentació d'obligat compliment per part de l'Adjudicatari a l'hora de realitza el desenvolupament.
- Plantilles de documentació a lliurar per part de l'adjudicatari. Plantilles del documents que l'Adjudicatari tindrà que lliura a l'Ajuntament en les diferents fites del projecte.
- Document "Documentació a lliurar". Document que indica la relació de la informació a lliurar a les fites de control i acceptació final per part de l'adjudicatari.
- Llibreria de plantilles d'objectes de l'Ajuntament de Barcelona.

Durant la realització del projecte l'ajuntament lliurarà els següents documents:

 Document "Accions finals de configuració de l'eina Wonderware". Document explicatiu de les configuracions finals d'alguns elements de l'eina Wonderware.

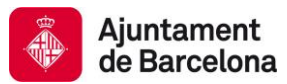

## **3.3 DOCUMENTS A LLIURAR PER PART DE L'ADJUDICATARI**

A continuació es detallen els documents a lliurar per part de l'Adjudicatari durant la realització i a l'entrega final del projecte. Aquest documents es troben detallats al document "Documentació a lliurar" que s'entregarà al començament del projecte.

- Manual d'instal·lació del SCADA
- Manual d'usuari
- Disseny tècnic del sistema
- Llibreria de plantilles
- Backup de la Galàxia
- Diagrama d'herència
- Documentació de plantilles
- Projecte InTouch
- Documentació tècnica de dispositius de camp
- Documentació de mòduls extra

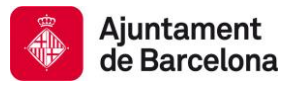

## **3.4 FLUXGRAMA GENERAL**

El següent fluxgrama mostra els procediments a realitzar des de l'inici del projecte fins a posar el sistema en producció.

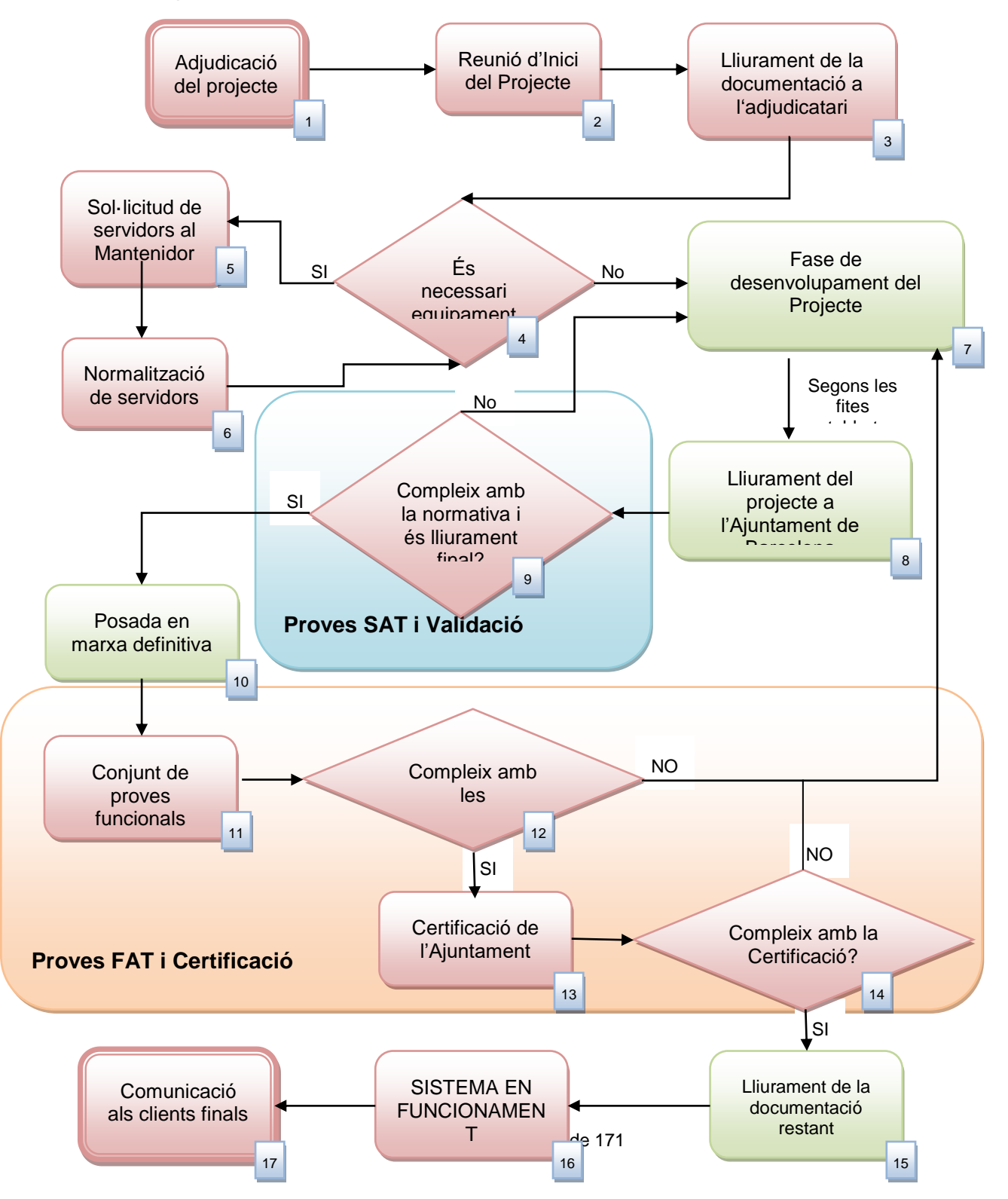

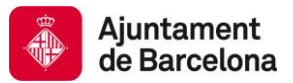

# Llegenda:

Ajuntament Barcelona **Empresa Adjudicatària** 

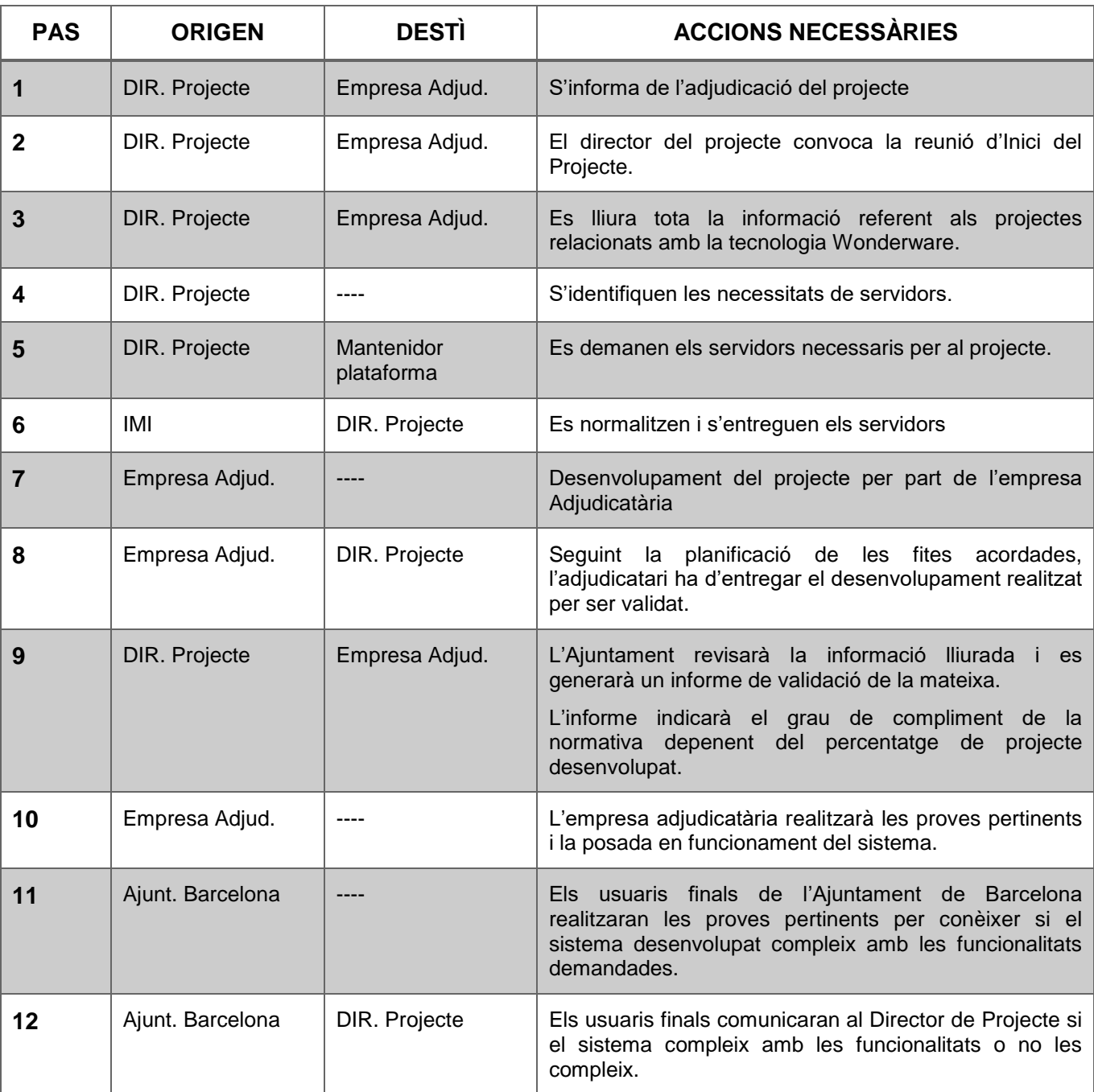

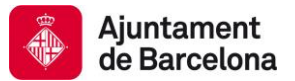

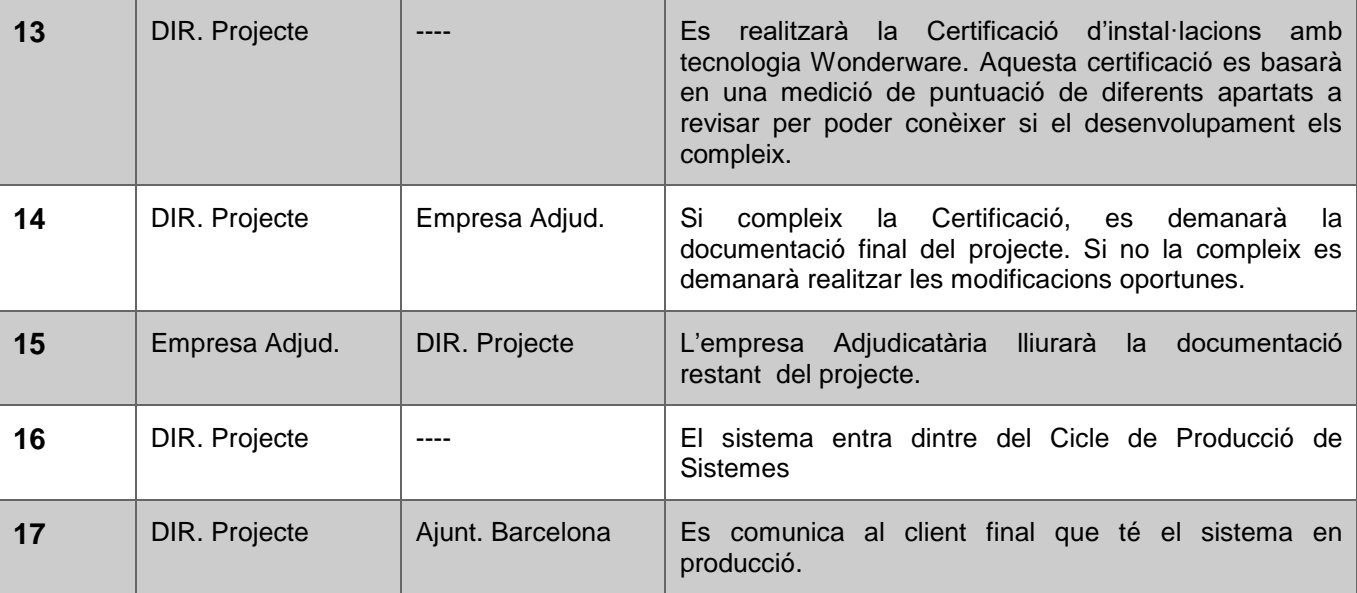

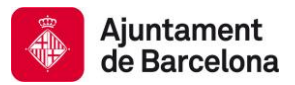

## **3.5 FLUXGRAMA DE DESENVOLUPAMENT**

El següent fluxgrama mostra els procediments a realitzar des de la Fita d'Inici de Control de Projecte fins a la Fita d'Acceptació Final del Projecte i el seu lliurament.

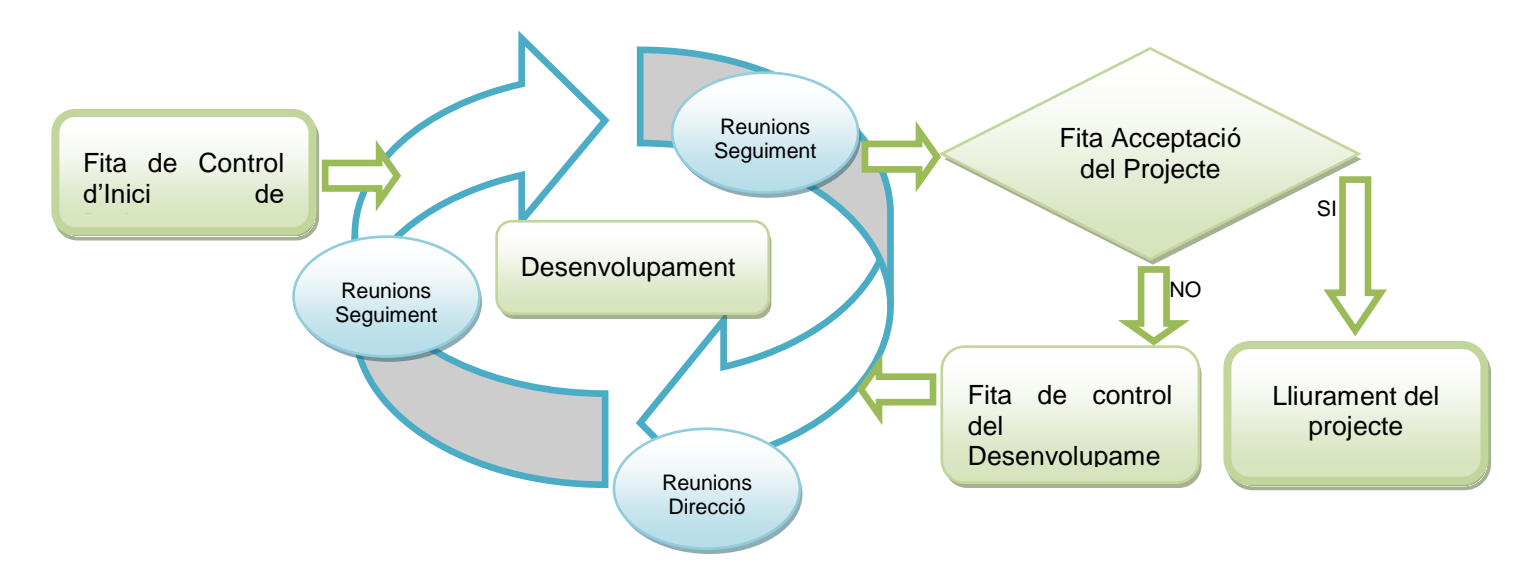

Dins de l'Ajuntament de Barcelona, és obligatori realitzar les proves FAT a l'entorn de preproducció abans d'incloure noves funcionalitats al sistema en producció.

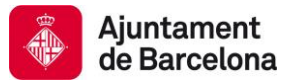

Com a exemple es mostra al següent fluxgrama com s'ha d'executar al projecte de Túnels de Barcelona, les fases de desenvolupament, proves SAT, proves FAT i la migració del sistema d'Escales i Ascensors.

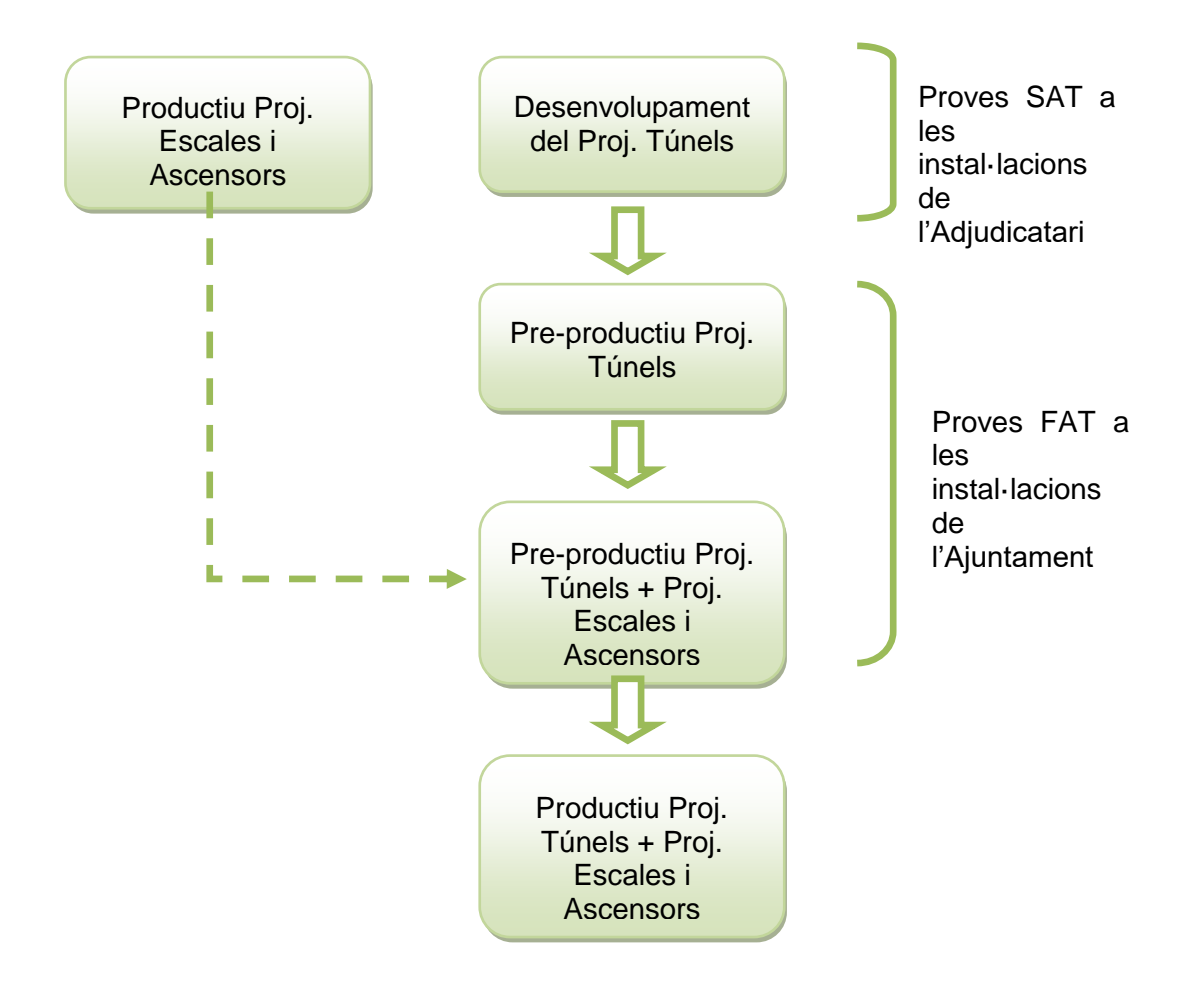

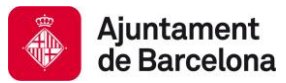

# **4 NORMATIVES DE DISSENY I DESENVOLUPAMENT**

## **4.1 INTRODUCCIÓ I OBJECTIUS**

L'Ajuntament de Barcelona compta amb múltiples instal·lacions monitoritzades utilitzant tecnologia Wonderware System Platform. Cadascuna d'aquestes instal·lacions està dotada amb diferents serveis integrats, tots ells dins una única galàxia distribuïda geogràficament.

Donat que la voluntat es evitar la dependència d'un únic integrador, es evident la necessitat de racionalitzar el creixement i la gestió de projectes relacionats amb aquesta plataforma a la que participaran diverses empreses.

Aquest capitol pretén establir les bases pel desenvolupament d'aplicacions Wonderware fixant un estàndard de disseny homogeni per a totes les instal·lacions.

#### **4.1.1 ESTANDARDITZACIÓ**

Aquesta documentació de l'Ajuntament de Barcelona, al costat de la resta de normatives de desenvolupament de projectes, han estat dissenyades per permetre-hi el següent:

- Facilitar a qualsevol adjudicatari la possibilitat de realitzar modificacions, ampliacions o manteniment de manera eficient i homogènia dins de l'entorn global de l'Ajuntament de Barcelona. Molts desenvolupaments es reutilitzaran de nou en altres projectes.
- Augmentar la qualitat dels entregables, tant en termes d'especificació prèvia per part de l'Ajuntament de Barcelona, a nivell tècnic i en el nivell de documentació As-Built per part dels adiudicataris.
- Millorar la disponibilitat del sistema en producció, reduint problemes, temps de posada en marxa o interaccions entre integrador. Les proves FAT es realitzaran en un entorn de preproducció amb connectivitat a camp, però independents del sistema de producció i seguirà estant algun temps en quarantena.

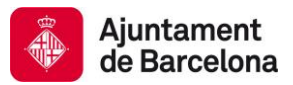

## **4.2 ELEMENTS SUBJECTES AL ESTÀNDARD**

La funció principal d'un sistema SCADA és la representació de processos o sistemes que estan controlats per diferents equips, típicament PLCs. La resta de les grans funcions dels sistemes SCADA són el telecomandament dels esmentats processos o sistemes, la gestió d'alarmes, el registre de dades del procés i esdeveniments, etc.

Tal com ja ha sigut introduït, es pretén estandarditzar d'una manera raonable el nombre màxim d'elements que conformen el sistema de supervisió.

Aquesta estandardització implicarà no només un conjunt de plantilles i finestres estàndard sinó que també inclourà criteris, patrons de disseny i fins i tot mapes de memòria estandarditzats.

Actualment, la gran majoria dels intercanvis de variable amb PLC ja es realitzen amb estructures normalitzades segons aquest estàndard. També hi ha múltiples plantilles que utilitzen aquest estàndard.

Per aconseguir el nivell objectiu d'estandardització anterior es pretén definir i homogeneïtzar els següents elements:

- Regles a seguir per a la nomenclatura de tots els components del sistema.
- Classificació jeràrquica dels diferents elements, intentant que sigui fàcil localitzar un element concret fins i tot sense saber el seu nom.
- Modelització d'equips físics o lògics en plantilles d'objectes i gràfics que compondran el SCADA, intentant que siguin el més homogenis possible.
- Definició dels estats, les ordres i les variables de procés per a cada tipus de plantilla, intentant en la mesura del possible que s'utilitzin criteris homogenis i herència allà on s'apliqui.
- Criteris en la definició i gestió d'alarmes.
- Criteris en al definició i gestió d'històrics.
- Representació gràfica dels diferents elements, intentant que siguin el més generals i homogenis possibles.
- Distribució en pantalles dels gràfics, així com navegació entre finestres.
- Configuració dels divers de comunicacions.
- Normalització dels mapes de memòria d'intercanvi entre PLC's i objectes.
- $\bullet$  Etc.

En altres documents que acompanyen a l'actual es tractaran altres elements subjectes a estandardització que van més enllà del simple disseny tècnic i que inclouran:

- Documentació dels diferents components del sistema.
- Metodologia de treball i posada en servei de canvis.
- Manteniment preventiu i correctiu.

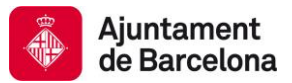

### **4.3 NOMENCLATURES D'ELEMENTS A MODELITZAR**

Una de les primeres consideracions a tenir en compte en la definició d'un estàndard és la definició de regles que permetin donar nom a tots els elements que formen part d'un sistema.

Aquest document inclou les regles per definir-hi les nomenclatures que permetran identificar de manera inequívoca els diferents elements, tant físics com lògics.

Es consideraran tots aquells elements físics, que podem veure, (motors, vàlvules, instruments, etc.) i lògics, aquells que no (pantalles, scripts, plantilles, etc.).

La gran majoria dels elements físics són modelats per elements lògics i cal donar-los noms que els permetin identificar. Aquests elements tindran una nomenclatura que permetrà identificar-los de manera inequívoca. Per a això, el criteri en el moment crear el seu nom haurà de contenir la concatenació d'una sèrie de codis d'ubicació, sistema, etc.

Com a norma general els noms tindran una quantitat limitada i normalitzada de caràcters que evitaran noms especialment llargs. En la mesura del possible el nombre de caràcters per al nom es limitarà a un raonable en funció del tipus d'element.

Aquestes normes tindran en compte el fet de que diferents elements, com per exemple plantilles, poden ser reutilitzats en diverses plantes o seccions dins una mateixa planta.

Els noms dels elements que puguin veure operadors o personal de manteniment seran en la mesura del possible en català. Es permetrà l'ús d'anglicismes tal com On, Off, Setpoint, Stop, Value, etc. tant en interfícies d'operador com a noms interns.

System Platform té reservats per a altres finalitats i no permet la majoria dels caràcters especials per al seu ús en noms. Així, només es permeten els caràcters especials "\_", "\$" i "#". No s'utilitzaran aquests caràcters especials als acrònims , deixant aquests reservats per a un ús de separador a concatenacions.

En aquest capítol és tractarà d'enumerar els noms i codis de infraestructures, ubicacions, sistemes, tipus d'equip i altres elements que s'usin a concatenacions per als noms dels elements a modelar.

Als subcapítols específics es definiran les regles per a les plantilles, instàncies, gràfics, scripts, sempre utilitzant els codis aquí exposats.

#### **4.3.1 INFRAESTRUCTURES**

L'Ajuntament de Barcelona compta amb diferents tipologies d'infraestructures les quals estan formades per diferents sistemes.

Les infraestructures tindran un codi de mínims 2 caràcters alfanumèrics i fins un màxim de 3.

Sempre que sigui possible aquests caràcters coincidiran amb les inicials de la infraestructura.

Les infraestructures que existents en l'actualitat o podrien existir són:

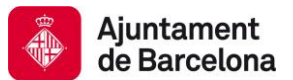

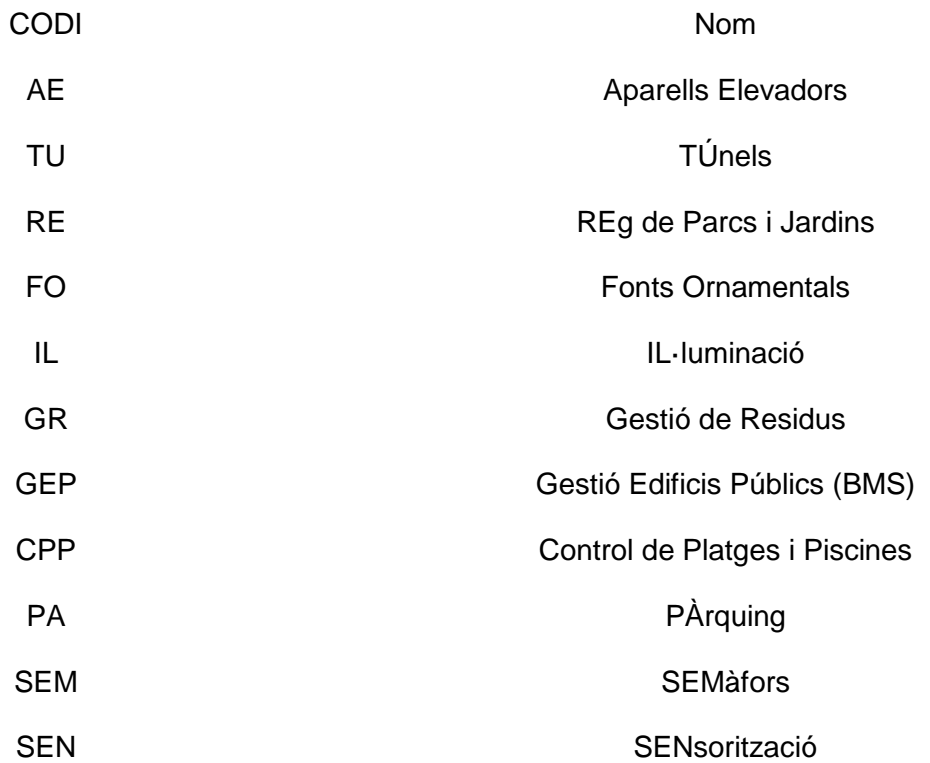

## **4.3.2 UBICACIÓ**

En cada infraestructura trobarem diferents instal·lacions que estan ubicades en diferents zones geogràfiques. En el cas de la ciutat de Barcelona, utilitzarem el districte per indicar la seva ubicació.

Las ubicacions utilitzaran acrònims basats en el nom del districte com es coneix amb 2 caràcters alfanumèrics.

A continuació s'exposen les diferents possibles ubicacions que son els 10 districtes de la ciutat de Barcelona.

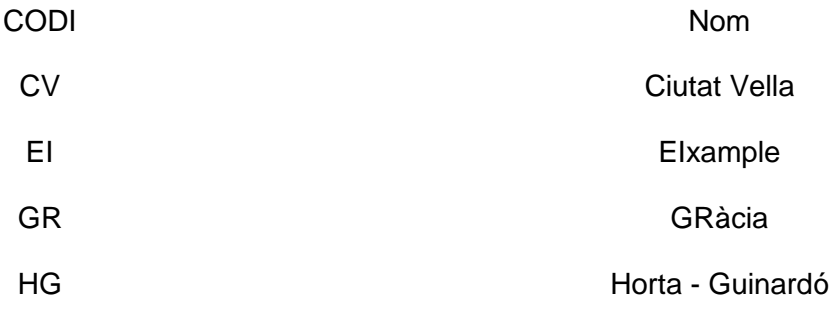

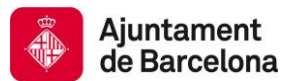

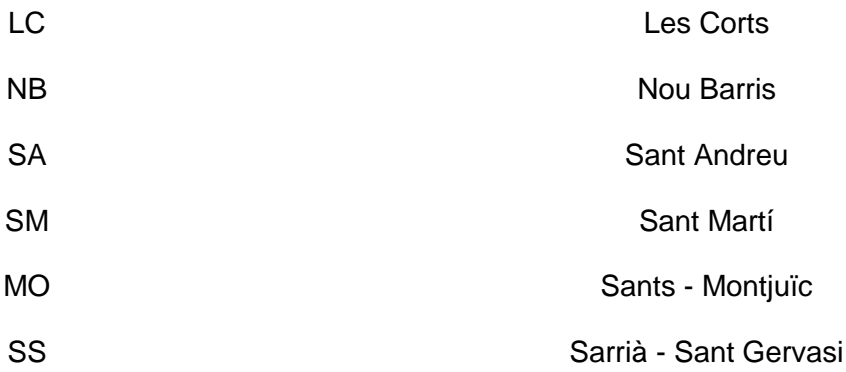

#### **4.3.3 SISTEMES**

Els sistemes tindran un codi de mínims 2 caràcters alfanumèrics i fins un màxim de 4.

Els sistemes i/o subsistemes identificats en la data de redacció de la present versió del document són:

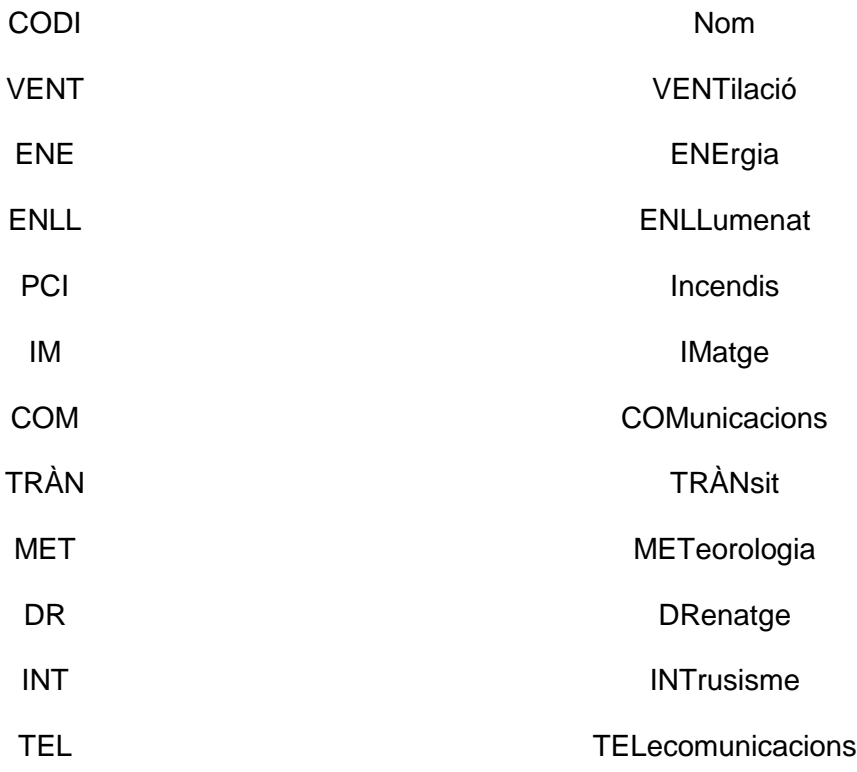

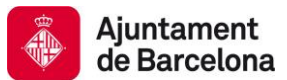

## **4.3.4 EQUIPS**

Anomenem equips a tots aquells elements, ja siguin físics o lògics que pertanyin a sistemes integrats en la plataforma Wonderware que s'hagin de modelitzar.

Els equips utilitzaran acrònims basats en el nombre d'elements que es modelitza. S'utilitzaran codis de entre 1 i 6 caràcters alfanumèrics. Es tractarà d'utilitzar una quantitat de caràcters que presenti un adequat equilibri entre longitud i intel·ligibilitat.

S'ha de tenir present que un mateix tipus d'equip pot existir en múltiples infraestructures i sistemes. Inclús pot ser que existeixin equips que no siguin del mateix fabricant, pero que poden assimilar-se al mateix. Això dependrà en gran mesura de com es realitzi la seva integració a través del sistema de control.

A continuació s'exposen els acrònims pels diferents equips definits en el moment d'edició de la present versió del document. Aquesta llista pot no representar tots els equips existents, tot i que si representa aquells que existeixen integrats amb anterioritat.

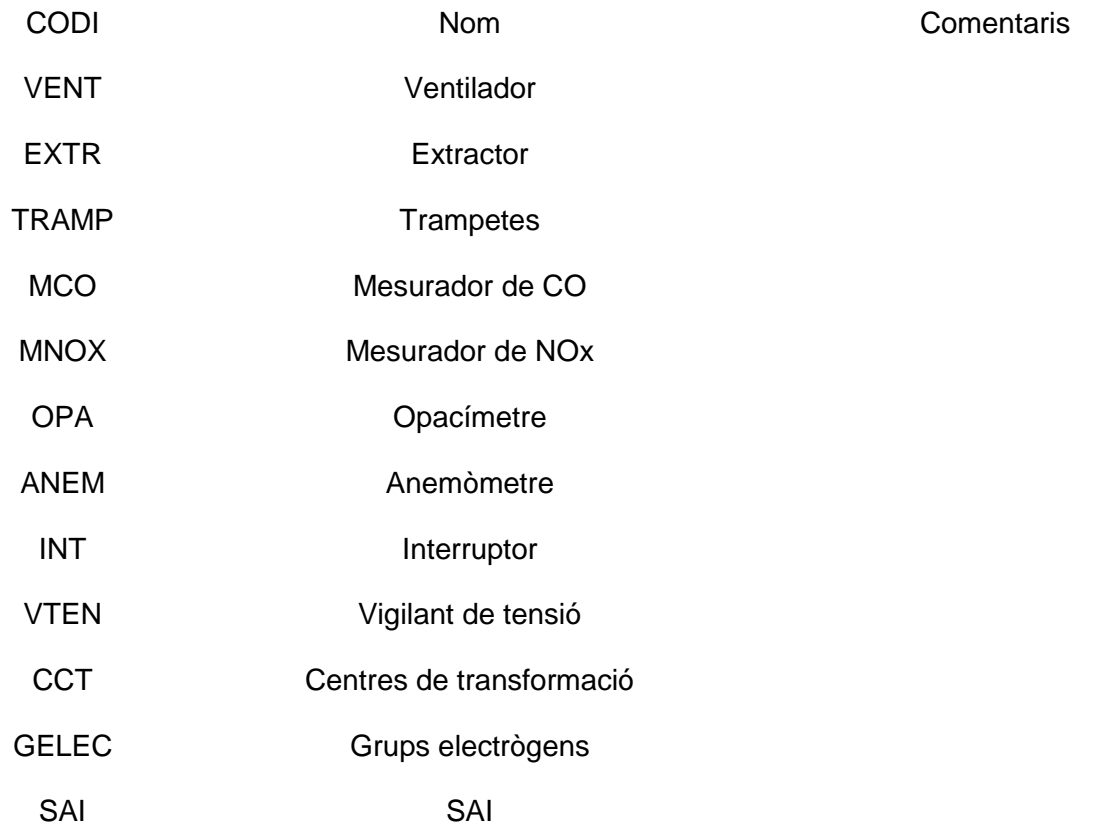

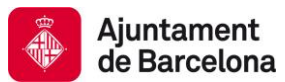

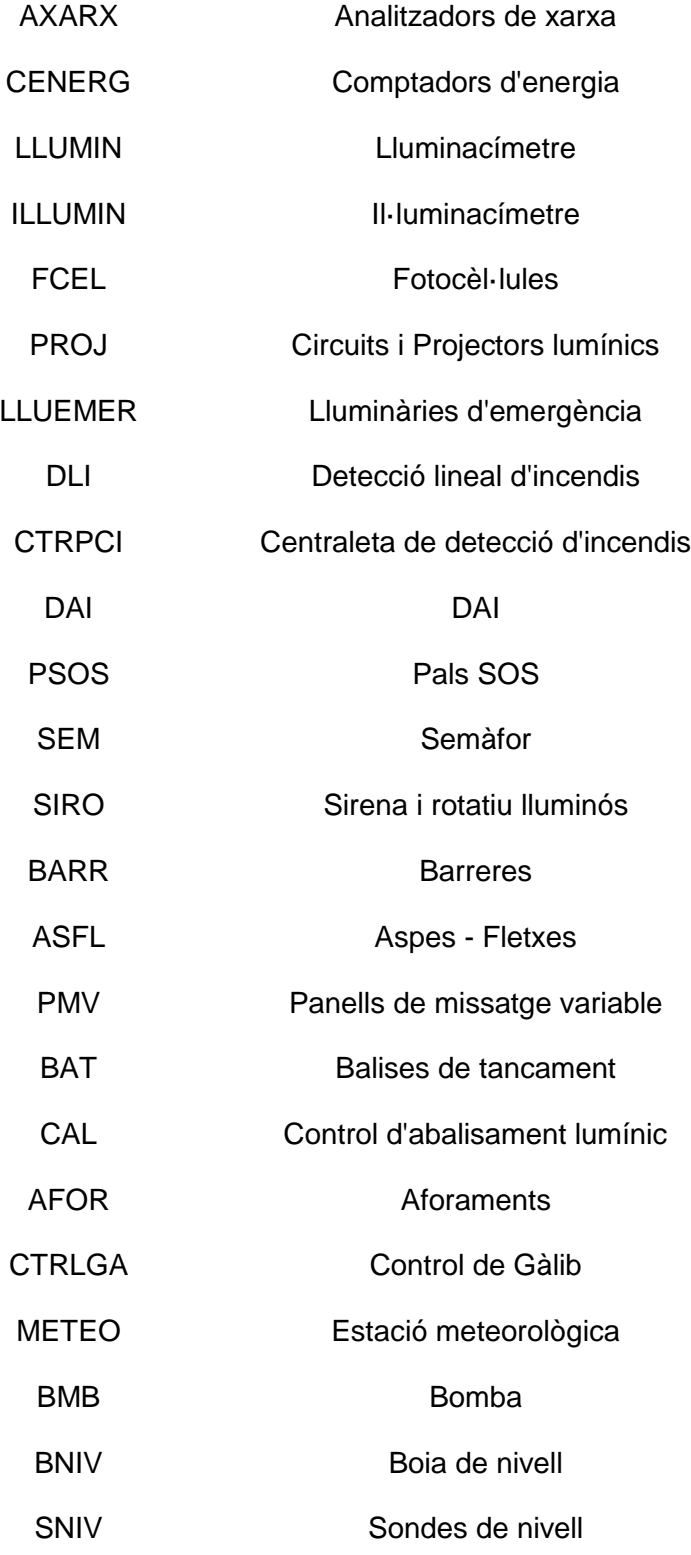

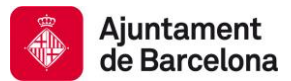

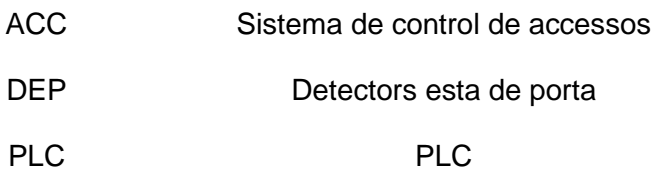

### **4.4 DISSENY DE PLANTILLES**

El tipus d'element lògic més important d'un sistema basat en System Platform son les plantilles d'objectes o Templates.

Les plantilles modelitzen equips o processos seguint una orientació a objectes.

System Platform ofereix una gran llibertat al moment de definir plantilles, pel què és necessari establir un bases de disseny que siguin homogènies i útils per a tots els successius projectes.

A continuació s'exposaran diferents consideracions relatives a aquest disseny.

#### **4.4.1 NOMENCLATURA DE PLANTILLES**

Les plantilles del estàndard disposaran de fins a 28 caràcters alfanumèrics. El nombre màxim permès per System Platform és de 32, però es reserven 4 caràcters amb finalitats internes. Aquests noms estaran composats de:

- "\$": En Wonderware totes les plantilles es comencen pel caràcter "\$".
- "BCN#": Per a diferenciar les plantilles natives de Wonderware, així com qualsevol no normalitzada, totes les plantilles de l'Ajuntament de Barcelona començaran per "\$BCN#".
- "Equip\_": La plantilla inclourà el codi d'equip que és modelat. Aquests codis d'equipament s'expliquen en el capítol 3.4 Equips.
- "Variació\_": Després d'aquest acrònim s'afegirà un text que indicarà la variació de l'equip que pretén modelar amb aquella plantilla en concret.
- "Lliure": Serà un text opcional que permetrà afegir un major nivell de diferenciació en cas de necessitat.

Tingueu en compte que el caràcter separador entre BCN i la resta del nom és el caràcter "#". Amb això es pretén diferenciar clarament les plantilles pròpies de BCN de qualsevol altra plantilla.

Per als camps variació i lliure podran utilitzar diverses paraules juntes sense espais si es considera adequat i no entra en conflicte amb l'objectiu de la divisió jeràrquica en camp.

Exemples de plantilles podrien ser:

- \$BCN#BMB
- \$BCN#BMB\_Variador
- \$BCN#BMB\_Variador\_Adv

Altres consideracions a tenir en compte amb els noms seran:

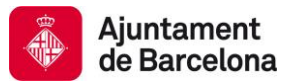

- El nom de la plantilla no contindrà accents.
- No contindrà acrònim d'ubicació o sistema. Es pretén evitar desenvolupaments específics a aquells llocs o sistemes. Encara que una plantilla només s'usi en un moment donat en un camp és possible que en el futur es faci servir més enllà del seu camp per al qual originalment es va crear.
- La plantilla no conté codis de sistema o subsistema llevat que sigui imprescindible. Una plantilla determinada es deu poder reutilitzar en altres sistemes diferents per la qual va ser creada inicialment.
- Les plantilles Base, totes aquelles plantilles de les que no es creïn instàncies, sinó plantilles noves derivades, es nombraran en lletres majúscules (ex: \$BCN#ELEM\_BASE).
- Els codis d'equip s'escriuran sempre en majúscules. (\$BCN#BMB\_VariadorTrifasic).
- Les plantilles de les quals és possible crear instàncies es nombraran amb la primera lletra de cada paraula en majúscules (\$BMB#BMB\_**V**ariador\_**T**rif).
- Està estrictament prohibit nombrar les plantilles amb el nom de l'adjudicatari.
- Les plantilles no tindran cap referència al sistema per al qual han estat creades, per a que puguin ser reutilitzades en altres sistemes.

## **4.4.2 ORGANITZACIÓ DE PLANTILLES**

Dintre de l'aplicació de Wonderware és necessari establir un ordre clar, de manera que es puguin classificar plantilles d'una forma coherent.

Es crearan "Toolsets" per a poder organitzar els diferents tipus de plantilles d'aplicacions que pugui haver, amb la nomenclatura "BCN – Tipus de plantilles".

A continuació s'exposarà el model de ToolSets previst:

**BCN** - Plantilles Aplicació

**BCN** - Escales Ascensors

**BCN** - Fonts Ornamentals

**BCN** - Reg

**BCN** - Gestió de Residus

**BCN** - Semàfors

**BCN** - Gestió Edificis Públics

**BCN** - Túnels

- **BCN** Ventilació
- **BCN** Enllumenat

…

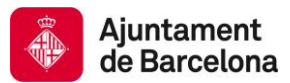

…. **BCN** - Plantilles de Àrees **BCN** - Plantilles Integració **BCN** - Modbus **BCN** - Siemens … **BCN** - Plantilles de Sistema **BCN** - Aplicacions Gràfiques **BCN** - Funcions Control Sistema **Plantilles NO Normalitzades** 

**B** Wonderware

**Application** 

**Device Integration** 

**R** System

### **4.4.3 CRITERI DE CREACIÓ DE PLANTILLES**

Per a poder extreure el màxim de possibilitats a l'eina Wonderware, el disseny de les plantilles és essencial. És un punt imprescindible a l'hora de poder reutilitzar els objectes creats en altres instal·lacions.

Pot ser que l'Ajuntament de Barcelona proporcioni plantilles predefinides perquè l'adjudicatari les utilitzi en el seu desenvolupament.

És possible que les plantilles lliurades per l'Ajuntament de Barcelona no tinguin totes les funcionalitats o variables demandades pels elements del nou equip a integrar. Si es compleixen aquest inconvenient, l'adjudicatari és lliure de crear plantilles derivades de les lliurades per part de l'Ajuntament de Barcelona per incloure les funcionalitats que manquen.

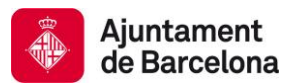

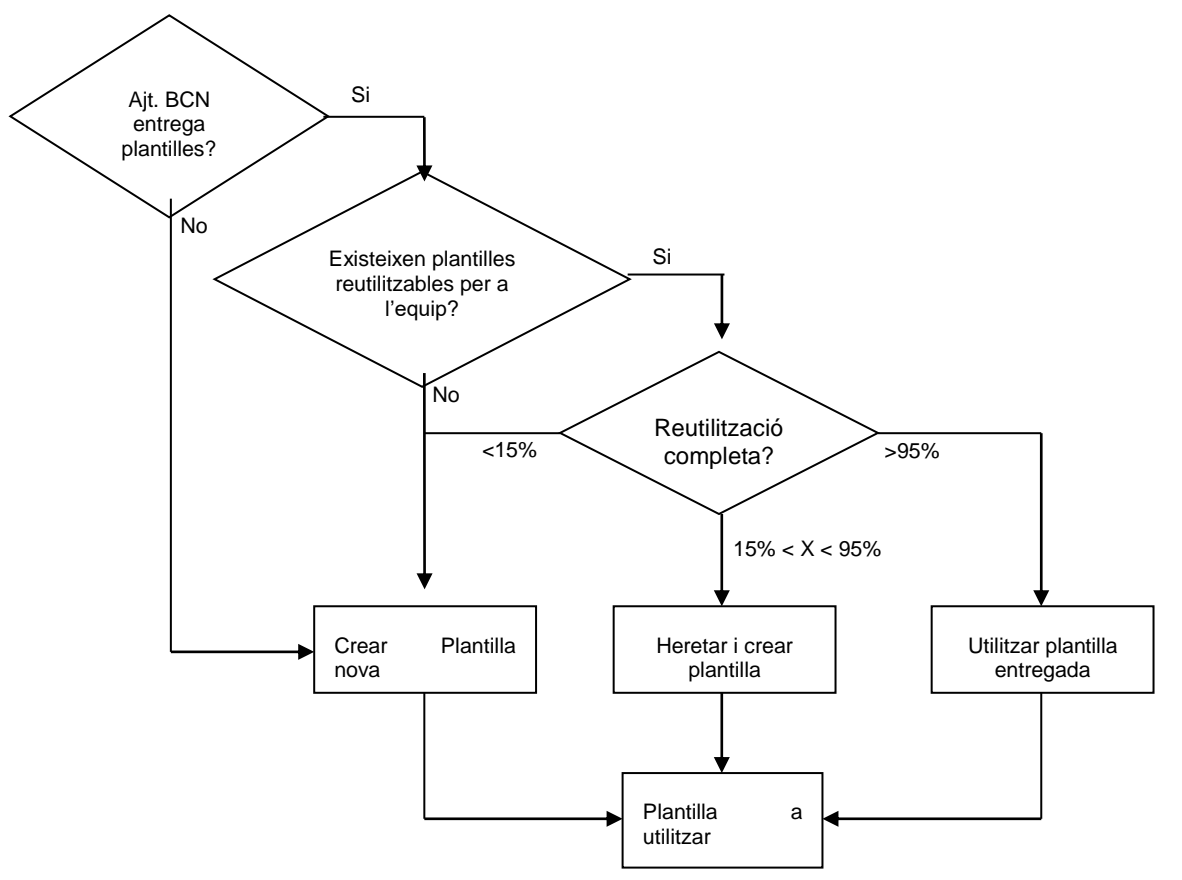

Com es pot observar en la imatge anterior, la utilització de les plantilles lliurades per l'Ajuntament de Barcelona serà en funció del grau de reutilització que es podrà realitzar amb les mateixes. Aquest grau de reutilització vindrà donat per l'estructura de dades, els scripts i altres funcionalitats configurables.

Si el grau de reutilització no supera uns mínims establerts o si l'equipament de camp no es troba representat per cap plantilla, l'adjudicatari haurà de realitzar les plantilles pertinents que compleixin amb les necessitats dels equips de camp tenint en compte que aquestes noves plantilles han de poder ser reutilitzades per l'Ajuntament de Barcelona en futurs projectes.

Com a norma general, és obligatori que les plantilles derivades no derivin directament dels objectes proporcionats per l'eina Wonderware, si no de les plantilles proporcionades per l'Ajuntament de Barcelona.

D'altra banda es recomana realitzar plantilles derivades en funció de les diferents funcionalitats que poden arribar a tenir els diferents elements de camp.

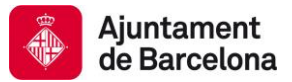

Com per exemple es pot contemplar el següent:

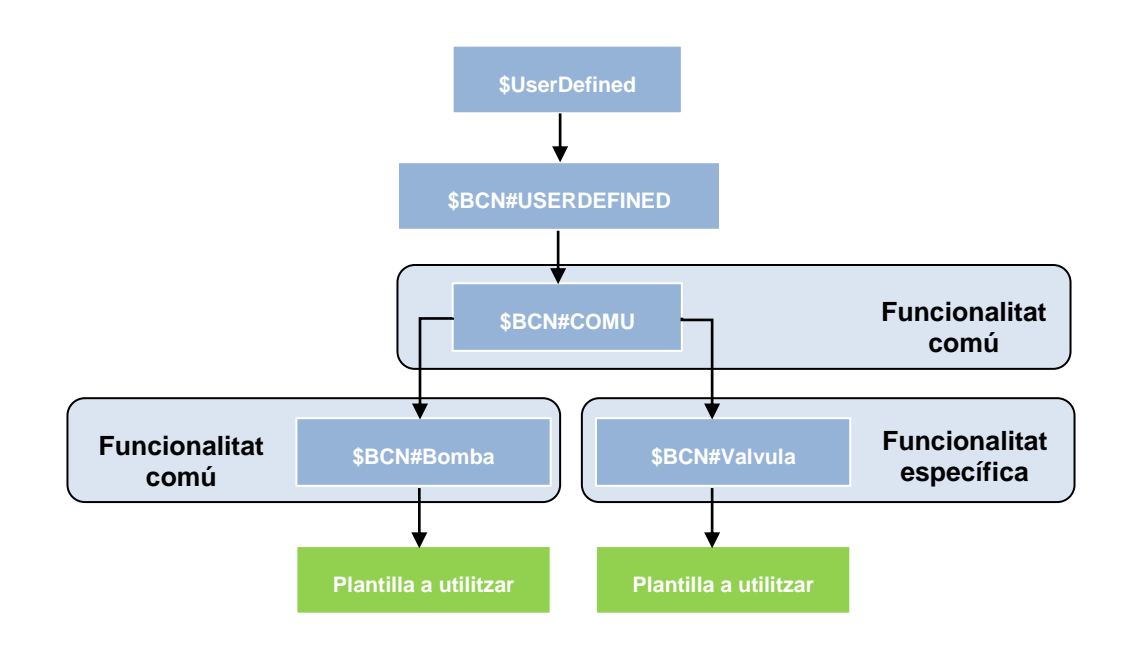

## **4.4.4 NOMENCLATURA D'ATTRIBUTES**

Cada plantilla d'objectes tindrà múltiples Attributes, que poden ser variables connectades al sistema de control o internes. Cadascuna aquestes variables pot tenir diferents utilitats.

Els noms de les variables inclouran un acrònim del tipus d'utilitat que tenen les mateixes, així com una descripció curta prou indicativa. S'evitaran descripcions curtes de més de 16 caràcters. Per a això s'utilitzaran contraccions, on cada paraula contreta començarà amb majúscula:

o Estats: Començaran per "I\_".

Un exemple podria ser "I\_Marxa". Estat de marxa.

o Ordres: Començaran per "O\_".

Un exemple podria ser "O\_Marxa". Ordre de marxa.

o Paràmetres: Començaran per "PAR\_".

Un exemple podria ser "PAR\_LimAltTemp". Paràmetre per al límit alt de temperatura.

o Consignes: Començaran per "SP\_".

Un exemple podria ser "SP\_Temp". Setpoint de temperatura.

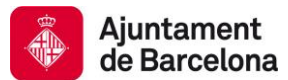

o Comptadors: Començaran per "CNT\_".

Un exemple podria ser "CNT\_HMarxa". Comptador d'hores de marxa.

o Valors de procés: Començaran per "PV\_".

Un exemple podria ser "PV\_Temp". Process Value Temperatura.

o Alarmes: Començaran per "ALM\_".

Un exemple podria ser "ALM\_ProtTermic". Alarma de protecció tèrmic.

o Esdeveniments: Començaran per "EVE\_".

Un exemple podria ser "EVE\_SeqFinalitzada". Esdeveniment de seqüència finalitzada.

o Constants de configuració: Començaran per "CFG\_".

Un exemple podria ser "CFG\_HiLimTemp". Configuració de límit alt de temperatura.

o Missatges d'alarma: Començaran per "MSG\_".

Un exemple podria ser "MSG\_HiLimTemp". Configuració de límit alt de temperatura.

o Paraules d'intercanvi amb PLC's: Començaran per "IO\_".

Un exemple podria ser "PLC\_Paraula01". Paraula número 1 de entrades/sortides agrupades.

o Disparadors interns d'esdeveniments: Començaran per "TRG\_".

Un exemple podria ser "TRG\_FiTorn". Disparador d'esdeveniments a la finalització de torn.

o Variables auxiliares o temporals: Començaran per "AUX\_".

Un exemple podria ser "AUX\_AlmHiTempText". Text auxiliar corresponent a la alarma de temperatura alta.

o Variables calculades: Començaran per "CAL\_".

Un exemple podria ser "CAL\_Entalpia".

Res impedeix que un mateix bit del PLC que s'utilitza tant per a un estat com per una ordre, per claredat en el SCADA es defineixi com dues variables. Com es comentarà més endavant, el mecanisme d'intercanvi de variables entre SCADA i PLC evita la duplicitat de comunicacions agrupant senyals.

## **4.4.5 ESPECIFICACIONS DE ATTRIBUTES**

Per temes de rendiment, en la mesura del possible, no es crearan més de 64 Attributes per plantilla. En cas que això sigui necessari s'ha de justificar i/o buscar alternatives.

A continuació s'exposaran més especificacions.

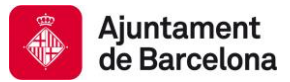

## *4.4.5.1 Data Type*

És necessari definir el tipus de dades per a aquest Attribute.

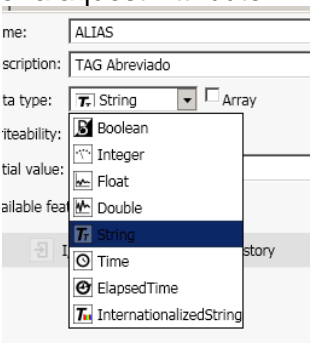

### *4.4.5.2 Writeability*

És necessari que cada Attribute tingui adequadament seleccionat el camp Writeability.

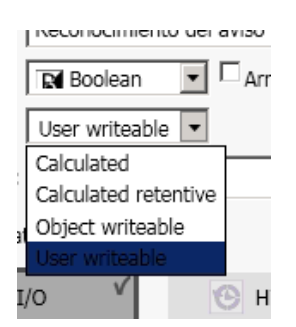

Només estarà en User Writeable si aquest attribute s'ha de modificar per part de l'usuari, ja sigui des de Gràfics o el Object Viewer.

Si el valor el canvia un script llavors es seleccionarà l'opció Object writeable, en cas contrari s'ha de configurar Calculated o Calculated retentive segons convingui.

#### *4.4.5.3 Buffered*

La propietat buffered només s'activarà en casos molt concrets, en els que s'han de complir totes les següents circumstàncies:

- El valor prové d'un driver (protocol + driver) que suporti Buffered Data, per exemple DNP3.
- El valor s'historitza a Historian o bé es fa servir en algun Script Data change
- Cal no perdre cap valor intermedi que eventualment canviï entre dos cicles de Scan o bé les comunicacions podrien ser intermitents.

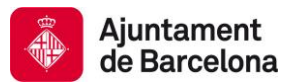

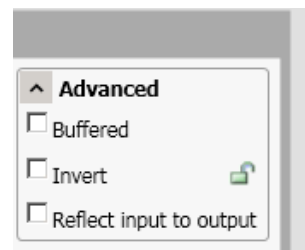

El més habitual és que no es compleixin la majoria d'elles, per tant, en la immensa majoria dels Atrributes romandrà sense marcar.

#### *4.4.5.4 Description*

Tots els Attributes hauran de tenir una descripció apropiada a nivell de Plantilla.

El cadenat de descripció es mantindrà obert NOMÉS si es compleix alguna de les següents circumstàncies:

- El valor de descripció es genera mitjançant un Script a nivell d'instància.
- Plantilles derivades o instàncies de la plantilla han de tenir descripcions diferents a les de la plantilla principal.

Fins i tot en aquests casos esmentats el camp descripció ha de tenir un valor explicatiu que després seria sobreescrit pel Script.

Sempre que sigui possible les descripcions es realitzaran en català.

Si la descripció pot canviar en cadascuna de les instàncies respecte a la plantilla, ja sigui per script o manualment NO es tancarà el cadenat. En cas contrari serà obligatori.

#### *4.4.5.5 Initial Value e Invert*

No es considera convenient indicar un valor inicial per Attributes. Així mateix mai es tancarà el cadenat. El nivell de seguretat requerit per aquesta propietat serà en tot cas "Operate".

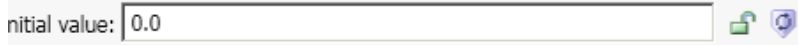

Sempre que sigui possible es procurarà evitar l'ús de la propietat invert per Attributes boolean. El cadenat es tancarà a nivell de plantilla llevat que hi hagi una justificació suficient.

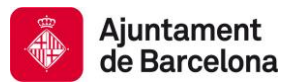

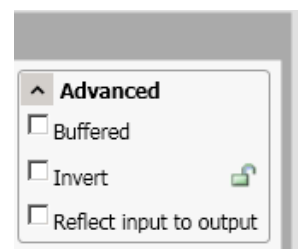

## *4.4.5.6 Value deadband i Engieneering units*

Tots els Atributes analògics han de tenir adequadament configurats les propietats Value deadband i Eng units.

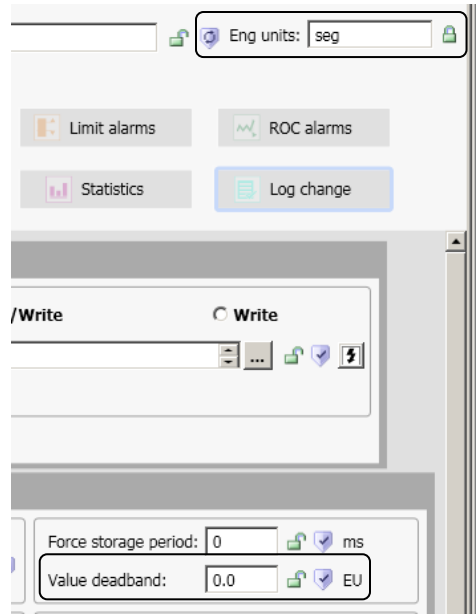

De cara a minimitzar la quantitat de comunicacions, el valor Deadband indicarà el valor del canvi que es considera menyspreable. El cadenat romandrà obert en aquests paràmetres, de manera que pugui ser ajustat a instàncies segons sigui necessari. El nivell d'accés serà "Configure".

Les unitats d'enginyeria han d'estar sempre definides i en la mesura del possible amb el cadenat tancat. Les unitats d'enginyeria que seran majúscules o minúscules segons el criteri internacional. Les unitats que reben el seu nom en honor a un científic van en majúscules, la resta en minúscules.

### *4.4.5.7 Esdeveniments*

Només s'activarà la generació d'esdeveniments per a aquells Attributes que impliquin una acció d'operari i hagin de ser enregistrats ocasionalment, com ara canvis de consignes o de paràmetres.

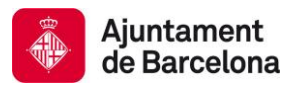

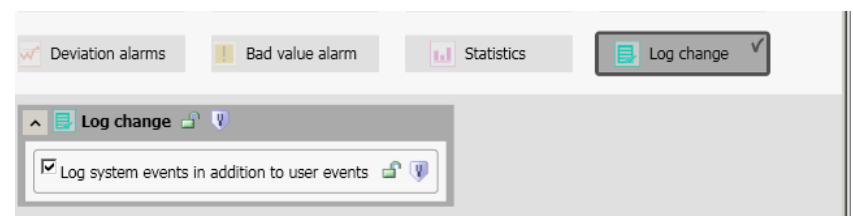

En ser aquests canvis ocasionals no compensa emprar un tag d'Historian. Aquestes dades es consultarien a la pantalla d'esdeveniments del SCADA.

El cadenat romandria tancat i la configuració de seguretat és irrellevant.

### *4.4.5.8 InputSource*

Com es comentarà més endavant les cadenes InputSource es concatenaran mitjançant Scripts. No obstant això la resta d'elements configuracions s'han de definir de la següent forma:

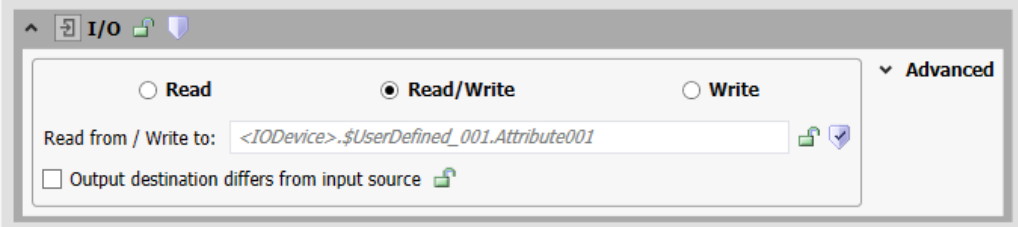

## *4.4.5.9 StateLabels*

Per a tots aquells Attributes digitals serà necessari establir "State Labels" significatius.

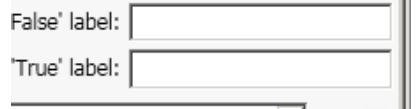

Es procurarà que els State Labels no siguin excessivament llargs, ja que encara que siguin discrets, aquesta longitud té un cert impacte en la mida de la base de dades d'alarmes.

En particular s'utilitzaran parelles de state label tals com:

- Man/Auto
- Marxa/Aturada
- Normal/Actiu
- Normal/Alarma
- ....

Els cadenats estaran sempre tancats.

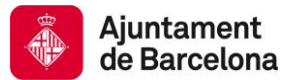

### *4.4.5.10 I/O Scaling*

Sempre que sigui possible els escalats es realitzaran a la capa de control. Es pren aquesta decisió tenint en compte les següents consideracions:

- Maximitzar la reutilització de plantilles i simplificar les mateixes.
- Reduir la quantitat de càlculs a realitzar per engines i delegar-ho a PLC, que en aquest cas tenen gran capacitat de procés lliure.
- Qualsevol algoritme de control o comparació utilitza unitats d'enginyeria fins i tot des del PLC, el que facilita la seva comprensió.

Evidentment, en cas d'impossibilitat d'escalat a la capa de control l'escalat es realitzarà a la capa de Plantilles, mai en la d'instàncies d'objectes.

### **4.4.6 ESTANDARDITZACIÓ DE SCRIPTS**

Un dels punts més importants a tenir en compte és el disseny dels scripts. Com a norma general s'intentarà evitar l'ús de scripts. Evidentment en ocasions resulta impossible no fer-ne alguna funcionalitat concreta.

Per relacionar variables externes de PLC, és obligatori utilitzar "Attributes", no introduir directament l'adreça del driver que comunica amb el PLC. S'utilitzaran Script, per exemple, per inicialitzar els input extensions d'Attributes.

Tots els Scripts comptaran d'una capçalera amb comentaris sobre la seva finalitat i altres detalls. El codi igualment presentarà comentaris allà on calgui per entendre millor l'execució.

Es definiran les variables en l'apartat de Declarations.

Tota l'execució de l'script estarà encapsulada en una estructura Try Catch.

Com a acció davant del Catch d'una excepció es registrarà al registre de Wonderware informació sobre la mateixa.

Caldrà pensar explícitament si en la condició d'execució o en el cos poden existir casuístiques que provoquin excepcions:

- Divisions per 0
- Ús de variables sense valor
- Operacions amb tipus de dades incompatibles
- Fluxos d'execució no controlats
- Execucions en moments no controlats.

Si l'script no és trivial, caldrà programar un "VerboseMode" en el qual es registrin detalls de l'execució de scripts en el log. Aquesta mode estarà condicionat al fet que l'Attribute "CFG\_VerboseMode" tingui un valor de true.

Sempre que sigui possible s'intentarà evitar l'ús de llibreries de funció externes, especialment si aquestes no són del Framework de Microsoft. En cas que sigui imprescindible el seu ús s'ha de documentar.

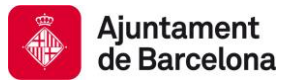

És obligatori no utilitzar el tipus "StartUp" o "OnScan" per a Scripts que tinguin una càrrega elevada o dependències externes. Aquest tipus de scripts seran de tipus "Execute" i s'executaran per primera vegada després del segon cicle de scan de la engine.

### *4.4.6.1 Nomenclatura Scripts*

Pel sol fet de crear Scripts es generen multitud de variables associades automàticament. Per identificar-los d'una manera àgil i normalitzada es donarà als scripts un nom que inclourà a l'inici un acrònim fix que indica que és un Script "SCP\_". En funció del tipus d'execució d'Script es concatenaran els següents elements:

o Canvi de variable: "OnNomVariableChange".

Un exemple podria ser: "SCP\_OnTornChange"

o Mentre es compleixi Condició : "While/WhileNotDescripcioClaraCondicio"

Un exemple podria ser: "SCP\_WhileNotMarxa"

o Execució única al complir-se una condició; "OnTrue/OnFalseDescripClaraCond"

Un exemple podria ser "SCP\_OnTrueTrgCanviTorn"

o Execució cíclica: "EveryNombreUnitatsdeTempsUnitatTemps"

Un exemple podria ser "SCP\_Every5Mins". Les unitats de temps seran:

- "Secs" per a segons
- "Mins" per a minuts
- **"** "Hour" per a hores
- o Una vegada al posar-se l'objecte OnScan: "OnScan".

Sempre es cridarà "SCP\_OnScan"

o Una vegada al posar-se l'objecte OffScan: "OFFScan".

Sempre es cridaran "SCP\_OFFScan"

No es preveu la necessitat d'utilitzar esdeveniments del tipus StartUp o shutdown. En cas de necessitar-los tindrien sempre els noms: "SCP\_StartUp" i "SCP\_ShutDown". Si un determinat tipus de script no es necessita no es crearà buit.

#### **4.4.7 NOMENCLATURA DE GRÀFICS**

Dins d'una determinada plantilla poden existir multitud de gràfics. Per a una adequada classificació es preveu l'ús d'una nomenclatura que ajudi a identificar el tipus de gràfic i l'àmbit d'ús del mateix.

Hi haurà tipus de gràfics que exerciran funcions típiques, per a això s'utilitzaran els següents acrònims inicials:

- o "FORM\_": Formularis o pantalles de treball.
- $\circ$  "ICO ": S'utilitzarà per als gràfics resumits d'equips que es representen en sinòptics.

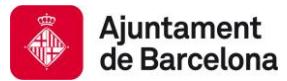

- $\circ$  "FP  $\cdot$ ": Ve de FacePlate. Diàlegs superposats que s'obren en prémer sobre un FP, un element de menú o qualsevol altre element que realitzi aquesta acció.
- o "FPEXT\_": Diàleg superposat estès. Similar a l'anterior, però amb més informació.
- o "MENUXXX\_": Menú on hi haurà representats, altres elements. Podrà ser "MENUSup\_", "MENUInf\_", "MENUDre\_", "MENUEsq\_". "MENUDes\_" segons sigui un menú situat a la part superior, inferior, dreta, esquerra o sigui desplegable.
- o "BTN\_": Per a aquells gràfics que siguin botons.

A més de l'acrònim s'indicarà un text a manera de "Nom clar" i un altre opcional a manera de "Complement del nom". Tots aquests camps estaran separats pel caràcter "\_".

Si és el gràfic per defecte al final del nom s'annexarà el text "\_Def".

#### **4.4.8 GESTIÓ D'ALARMES**

Els Attributes digitals que generin alarma es configuraran seguint els següents criteris:

- La prioritat s'establirà en funció del model de Prioritats exposat en el capítol 11. El seu cadenat està obert ja que una mateixa plantilla pot utilitzar-se per diversos sistemes. Com s'exposarà en l'esmentat capítol 11 el model de prioritats depèn del sistema, entre altres coses.
- El missatge d'alarma estarà disponible en un Attribute missatge, que podrà ser composta per Script en cas de necessitat. Els textos de les alarmes han de ser prou concisos per identificar el significat de l'alarma.
- La categoria d'alarma haurà d'haver estat seleccionada de la llista.
- El time Deadband es configurarà amb un valor en segons que eviti o almenys minimitzi falses deteccions. Aquest valor se suggereix que estigui entre 2 i 5 segons depenent de la qualitat de la comunicació.

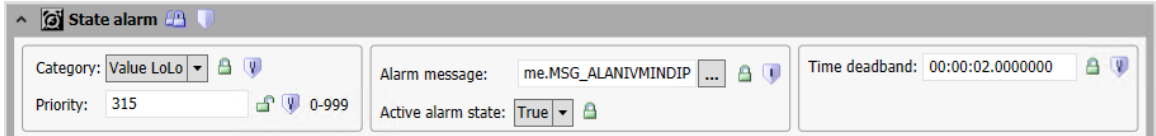

Tots els cadenats estaran tancats excepte el de prioritat. Els nivells de seguretat estaran establerts a "Tune".

Les alarmes de límits de variables analògiques es gestionaran en el SCADA per tenir més dades associats, tot i que els límits quedaran sincronitzats amb el PLC si aquest realitza algun tipus de sincronització.

En el cas de 'Limit alarms' la filosofia serà pràcticament idèntica. Les úniques diferències seran:

Serà possible canviar les alarmes concretes, així com els seus límits en les diferents plantilles o instàncies derivades, pel que no es tancaran els cadenats.

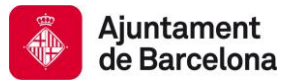

Es definirà un Alarm Deadband que impedeixi que si un determinat Attribute es troba contínuament oscil·lant just en un límit no vagi generant múltiples alarmes.

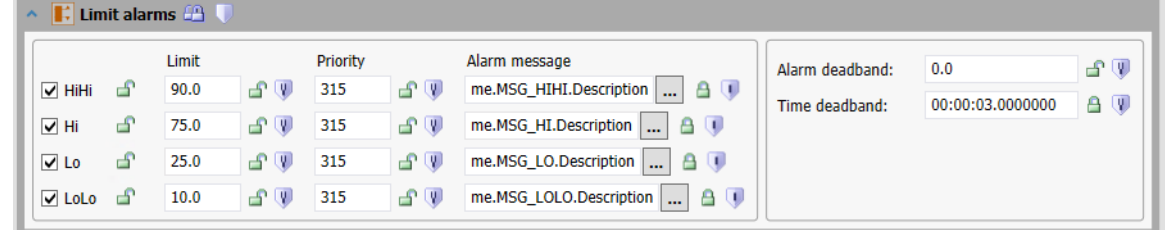

No es preveu la necessitat de Rate of Change, target desviation o bad value ALARMS.

## **4.4.9 GESTIÓ D'HISTÒRICS**

Els valors dels diferents Attributes dels quals es vagin a historitzar s'hauran de configurar seguint els següents criteris:

- En les variables analògiques associades a sondes, ni el valor de Force storage period ni el de Value Deadband seran 0.
- Per al valor de Force storage period s'indicarà una quantitat de segons d'interval per a la presa incondicional de mostra.
- Per al value de Deadband s'establirà un valor que es consideri menyspreable.
- Els valors de Trend high i Trend low han d'estar definits en funció de valors dels màxims i mínims que pugui prendre la variable.

Tots els cadenats estaran tancats excepte els de Force storage preriod, value Deadband, Trend high i low.

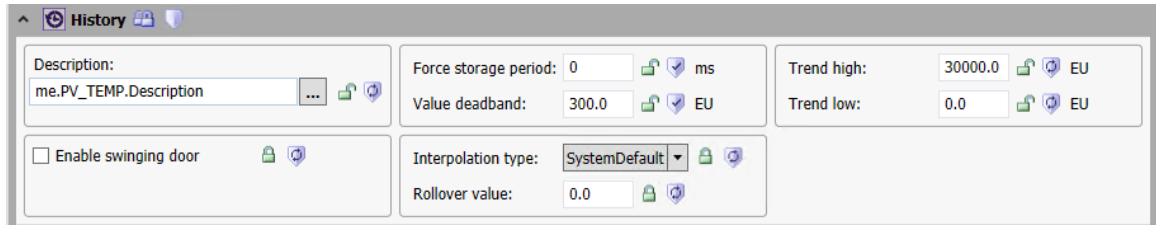

Com a norma general no s'historitzaran alarmes ni constants.

## **4.4.10 INFORMACIÓ A LAS PLANTILLES**

Tota plantilla ha de tenir dues informacions bàsiques i obligatòries, que són les següents:

Attribute de versió.

Aquest Attribute anomenat "Versió" ha d'indicar la versió de la plantilla en format "x.y". La versió inicial de tota plantilla serà "1.0", les modificacions menors es contemplaran incrementant els decimals i les modificacions majors incrementant el sencer.

• Document de Help.

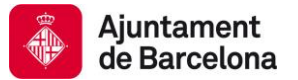

Tota plantilla ha de tenir el seu propi document de help en format HTML on s'indicaran informacions importants per a la comprensió del funcionament de l'objecte per part de l'Ajuntament de Barcelona.

L'Ajuntament de Barcelona facilitarà una plantilla del document HTML de Help per a que l'adjudicatari pugui crear els diferents documents per a les plantilles del sistema.

Aquest document HTML ha de ser importat dins dels objectes plantilla des de l'eina IDE a l'opció "Add Object Help" de la pestanya "Object Information".

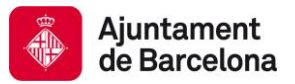

## **4.5 DISSENY D'ARCHESTRA GRAPHICS**

Cadascuna de les diferents pantalles d'una aplicació SCADA estan compostes de múltiples gràfics associats.

Sovint aquests gràfics estan definits dintre de plantilles i en altres com a elements gràfics de llibreria.

System Platform ofereix una enorme llibertat a l'hora de definir plantilles, la possibilitats de crear gràfics són enormes.

En el següent capítol s'exposaran diferents criteris i consideracions a tenir en compte a l'hora d'establir unes bases de disseny homogènies i útils per a tots els successius projectes.

## **4.5.1 ARCHESTRA GRAPHICS VS SMARTSYMBOLS**

Durant el desenvolupament de l'aplicació InTouch serà necessari crear objectes gràfics amb més funcionalitats que una simple figura o línia animada. Tots aquests objectes gràfics, han de ser ArchestrA Graphics en detriment dels SmartSymbols de InTouch.

Els ArchestrA Graphics visualitzats en l'aplicació InTouch podran formar part dels objectes de la Galàxia o bé ser elements de llibreria. Molts d'ells representaran els elements de camp corresponents, tot i que també hi haurà una enorme quantitat que serveixi per a navegació per l'aplicació, gestió d'alarmes o gràfics, diagnòstic del sistema.

#### **4.5.2 NOMENCLATURA DELS ARCHESTRA GRAPHICS**

De la mateixa manera que les plantilles, els gràfics de l'estàndard disposaran de fins a 28 caràcters alfanumèrics. El nombre màxim permès per System Platform són 32, però es reserven 4 caràcters per a eventuals fins interns. Els noms estaran compostos de:

- "BCN #": Per diferenciar els gràfics nadius de Wonderware, així com qualsevol no normalitzat, tots els gràfics de l'Ajuntament començaran per "\$BCN#".
- "Equip\_": El gràfic inclourà el codi d'equip que estigui representant. Aquests codis d'equip es van exposar en el capítol 3.4 Equips.
- "Variació\_": Després d'aquest acrònim s'afegirà un text que indicarà la variació d'equip que es pretén representar amb aquest gràfic en concret.
- "Lliure": Serà un text opcional que permetrà afegir un major nivell de diferenciació en cas de necessitat.
- "Tipus de gràfic\_": Aquest serà un camp obligatori i haurà d'estar al final. D'una manera similar als noms dels gràfics dins de les plantilles s'utilitzaran els noms:
	- o "FORM": Formularis o pantalles de treball.
	- o "ICO": S'utilitzarà per als gràfics resumits d'equips que es representen en sinòptics.
	- o "FP": Ve de FacePlate. Diàlegs superposats que s'obren en prémer sobre un FP, un element de menú o qualsevol altre element que realitzi aquesta acció.
	- o "FPEXT": Diàleg superposat estès. Similar a l'anterior, però amb més informació.

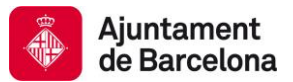

o "MENUXXX": Menú on hi haurà representats, altres elements. Podrà ser "MENUSup", "MENUInf", "MENUDre", "MENUEsq". "MENUDes" segons sigui un menú situat a la part superior, inferior, dreta, esquerra o sigui desplegable. o "BTN": Per a aquells gràfics que siguin botons.

Observar que el caràcter separador entre BCN i la resta del nom és el caràcter "#". Es pretén amb això diferenciar clarament els gràfics propis de l'Ajuntament de Barcelona.

Per als camps variació i lliure podran utilitzar-se diverses paraules juntes sense espais si es considera convenient i no entra en conflicte amb l'objectiu de la divisió jeràrquica en camps.

Exemples de gràfics de biblioteca podrien ser:

- BCN#BMB ICO
- BCN#BMB Variador FP
- BCN#BMB Variador Adv FPEXT

Altres consideracions a tenir en compte amb els noms seran:

- El nom dels gràfics no contindrà accents.
- No ha de contenir l'acrònim d'ubicació o sistema. Es pretén evitar desenvolupaments específics per a aquestes ubicacions o sistemes. Encara que un gràfic només es faci servir en un moment donat en un àmbit és possible que en el futur es faci servir més enllà del seu àmbit per al que originalment va ser creat.
- El gràfic no conté codis de sistema o subsistema tret que sigui imprescindible. Molts dels gràfics es podran reaprofitar en altres sistemes diferents d'aquell per al qual va ser fixada inicialment creat.
- Els codis d'equip s'escriuran sempre en majúscules. (BCN#BMB\_VariadorTrifasic\_ICO).
- Està estrictament prohibit nomenar els gràfics amb el nom de l'adjudicatari.
- Està estrictament prohibit incloure logotips de les empreses adjudicatàries en gràfics o finestres.

#### **4.5.3 ORGANITZACIÓ DELS ARCHESTRA GRAPHICS**

Els diferents gràfics poden ser ordenats en Toolsets d'una manera arborescent.

Es crearan "Toolsets" per poder organitzar els diferents tipus de plantilles d'aplicacions que hi pugui haver, amb la nomenclatura "BCN#Tipus de Plantilles".

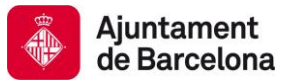

L'estructura concreta de Toolbox s'anirà actualitzant conforme es vagin validant elements segons estàndard.

A continuació s'exposarà el model de ToolSets previst:

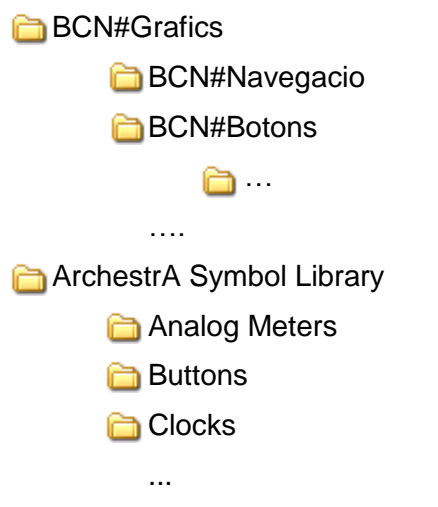

#### **4.5.4 NOMS DELS ELEMENTS DINTRE DE GRÀFICS**

Els Archestra Graphics contenen múltiples elements gràfics que poden ser agrupats en diferents nivells.

Els elements s'agruparan per capes. Cada grup tindrà un nom compost per "C" + "\_" + "NomClarDeCapa". Per exemple "C\_Fons" o "C\_BotoneraBasica".

Els diferents elements subjectes a ser ocultats, deshabilitats o moguts alhora s'agruparan per capes.

Es procurarà agrupar junts tots els elements d'una mateixa capa sense animacions i per separat dels elements que sí que en tinguin. Els elements agrupats sense animacions es comporten com si fossin fotografies estàtiques, de manera que consumeixen molts menys recursos.

Els noms dels elements gràfics dins dels gràfics, a part de l'esmentat seran lliures.

#### **4.5.5 CUSTOM PROPERTIES**

Es regiran pel mateix criteri que els Attributes de les plantilles. De fet, sempre que sigui possible tindran exactament els mateixos noms:

o Estats: Començaran per "I\_".

Un exemple podria ser "I\_Marxa". Estat de marxa.
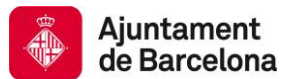

o Ordres: Començaran per "O\_".

Un exemple podria ser "O\_Marxa". Ordre de marxa.

o Paràmetres: Començaran per "PAR\_".

Un exemple podria ser "PAR\_LimAltTemp". Paràmetre pel límit alt de temperatura.

o Consignes: Començaran per "SP\_".

Un exemple podria ser "SP\_Temp". Setpoint de temperatura

o Comptadors: Començaran per "CNT\_".

Un exemple podria ser "CNT\_HMarxa". Comptador d'hores de marxa.

o Valors de procés: Començaran per "PV\_".

Un exemple podria ser "PV\_Temp". Process Value Temperatura.

o Alarmes: Començaran per "ALM\_".

Un exemple podria ser "ALM\_ProtTermic". Alarma de protecció tèrmic.

o Esdeveniments: Començaran per "EVE\_".

Un exemple podria ser "EVE\_SeqFinalizada". Esdeveniment de seqüència finalitzada.

o Constants de configuració:

Començaran per "CFG\_". Un exemple podria ser "CFG\_HiLimTemp". Configuració de límit alt de temperatura.

o Missatges d'alarma:

Començaran per "MSG\_". Un exemple podria ser "MSG\_HiLimTemp". Configuració de límit alt de temperatura.

o Paraules d'intercanvi amb PLC's: Començaran per "IO\_".

Un exemple podria ser "PLC\_Paraula01". Paraula número 1 de entrades/sortides agrupades.

o Disparadors interns d'esdeveniments: Començaran per "TRG\_".

Un exemple podria ser "TRG\_FiTorn". Disparador d'esdeveniment a la finalització del torn.

o Variables auxiliares o temporals: Començaran per "AUX\_".

Un exemple podria ser "AUX\_AlmHiTempText". Text auxiliar corresponent a l'alarma de temperatura alta.

o Variables calculades: Començaran per "CAL\_".

Un exemple podria ser "CAL\_Entalpia".

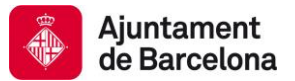

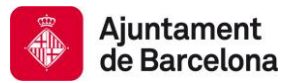

### **4.6 DISSENY D'INSTÀNCIES**

Com a norma general és aconsellable que la lògica de control es trobi realitzada en les plantilles i no en les instàncies per poder explotar al màxim nivell el model d'herència.

No obstant això per motius extraordinaris es pot donar el cas que hi hagi lògica de control a les instancies.

Les instàncies han de ser creades a partir de les plantilles derivades, mai de les plantilles base o d'aquelles que estiguin en majúscules.

### **4.6.1 NOMENCLATURA D'INSTÀNCIES**

Les instàncies d'objectes han de permetre identificar els equips que modelitzen. És possible utilitzar fins a 28 caràcters alfanumèrics.

La nomenclatura a utilitzar es: "Instal·lació" & "\_" & "Equip" & "àlies"

- Instal·lació: Acrònim de la instal·lació. (Túnel Camèlies TCA)
- Equip: Equip a modelar. (Ventilador VENT)
- Àlies: Identificador inequívoc del equip. (01)

Per l'exemple anterior, quedaria: TCA\_VENT01

### **4.6.2 ALTRES ESPECIFICACIONS**

L'única excepció són els noms dels Platforms, que seran en la mesura del possible els mateixos que les màquines que executen.

Cadascuna de les instàncies que es creïn en el sistema han de tenir una nomenclatura única que les identifiqui inequívocament.

Totes les instàncies tindran adequadament configurats tots els camps de descripcions, configuracions i missatges.

Així mateix totes les alarmes tindran el nivell de prioritat que els correspongui per criticitat i sistema.

La configuració de paràmetres d'historització estarà configurada segons les necessitats de cada instància.

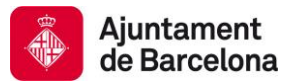

## **4.7 DISSENY DE COMUNICACIONS**

Com es va exposar en capítols anteriors, les diferents referències a camp es generen en Scripts definits en les plantilles que s'executen en les instàncies.

Aquests scripts concatenen camps presents en UDA 's , començant el seu nom per "CFG \_...".

Aquests camps seran típicament DIObject, Scangroup ...

És d'obligat compliment la utilització de la llista de mapatge d'atributs que es trobi en els scangroups dels objectes de comunicació que proporciona Wonderware tant si són DIObject, DAServers o OPC Server de tercers.

Encara que sigui possible no s'utilitzarà directament l'adreça de memòria que li correspongui en el protocol utilitzat a l'àrea on es troba la dada en el PLC.

#### **4.7.1 ARQUITECTURA DE COMUNICACIONS**

Les comunicacions a nivell de drivers amb els dispositius de camp, es pot fer de les següents 5 formes, sempre intentant implementar prioritàriament amb l'ordre que es mostra a continuació.

Utilització de DIObjects.

Sempre que hi hagi el DIObject corresponent a la versió de System Platform que s'està utilitzant en desenvolupament per comunicar amb el dispositiu de camp i Wonderware no indiqui el contrari.

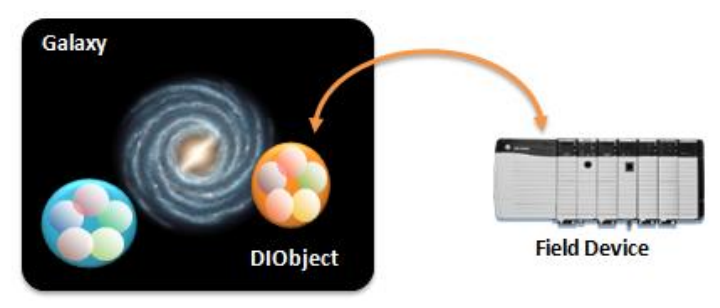

Utilització de DAServers.

Sempre que no hi hagi el DIObject corresponent a la versió de System Platform que s'està utilitzant en desenvolupament per comunicar amb el dispositiu de camp i si existeix com DAServer.

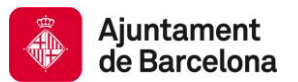

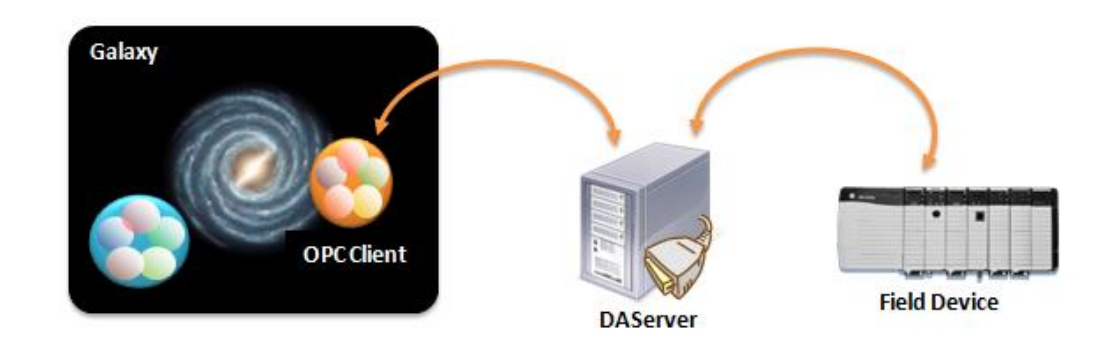

Operations Integration Servers (OI servers)

Incorporació de la nova tecnologia de drivers per a Wonderware. Els quals permeten una gestió de les comunicacions mes optimitzada i la possibilitat de disposar l'execució del driver en multi-instancia.

Utilització de Kepware Servers o altres OPC Server.

Sempre que Wonderware no pugui proporcionar el driver per comunicar amb el dispositiu de camp o sempre que Wonderware ho recomani per algun motiu.

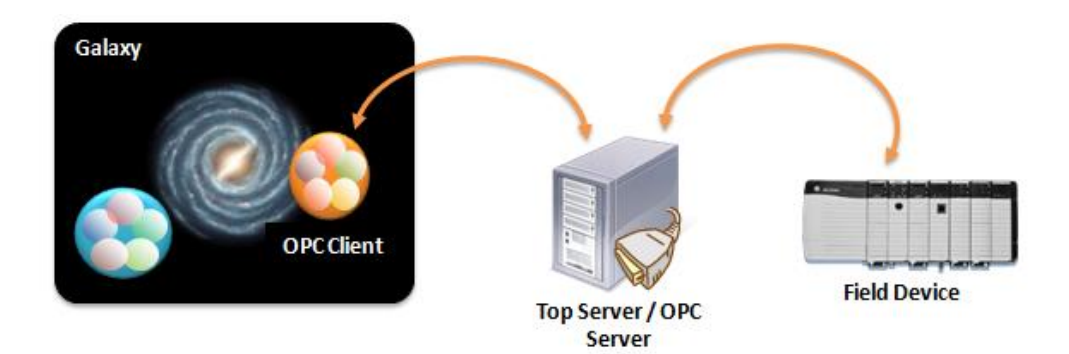

Realització d'un Driver a mida.

Sempre que no hi hagi cap OPC Server capaç de llegir el protocol del dispositiu de camp i servir les dades via OPC.

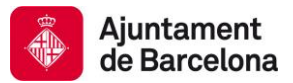

## **4.8 MODEL DE PLANTA (MODEL VIEW)**

En System Platfom els diferents elements lògics creats per modelitzar sistemes es classifiquen seguint diferents criteris.

En aquest capítol es descriuran els detalls a l'hora de classificar els elements seguint un criteri d'ordenació en nivells anomenat Model View.

La idea darrere d'aquesta classificació és crear una estructura arborescent per classificar els elements, on l'usuari té certa llibertat per crear els nodes i sub-nodes que consideri necessaris sense limitació de nivells.

Cada un d'aquests nodes es diu Àrea. Aquestes àrees permeten contenir altres àrees o bé elements modelats. Podríem dir que una àrea és com una carpeta o directori que pot tenir les seves pròpies propietats i funcionalitats.

Les àrees es modelitzen utilitzant instàncies de plantilles que deriven de la plantilla \$Area de Wonderware.

Els elements modelats normalment derivaran d'altres plantilles diferents a \$Area.

Ja que aquest model pot ser molt versàtil cal definir l'estructura a utilitzar. En els següents apartats s'exposarà aquesta estructura.

#### **4.8.1 ORGANITZACIÓ JERÀRQUICA**

El model de planta realitzat ha de seguir uns estàndards d'estructura establerts per a poder dotar a l'aplicació creada de la capacitat d'incloure en un futur nous sistemes de l'Ajuntament de Barcelona.

El model de planta que s'ha establert, és un model organitzat per "Infraestructura" com a primer nivell de jerarquia. D'aquesta forma es té una organització correcte per a integrar futurs sistemes dintre d'aquest projecte.

El segon de jerarquia es el "Districte" aconseguint una divisió natural dels elements que formen part dels sistemes.

Com a quart tercer nivell de jerarquia es troben les instal·lacions dels sistemes que s'han de supervisar. Per exemple al projecte de túnels més concretament, es troben els diferents túnels com ha instal·lacions.

L'últim nivell de jerarquia d'àrees agrupa els sistemes a controlar per aquesta instal·lació, com podria ser ventilació, energia o enllumenat.

Un exemple de model de planta, es pot observar a la imatge següent:

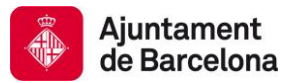

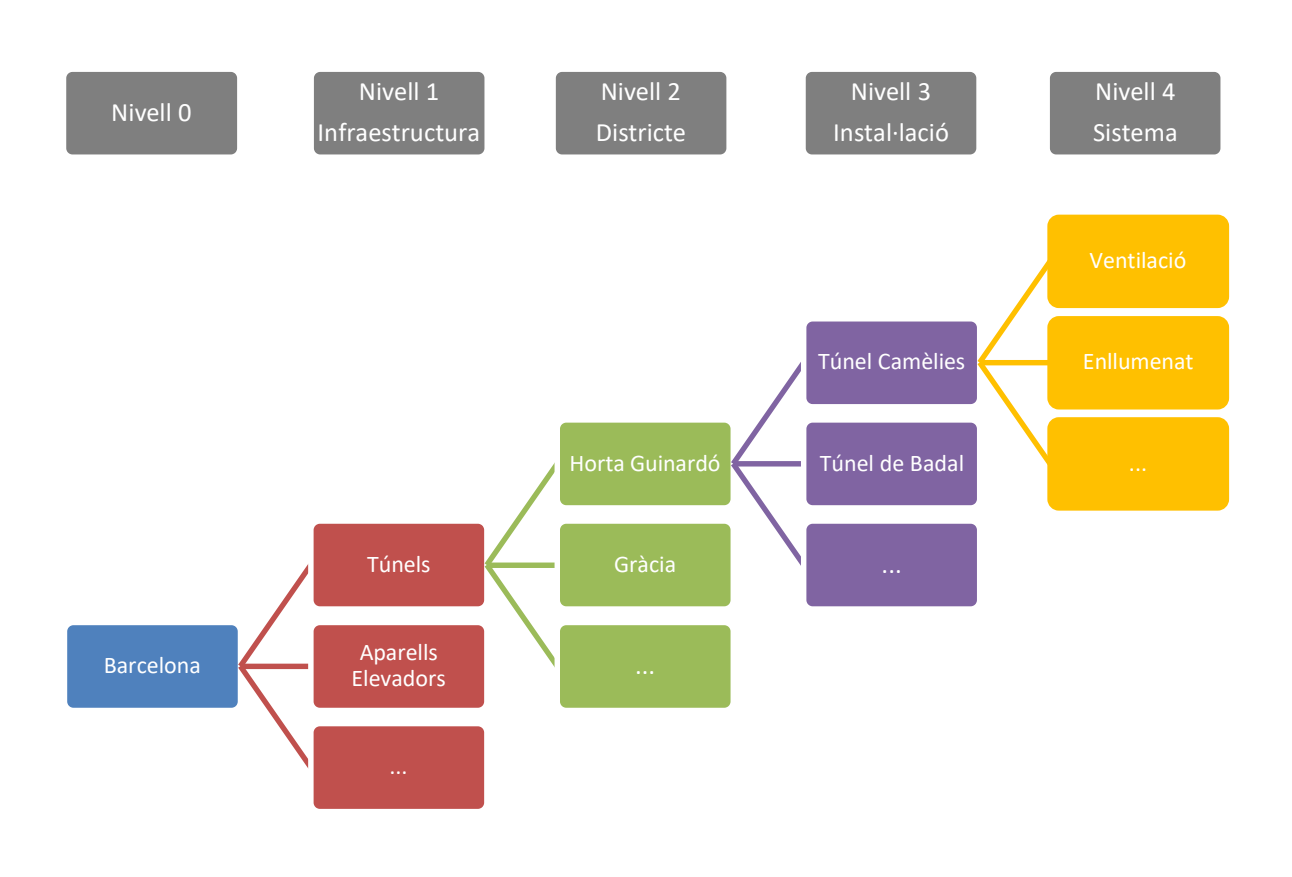

Per altra banda es pot trobar una sèrie d'àrees als dos primers nivell jeràrquics anomenades "Sistema". En aquestes àrees s'allotjaran el objectes que continguin informació d'elements de sistema de l'aplicació SCADA tanta a nivell global (primer nivell jeràrquic) como a nivell personal per sistema (segon nivell jeràrquic).

Aquestes àrees estaran limitades de manera que el nombre total tingui com a màxim 28 caràcters. El màxim permès pel sistema son 32, pero es reserven 4 caràcters pel cas de necessitat.

En cas de que hi hagin moltes instancies d'objectes es recomana que els elements estiguin classificats i no tots sols. En canvi si hi ha poques instancies es desaconsellable, pero no es prohibeix, incloure nivells extra.

No es preveu la necessitat de noves classificacions mes enllà d'aquesta jerarquia, pel que existiran restriccions a partir d'aquest nivell.

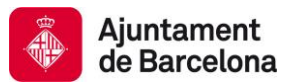

### **4.8.2 NOMENCLATURA DE INSTÀNCIES DE AREA**

Les nomenclatures de las instancies d'Àrea que s'utilitzin per a crear el Model View es basaran en les nomenclatures dels elements a modelitzar.

Es concatenaran els acrònims corresponents a cada un dels nivells descrits en el apartat anterior, separats pel caràcter " ":

> ιοι<br>Ει∵ <mark>θ</mark>ή τυ\_ΗG\_CAM [ TU\_ΗG\_CAM ]<br>Για τυ\_ΗG\_CAM\_VENT [ TU\_ΗG\_CAM\_VENT ]

• Nivell 1: Infraestructura

Codi de infraestructura Exemple: TU

• Nivell 2: Ubicació

Codi de infraestructura + " " + codi de ubicació Exemple: TU\_HG

Nivell 3: Instal·lació

Codi de infraestructura + " " + codi de ubicació + " " + codi de instal·lació Exemple: TU\_HG\_CAM

• Nivell 4: Sistema

Codi de infraestructura + "\_" + codi de ubicació + "\_" + codi de instal·lació + " " + codi de sistema Exemple: TU\_HG\_CAM\_VENT

• Nivell 5: Opcional 1

Codi de infraestructura + " " + codi de ubicació + " " + codi de instal·lació + " " + codi de sistema + "Text Lliure1" Exemple: TU\_HG\_CAM\_VENT\_N1

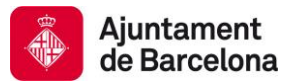

• Nivell 6: Opcional 2

```
Codi de infraestructura + " " + codi de ubicació + " " + codi de instal·lació + " " + codi de
sistema + "Text Lliure1" + "Text Lliure2"
Exemple: TU_HG_CAM_VENT_N1_NV2
```
Recordem que el nombre total de las àrees estarà limitat de forma que el nombre total tingui com a màxim 28 caràcters. (Excepte excepcions acordades) El màxim permès pel sistema son 32, pero es reserven 4 caràcters per a el cas de necessitat.

Serà necessari utilitzar l'opció "Rename Contained Name" de cada àrea indicant únicament el codi de l'últim nivell introduït.

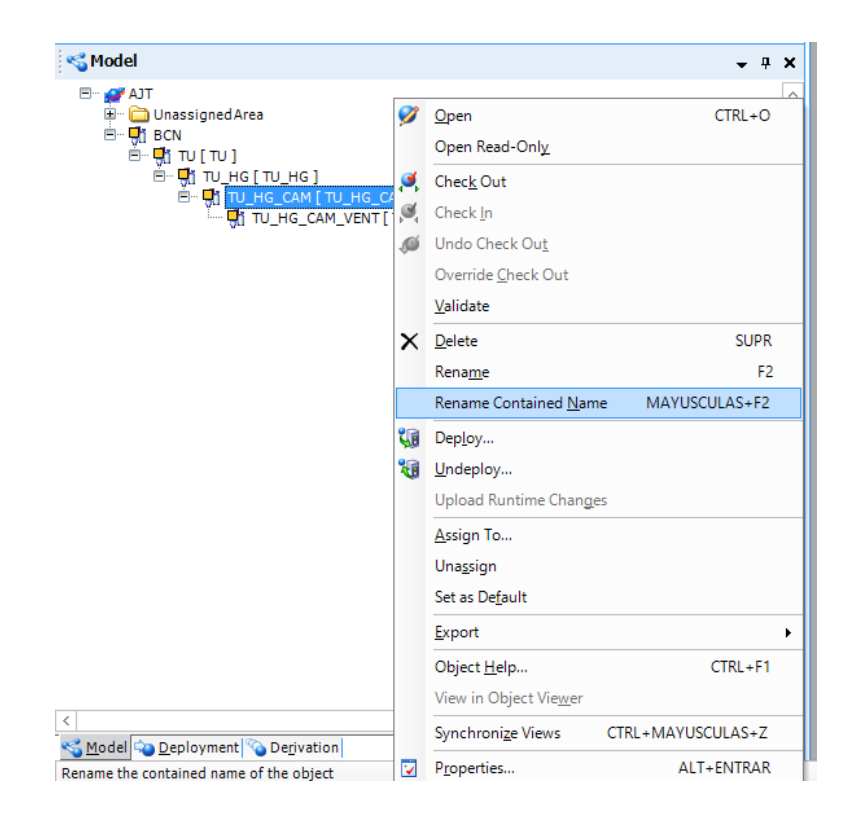

D'aquesta forma es disposarà d'un nom alternatiu i únic més curt que serà possible utilitzar.

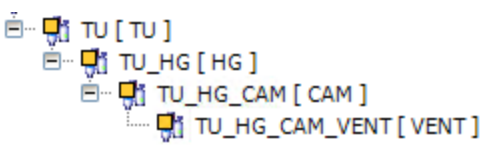

#### **4.8.3 US DE CONTENCIÓ DE INSTANCIES**

A vegades un element modelat per plantilles diferents a \$Area pot contenir altres instancies. Això s'anomena contenció.

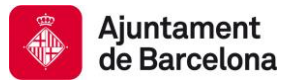

La contenció es sol utilitzar per a modelitzar equips que tinguin les seves pròpies funcionalitats i que a alhora estiguin composades d'altres equips també modelitzats independentment.

**B** EquipContenidor1 **C** EquipInclos1 ———— EquipInclos2

Tot i que no esta prohibida la utilització de contenció s'haurà de justificar.

### **4.9 MODEL DE DERIVACIÓ (DERIVATION VIEW)**

La vista derivation ens permet consultar l'arbre d'herència de les diferents plantilles, així com la plantilla a la qual pertany cada instància.

En el nivell principal trobem les plantilles base de Wonderware i sota aquestes altres plantilles derivades o objectes.

Com a norma bàsica mai s'utilitzaran directament les plantilles de Wonderware per generar instàncies.

Sempre hi haurà almenys un nivell de plantilles derivades. Encara que aquestes mateixes no tinguin cap definició en el moment de la seva creació és possible que es necessiti en el futur.

Com que les plantilles base de Wonderware no permeten cap tipus de modificació aquest primer nivell ens brindarà aquesta possibilitat.

Les plantilles base de Wonderware són:

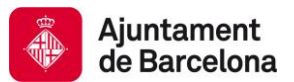

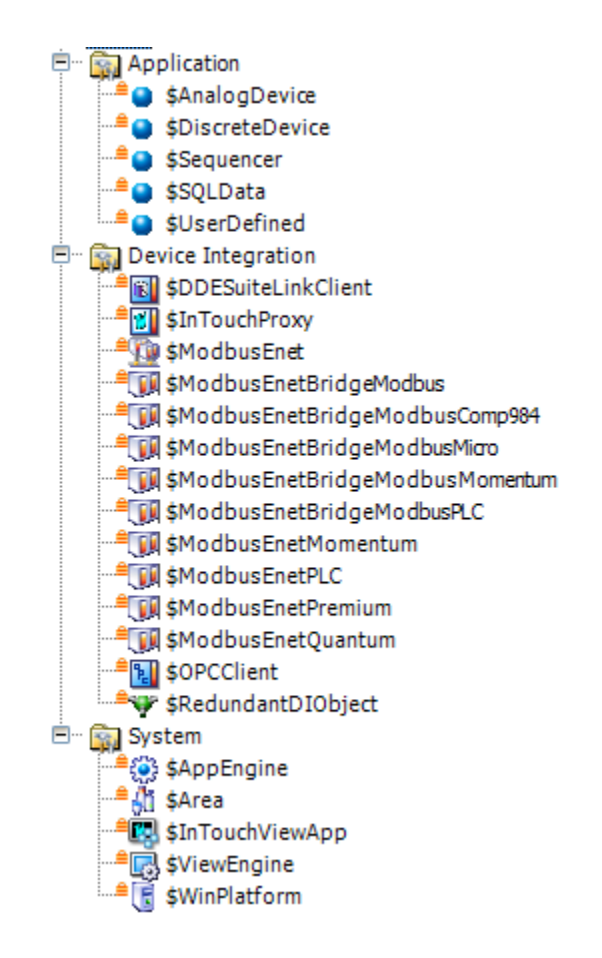

De totes aquestes plantilles es preveu tan sols la utilització de plantilles que derivin de les següents:

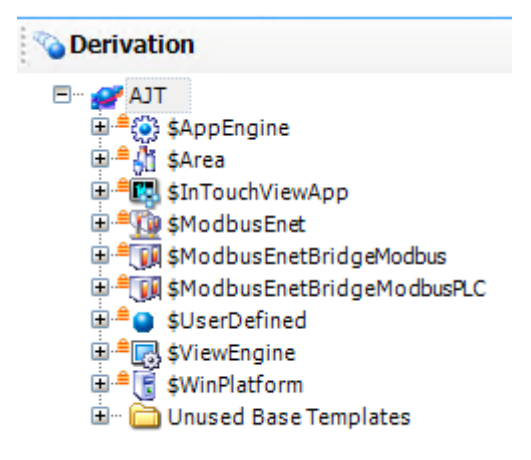

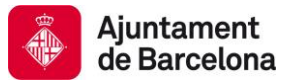

La utilització d'una plantilla derivada d'una plantilla base diferent a les exposades haurà de ser justificat i aprovat.

A mesura que es vagin realitzant diferents projectes s'aniran creant noves plantilles que compleixin amb l'estàndard, tant a nivell de nomenclatures com a la resta de nivells.

#### **4.9.1 ARBRE D'HERÈNCIA DE \$APPENGINE**

Actualment l'arbre d'herència de la plantilla base \$AppEngine es el següent:

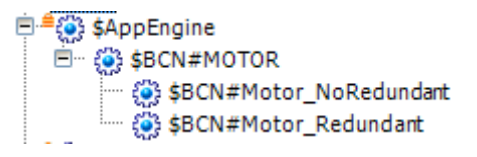

La plantilla \$BCN#MOTOR és una plantilla base que no conté funcionalitat excepte una UDA de versió.

La plantilla derivada \$BCN#Motor\_Redundant permet definir Engines redundants que compten amb la funcionalitat de balancejar la carrega davant algun problema activada per defecte.

La plantilla derivada \$BCN#Motor\_NoRedundant permet definir Engines no redundants, per tant, aquestes engines no podran redundar la carrega.

#### **4.9.2 ARBRE D'HERÈNCIA DE \$AREA**

Els diferents nivells d'àrea s'implementen utilitzant instàncies creades a partir de diferents plantilles.

La nomenclatura del present estàndard per aquestes àrees haurien de ser:

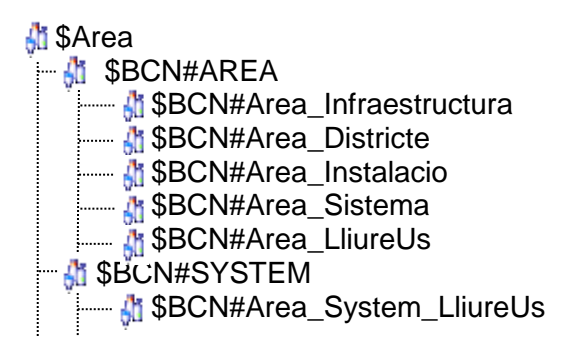

Cap de les àrees existents a data de creació de la versió del document disposen de Scripts, UDA's o gràfics.

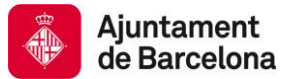

La utilitat d'utilitzar diferents plantilles per als diferents nivells és per temes d'identificació ràpida utilitzant el derivation view o per a l'eventual necessitat de diferenciar nivells d'una manera automàtica.

Aquesta herència podria permetre en un futur automatismes en el processat d'objectes de la galàxia diferents en funció del nivell.

Com es va comentar, sota el nivell de sistema es permetran fins a dos noves àrees que s'instanciaran o derivaran de la plantilla \$BCN#Area\_LliureUs en el cas de servir per classificar elements funcionals i de \$BCN#Area\_System\_LliureUs en el cas de servir per classificar elements del propi sistema Wonderware.

### **4.9.3 ARBRE D'HERÈNCIA DE \$USERDEFINED**

La principal plantilla de la qual deriven la major part de la resta de plantilles funcionals és \$UserDefined.

A data de redacció d'aquesta versió del present document ens trobem amb el següent arbre d'herència de \$UserDefined:

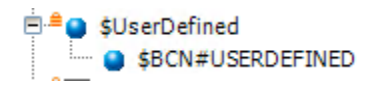

Totes les plantilles de modelat d'objectes lògics han de derivar de la plantilla \$BCN#USERDEFINED, aquesta plantilla no contindrà gràfics, ni scripts ni cap funcionalitat, nomes un atribut de versió.

La idea és disposar d'un arbre de plantilles derivades que vagin estenent la funcionalitat (mitjançant nous atributs, scripts i/o gràfics). Es pretén evitar que moltes plantilles tinguin definits com a propis els mateixos elements que moltes altres plantilles.

Per evitar això es crearan plantilles que tindran el "màxim comú denominador" a moltes altres plantilles.

Típicament això passarà si es dóna algun dels següents condicionants:

- Múltiples plantilles que implementen un mateix tipus d'estructura i intercanvi de dades amb sistemes de control. (PLC\_NumMaquina, I\_EST ...)
- Plantilles que modelen equips similars alguns amb més i altres amb menys senyals.
- Plantilles que modelen equips o entitats lògiques conceptuals que requeriran de personalització per a elements de tipus concrets.

...

No hi ha limitació en el nombre de nivells que són necessaris, encara que aquesta herència ha d'estar justificada.

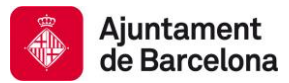

### **4.9.4 ARBRE D'HERÈNCIA DE \$INTOUCHVIEWAPP**

L'arbre d'herència de la plantilla \$InTouchViewApp és un tant particular ja que només permet un nivell. Les plantilles en aquest nivell són aplicacions InTouch independents entre si, encara que capaços qualsevol d'elles d'interactuar amb tots els elements de la galàxia.

Arribats a aquest punt es podrien seguir dues aproximacions:

- Disposar d'una única aplicació que disposi de totes i cadascuna de les pantalles de totes les infraestructures amb totes les funcionalitats que necessiti qualsevol tipus d'usuari.
- Disposar d'aplicacions absolutament independents per a cada perfil d'usuari o bé per a cada infraestructura

Cadascuna d'elles compta amb els seus avantatges i inconvenients, per la qual cosa es proposa un criteri màxim que maximitzi avantatges i minimitzi inconvenients per a la realitat de l'Ajuntament de Barcelona.

La idea és tenir diverses aplicacions que coincideixin amb els perfils d'usuaris existents i on en cadascuna d'elles estiguin disponibles totes les funcions que han de poder realitzar aquests usuaris.

S'intentarà minimitzar el fet que se solapin diferents pantalles en diverses aplicacions.

D'aquesta manera canvis en pantalles o funcionalitats concretes afectaran potencialment només a aquells usuaris directament relacionats amb el canvi.

En el moment de redacció d'aquesta versió del present document ens trobem amb les següents aplicacions:

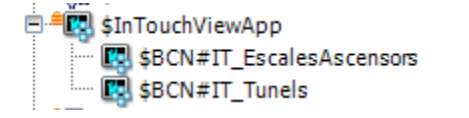

### **4.9.5 ARBRE D'HERÈNCIA DE \$MODBUSENET**

La plantilla \$ModbusEnet permet modelar una xarxa Modbus. A data de redacció d'aquesta versió no existeix arbre d'herència per a aquesta plantilla base.

中 WodbusEnet

L'arbre previst serà:

**\$ModbusEnet \$BCN#ModbusEnet** 

No se preveu la necessitat de necessitar més nivells addicionals, encara que si fossin necessaris es podrien derivar del darrer nivell.

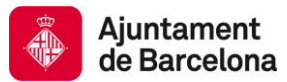

### **4.9.6 ARBRE D'HERÈNCIA DE \$MODBUSENETBRIDGEMODBUS**

La plantilla \$ModbusEnetBridgeModbus permet modelar un conversor de mitjà físic i protocol ModbusRTU a Modbus Ethernet. A data de redacció d'aquesta versió no existeix arbre d'herència per a aquesta plantilla base.

E-[T] \$ModbusEnetBridgeModbus

L'arbre previst serà:

**IN \$ModbusEnetBridgeModbus** 

**Example 3BCN#ModbusEnet Bridge** 

No es preveu la necessitat de necessitar més nivells addicionals, encara que si fossin necessaris es podrien derivar del darrer nivell.

### **4.9.7 ARBRE D'HERÈNCIA DE \$MODBUSENNETBRIDGEMODBUSPLC**

La plantilla \$ModbusEnetBridgeModbusPLC permet modelar un equip amb comunicació modbus RTU que s'integra mitjançant un convertidor de mitjà físic i protocol ModbusRTU a Modbus Ethernet. A data de redacció d'aquesta versió no existeix arbre d'herència per a aquesta plantilla base.

E ModbusEnetBridgeModbusPLC

L'arbre previst serà:

**FRI**\$ModbusEnetBridgeModbusPLC **Example 3BCN#ModbusEnet Bridge PLC** 

No es preveu la necessitat de necessitar més nivells addicionals, encara que si fossin necessaris es podrien derivar del darrer nivell.

#### **4.9.8 ARBRE D'HERÈNCIA DE \$VIEWENGINE**

La plantilla \$ViewEngine permet modelar una engine de visualització, on s'executaran aplicacions InTouch. L'arbre previst serà:

**■***S*ViewEngine **BBCN#ViewEngine** 

No es preveu la necessitat de necessitar més nivells addicionals, encara que si fossin necessaris es podrien derivar del darrer nivell.

### **4.9.9 ARBRE D'HERÈNCIA DE \$WINPLATFORM**

La plantilla \$WinPlatform permet modelar un platform pertanyent a la galàxia. Recordem que un platform és qualsevol PC que executi engines d'objectes o be aplicacions InTouch.

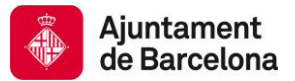

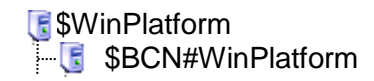

No es preveu la necessitat de necessitar més nivells addicionals, encara que si fossin necessaris es podrien derivar del darrer nivell.

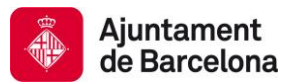

## **4.10 MODEL DE DESPLEGAMENT (DEPLOYMENT VIEW)**

La vista deployment permet especificar quines màquines físiques conformen el sistema, a més de definir on s'executen els diferents objectes.

En el deployment view els objectes de nivell superior són els derivats de la plantilla \$Platform, que com hem comentat modelitza un PC.

Sota cada platform trobarem un o més objectes derivats de \$Engine o bé de \$ViewEngine, que permeten executar respectivament conjunts d'objectes o aplicacions Intouch View

A continuació es farà una exposició de com serà el Deployment View.

#### **4.10.1 PLATFORMS**

Els platforms tindran, tal com es va comentar en l'apartat de nomenclatura, el mateix nom que els PC que modelitzen. No tots els PC que componen el sistema es modelitzen a la galàxia, tan sols aquells que tenen llicència de Platform:

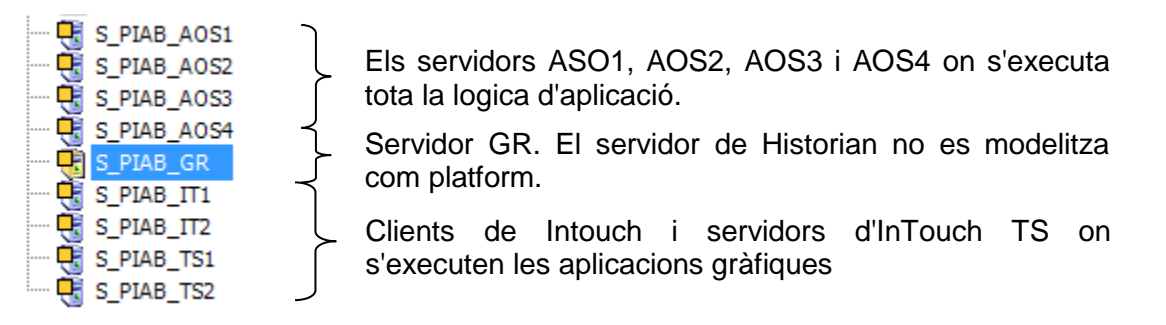

Una mateixa platform no pot executar objectes de 2 galàxies diferents simultàniament.

El GR no executarà cap Engine. Tal i com s'ha comentat anteriorment, per robustesa, no s'estima convenient disposar d'objectes compartits per totes les diferents instal·lacions.

Les Platforms que es comportaran com AOS purs executaran diverses Engines, encara que no ViewEngines.

Els Platforms que es comportaran com TS executaran ViewEngines i per seguretat de comunicacions probablement Engines convencionals.

Es preveu l'existència d'un entorn de test en el qual poder provar les modificacions o nous desenvolupaments.

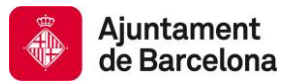

### **4.10.2 ENGINES**

Com a criteri general encapsularem tots els objectes d'un mateix Àrea en una engine. Aquells equips que mostrin aplicacions InTouch executaran les engines locals als seus equips. Totes aquestes engines seran redundants, sempre que sigui possible.

El límit superior de engines per Platform, independentment de si estan actives o no seran 14. Aquest límit no s'haurà de superar.

Un altre factor que ens determinarà si necessitem o no repartir les engines en més platforms o altres ajustos/optimitzacions serà el cicle de Scan de les Engines que eviti ScanOverruns. Qualsevol cicle de Scan superior a 2s serà considerat excessiu.

Es proposa una distribució basada en el concepte de balanceig de càrrega. Es repartiran engines principals entre els AOS segons la seva càrrega de CPU i les redundants de cadascuna en l'altre AOS. D'aquesta manera en funcionament normal tots els equips treballaran utilitzant menys recursos, i només en cas de necessitat serem exigents pel que fa al seu ús.

Cada engine tindrà un cicle de SCAN diferent i al ser possible un nombre primers per evitar que la seva execució quedi sincronitzada.

Exemples podrien ser 1555 ms, 1666 ms, 1777ms, 1900ms ....

Seguint aquest esquema es facilita a més la distribució d'execució entre els nuclis de les màquines.

Cada platform d'una parella redundant disposarà d'una engine de comunicacions no redundant que inclourà instàncies de DIobjects. Igualment es crearà una engine redundant que contindrà RDIO connectats als DIObjects de cadascuna de les esmentades engines estàtiques.

Les instàncies de la resta de engines es connectaran a aquests RDIO.

La idea és intentar aïllar el funcionament de diferents parts del sistema de manera que la no disponibilitat d'una banda, (per manteniment per exemple) no impliqui un mal funcionament de la resta.

### **4.10.3 VIEW ENGINES**

El cas de les view engines és significativament més senzill. Hi haurà una view engine en cada platform que haurà d'executar InTouch.

### **4.11 MODEL D'ALARMES**

### **4.11.1 ESTATS D'ALARMA**

Els estats d'alarma indican quin tipus d'accions es poden realitzar sobre les alarmes del sistema. Les alarmes es representen amb els següents estats:

Sense reconèixer: (UNACK): Generació de l'alarma a partir de les condiciones del sistema.

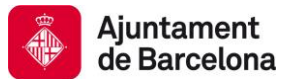

- Reconeguda (ACK): L'alarma segueix activa (es segueixen mantenint les condicions) pero ha estat reconeguda per l'usuari.
- Retornada sense reconèixer (UNACK\_RTN): L'alarma ja no esta activa, pero no ha estat reconeguda per part de l'usuari.
- No present en el sistema (ACK\_RTN): Alarma desapareguda i reconeguda.

### **4.11.2 COLORS D'ALARMA PER ESTAT**

Per cadascun dels estats es necessari especificar un color que permeti distingir en quin estat de forma visual està l'alarma.

Com a norma general, els colors recomanats son:

- Alarma activa sense reconèixer (UNACK): Color vermell.
- Alarma activa reconeguda (ACK): Color groc.
- Alarma no activa sense reconèixer (UNACK\_RTN): Color verd.
- Alarma reconeguda i no activa (ACK\_RTN): Desapareix.

#### **4.11.3 PRIORITATS**

Les alarmes es classifiquen per nivell de prioritat. Es definiran 4 nivells d'alarma amb diferents significats de criticitat. Les alarmes de cada un d'aquests nivells podran estar alhora ordenats per subnivells.

- Severitat 1: Alarma Crítica. Alarma a causa de la detecció de perill per a persones o equips o producte. (1-249) Sempre s'aconsella reservar un rang 1 a 20 per alarmes de manteniment o sistema.
- Severitat 2: Alarma Alta. Alarma que posa en perill l'operativa automàtica del procés. (250- 499)
- Severitat 3: Alarma Mitjana. Pre alarma, avaries, seguretats o similars que no posen en perill ni el procés ni la integritat d'equips o persones. (500-749)
- Severitat 4: Alarma Baixa. Esdeveniments informatius. (750-999)

A més d'aquests nivells, cada un dels quals amb un rang, hi haurà un altre rang d'alarmes que estaran reservats per a funcions transversals.

Dins de cada rang es reservaran subrangs per als diferents sistemes.

S'ha de tenir en compte que les prioritats 1 i 999 són utilitzades per part de Wonderware com a prioritats d'alarmes i esdeveniments del propi producte, per tant les categories que es creïn per aquest projecte no han de contemplar aquestes prioritats.

D'altra banda s'ha d'evitar mostrar als usuaris de l'aplicació SCADA que no ho necessitin les alarmes dels següents objectes:

- Platforms,
- Engines,
- DIObjectes,

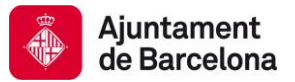

Les alarmes d'aquests objectes han de ser mostrades als usuaris amb perfil mantenidor de les instal·lacions SCADA, no als usuaris explotadors de la mateixa.

#### **4.11.4 COLORS D'ALARMA PER PRIORITAT**

A més a més, d'establir color per a cada un dels estats d'alarma, es necessari modificar els colors depenent de la severitat del tipus d'alarma. Tenint en compte aquesta premissa els colors establerts son:

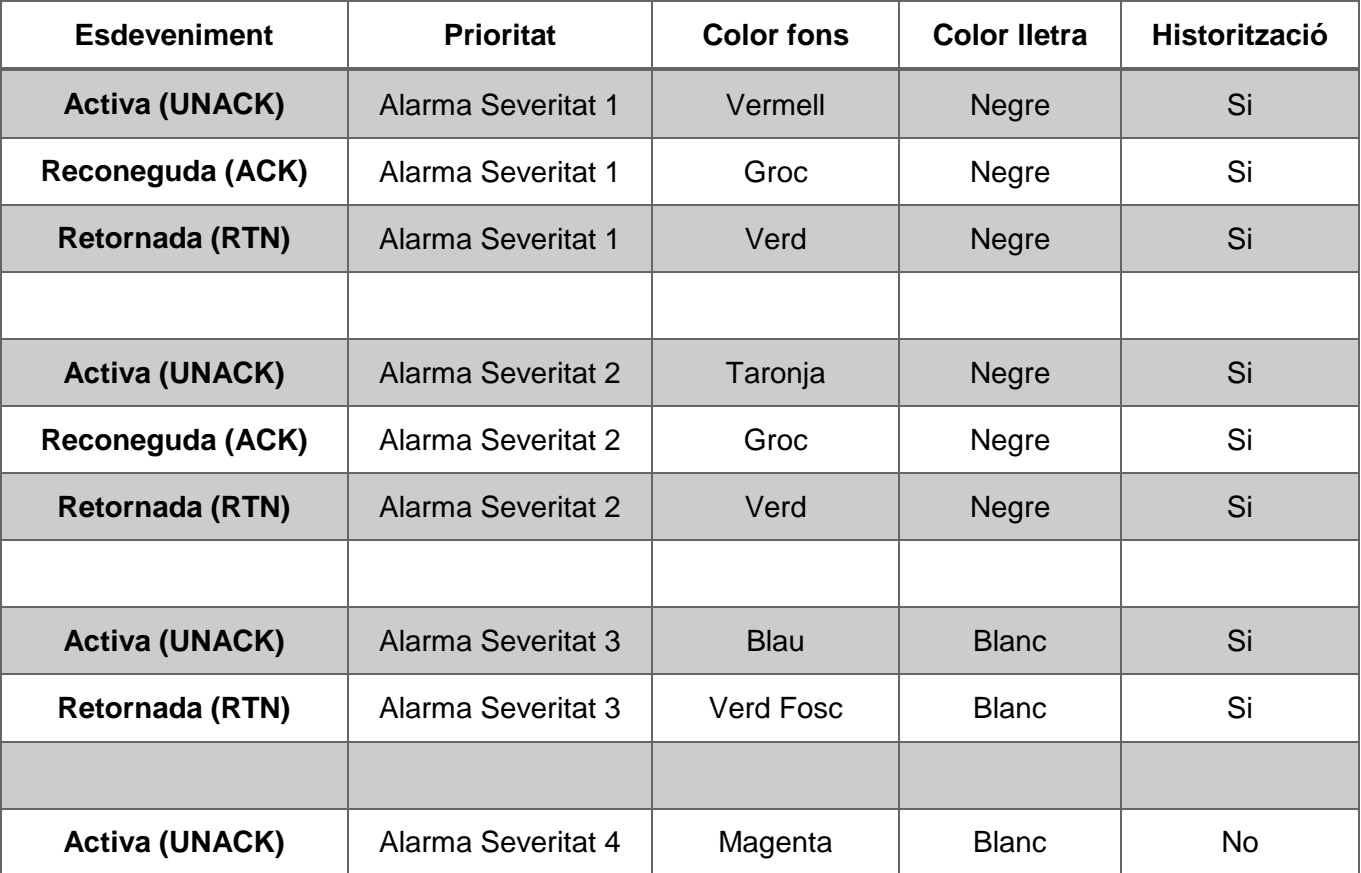

### **4.11.5 ASSIGNACIÓ DE PRIORITATS D'ALARMES**

Una vegada s'han definit els nivells, es necessari assignar cada una de les alarmes del sistema a aquestes prioritats comentades.

A continuació es mostra un exemple possible, pero dependrà de cada integració la corresponent assignació.

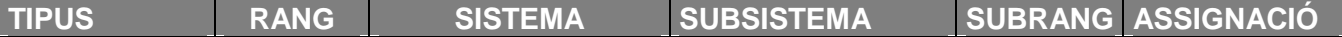

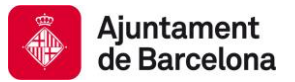

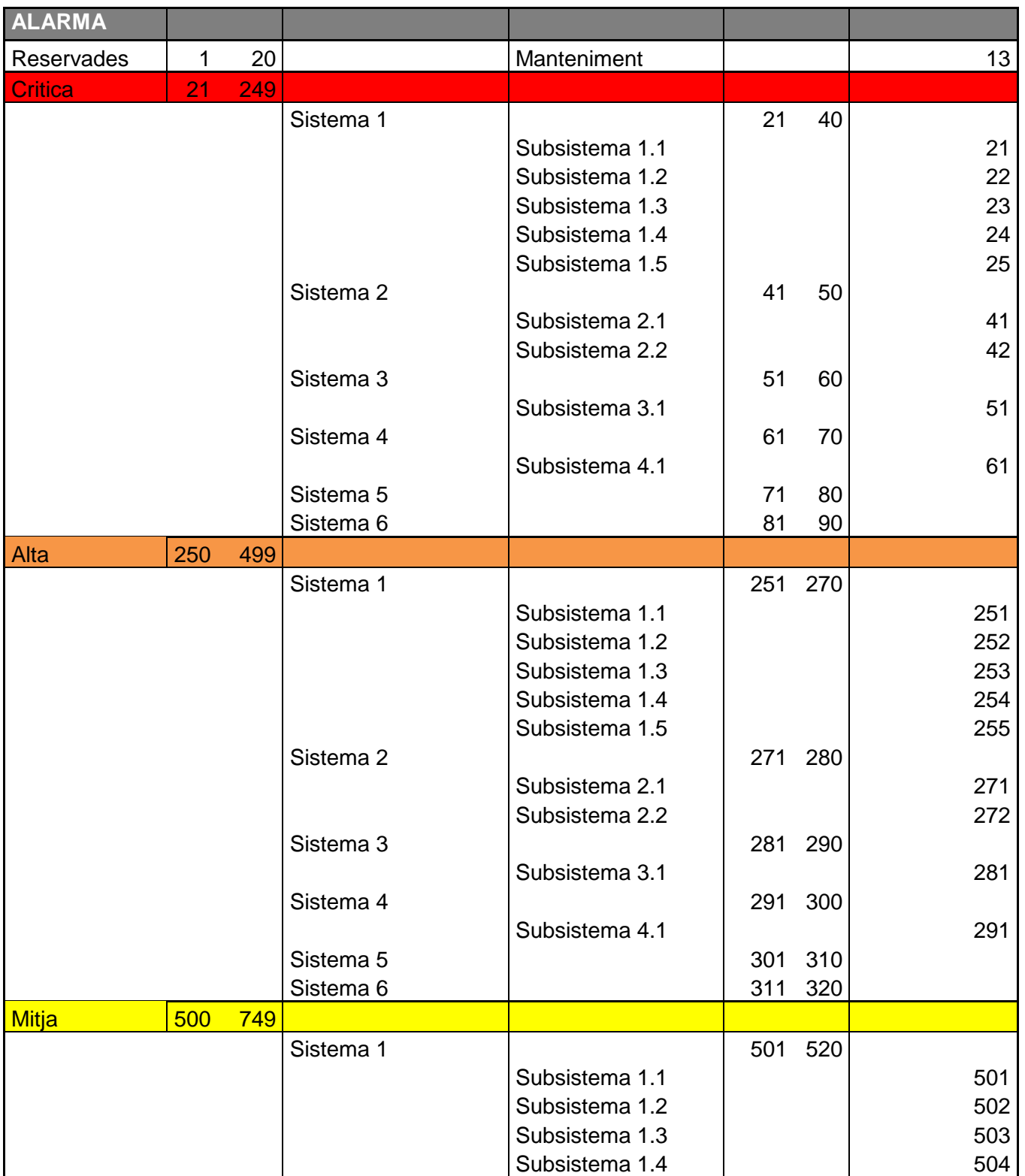

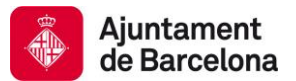

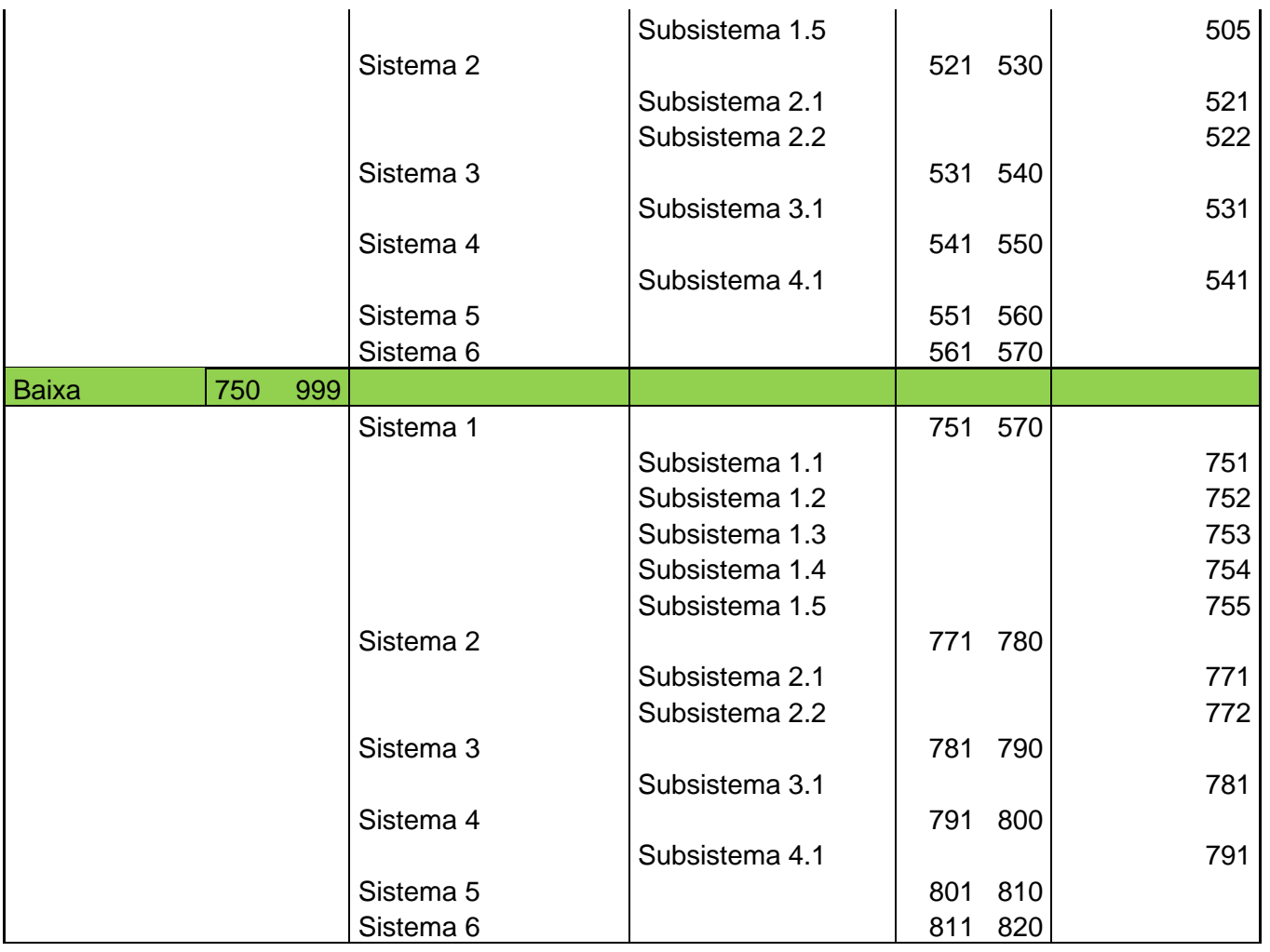

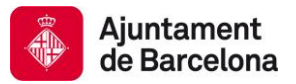

### **4.12 MODEL DE SEGURETAT**

La seguretat a nivell d'aplicació serà de tipus Grups d'usuaris (Wonderware OS Group Based) i els grups d'usuaris es crearan i configuraran al servidor de domini.

La nomenclatura dels grups d'usuaris haurà de seguir les directrius indicades a les documentacions que s'entregaran per tal efecte per part de l'Ajuntament de Barcelona.

El model de seguretat ha de poder definir de la forma més adient els nivells de seguretat que hi hauran al conjunt d'aplicacions que engloben no tan sols el projecte de Escales i Ascensors o Túnels, si no també qualsevol altre tipus d'infraestructura que pugui ser instal·lat a la Galàxia posteriorment.

Per aquest motiu, s'han de definir rols verticals per sistemes i rols horitzontals (superusuaris) como mostra la següent imatge:

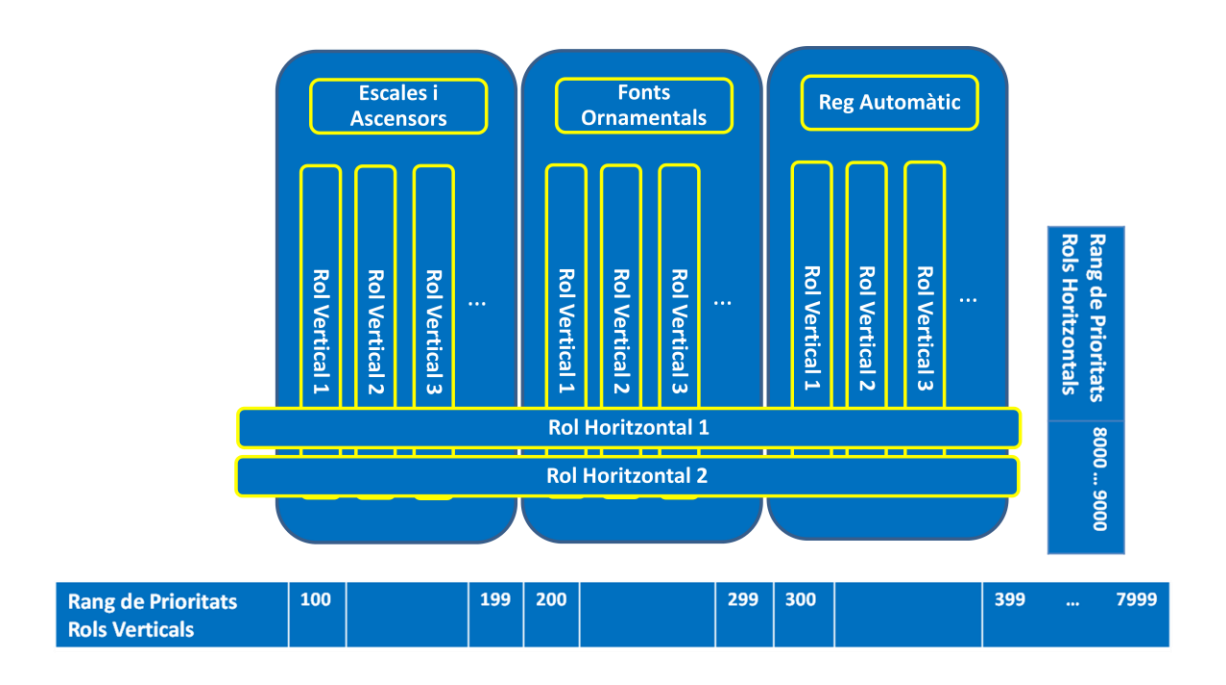

La taula que es pot observar a continuació, mostra el rang de prioritats que es poden utilitzar als diferents sistemes que s'inclouran a la Galàxia de l'Ajuntament de Barcelona.

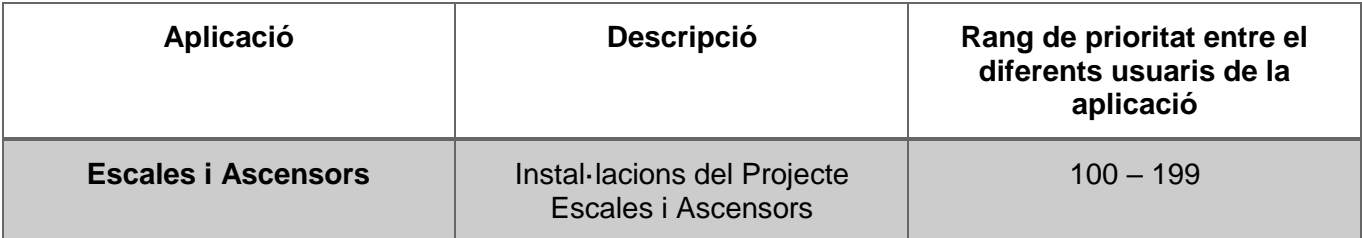

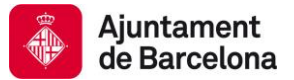

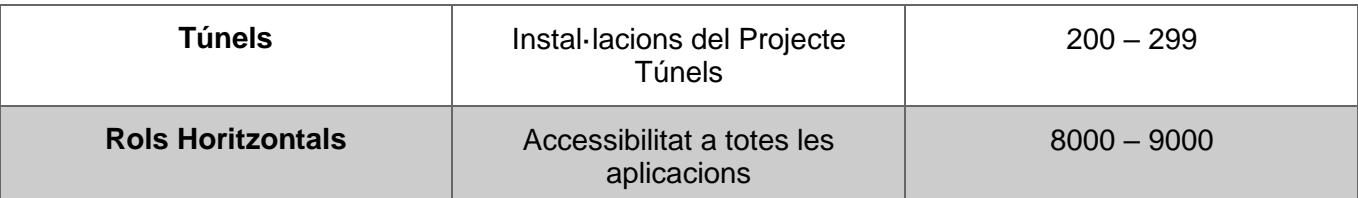

## **4.13 MODELS D'HISTÒRICS**

Els històrics de qualsevol desenvolupament s'hauran de guardar en Wonderware Historian mitjançant els atributs dels objectes de la Galàxia.

De cara a minimitzar la quantitat d'espai ocupat pels registres, per a cada atribut guardat en Historian, s'haurà de tenir en compte la millor forma de historitzar-lo (banda morta en temps o valor), tal com es va descriure en el capítol 4.9.

En cas que hi hagi dades que s'utilitzin per reports i el seu processat sigui excessivament lent es generaran atributs calculats que s'historitzaran de manera que les consultes siguin més ràpides.

No es registren valors innecessaris.

#### **4.13.1 BBDD CUSTOM MADE**

Sempre que sigui possible s'haurà d'utilitzar historian com sistema de emmagatzemament de dades de procés, es possible que en algun moment sigui necessari disposar d'una estructura relacional de dades a mida.

Si aquest fos el cas la BBDD es crearia en la instancia per defecte del SQLServer que hi ha en el servidor de Historian.

### **4.14 REDUNDÀNCIA**

Sempre que sigui possible les diferents engines que continguin instàncies d'objectes seran redundants.

La plantilla de la qual derivin aquestes engines no disposaran d'un Script que tornarà les engines a la platform per defecte un temps prudencial després del restabliment del sistema, ja que si hi ha un balanceig de la càrrega de forma automàtica es degut a algun problema en el sistema i per tant s'ha de revisar quin a estat el motiu abans de tornar la carrega a la seva plataforma principal.

En el cas que els equips que formen la parella de platforms no es trobin en la mateixa ubicació es preveurà quin d'ells és menys propens a problemes de comunicacions amb els controladors de camp per ubicar-hi les engines principals.

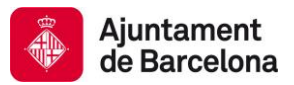

#### **4.14.1 REDUNDÀNCIA DE COMUNICACIONS**

Com s'ha comentat anteriorment, cada platform d'una parella redundant disposarà d'una engine de comunicacions no redundant que inclourà instàncies de DIobjects.

Igualment es crearà una engine redundant que contindrà RDIO connectats als DIObjetcs de cadascuna de les esmentades engines estàtiques.

Les instàncies de la resta de engines es connectaran a aquests RDIO.

### **4.15 APLICACIÓ GRÀFICA**

Els sistemes SCADA de supervisió i control integren els diversos subsistemes de control que conformen les instal·lacions.

La organització del sistema SCADA s'ha realitza en base a dos topologies complementaries, una part física on es defineix la localització geogràfica de les instal·lacions en la ciutat i una altre part lògica, on es defineix els diferents sistemes que composen la instal·lació.

A continuació s'exposa diverses consideracions relacionades amb les aplicacions gràfiques per a l'Ajuntament de Barcelona.

#### **4.15.1 DEFINICIÓ DE CRITERIS DE DISSENY**

Per a la definició dels criteris per al disseny s'han tingut en compte certs aspectes com:

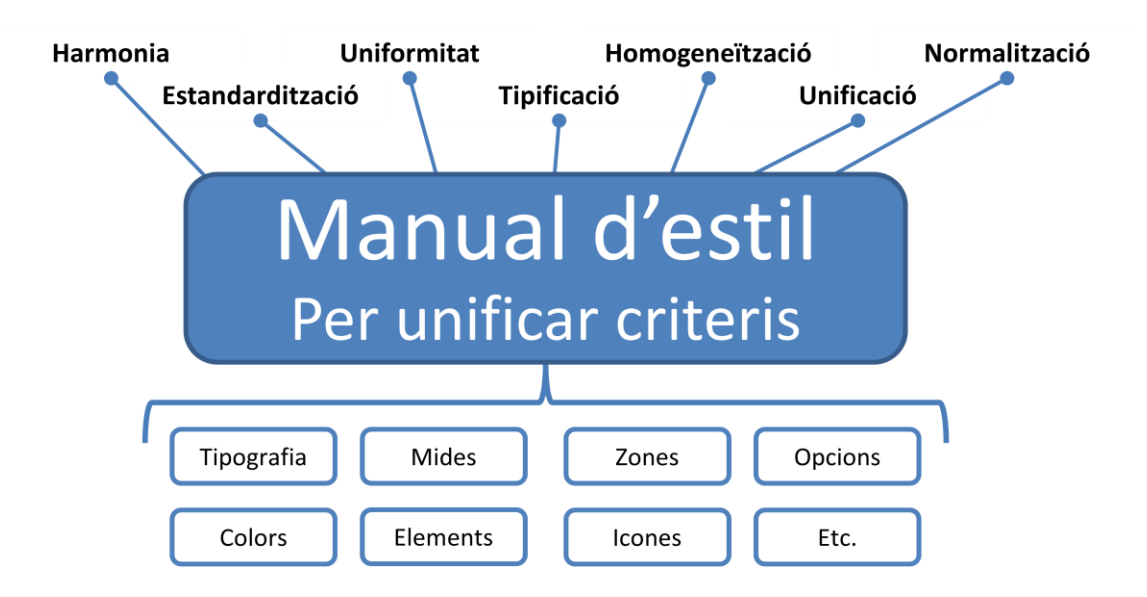

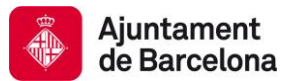

### **4.15.2 RESOLUCIÓ**

L'aplicació InTouch es pot crear amb diferents tipus de resolució en funció dels dispositius a traves dels quals es van a visualitzar l'aplicació. Al utilitzar una resolució o una altre no es tan rellevant en l'actual entorn perquè el desenvolupament proposat d'objectes permet una gran flexibilitat d'adaptació.

En tot cas, s'ha especificat una resolució "per defecte" de 1920 x 1080.

## **4.15.3 NOMENCLATURA D'ELEMENTS**

Les aplicacions InTouch poden comptar amb múltiples elements lògics diferents de plantilles, instancies i gràfics que serà necessari anomenar.

A continuació se exposen les nomenclatures requerides.

### *4.15.3.1 Finestres*

Per evitar possibles problemàtiques futures a l'hora d'importar finestres d'altres aplicacions gràfiques, la nomenclatura de les finestres seguirà la següent regla, <Nom del sistema> <Nom de la finestra>.

Per exemple, "TU\_Menu".

### *4.15.3.2 Tags*

Com a norma general es minimitzarà l'ús de Tags de InTouch. Donada la poca quantitat de tags utilitzats i que aquests son en majoria globals a l'aplicació es considera un us lliure dels mateixos.

L'única condició es evitar que tags, amb el mateix nom per a funcionalitats diferents en diferents aplicacions.

Igualment es tractarà d'evitar tags amb noms diferents per a funcionalitats en diferents aplicacions.

Si a l'aplicació InTouch, s'utilitzen tags propis d'InTouch, aquests han de seguir la mateixa regla de nomenclatura que les finestres. Per Exemple "TU\_TagDiscret".

#### *4.15.3.3 Scripts*

De la mateixa forma que els tags, si son creats dintre de l'aplicació InTouch, aquests hauran de seguir la regla de nomenclatura establerta per les finestres. Per Exemple "TU\_ScriptCalcul"

#### **4.15.4 IMATGES, COLORS I ALTRES ELEMENTS GRÀFICS**

Qualsevol gràfic o pantalla realitzada es realitzarà aprofitant elements gràfics existents com a guia de colors.

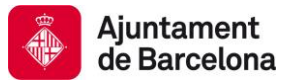

Qualsevol imatge utilitzada haurà d'entregar-se juntament amb la documentació As-Built. Es valorarà positivament l'entrega del document editable que originàriament va ser utilitzat per a crear gràfics, especialment aquells que siguin tridimensionals.

L'aplicació gràfica utilitzada per supervisar i controlar el sistema serà Wonderware InTouch i haurà d'estar creada com un objecte dintre de la Galàxia.

La relació d'aspecte de la aplicació gràfica serà de 16:9, degut a que aquesta relació d'aspecte és la més utilitzada en pantalles d'escriptori i amb una resolució de 1920 x 1080.

L'aplicació gràfica no es realitzarà en funció de la resolució de les pantalles client, si no amb la relació d'aspecte mencionada.

S'ha de contemplar l'opció de realitzar dos tipus d'aplicació InTouch diferents:

- Aplicacions InTouch per a ser executades en un servidor tipus Remote Desktop Services. Degut a que existeixen possibles elements funcionals que possiblement no funcionen en Remote Desktop Services.
- Aplicacions InTouch per a ser executades en servidors estàndards, sense la possibilitat de connexions remotes.

Com a normativa de l'Ajuntament de Barcelona, l'aspecte gràfic de l'aplicació InTouch haurà de seguir les pautes establertes per la ASMC (Abnormal Situation Management Consortium) en gestió de situacions anormals dintre d'aplicacions HMI.

### **4.15.5 ESTRUCTURA DE L'APLICACIÓ**

La pantalla general de l'aplicació de visualització ha de constar de les següents seccions:

- 1- Menú de navegació amb ràpid accés a les diferents seccions de l'aplicació.
- 2- Navegació en un sistema GIS per la ciutat de Barcelona on estaran posicionats totes les instal·lacions de les diferents infraestructures dins la ciutat.

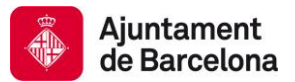

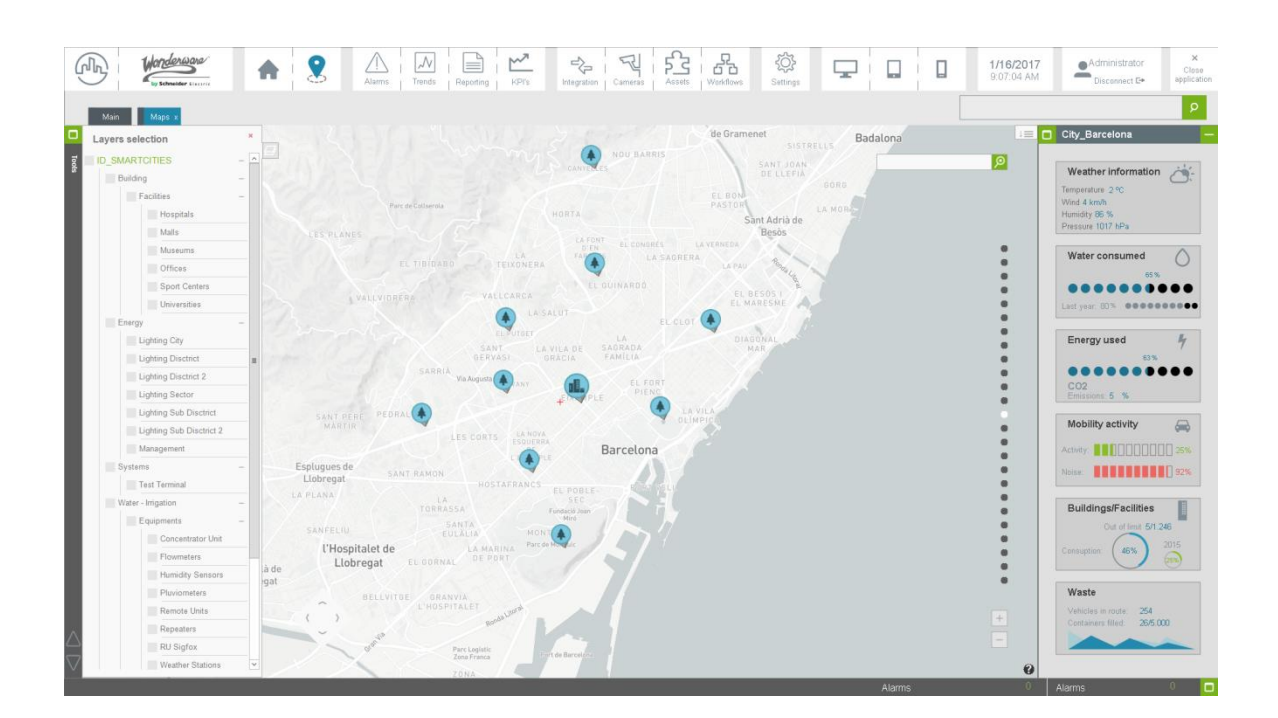

Totes i cadascuna de les instal·lacions dels sistemes que es visualitzin al mapa, han de tenir un codi d'estats, i s'haurà de poder obrir la pantalla detall de la instal·lació pitjant sobre l'icona del mateixa al mapa.

De la mateixa forma s'ha de poder visualitzar la informació per capes i aquestes s'han de poder habilitar i deshabilitar. Addicionalment no tots els usuaris tindran accés a totes les capes.

- 3- Arbre de navegació a les pantalles de qualsevol instal·lació de forma directa.
- 4- Zona de visualització de la informació contextualitzada de les instal·lacions. Estats de funcionament, manteniment, alarmes, etc. Amb la possibilitat de navegar de forma directa a la pantalla la instal·lació en concret.

La distribució dels elements a la pantalla general haurà de tenir el següent aspecte.

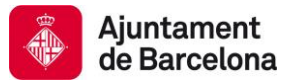

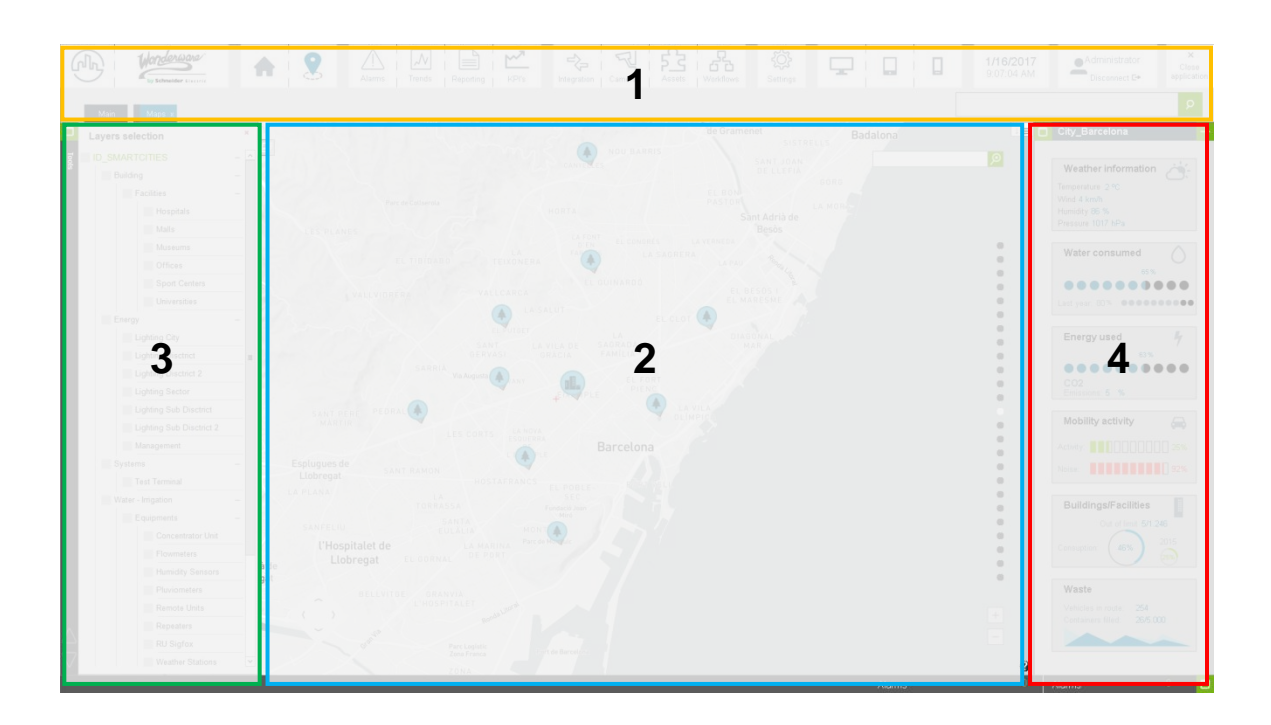

#### **4.15.6 MENÚ DE NAVEGACIÓ**

El menú de navegació es trobarà localitzat a la part superior de l'aplicació i haurà de ser accessible des de qualsevol punt de la mateixa.

Estarà composat per icones representatius de les pantalles principals de la aplicació HMI.

#### **4.15.7 PANTALLA DE NAVEGACIÓ GIS**

La pantalla de navegació tindrà posicionades totes les instal·lacions d'una infraestructura i en funció del nivell de zoom es mostrarà mes elements associats a la instal·lació.

Totes i cadascuna de les instal·lacions que es visualitzin en el mapa, han de tenir un codi d'estats, i s'haurà de poder obrir la pantalla detall de la instal·lació pitjant sobre l'icona de la mateixa.

A la part dreta de la pantalla es trobarà la informació contextualitzada de les instal·lacions. Estats de funcionament, manteniment, alarmes, etc. Amb la possibilitat de navegar de forma directa a la pantalla detall de la mateixa.

#### **4.15.8 PANTALLA DETALL DE LA INSTAL·LACIÓ**

La pantalla detall de la instal·lació ha de constar de les següents seccions:

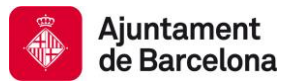

- 1- Secció principal amb imatge de la situació geogràfica de la instal·lació i representació de la mateixa amb l'estat actual dels possibles sistemes (il·luminació, bombeig, filtració, controlador de reg, etc.) i configuració actual de l'horari dels sistemes.
- 2- Secció de valors actuals de consum elèctric, humitat, temperatura de sales de manteniment si escau, a més de valors del sensors de nivell, anemòmetre, pluviòmetre, lluminositat, etc.
- 3- Secció desplegable per navegar a les pantalles d'alarmes, històrics, configuració d'horaris dels sistemes i esquemes de cablejat d'il·luminació, bombeig, etc.

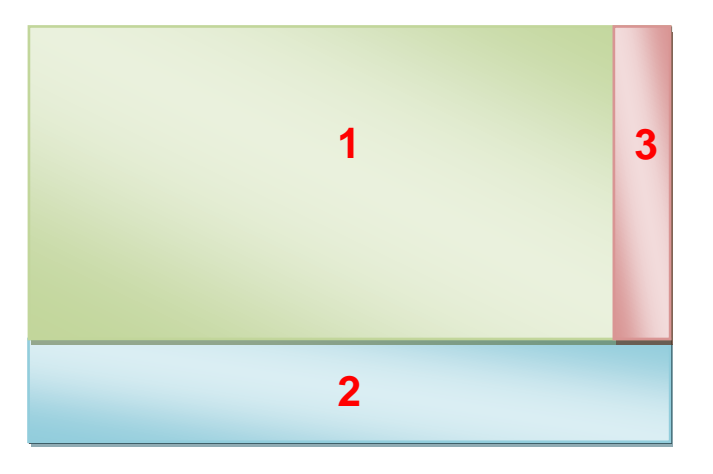

S'ha de tenir en compte, que des d'aquesta pantalla es podrà accedir a les pantalles de detall de tots els elements que conformin la instal·lació (bombes, anemòmetres, pluviòmetres, extractors, enllumenat, comptadors, electrovàlvules, etc. ) per supervisar-los, controlar-los i configurar-los remotament.

La pantalla detall dels elements haurà de seguir la següent distribució d'informació a mostrar.

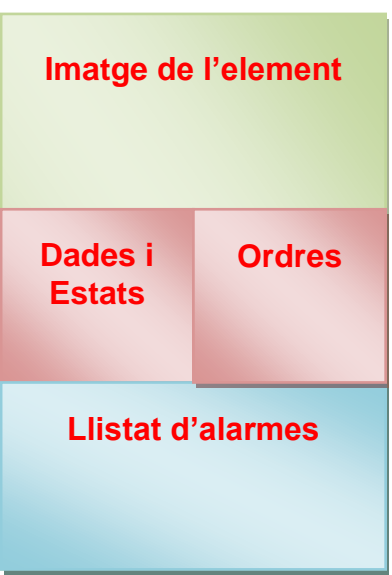

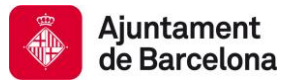

Tant les pantalles de la instal·lació com les de detall es dissenyaran conjuntament amb l'Ajuntament de Barcelona en el moment de fer un nou projecte d'integració d'una nova infraestructura i aquestes estaran definides en el funcional específic de la infraestructura a integrar.

### **4.15.9 PANTALLA GESTIÓ D'ALARMES I ESDEVENIMENTS**

Hi haurà una pantalla de gestió d'alarmes i esdeveniments general, a on es podrà realitzar filtres per empreses mantenidores, sistemes, districte i per instal·lació.

Cadascuna de les prioritats d'alarmes establertes, tindrà el seu color identificatiu que no podrà ser utilitzat en cap altre element de l'aplicació InTouch a no ser que es trobi amb alguna categoria d'alarma activa.

Aquest color es mostra a continuació per a cadascun de les categories d'alarmes.

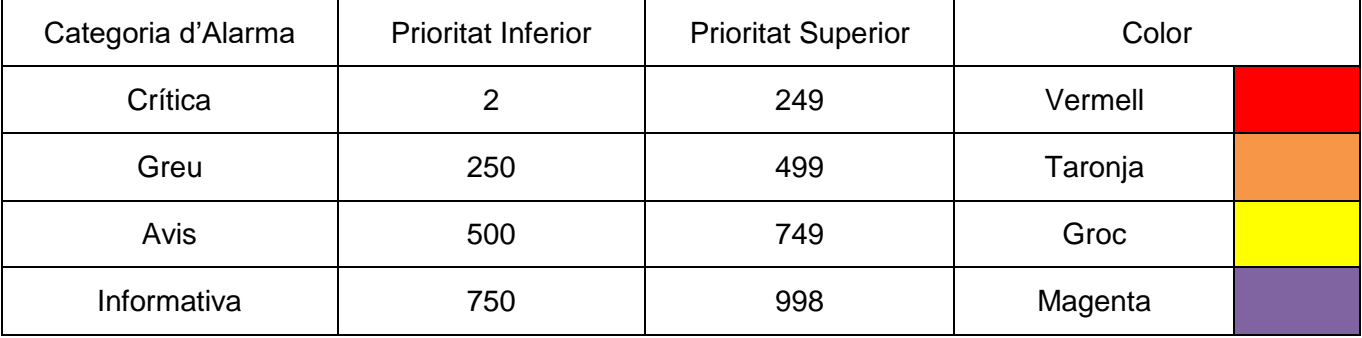

Quan les alarmes siguin reconegudes, hauran de tornar-se sense color identificatiu.

### **4.15.10 PANTALLA D'ESTAT DE LA SOLUCIÓ**

L'aplicació de visualització ha de tenir una pantalla a on es mostri l'estat actual de tots el servidors que formen part de la solució System Platform i de totes les comunicacions amb els PLC a mode d'anàlisis de l'estat del sistema per a poder identificar ràpidament qualsevol tipus de problemàtica.

### **4.15.11 GRÀFIQUES DE TENDÈNCIES**

Hi hauran gràfiques de tendències que mostraran els elements sensorials i de consum per a cadascuna de les instal·lacions.

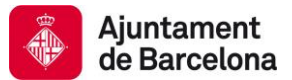

Cada element que es visualitzi en una gràfica de tendència haurà de ser escalat correctament de forma automàtica i serà necessari poder visualitzar si es cau des del temps actual fins als històrics desitjats.

### **4.15.12 MULTI LLENGUATGE**

L'aplicació gràfica a de contemplar l'opció de canviar el llenguatge de tots els seus texts en runtime per a poder donar servei a les necessitats concretes dels diferents usuaris que pugin utilitzar-la.

Com ha llenguatges disponibles es crearan 3:

- Català (per defecte)
- Castellà
- Angles

#### **4.15.13 ALTRES ASPECTES GRÀFICS**

No està permès l'ús de logotips de les empreses desenvolupadores de l'aplicació o realitzadores del projecte dintre de l'aplicació gràfica. No serà permès mostrar cap referència dintre de pantalles, fitxes d'equips, informes, etc.

### **4.16 ELEMENTS NO WONDERWARE CUSTOM MADE**

Hi ha vegades que cal implementar funcionalitats que requereixin algun tipus d'element "Custom Made" que interactuï amb el sistema Wonderware. Aquests elements solen ser llibreries de funcions, bases de dades o qualsevol altre tipus de suport de dades a mida, controls gràfics amb funcions preimplementades, etc.

Com a norma general s'intentarà evitar l'ús de mòduls "Custom Made", encara que no es prohibeixen. Tots els mòduls extra que s'implantin en la solució, han de ser prèviament aprovats per l'Ajuntament de Barcelona.

Si durant el desenvolupament s'han creat mòduls extra que no formin part de les funcionalitats donades per Wonderware o la funcionalitat no s'ha pogut crear dins de l'entorn Wonderware, és d'obligat compliment el lliurament del codi font dels mateixos i la documentació que els expliqui tècnicament.

Es poden trobar com a mòduls extra:

- Llibreries de funcions .NET
- Controls .NET
- Altres llibreries
- Components ActiveX.
- BBDD personalitzades.
- Reports

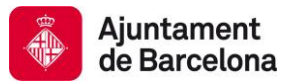

Qualsevol component realitzat a mida.

A continuació s'establiran diferents consideracions concretes relatives a cadascun d'aquests tipus d'elements.

#### **4.16.1 LLIBRERIES .NET**

Sempre que sigui possible s'intentarà evitar l'ús de llibreries de funció externes si aquestes no són del Framework de Microsoft, això és desenvolupades a mida. En cas que sigui imprescindible el seu ús s'ha de documentar.

El llenguatge de scripting QuickScript.Net present tant en plantilles d'objectes com en Archestra Graphics permet la implementació de funcionalitats avançades. A més és possible extendre les possibilitats amb les classes presents en el Framework de Microsoft.

Així mateix és possible utilitzar AppDomains per compartir instàncies .NET entre els objectes d'una cerca o bé entre qualsevol control d'una mateixa aplicació InTouch.

Raons que justificaran l'ús de llibreries seran la necessitat de classes estructurades, algoritmes que fan múltiples consultes i insercions en bases de dades o càlculs complexos en funció d'aquests dades.

Es tractarà d'evitar l'ús de referències entre llibreries per evitar problemes donada la necessitat d'actualització.

L'Ajuntament de Barcelona es reserva el dret de validar o proposar canvis en l'estructura del codi font.

El llenguatge en el qual han d'estar programades serà Visual Basic.Net o bé Visual C# .Net. Donades les similituds entre QuickScript.Net i Visual Basic .Net es suggereix l'ús de Visual Basic.NET

El nom de la llibreria i el seu espai de noms es consensuarà amb l'Ajuntament de Barcelona en cas de necessitat.

Només s'exposaran com públiques classes, mètodes/funcions, esdeveniments i propietats que potencialment es vagin a utilitzar des de l'exterior.

Com a mínim, les capçaleres de cada un d'aquests elements haurà de disposar de comentaris suficients per facilitar la comprensió. (No es demana una híper-documentació, ja que s'entén que qui vagi a reutilitzar o modificar aquest codi estarà prou preparat per a això.)

Les llibreries es compilaran per a qualsevol CPU i en mode "Release". Les llibreries comptaran amb la possibilitat d'habilitar el registrar logs al logger de Wonderware per temes de diagnòstic. L'Ajuntament de Barcelona proporcionarà la llibreria per tal funcionalitat en cas de necessitat.

Si són del Framework de Microsoft s'ha de documentar la versió del mateix. Si són llibreries de tercers o fetes a mida es procurarà disposar del codi font.

El codi font s'haurà de poder compilar amb una versió de Visual Studio Express Edition igual o posterior a VS10.

No es permetrà l'ús de llibreries de tercers que hagin de ser llicenciades independentment.

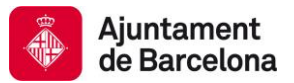

### **4.16.2 CONTROLS .NET**

Els controls gràfics .NET seguiran directrius similars a les de les librerías.NET ja que també es troben "empaquetats" en llibreries.

### **4.16.3 ALTRES LLIBRERIES**

Com a norma general s'evitarà l'ús de llibreries de funcions COM (.DLL, .EXE, .OCX) o llibreries específiques per InTouch l'origen de les quals no sigui Wonderware o Microsoft.

Sí que es consideren acceptables llibreries de InTouch de Wonderware que no s'inclouen amb la instal·lació per defecte, com ara CursorFN.dll i altres similars, sempre que no hi hagi alternatives més modernes raonables.

El backup de la versió adequada d'aquestes llibreries, l'ús de les mateixes, així com els passos necessaris per a la seva instal·lació seran lliurats juntament amb la documentació As-Built.

#### **4.16.4 CONTROLS ACTIVEX**

Com a norma general s'evitarà l'ús de llibreries de funcions COM (.DLL, .EXE, .OCX) que comptin amb controls ActiveX l'origen de les quals no sigui Wonderware o Microsoft.

Sí que es consideren acceptables controls ActiveX de Intouch de Wonderware que no s'inclouen amb la instal·lació per defecte, encara que només en cas d'inexistència d'alternatives amb tecnologies més modernes.

El backup de la versió adequada d'aquests controls, l'ús de les mateixes, així com els passos necessaris per a la seva instal·lació seran lliurats juntament amb la documentació As-Built.

#### **4.16.5 BASES DE DADES NO WONDERWARE**

Sempre que sigui possible es tractarà d'evitar l'ús de bases de dades a mida. Si hi ha raons suficients per al seu ús s'acceptaran bases de dades fetes a mida. Aquest tipus de raons podrien ser: (són totes les que estan, però no estan totes les que són)

- Estructures de dades relacionals a registrar
- Integracions amb altres sistemes
- Emmagatzematge de múltiples variables d'una manera diferent a la prevista per Historian o la base dades d'alarmes / esdeveniments, etc.
- Consolidacions de dades requerides per reporting
- Etc.

El sistema gestor de bases de dades a utilitzar en aquests casos serà SQLServer. (Altres alternatives s'estudiaran, tot i que és difícil que s'acceptin).

S'utilitzarà SQLServer de la mateixa versió exacta que l'utilitzat per GR, BBDD d'Alarmes o Historian. (Això inclou idioma, versió, SP, patches, etc.). Sempre que sigui possible s'evitarà l'ús d'edicions Express, donades les seves limitacions pel que fa a creixement, recursos utilitzables, etc.

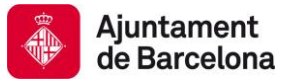

L'Ajuntament de Barcelona es reserva el dret de validar o proposar canvis en l'estructura de la base de dades a crear.

Les bases de dades específiques es trobaran en la instància per defecte de SQLServer. Caldrà assegurar que el servidor que serveix aquestes bases de dades disposa de suficients recursos i que la presència d'aquestes bases de dades no afecta a altres eventuals mòduls Wonderware que hi hagués prèviament instal·lats.

No es permetrà la creació de taules o vistes de tercers a les bases de dades dels productes Wonderware (Runtime, Holding, A2LMDB, etc.).

Si és necessària la creació de les mateixes, aquestes s'ubicaran en una BBDD personalitzada dins de la instància del servidor SQLServer que contingui la BBDD de Wonderware Historian.

Sempre que sigui possible es tindran en compte consideracions de disseny que permetin purgues de dades antigues, així com reinserció de dades antigues. (Camps de data en les taules si escau, evitar l'ús de claus autonumeriques).

Serà necessari un backup de la base de dades, documentació explicativa de les diferents taules i camps de les mateixes, vistes, procediments emmagatzemats, índexs, triggers, etc.

#### **4.16.6 REPORTS**

Sempre que sigui possible els reports es generaran utilitzant qualsevol tecnologia suportada o proveïda per Wonderware, sent recomanable l'ús de Wonderware Historian Client o SQLServer Reporting Services.

Per informes avançats per Business Intelligence s'utilitzarà l'eina Wonderware Intelligence.

En el cas de realitzar informes amb Reporting Services, a part dels arxius \*.RDL serà necessari el projecte de Visual Studio on estiguin definits els informes. Es proposa evitar la definició de Data Sources específics en cada report en comptes de shared datasources globals. D'aquesta manera és possible canviar la connexió als orígens de dades de tots els reports alhora en cas de necessitat.

#### **4.16.7 ALTRES ARXIUS**

Qualsevol altre arxiu que es pretengui utilitzar com a necessari per al correcte funcionament del sistema haurà de ser aprovat per l'Ajuntament de Barcelona. Això inclou arxius XML, txt, csv, etc.

Caldrà lliurar una còpia de seguretat dels arxius, així com una explicació de com utilitzar-los, com editar-los i a on ubicar-los per a que el sistema funcioni adequadament.

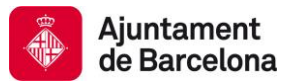

# **5 DOCUMENT PETICIÓ DE POSTA EN MARXA O INTERVENCIÓ**

L'objectiu del captiol és facilitar un document a complimentar per l'adjudicatari quan s'hagi de realitzar qualsevol intervenció (ja sigui posta en marxa o actualitzacions) als sistemes de realitzats amb tecnologia Wonderware.

### **5.1 PETICIÓ D'INTERVENCIÓ**

Aquesta taula haurà de ser complimentada i enviada a la persona de l'Ajuntament de Barcelona responsable del projecte.

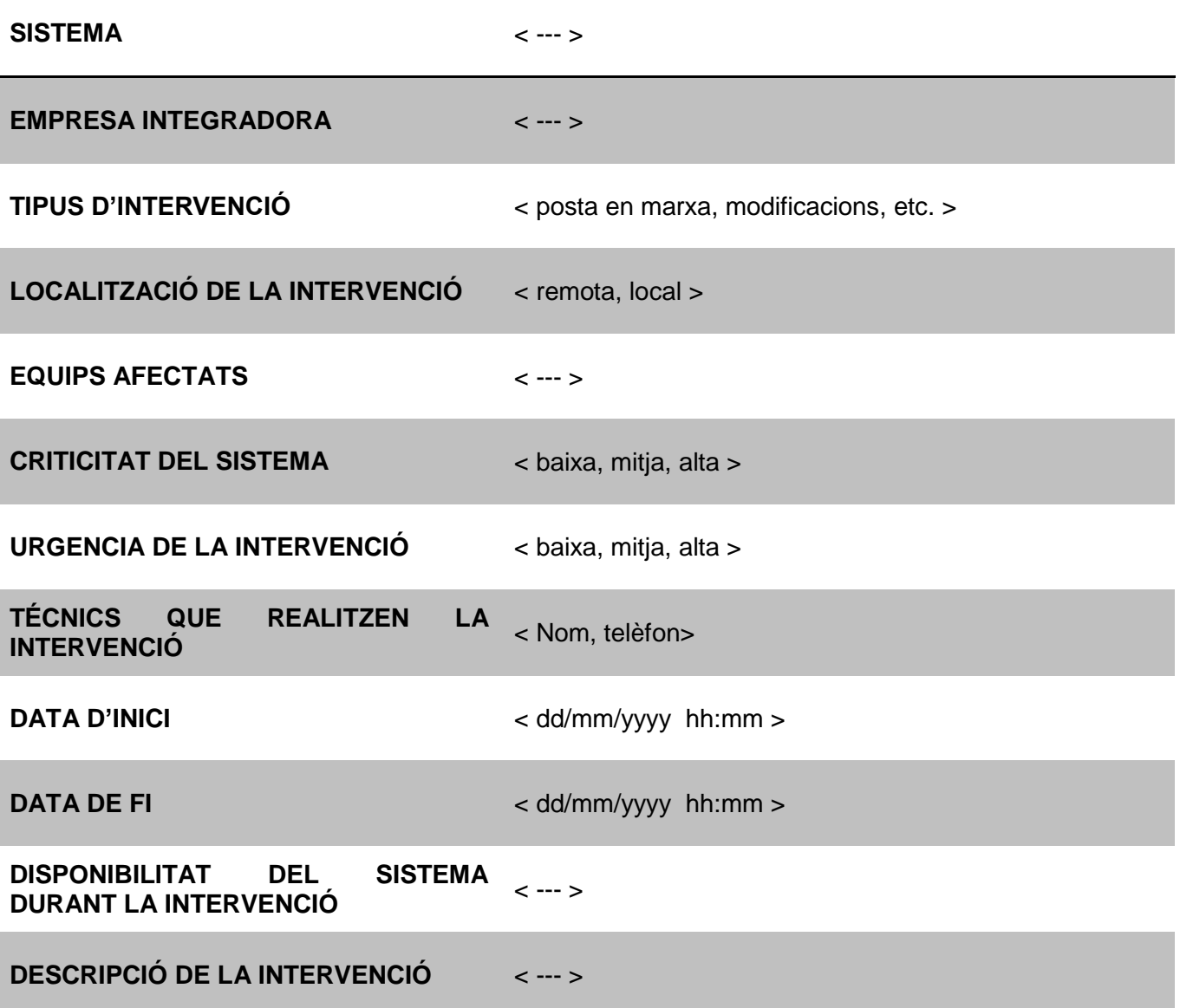
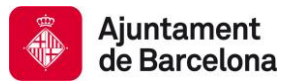

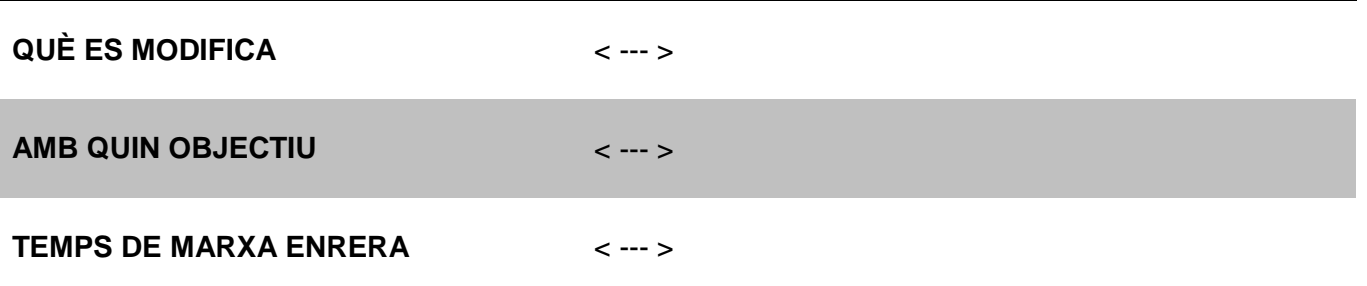

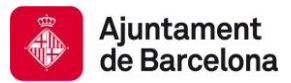

# **6 DOCUMENTACIÓ A LLIURAR**

L'objectiu del capítol és detallar la documentació necessària a lliurar a cadascuna de les entregues que s'han de realitzar al llarg del desenvolupament del projecte per part de l'empresa Adjudicatària a l'Ajuntament de Barcelona.

Aquestes entregues es realitzaran a les fites de control de desenvolupament i a la fita de lliurament final del projecte per poder realitzar la validació del desenvolupament i poder tenir l'últim backup de l'aplicatiu.

## **6.1 PROCEDIMENT D'ENTREGA DE DOCUMENTACIÓ DELS PROJECTES**

La informació mínima requerida als lliuraments de documentació serà:

- Manual d'usuari
- Disseny Tècnic del Sistema
- Llibreria de plantilles d'objectes (Export)
- Galàxia (Backup) o fitxer aaPKG amb instàncies (Export)
- Diagrama d'herència
- Documentació de plantilles
- Aplicacions (dll, activex, ddbb, etc.) utilitzades como a mòduls extra.
- Documentació tècnica dels servidors
- Codi font dels dispositius de control (PLCs, RTUs, etc.)

Tota la documentació esmentada es lliurarà en un suport digital de tipus ROM (no volàtil), com DVD, CD o d'altres.

## **6.2 DESCRIPCIÓ DE LA DOCUMENTACIÓ A LLIURAR**

A continuació s'indica els continguts dels documents que s'han de lliurar a cada entrega de material.

### **6.2.1 MANUAL D'USUARI**

El manual d'usuari és el document que ha de ser lliurat a l'usuari final de l'aplicació on s'expliquin totes les funcionalitats de la mateixa, permetent als usuaris de l'aplicació aprendre el seu funcionament.

La nomenclatura del document serà "Manual d'Usuari - <Nom Projecte>", el qual ha de ser lliurat en format word i pdf.

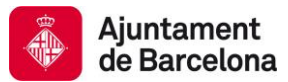

El lliurament d'aquest document només serà imprescindible a la fita de lliurament final del projecte.

## **6.2.2 DISSENY TÈCNIC DEL SISTEMA**

Aquest document pretén ser una guia per conèixer de forma amplia el disseny tècnic del sistema, considerant:

- Arquitectura del sistema (real i virtual)
- Comunicacions (tipus de xarxes, etc.)
- Protocols i drivers de comunicacions empleats.
- Els mòduls utilitzats de Wonderware i de tercers
- Desenvolupaments a mida.

La nomenclatura del document serà "Disseny Tècnic - <Nom Projecte>", el qual ha de ser lliurat en format word i pdf.

### **6.2.3 LLIBRERIA DE PLANTILLES D'OBJECTES (EXPORT)**

S'entregarà un export de totes les plantilles desenvolupades (sense comptar amb les instàncies) dins del projecte des de l'eina IDE en format .aaPKG.

## **6.2.4 GALÀXIA (BACKUP) I FITXER AAPKG AMB INSTÀNCIES (EXPORT)**

El backup de la Galaxia es realitzarà des de l'eina System Management Console (SMC) en format .cab. Aquest backup s'ha de lliurar amb totes les llibreries replegades.

Si es dona la conjuntura de que la Galaxia és compartida per altres sistemes o adjudicataris, es realitzarà un export de les instancies des de l'IDE en format .aaPKG amb les instàncies replegades.

### **6.2.5 DIAGRAMA D'HERÈNCIA**

Aquest document ha de mostrar el diagrama d'herència de totes les plantilles realitzades i modificades dins del sistema.

La nomenclatura del document serà "Diagrama Herència - <Nom Projecte>", el qual ha de ser lliurat en format pdf.

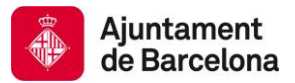

### **6.2.6 DOCUMENTACIÓ DE PLANTILLES**

Aquest document ha d'estar composat per els "help" de les diferents plantilles realitzades i modificades dins del sistema, amb l'ordre mostrat dins de la vista de derivació de l'eina IDE.

La nomenclatura del document serà "Disseny Tècnic - <Nom Projecte>", el qual ha de ser lliurat en format .chm (help html), word i pdf.

### **6.2.7 MÒDULS EXTRA UTILITZATS (DLL, ACTIVEX, DDBB, ETC.)**

En cas que s'hagin utilitzat mòduls extra com llibreries .net que no pertanyen al framework de Microsoft, .dll fetes a mida, ActiveX de tercers, BBDD custom, etc. es obligatori lliurar el codi font de les mateixes amb documentació de funcionalitats, llicenciaments i integracions amb Wonderware.

### **6.2.8 DOCUMENTACIÓ TÈCNICA DELS SERVIDORS**

S'ha de lliurar la documentació tècnica en format electrònic de tots els equips que pertanyen a la xarxa del sistema SCADA, així com un inventari de tots els elements de camp que pertanyen al sistema (PLC, bombes, motors, sensors, etc...).

La nomenclatura del document serà "Documentació Técnica - <Nom Projecte>", el qual ha de ser lliurat en format word i pdf.

### **6.2.9 CODI FONT DELS DISPOSITIUS DE CONTROL**

S'ha de lliurar el codi font dels dispositius de control (PLC, RTU, etc.). El codi font ha d'estar correctament comentat.

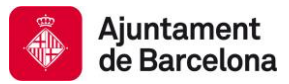

# **7 TEST DE CERTIFICACIÓ DE SISTEMES WONDERWARE**

L'objectiu del capítol es detallar els punts que han de ser revisats a tota implementació amb software Wonderware per poder assegurar la correcta configuració i desenvolupament de la mateixa.

Amb aquesta certificació es pretén reduir considerablement el possibles problemes derivats d'una mala praxis a la configuració del software.

Els punts revisats en aquest capítol, poden ser modificats en posteriors versions del mateix degut a l'evolució de la tecnologia o canvis en les necessitats de l'usuari.

# **7.1 DEFINICIÓ DEL "TEST DE CERTIFICACIÓ DE SISTEMES WONDERWARE" (TCS)**

El TCS de Wonderware, permetrà a l'Ajuntament de Barcelona poder tenir un control previ de les incidències que es poden generar al sistema, abans de que aquest es posi en producció, podent realitzar accions preventives per evitar-les.

La certificació estarà basada en un test d'acceptació composat per un seguit de punts a revisar dividits en 3 grans grups:

• Punts Crítics

Son el punts que obligatòriament tot sistema ha de complir per poder passar el test certificació de sistemes de l'Ajuntament de Barcelona.

L'incompliment d'algun d'aquests punts influeix directament en la correcta operativitat del sistema.

• Punts Greus

Són punts necessaris per el correcte funcionament de tot sistema desenvolupat amb Wonderware dins de l'entorn de L'Ajuntament de Barcelona.

Encara que no influeixen directament en l'operativitat dels sistemes, són punts necessaris pel funcionament establert de les solucions Wonderware.

• Punts Lleus Són punts que en alguns casos no aplica el seu compliment degut a que tècnicament no són necessaris.

L'acceptació del TCS es bassa en una puntuació composta per l'acceptació o rebuig del punts distribuïts en els 3 grups comentats, tenint una ponderació en pes diferent depenen del grup on pertanyin els punts.

## **Acceptació del TCS = (nº P.C.) x 3 + (nº P.G.) x 2 + (nº P.L.) >= 34**

Per a poder passar el Test, el sistema a de tenir una puntuació igual o superior a 34 sempre que no hi hagi cap punt del grup "Crítics" no acceptat.

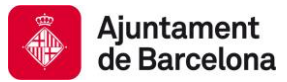

# **7.1.1 PUNTS CRÍTICS**

### *7.1.1.1 Redundància*

Les IPs de la xarxa de redundància s'han de trobar correctament configurades tant a nivell de objecte platform com ha nivell de targetes de xarxa als servidors.

S'ha de simular la caiguda del servidor redundant (des-habilitat les targetes de xarxa) i verificar que tot continua funciona correctament, el sistema ha de poder tornar a la normalitat de forma automàtica després d'habilitar les targetes.

### *7.1.1.2 Paràmetres d'Historian*

El següents paràmetres s'han de configurar de la següent manera:

- Wonderware Historian haurà d'estar en funcionament i llicenciat.
- Als objectes Platform i Engine, el servidor de Base de Dades que contingui Wonderware Historian haurà d'estar correctament configurat.
- El paràmetre 'Autostart' de la configuració de Wonderware Historian haurà d'estar configurat amb valor '1'.

### *7.1.1.3 Engines en les Platforms*

El nombre de engine "Actives" a una platform mai ha de ser superior a 14 independentment de que la platform es trobi amb càrrega balancejada o sense balancejar.

Aquest punt si no es compleix ocasionarà caigudes del sistema de forma inesperada.

## *7.1.1.4 Gestió d'Alarmes*

Totes les platforms hauran d'estar correctament configurades com a proveïdores d'alarmes del sistema. Aquest punt permetrà al sistema proveir alarmes als clientes que han de visualitzar-les.

Tant mateix s'ha de comprovar que als clients es puguin visualitzar les alarmes històriques i les de temps real i que la sintaxis de la consulta d'alarmes que es faci, sigui la correcta per al rol del client (que es visualitzin només les alarmes necessàries).

### *7.1.1.5 ScanOverRuns*

S'han de revisar per ha cadascuna de les engines el nombre total de ScanOverRuns i ScanOverRuns consecutius per poder assegurar que el sistema no té problemes de rendiment i s'executa correctament.

El número de ScanOverRuns haurà de ser petit o nul i no s'incrementarà constantment, el número de ScanOverRuns consecutius haurà de ser 0.

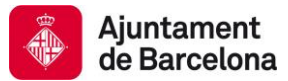

### *7.1.1.6 Sincronització de Nodes*

S'ha de revisar que la sincronització horària a nivell de rellotge de Windows ha d'estar sincronitzada al segon.

### *7.1.1.7 Anàlisis dels Logs*

S'ha de comprovar que no existeixen Errors ni Warnings al logger de Wonderware en tots i cadascun dels nodes del sistema.

## **7.1.2 PUNTS GREUS**

### *7.1.2.1 Configuració de Seguretat*

S'ha de comprovar que la seguretat de l'aplicació es troba configurada tal i com indiquen les normatives de l'Ajuntament de Barcelona, i que s'han creat correctament els grups i rols dins de la mateixa.

### *7.1.2.2 Nivell de Carrega CPU i RAM*

La memòria RAM consumida a tots els nodes de l'aplicació ha d'estar per sota del 50% del total, i la CPU mitjana consumida haurà de ser inferior al 35%.

Aquest punt és crític en sistemes que tenen redundància.

## *7.1.2.3 Consum de Temps de les Engines*

S'ha de comprovar que els consums de temps dels cicles de scan de totes les engines de l'aplicació no superin el 60% del total del cicle de mitjana.

Això pot evitar sobrecarregues en l'execució de l'aplicació i pèrdues de dades.

### *7.1.2.4 Atributs de Connexió*

Els atributs de connexió (\$sys\$status) del objectes de comunicació amb els seus elements de camp han de mostra com ha valor "TRUE".

Si no tenen aquest valor, les comunicacions amb camp poden no estar efectuant-se.

# *7.1.2.5 Comprovació d'Ítems*

S'han de comprovar que els items per els quals preguntes el objectes de comunicacions es troben comunicant correctament amb les seves referències de camp.

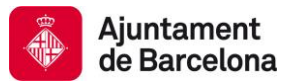

## *7.1.2.6 Incoherència de Software Instal·lat*

S'ha de revisar que no existeixi cap software no corporatiu o normalitzat als servidors de l'aplicació.

## **7.1.3 PUNTS LLEUS**

### *7.1.3.1 Cicles de Scan de les Engines*

Els cicles de scan de les engines s'han de configurar amb nombres prims i diferents a cada engine per evitar execucions paral·leles.

### *7.1.3.2 R/W Interruptions*

La propietat 'R/W Interrupts' ha d'estar configurada tal i com queda configurada per defecte, per evitar carregar les comunicacions entre el diferents nodes de l'aplicació.

### *7.1.3.3 Històrics (History Blocks)*

S'ha de comprovar que el HistoryBlocks es creen correctament dintre de la carpeta "Circular" amb una cadència d'un per dia.

## *7.1.3.4 Configuració de RDIO*

Si s'utilitzen RDIO s'ha de comprovar que aquest objectes es troben desplegats en motors independents que el DIObjects i que no existeixen errors de configuració.

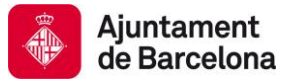

Av. Diagonal, 240, 4a planta 08018 Barcelona <http://ajuntament.barcelona.cat/ecologiaurbana>

# **7.2 CHECK-LIST DE CERTIFICACIÓ**

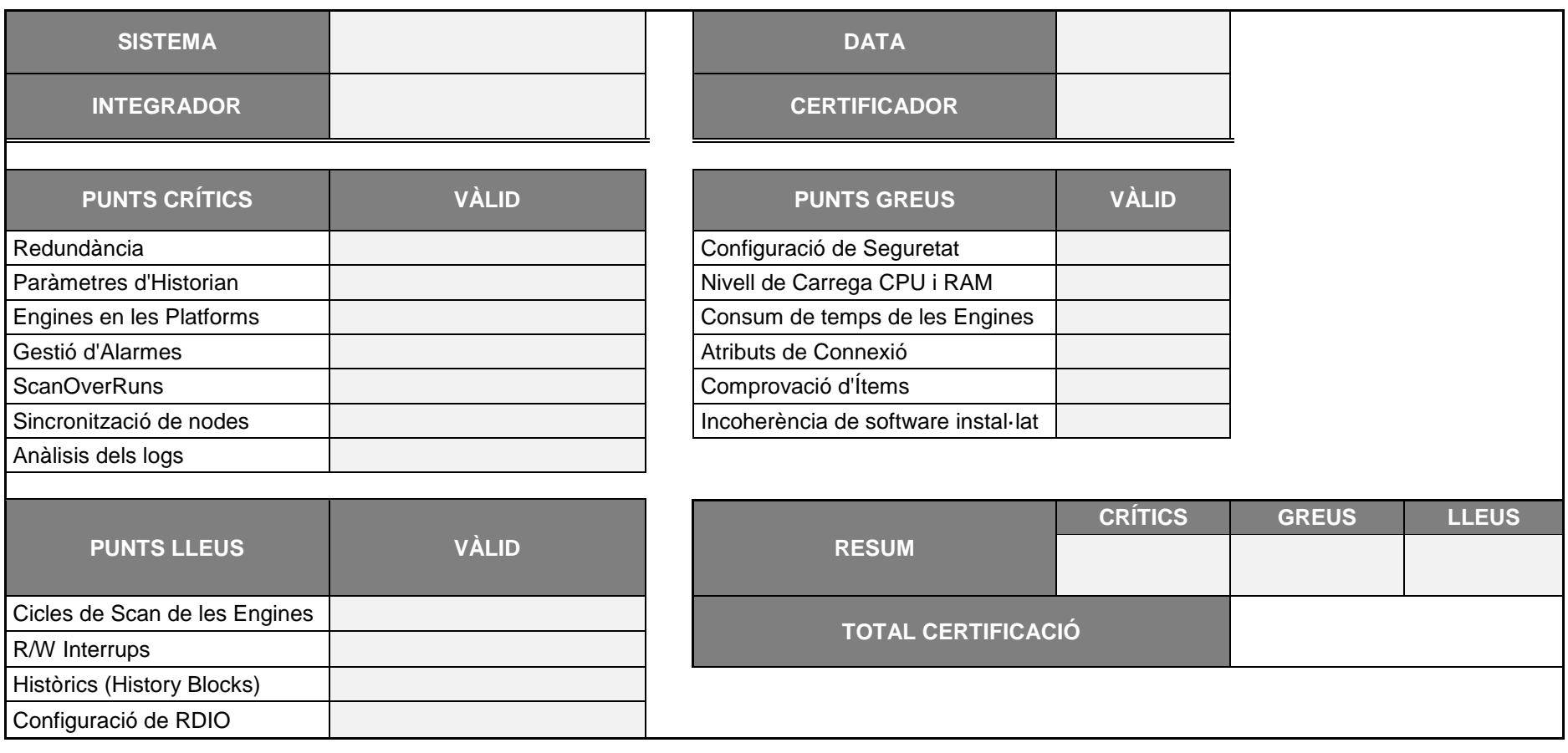

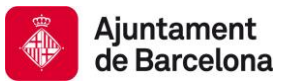

Av. Diagonal, 240, 4a planta 08018 Barcelona <http://ajuntament.barcelona.cat/ecologiaurbana>

# **8 INSTAL·LACIÓ SCADA**

L'objectiu del capítol es definir els passos a seguir per a una correcta instal·lació del programari de Wonderware en l'entorn de l'Ajuntament de Barcelona.

# **8.1 CONFIGURACIÓ BASE DEL SISTEMA OPERATIU**

En aquest punt s'indiquen un seguit de punts a revisar i/o configurar per a que el programari de Wonderware funcioni correctament.

Aquests punts s'han de revisar en totes les maquines que s'instal·li el programari de Wonderware.

## **8.1.1 SISTEMA OPERATIU**

Verificar que el sistema operatiu utilitzar sigui:

- Windows 2012 R2 Standard 64 bits.
- $\bullet$  Idioma del SO angles EEUU.

## **8.1.2 CONFIGURACIÓ REGIONAL**

La configuració regional dels equips ha d'estar en angles EEUU tal i com es mostra en les captures següents:

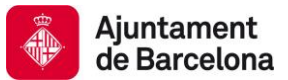

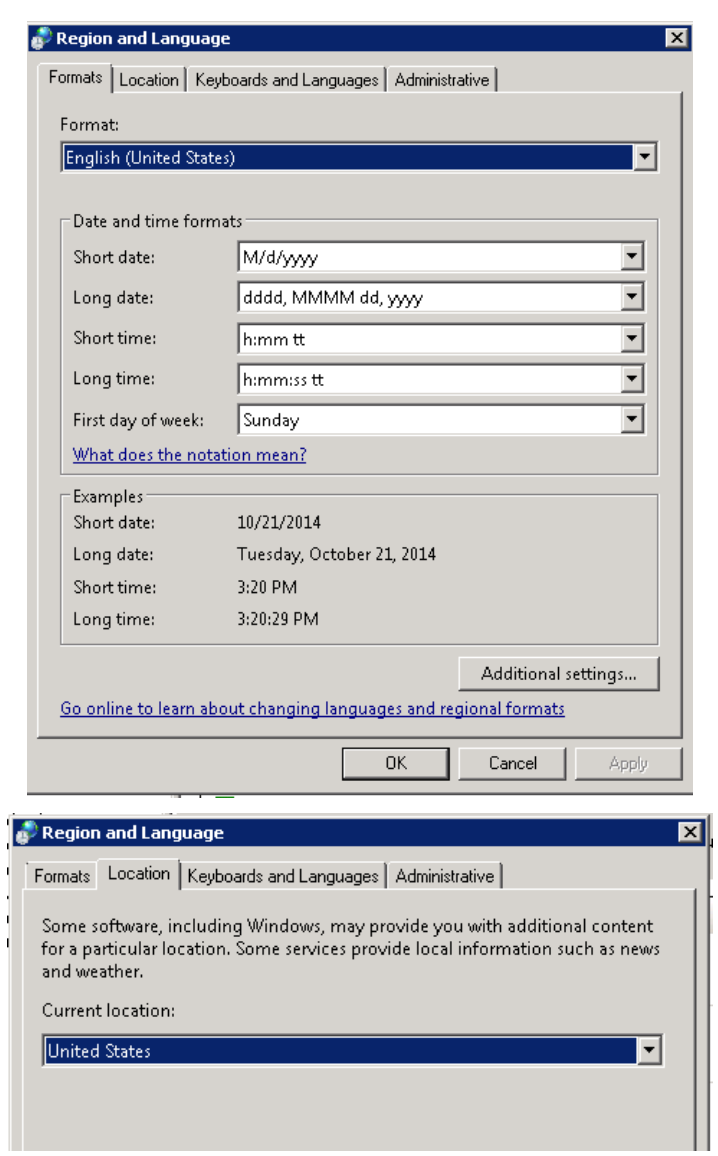

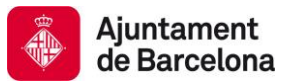

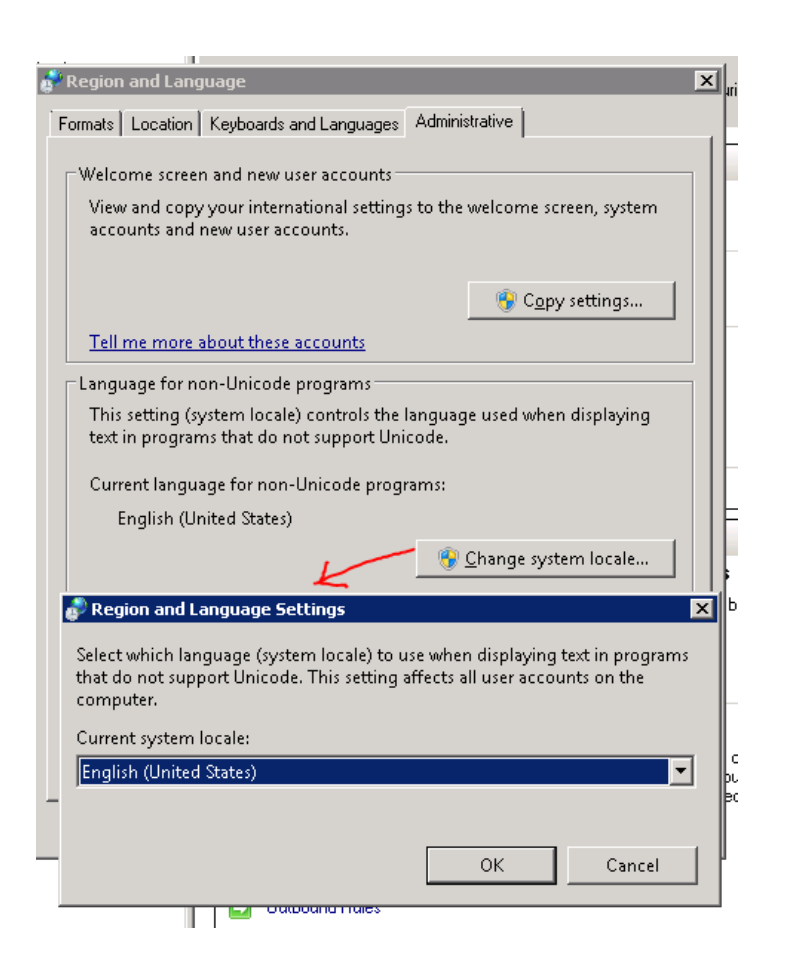

# **8.1.3 UAC**

Abans d'iniciar l'instal·lació del programari de Wonderware el UAC (User Account Control) de Windows s'ha de deshabilitar, ja que aquesta funcionalitat de Windows entra en conflicte amb el programari de Wonderware.

Per a poder deshabilitar aquesta funcionalitat en Windows Server 2012 y 2012 R2 s'han de realitzar 2 passos.

Primer, deshabilitar el UAC a nivell de configuració de Windows:

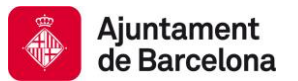

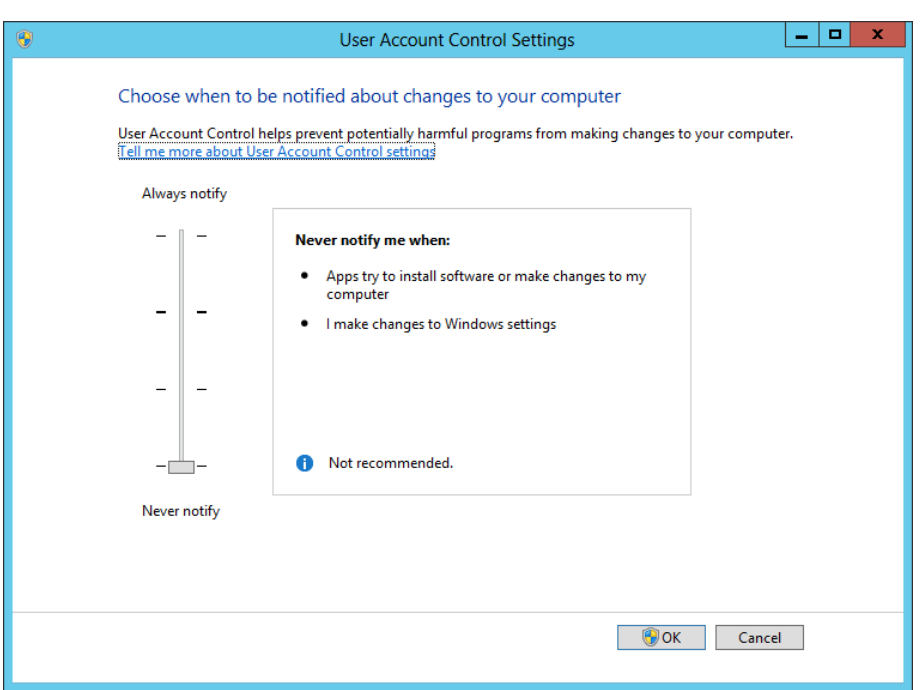

Segon, modificar el registre de Windows per a que realment estigui deshabilitat. S'ha de modificar la DWord *EnableLUA* de 1 a 0 en la clau:

*KEY\_LOCAL\_MACHINE\SOFTWARE\Wow6432Node\Microsoft\Windows\CurrentVersion\policies\sys tem*

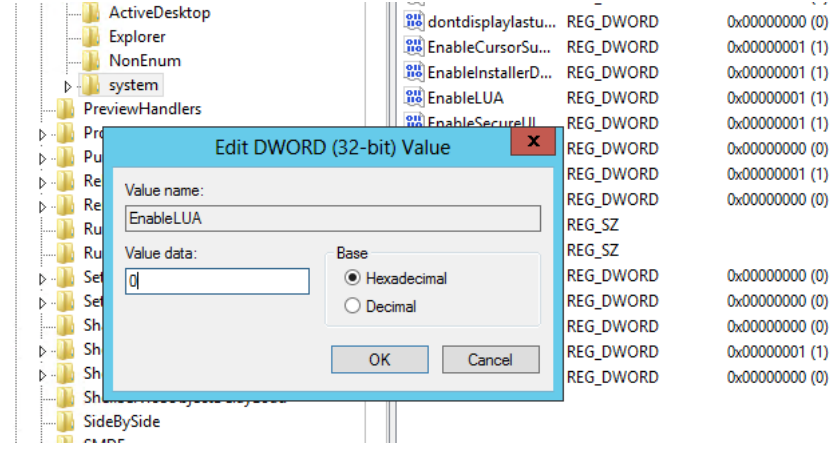

# **8.1.4 TOE**

Algunes targetes de xarxa compten amb una tecnologia anomenada TOE (TCPIP Offload Engine), aquesta funcionalitat provoca en ocasions problemes de comunicacions entre plataformes i en moltes

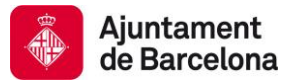

ocasions es el causant de que la redundància nativa de Wonderware no funcioni correctament, es per aquesta raó que es recomana deshabilitar aquesta funcionalitat.

### **8.1.5 DOMINI**

Abans d'instal·lar el programari de Wonderware els equips han d'estar incorporats dintre del domini corporatiu.

### **8.1.6 HABILITAR FRAMEWORK 3.5**

Per a que no doni problemes d'instal·lació SQLServer es requereix tenir instal·lat el framework .NET 3.5. Per a poder instal·lar-lo, s'ha d'habilitar el rol '*Application Server'* i marcar l'opció '*.NET Framework 3.5 Features*'.

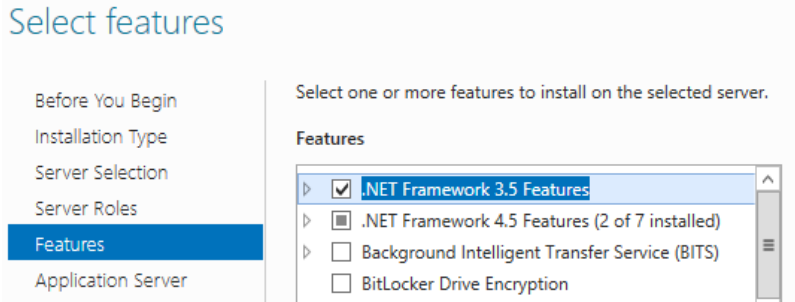

Per a poder dur a terme aquesta instal·lació es requereix el CD d'instal·lació de Windows, el qual s'ha d'especificar en aquest pas el directori. Seleccionar la opció '*Specify an alternate source path*':

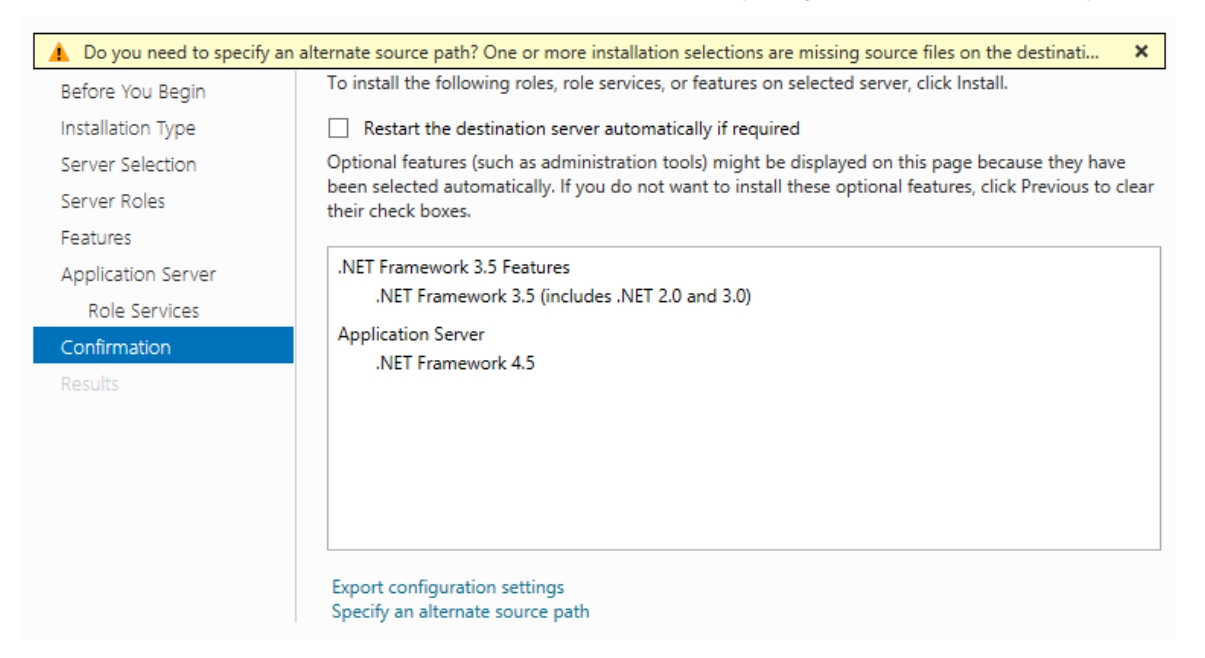

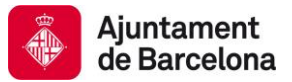

### Indicar el directori on es troba el CD o la ISO de Windows 2012R2.

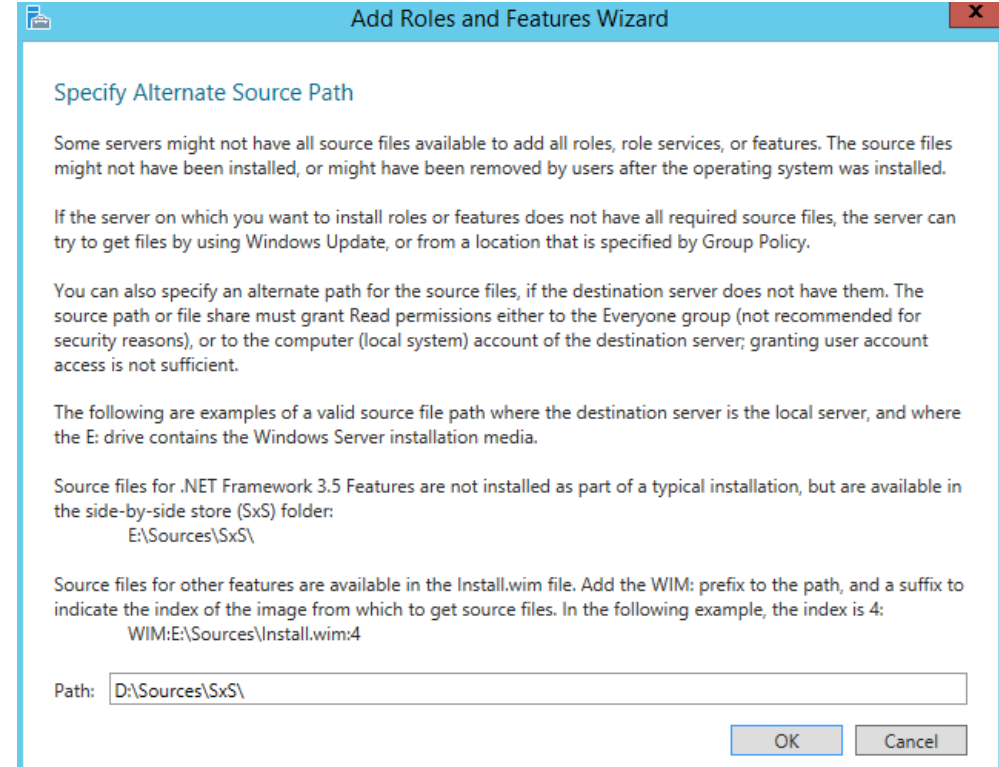

Finalment, prémer el boto 'Install'.

## **8.1.7 ARCHESTRA NETWORK ACCOUNT**

Per a poder realitzar l'instal·lació del programari de Wonderware es requereix d'un usuari amb les següents característiques:

- Usuari del domini.
- Usuari administrador de les maquines que formen part de la infraestructura de Telecontrol de l'Ajuntament de Barcelona.
- La contrasenya d'aquest usuari no ha de caducar.

### **8.1.8 CONFIGURACIÓ DE LES TARGETES DE XARXA**

Revisar que la configuració de les targetes de xarxa estan configurades segons la *TN368: Network Setup for AppEngine Redundancy*.

### **8.1.9 PUBLISHER'S CERTIFICATE REVOCATION**

Deshabilitar la opción "*Check for publisher's certificate revocation*" del internet explorer.

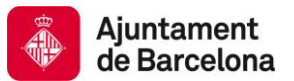

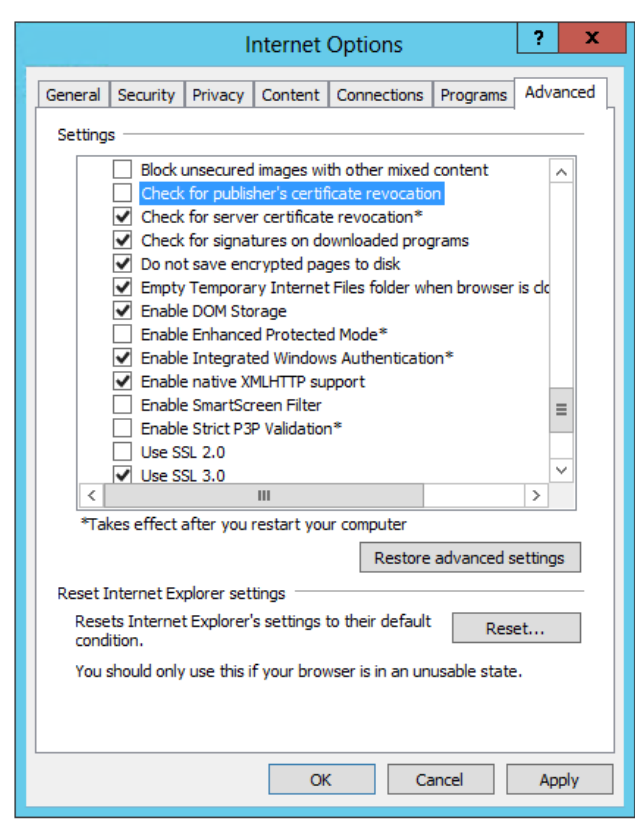

## **8.1.10 SINCRONITZACIÓ HORÀRIA**

Tots els equips que formen part de la infraestructura de Telecontrol han d'estar correctament sincronitzats entre ells. En entorns virtualitzats acostumen a haver-hi alguns problemes de sincronització entre les maquines per aquest motiu es important fer una correcta configuració i que totes les màquines sempre estiguin correctament sincronitzades.

### **8.1.11 FIREWALL**

Si es possible es recomana deshabilitar el firewall de Windows, en cas que no sigui possible a continuació s'indica la configuració a realitzar tant a nivell de firewalls de Windows com de firewalls físics.

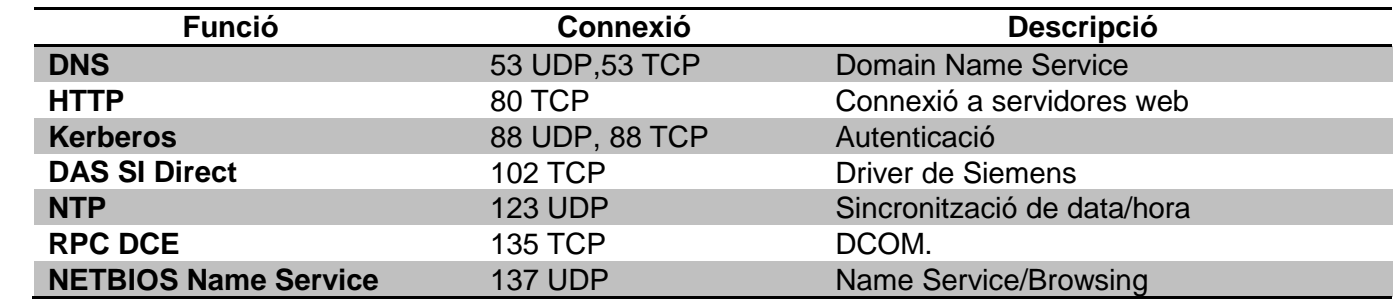

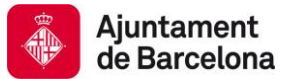

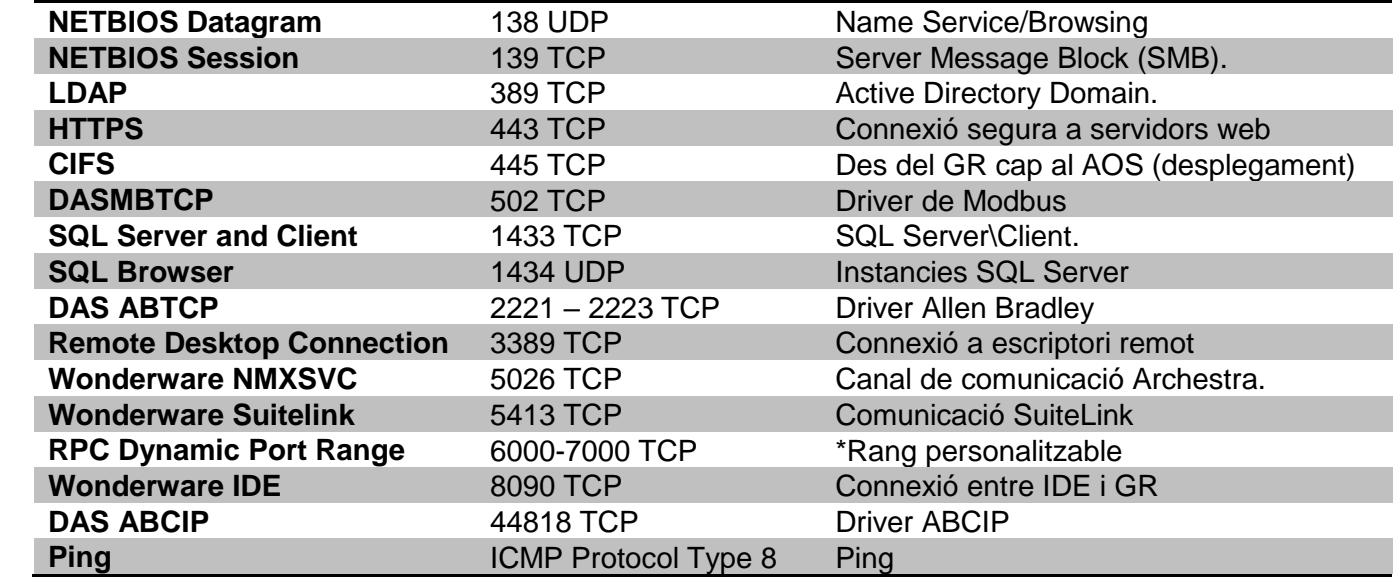

Addicionalment han d'estar oberts els ports que permeten compartir carpetes, autenticar usuaris entre equips, i comunicar amb els controladors de domini, servidors DNS i servidors WINS.

### **8.1.12 ANTIVIRUS**

Si el equip disposa d'antivirus aquest ha de ser configurat per tal d'evitar que entri en conflicte amb el programari de Wonderware.

Les exclusions a configurar son:

*C:\Program Files (x86)\ArchestrA\\*.\**

*C:\Program Files (x86)\Common files\ArchestrA\\*.\**

*C:\Program Files (x86)\FactorySuite\\*.\* (may not exist in newer installations)*

*C:\Program Files (x86)\Wonderware\\*.\**

*C:\InSQL\Data\\*.\**

*C:\Historian\Data\\*.\**

*C:\ProgramData\Archestra\\*.\**

History Store Forward directory default location:

*C:\Users\All Users\ArchestrA\*

Checkpoint directory location default location:

*C:\Program Files (x86)\ArchestrA\Framework\bin*

InTouch HMI Application folder path:

*C:\Documents and Settings\All Users\Application Data\ArchestrA\*

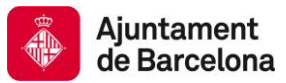

SMC Logger Storage file path:

*C:\Documents and Settings\All Users\Application Data\ArchestrA\LogFiles\*

SQL Server database files of type:

*.mdf*

*.ldf*

També s'han d'excloure tots els directoris on hi hagi productes de Wonderware.

Les exclusions estan indicades per a la unitat C, si el producte s'instal·la en una altre ubicació o en un altre directori aquestes exclusions no seran vàlides.

# **8.2 ENTORN PRODUCCIÓ**

## **8.2.1 ARQUITECTURA**

La arquitectura del entorn de producció es mostra a continuació:

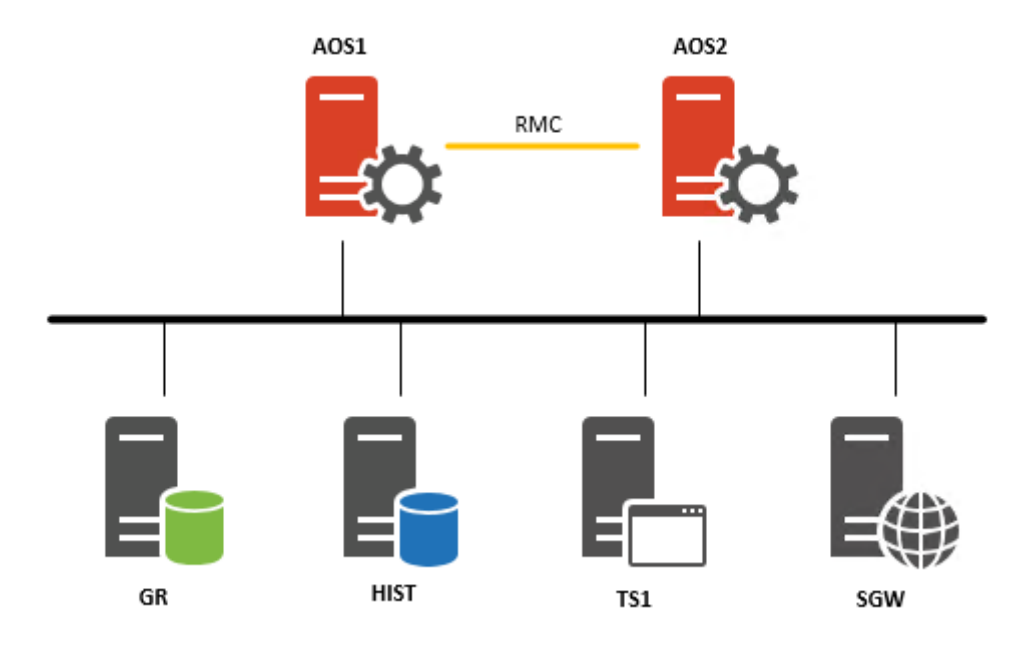

Els rols dels diferents equips es descriu a continuació:

- GR: Galaxy Repository
- HIST: Historian
- TS1: InTouch Terminal Server 1
- AOS1: Servidor d'objectes i comunicacions per Reg
- AOS2: Servidor d'objectes i comunicacions per Reg
- GW: Gateway del sistema

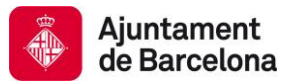

# **8.2.2 GR**

A continuació s'indiquen els passos a seguir per instal·lar aquest node.

*1.* Instal·lar SQLServer 2014 SP1 Standard 64 bits seguint la nota tècnica *TN155SQL – Guía de Instalación de Microsoft SQL Server 2012.*

La contrasenya del usuari 'sa' serà subministrada pel mantenidor de la plataforma. No fa falta habilitar les 'features' de Reporting Services.

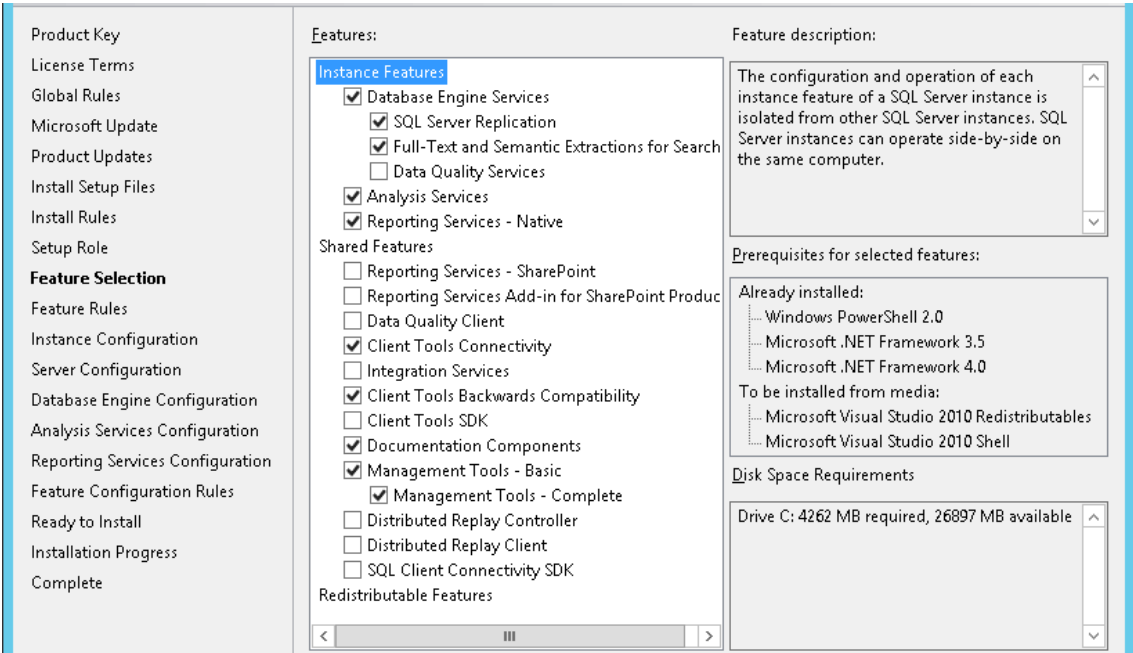

2. Insertar la ISO de System Platform 2014 R2 SP1.

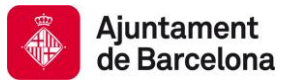

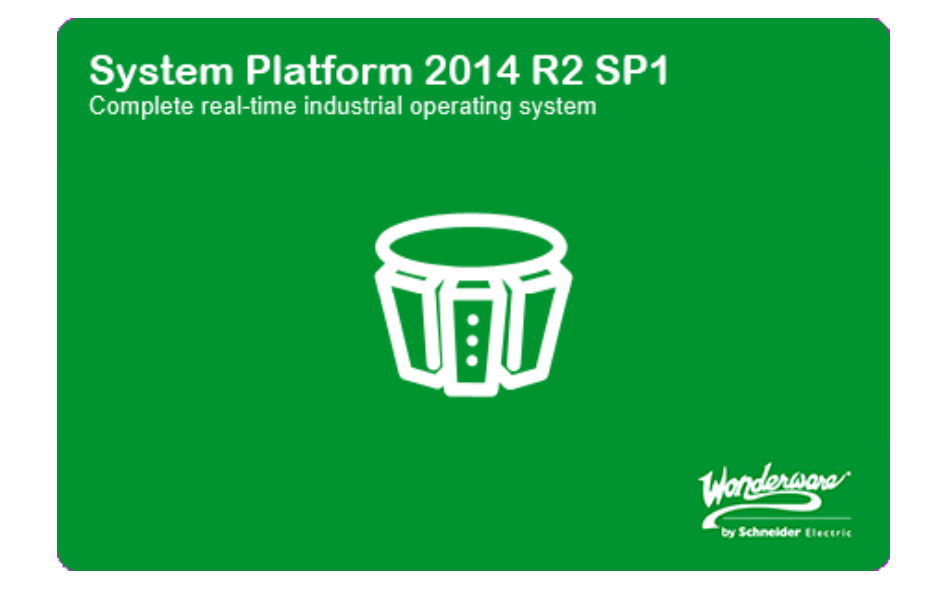

3. Seleccionar l'opció '*Product Based Selection*'.

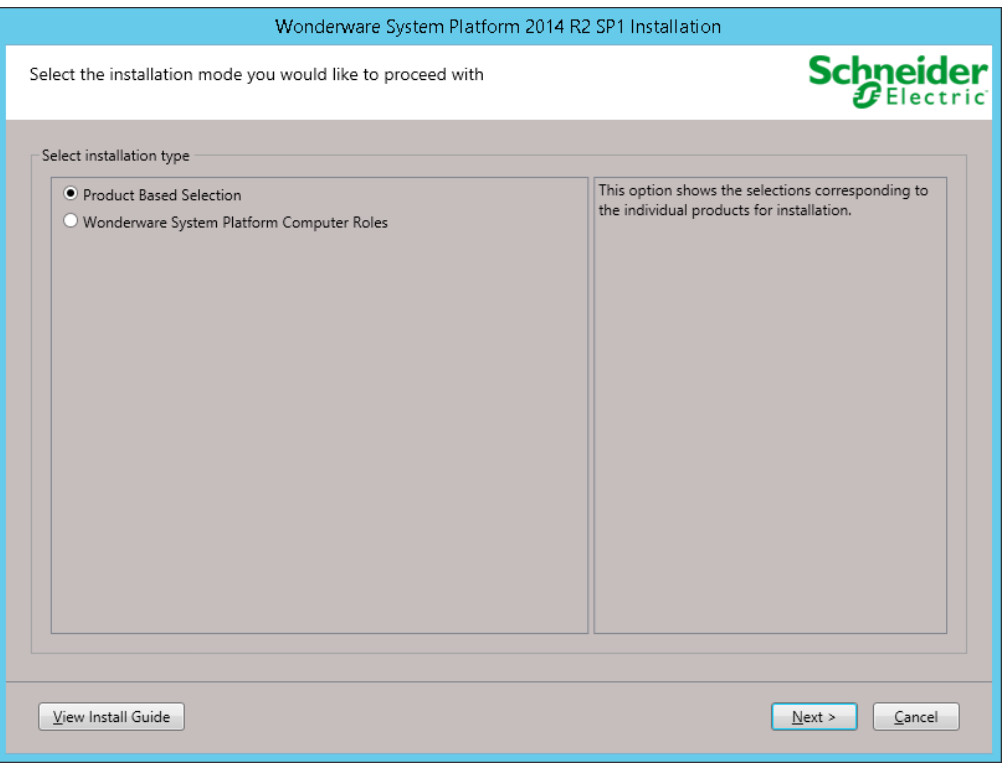

4. Seleccionar les opcions que es mostren a continuació.

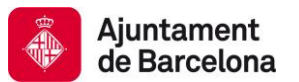

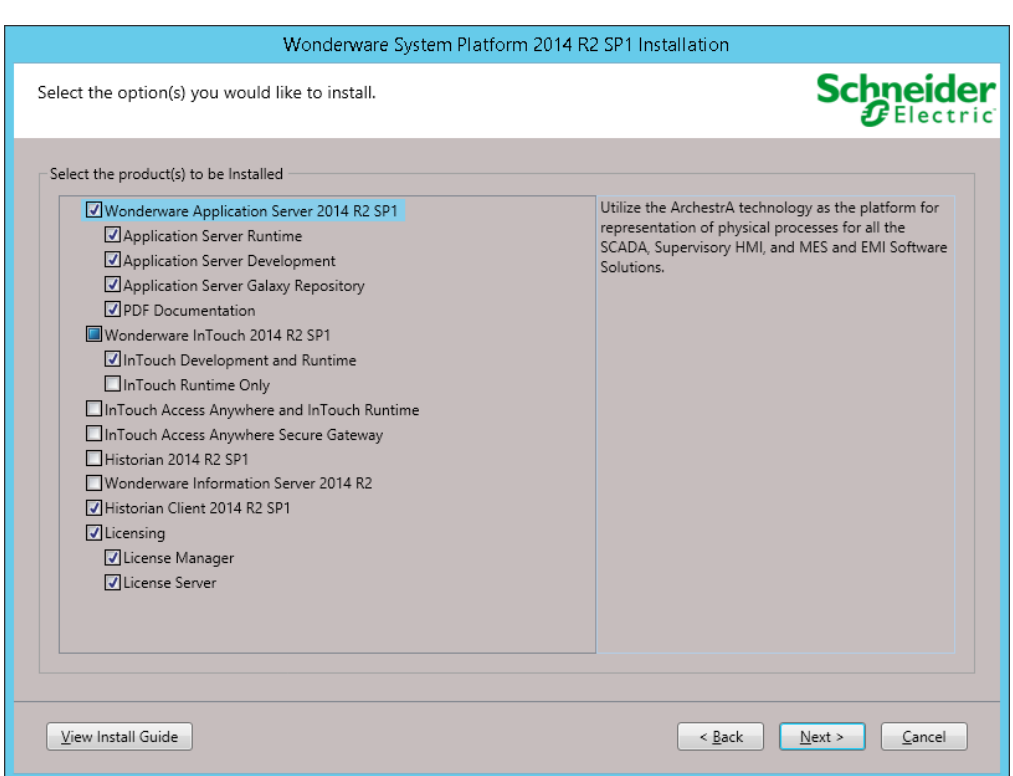

5. Seguir la instal·lació i configurar el ArchestrA Network Account tal i com es mostra a continuació.

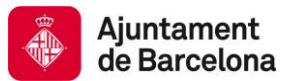

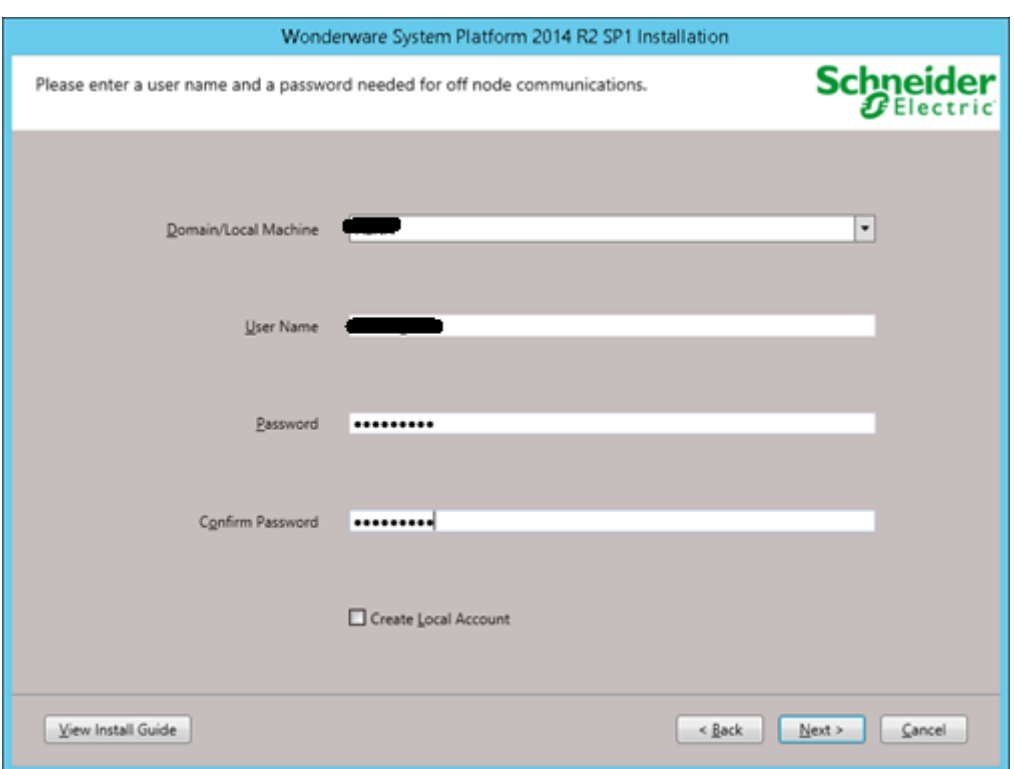

6. Instal·lar el producte i els prerequisits necessaris..

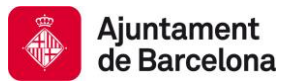

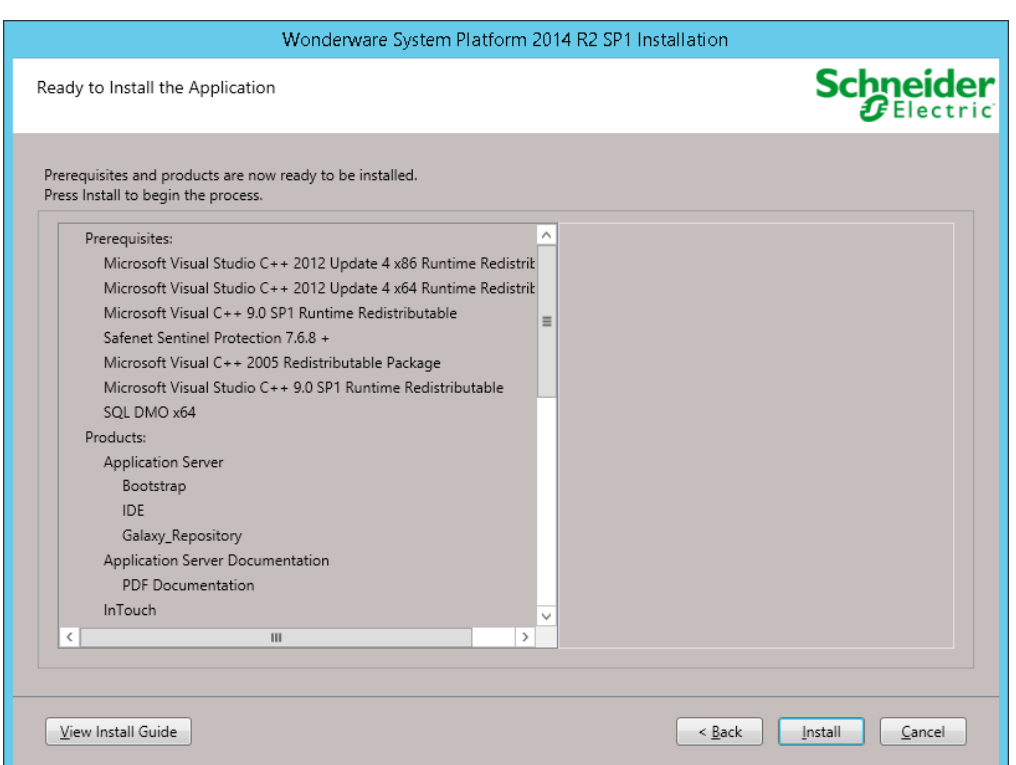

7. Un cop finalitzada la instal·lació prémer 'Finish'. Posteriorment apareixerà una finestra demanant de reiniciar l'equip. Reiniciar l'equip.

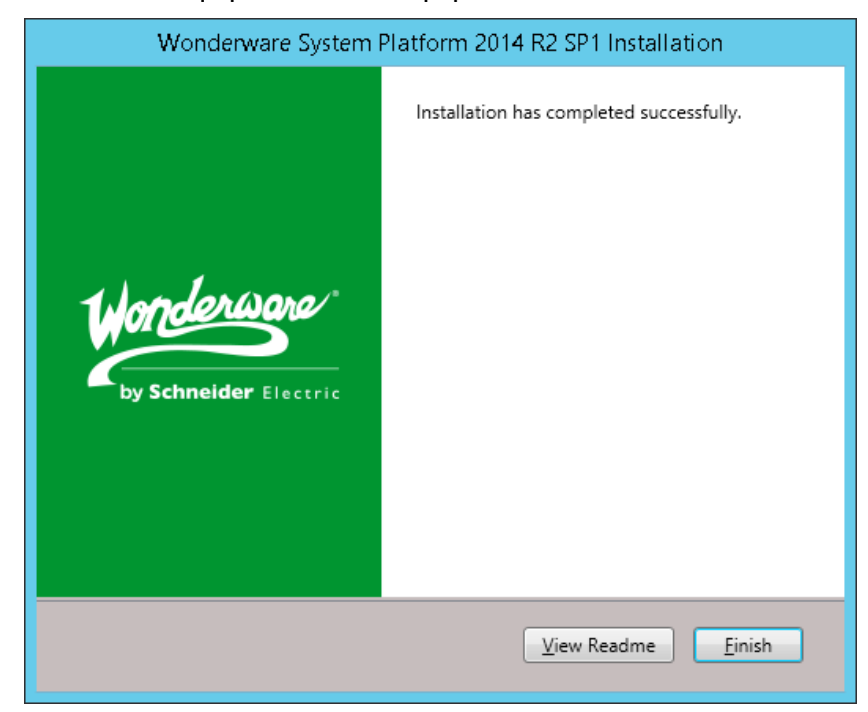

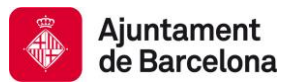

8. Ja esta el node instal·lat.

## **8.2.3 HIST**

A continuació s'indiquen els passos a seguir per instal·lar aquest node.

*1.* Instal·lar SQLServer 2014 SP1 Standard 64 bits seguint la nota técnica *TN155SQL – Guía de Instalación de Microsoft SQL Server 2012.*

La contrasenya del usuari 'sa' serà subministrada pel mantenidor de la plataforma. Habilitar les 'features' de Reporting Services.

- Product Key Features: Feature description: License Terms **Instance Features** The configuration and operation of each **Global Rules** Database Engine Services instance feature of a SQL Server instance is isolated from other SQL Server instances. SQL SQL Server Replication Microsoft Update Server instances can operate side-by-side on Full-Text and Semantic Extractions for Search Product Updates the same computer. □ Data Quality Services Install Setup Files Analysis Services Install Rules Reporting Services - Native Shared Features Setup Role Prerequisites for selected features: Reporting Services - SharePoint **Feature Selection** Already installed: Reporting Services Add-in for SharePoint Produc Feature Rules Windows PowerShell 2.0 Data Quality Client Instance Configuration Microsoft .NET Framework 3.5 Client Tools Connectivity Microsoft .NET Framework 4.0 Server Configuration Integration Services To be installed from media: Client Tools Backwards Compatibility Database Engine Configuration Microsoft Visual Studio 2010 Redistributables □ Client Tools SDK Analysis Services Configuration Microsoft Visual Studio 2010 Shell Documentation Components Reporting Services Configuration Management Tools - Basic  $\underline{\mathsf{Disk}}$  Space Requirements Feature Configuration Rules Management Tools - Complete Drive C: 4262 MB required, 26897 MB available | ^ Ready to Install Distributed Replay Controller  $\hfill\Box$  Distributed Replay Client Installation Progress SQL Client Connectivity SDK Complete Redistributable Features  $\,<\,$  $\mathbf{H}$
- Reporting Services Name

2. Insertar la ISO de System Platform 2014 R2 SP1.

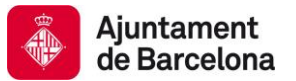

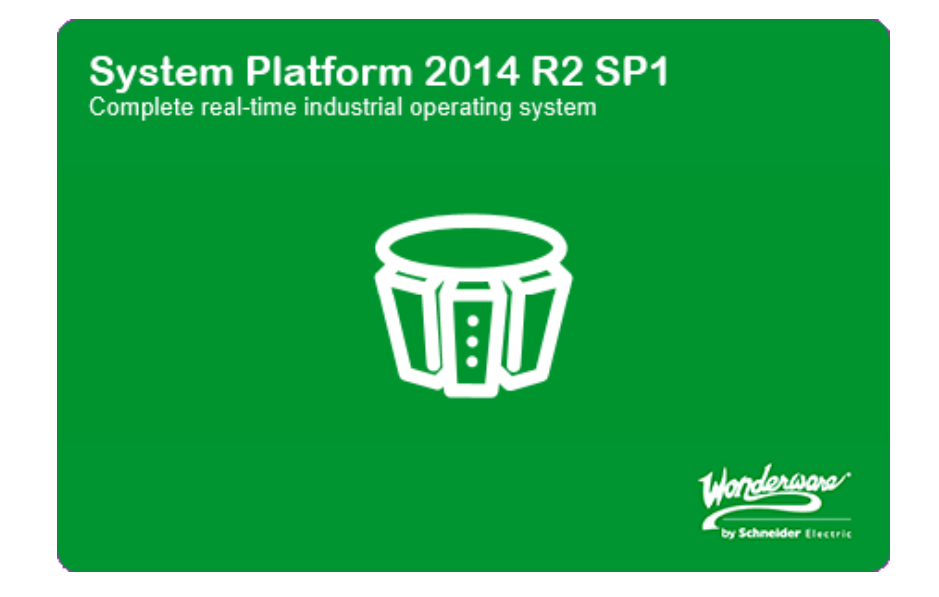

3. Seleccionar l'opció '*Product Based Selection*'.

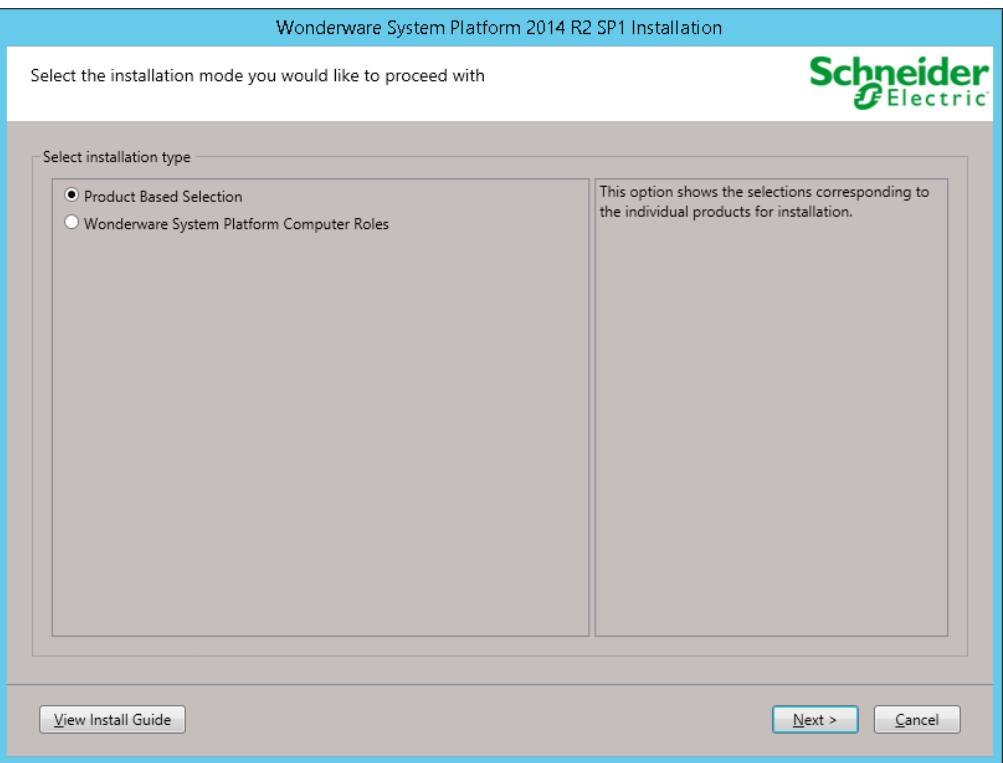

4. Seleccionar les opcions que es mostren a continuació.

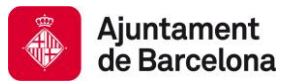

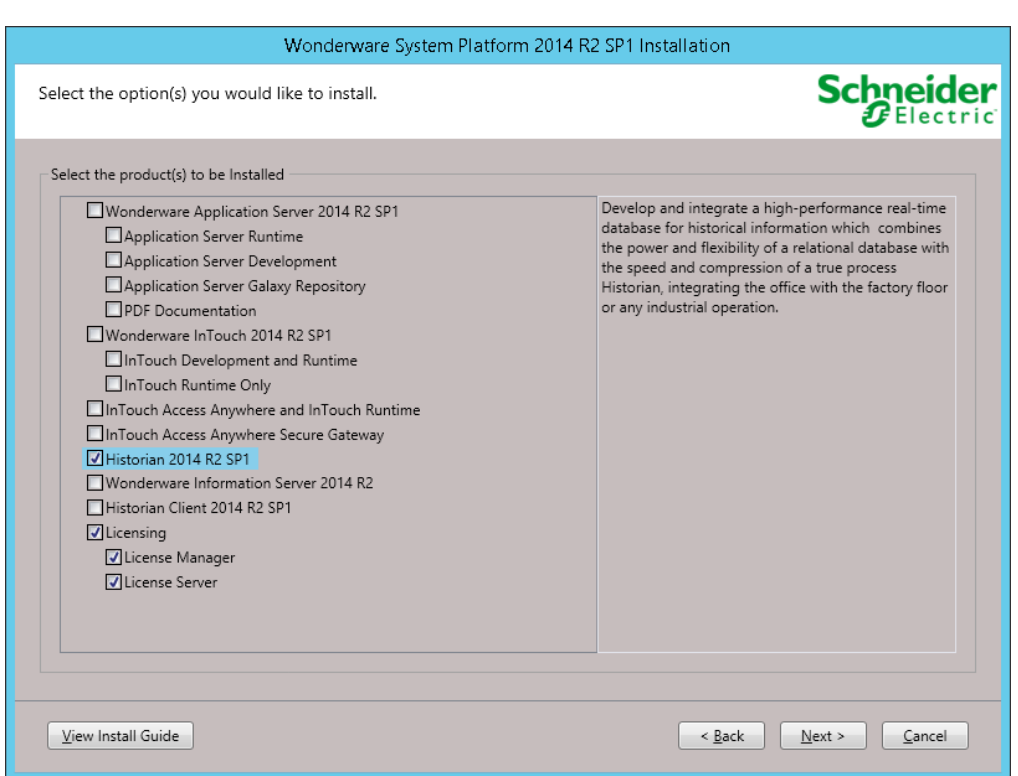

5. Seguir la instal·lació i configurar el ArchestrA Network Account tal i com es mostra a continuació.

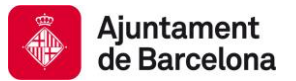

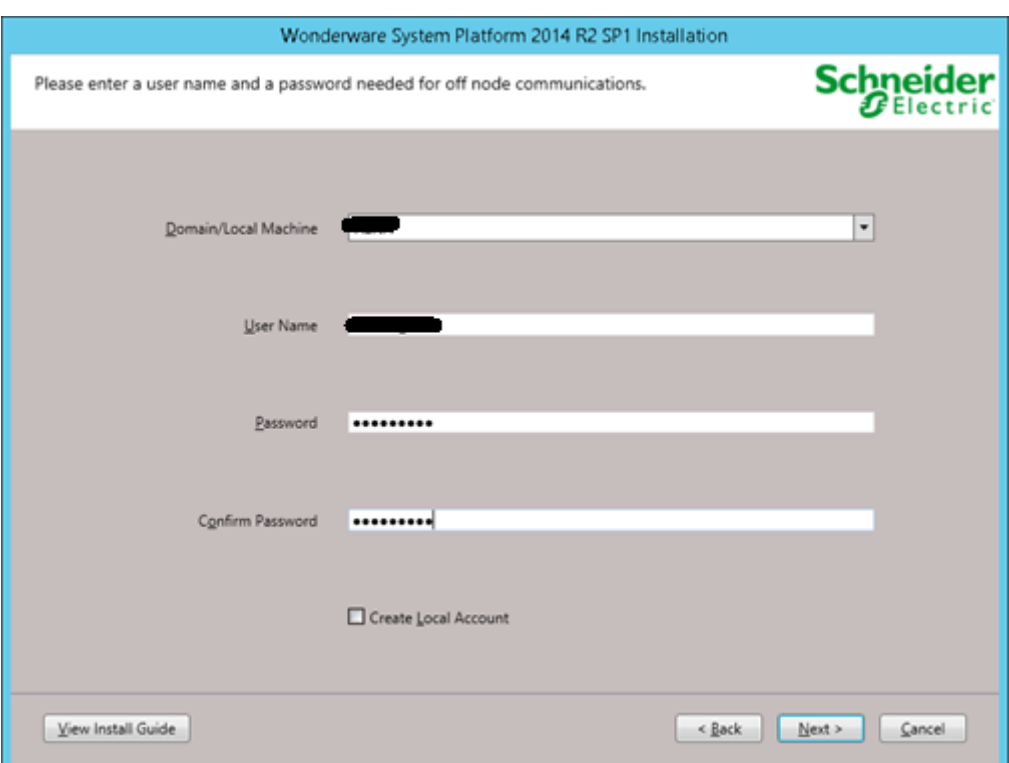

6. Instal·lar el producte i els prerequisits necessaris.

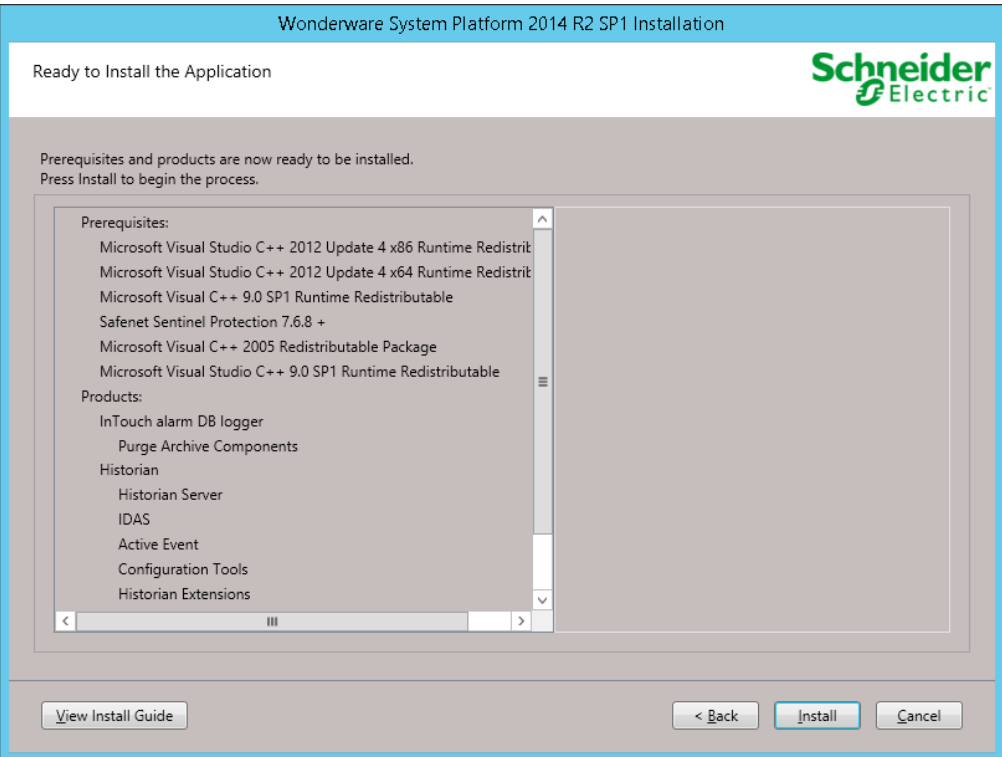

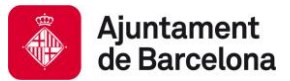

7. Un cop finalitzada la instal·lació prémer 'Configure', tancar el configurador que aparegui. Posteriorment apareixerà una finestra demanant de reiniciar l'equip. Reiniciar l'equip.

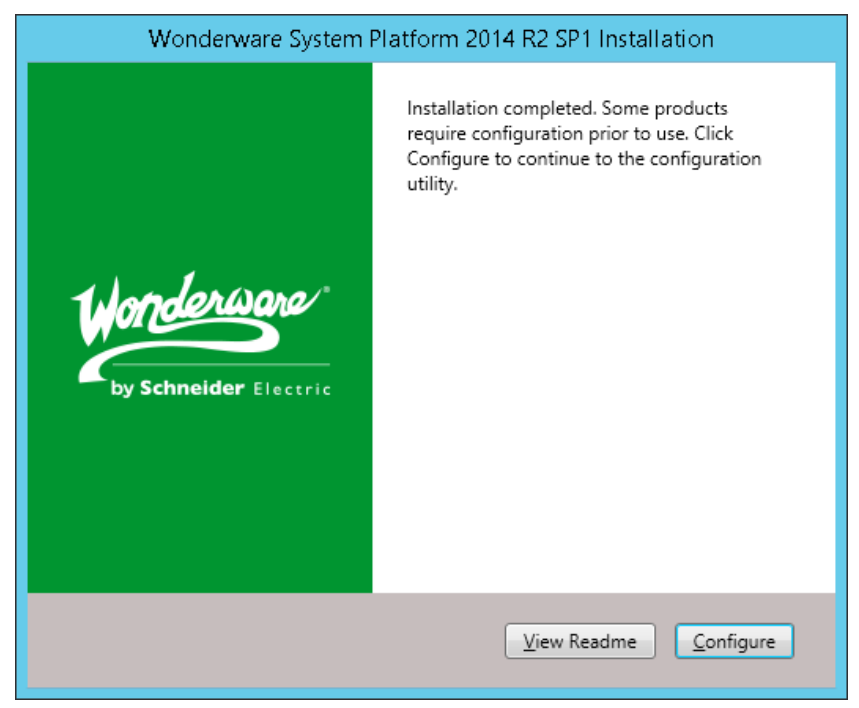

8. Ja esta el node instal·lat.

## **8.2.4 TS1**

1. Insertar la ISO de System Platform 2014 R2 SP1.

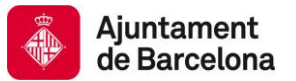

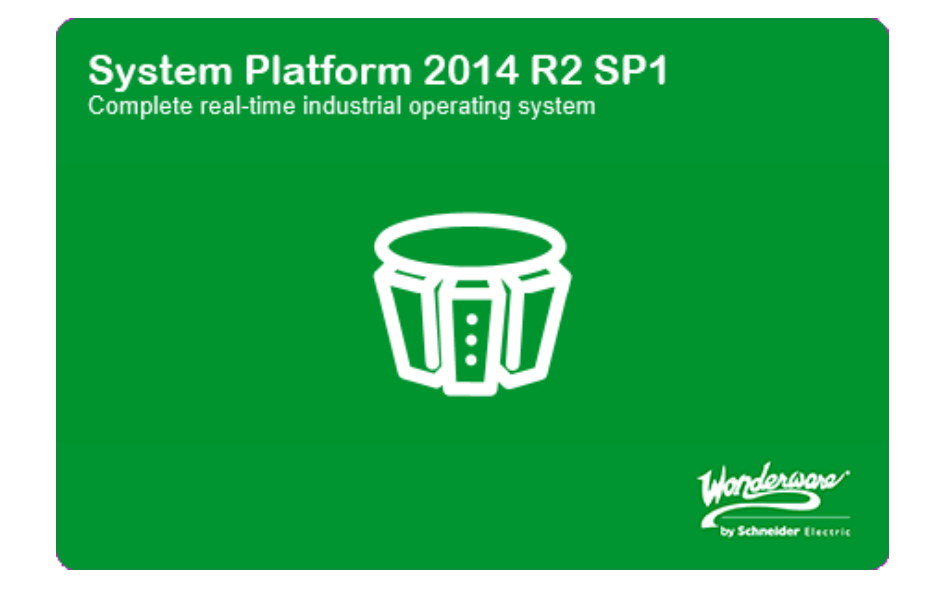

2. Seleccionar l'opció '*Product Based Selection*'.

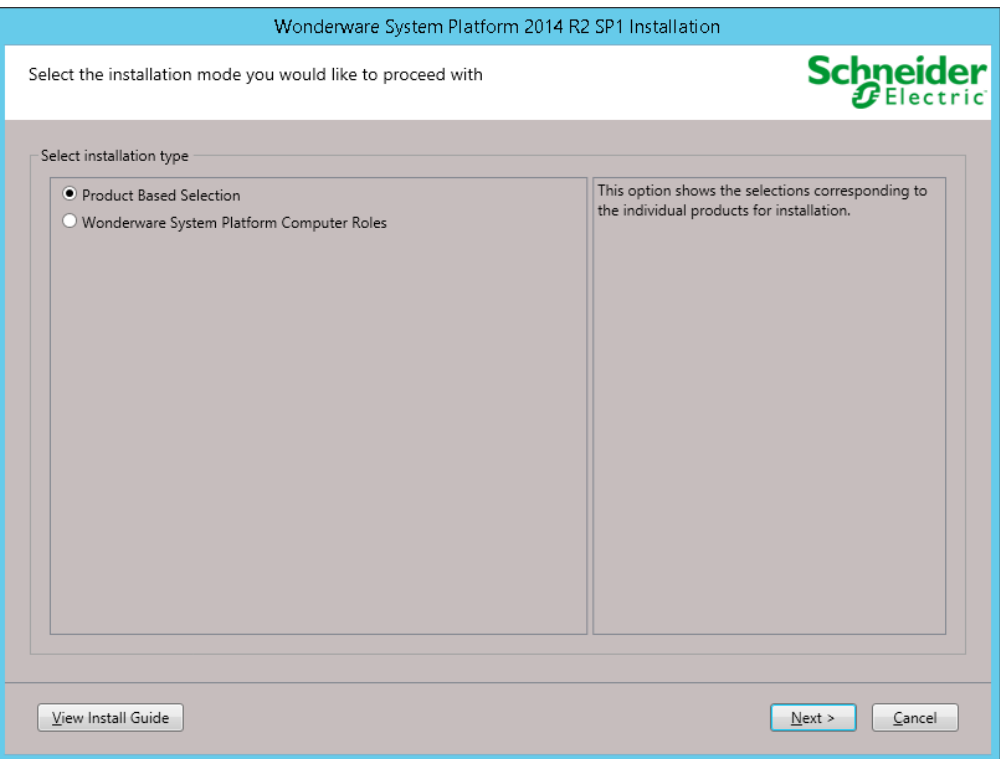

3. Seleccionar les opcions que es mostren a continuació.

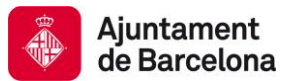

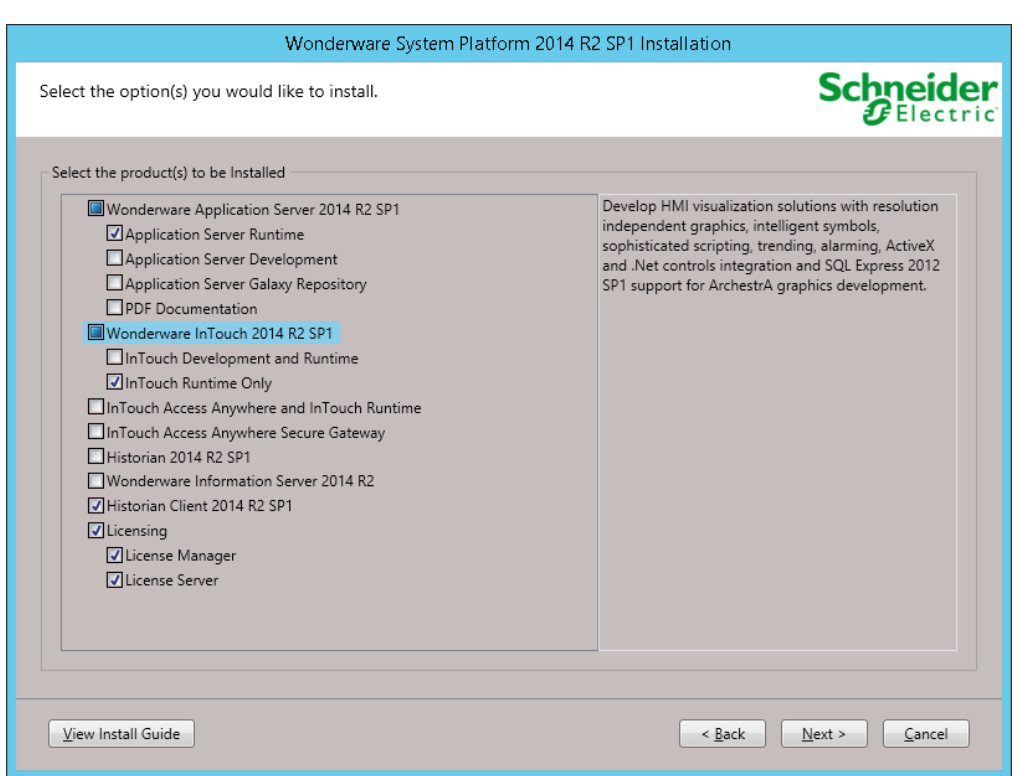

4. Seguir la instal·lació i configurar el ArchestrA Network Account tal i com es mostra a continuació.

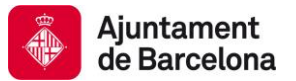

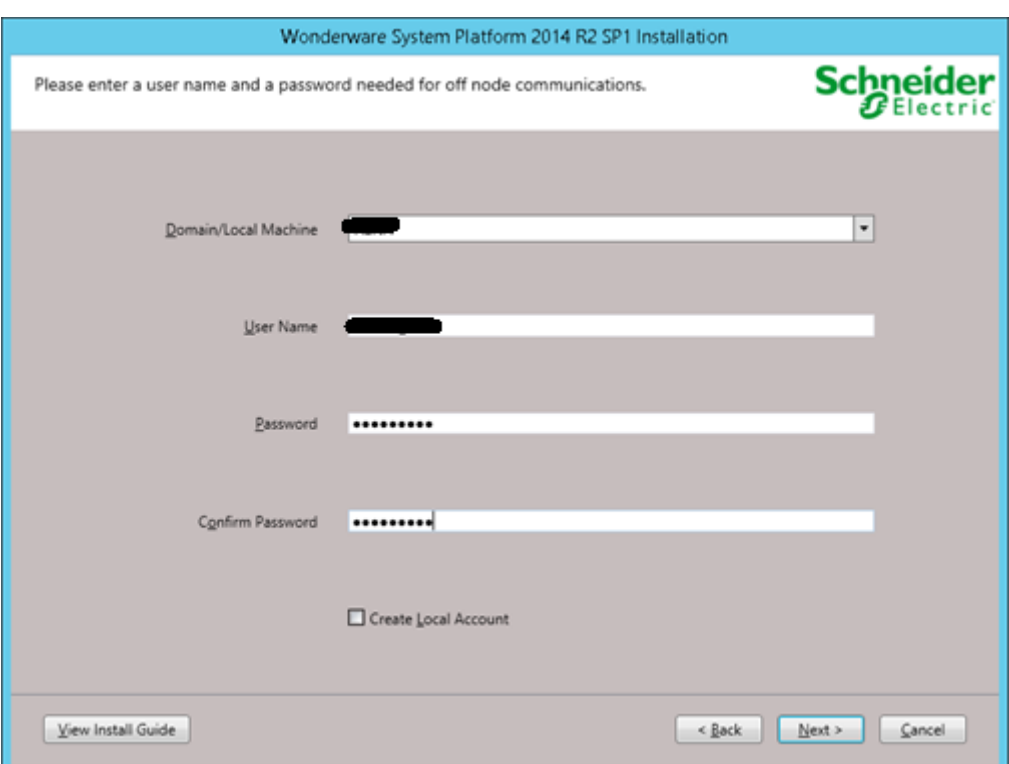

5. Instal·lar el producte i els prerequisits necessaris.

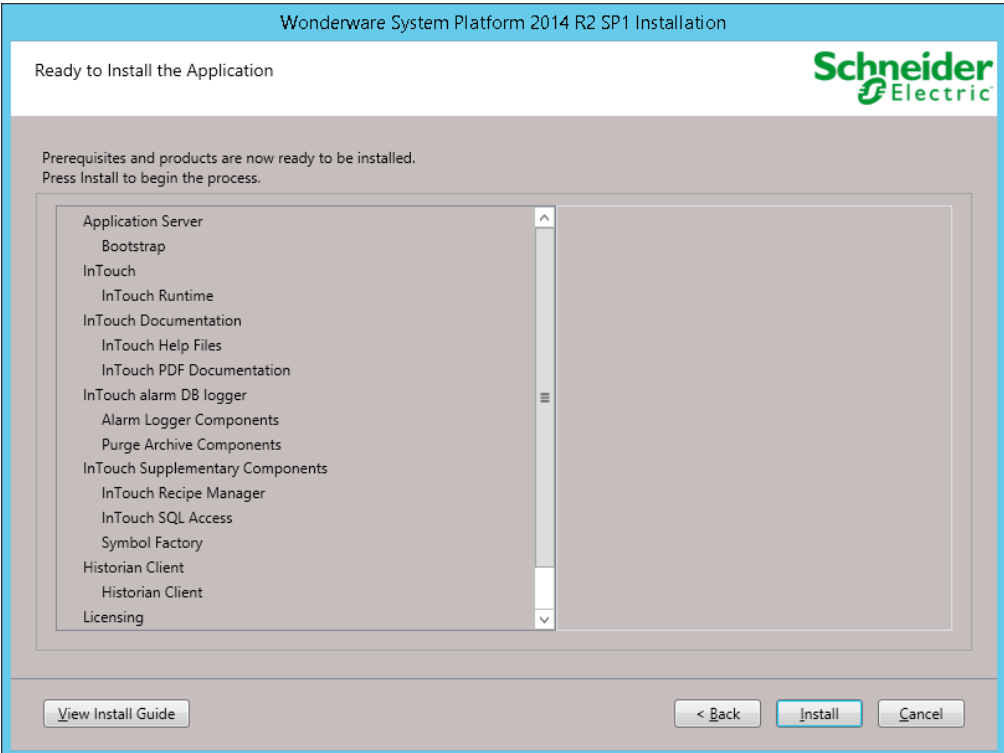

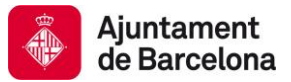

6. Un cop finalitzada la instal·lació prémer 'Finish'. Posteriorment apareixerà una finestra demanant de reiniciar l'equip. Reiniciar l'equip.

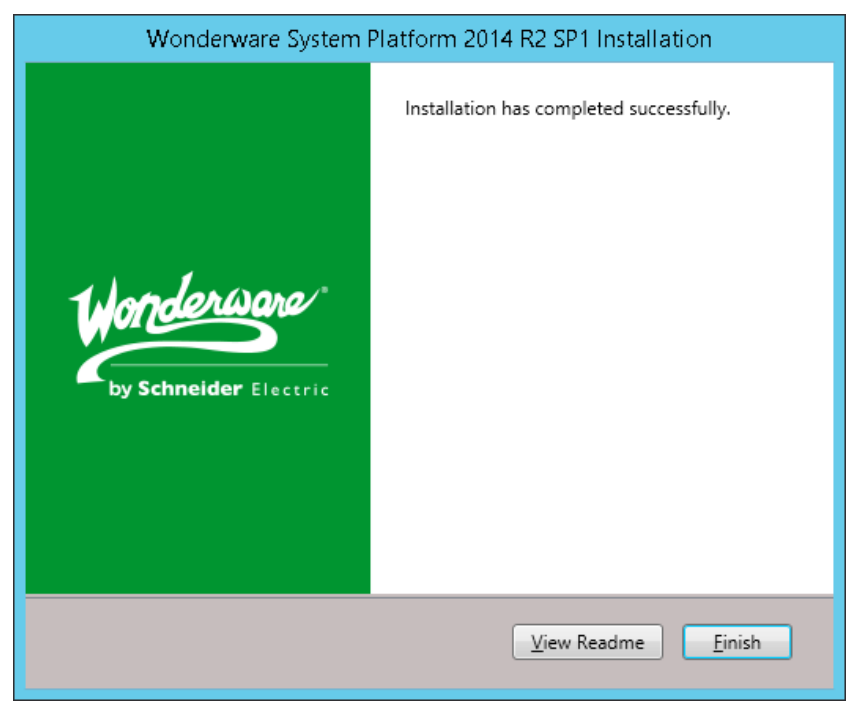

7. Ja esta el node instal·lat.

# **8.2.5 AOS1**

1. Insertar la ISO de System Platform 2014 R2 SP1.

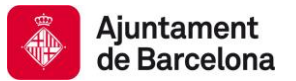

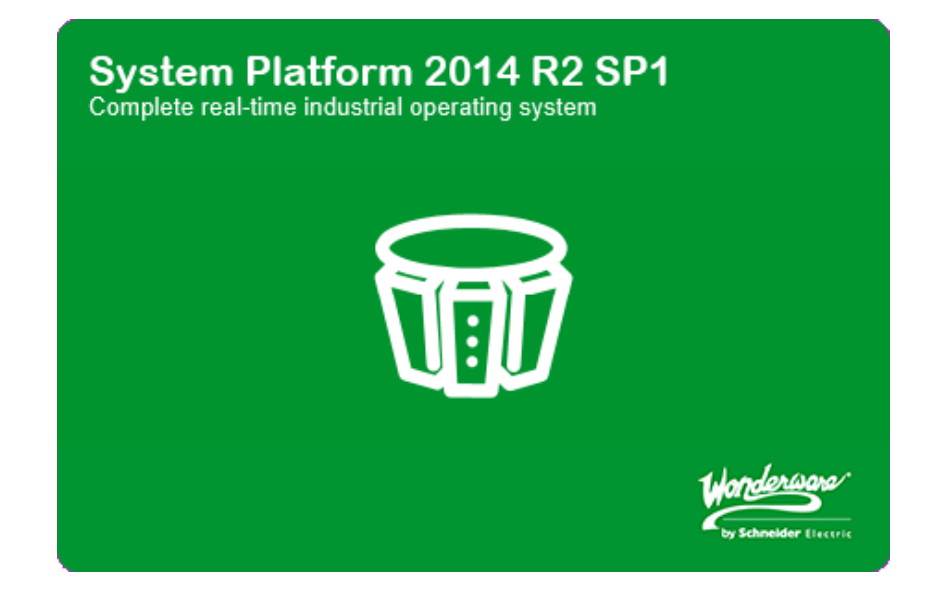

2. Seleccionar l'opció '*Product Based Selection*'.

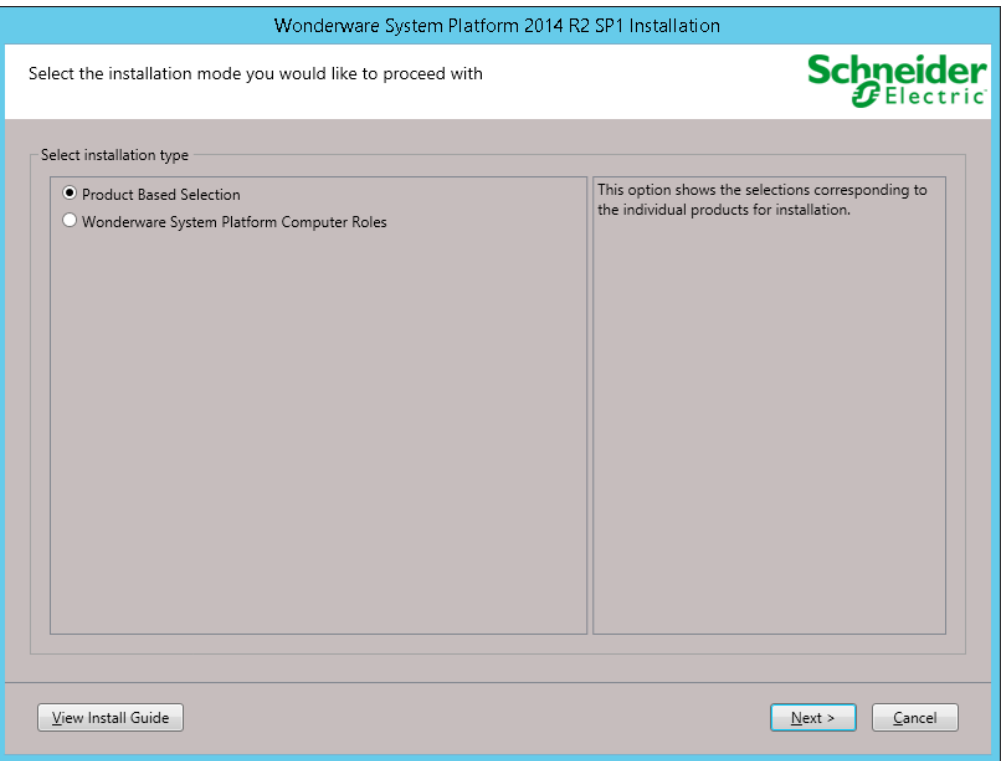

3. Seleccionar les opcions que es mostren a continuació.

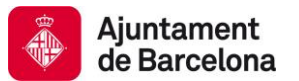

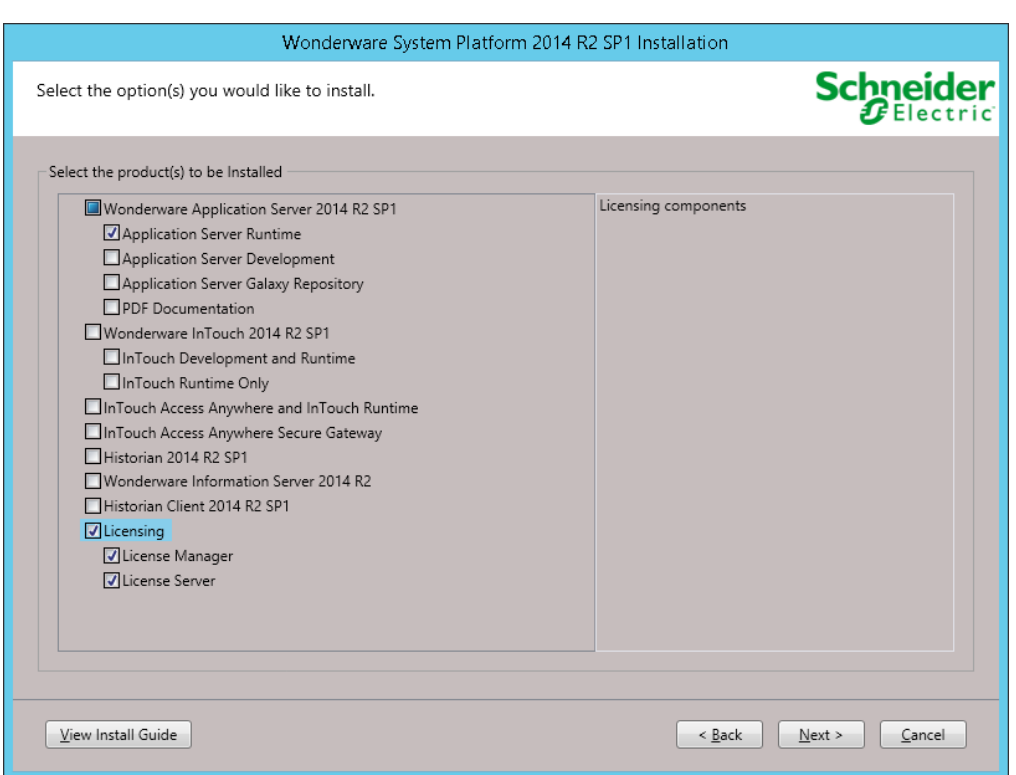

4. Seguir la instal·lació i configurar el ArchestrA Network Account tal i com es mostra a continuació.

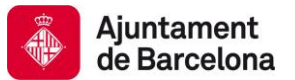

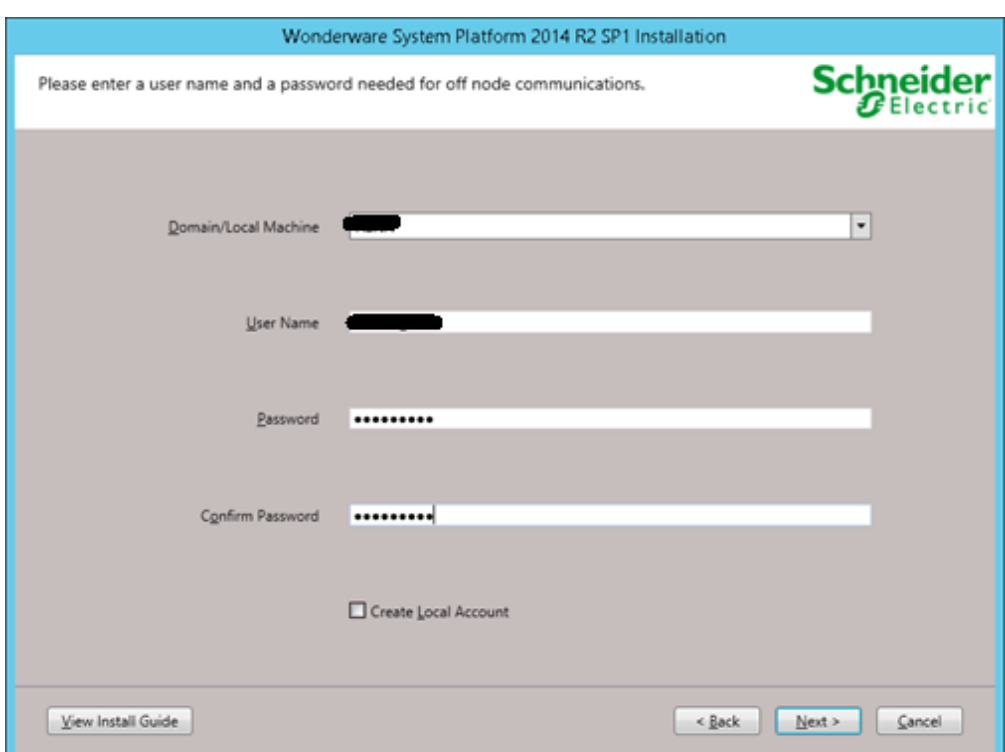

5. Instal·lar el producte i els prerequisits necessaris.

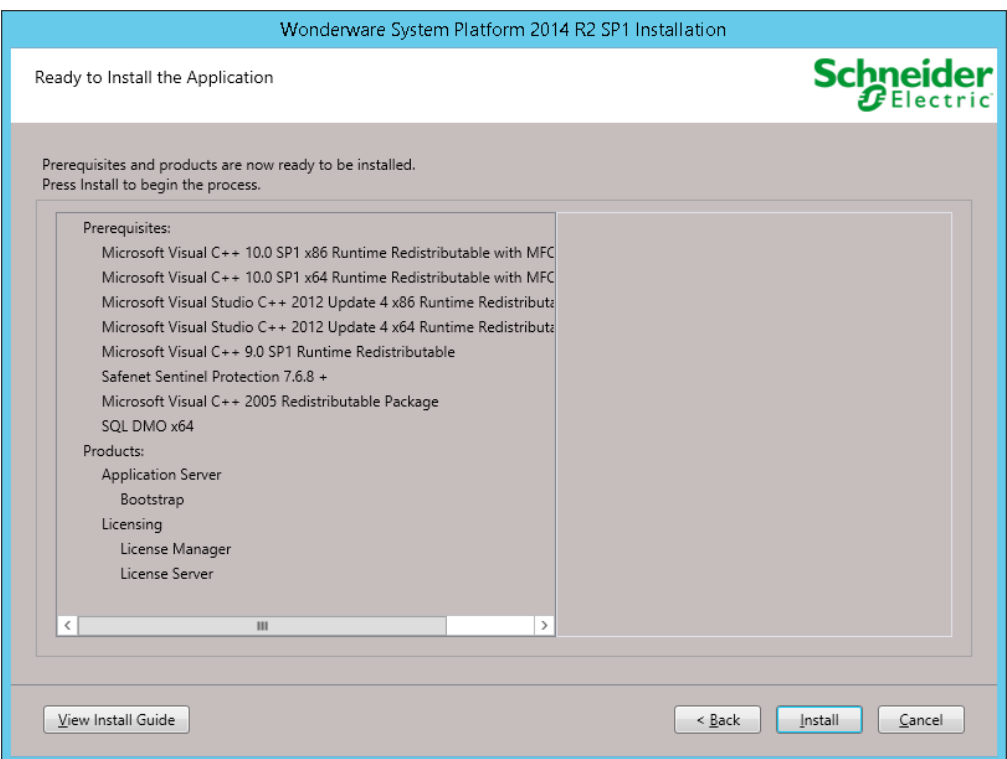

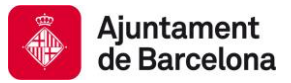

6. Un cop finalitzada la instal·lació prémer 'Finish'. Posteriorment apareixerà una finestra demanant de reiniciar l'equip. Reiniciar l'equip.

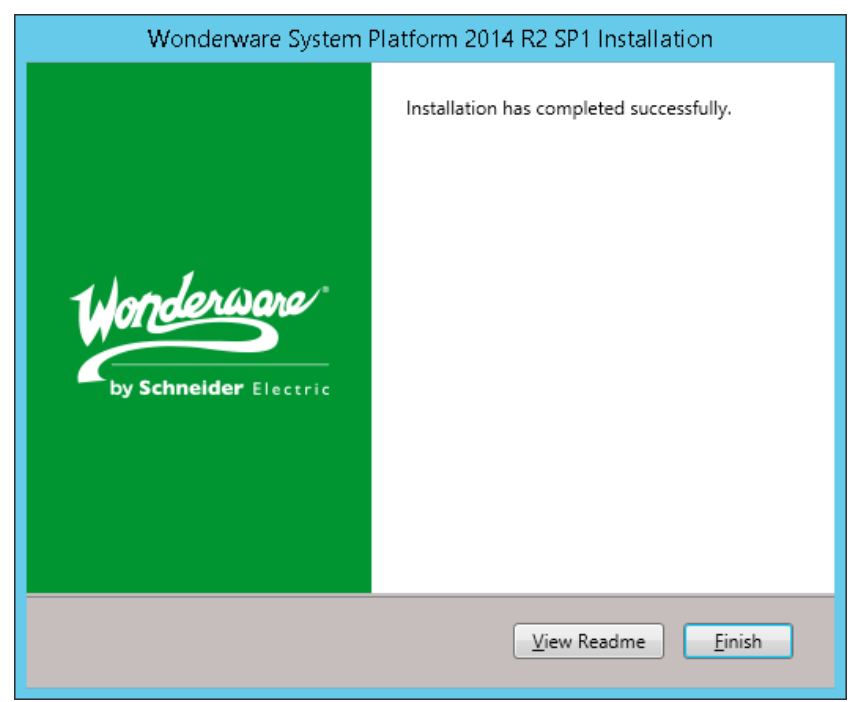

7. Ja esta el node instal·lat.

# **8.2.6 AOS2**

1. Insertar la ISO de System Platform 2014 R2 SP1.

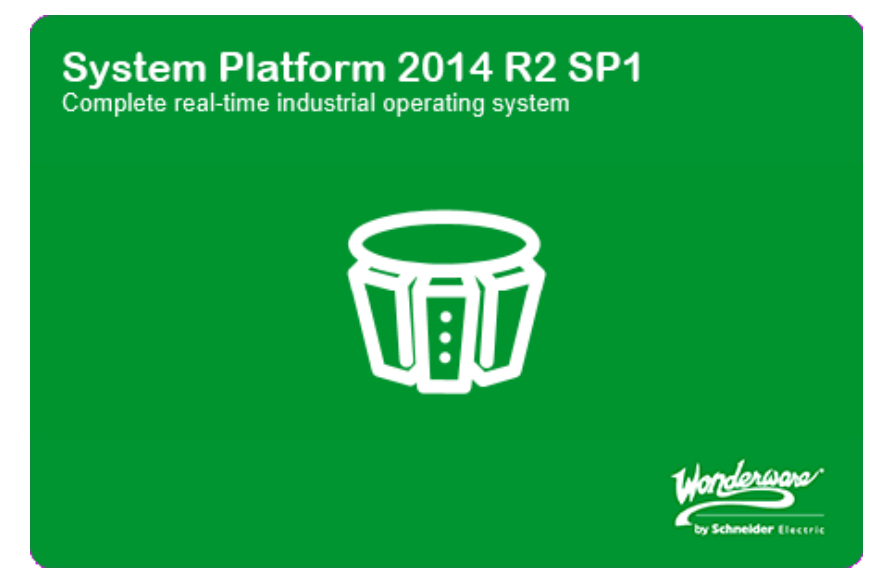
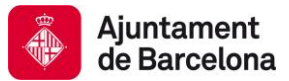

2. Seleccionar l'opció '*Product Based Selection*'.

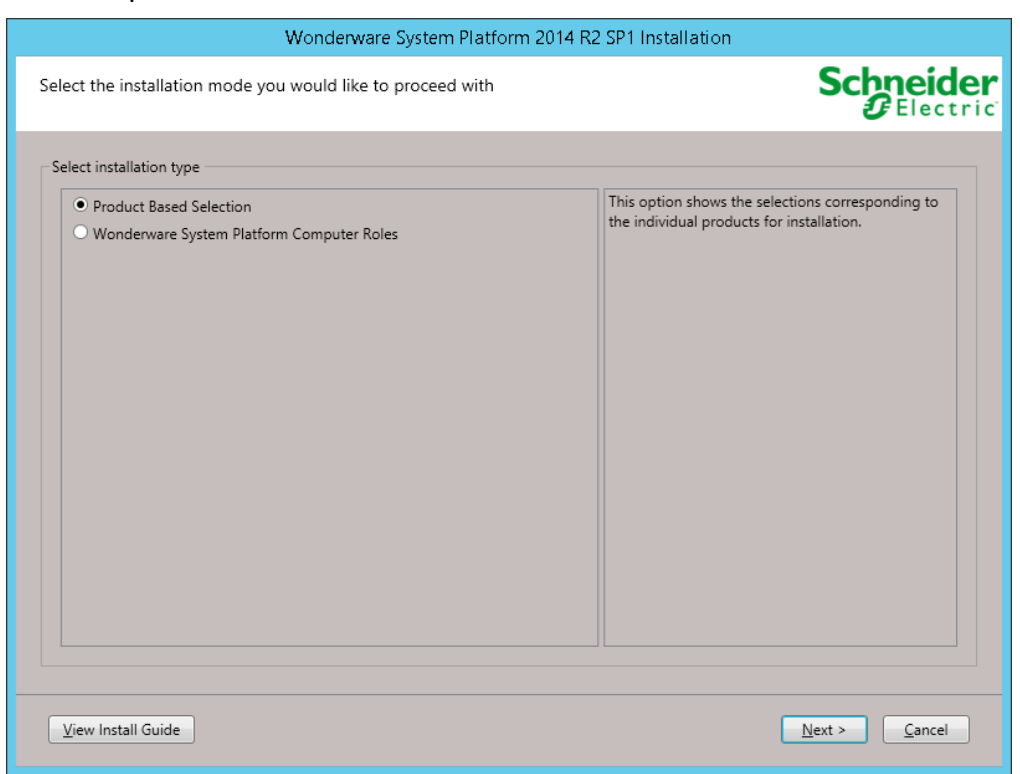

3. Seleccionar les opcions que es mostren a continuació.

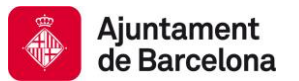

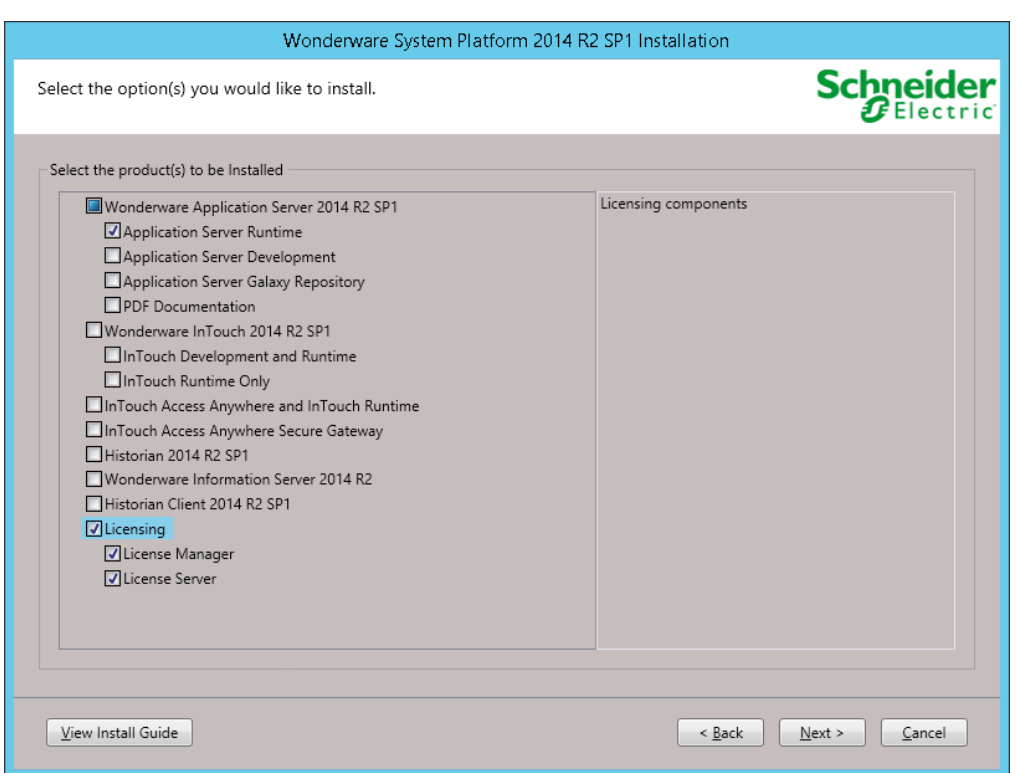

4. Seguir la instal·lació i configurar el ArchestrA Network Account tal i com es mostra a continuació.

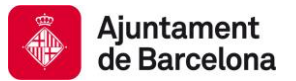

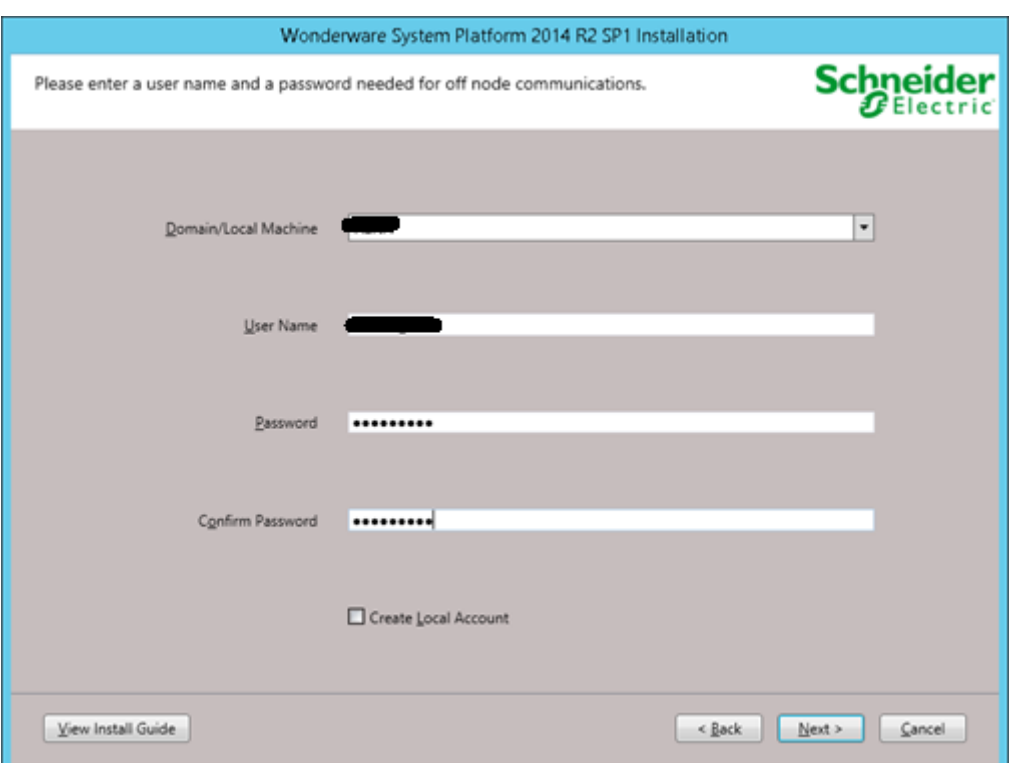

5. Instal·lar el producte i els prerequisits necessaris.

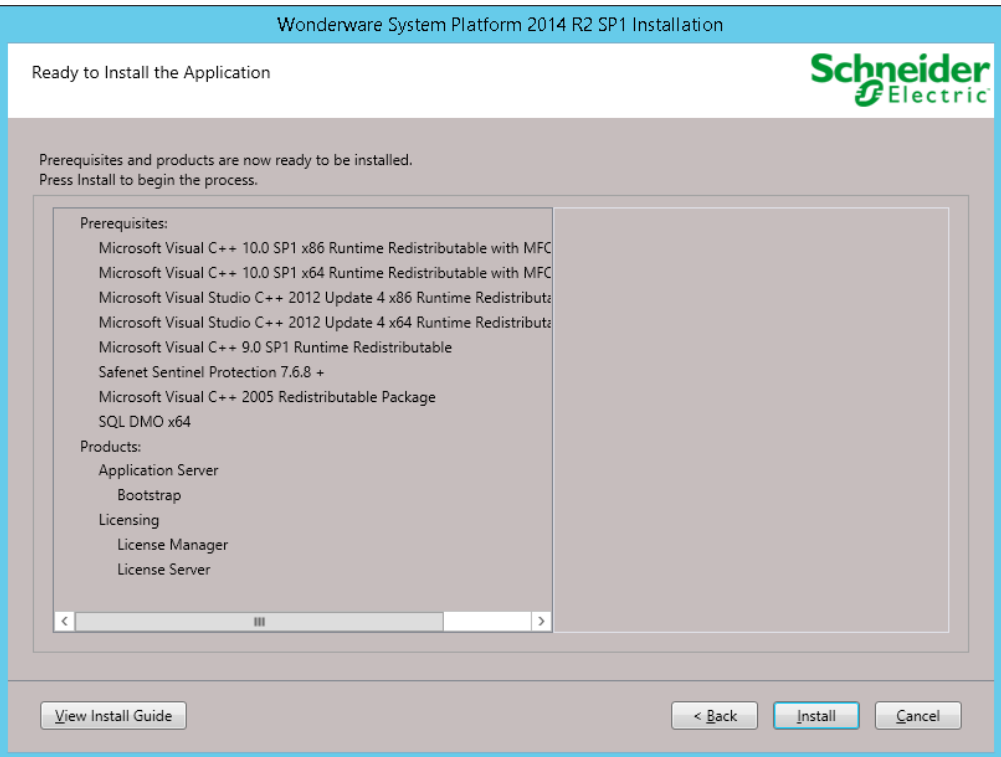

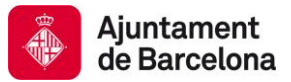

6. Un cop finalitzada la instal·lació prémer 'Finish'. Posteriorment apareixerà una finestra demanant de reiniciar l'equip. Reiniciar l'equip.

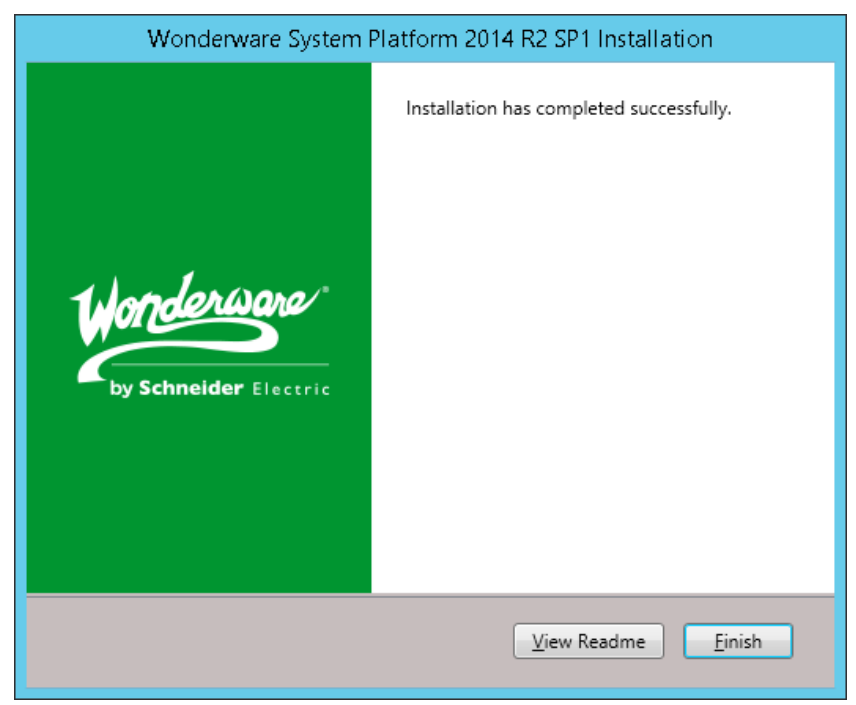

7. Ja esta el node instal·lat.

### **8.2.7 SGW**

1. Insertar la ISO de System Platform 2014 R2 SP1.

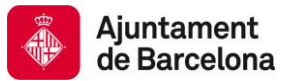

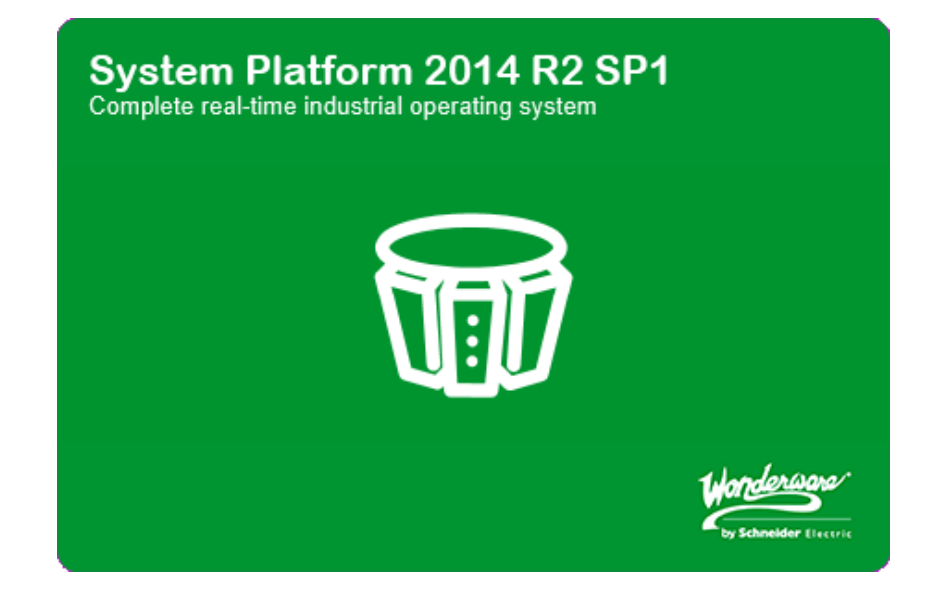

2. Seleccionar l'opció '*Product Based Selection*'.

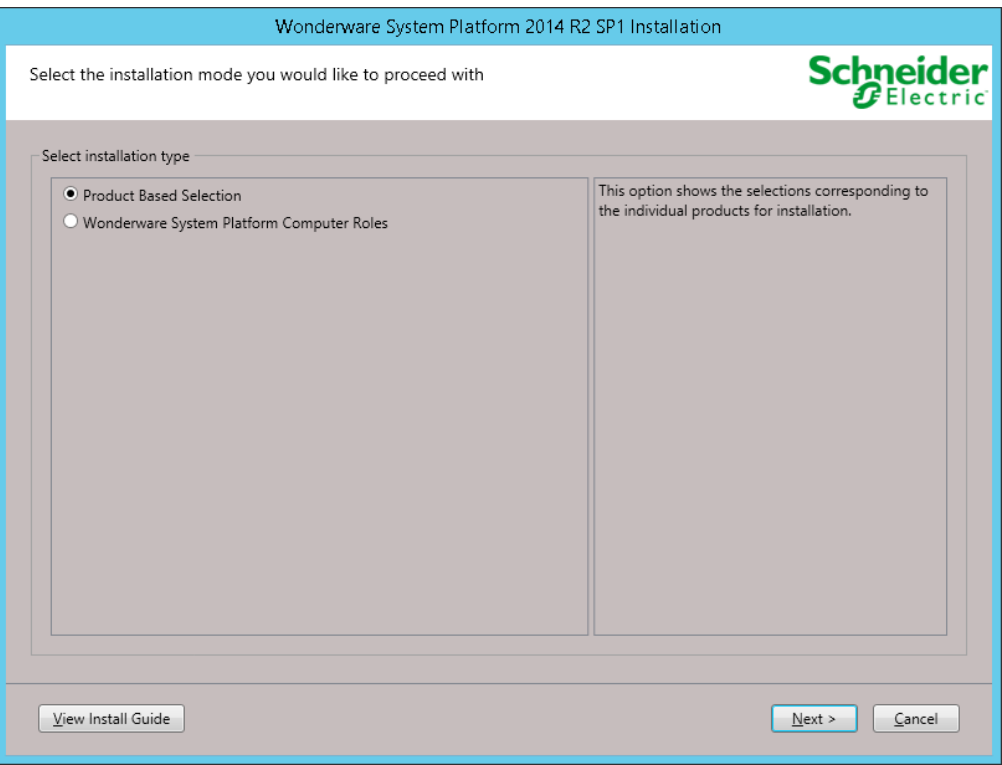

3. Seleccionar les opcions que es mostren a continuació.

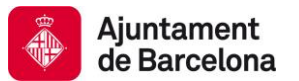

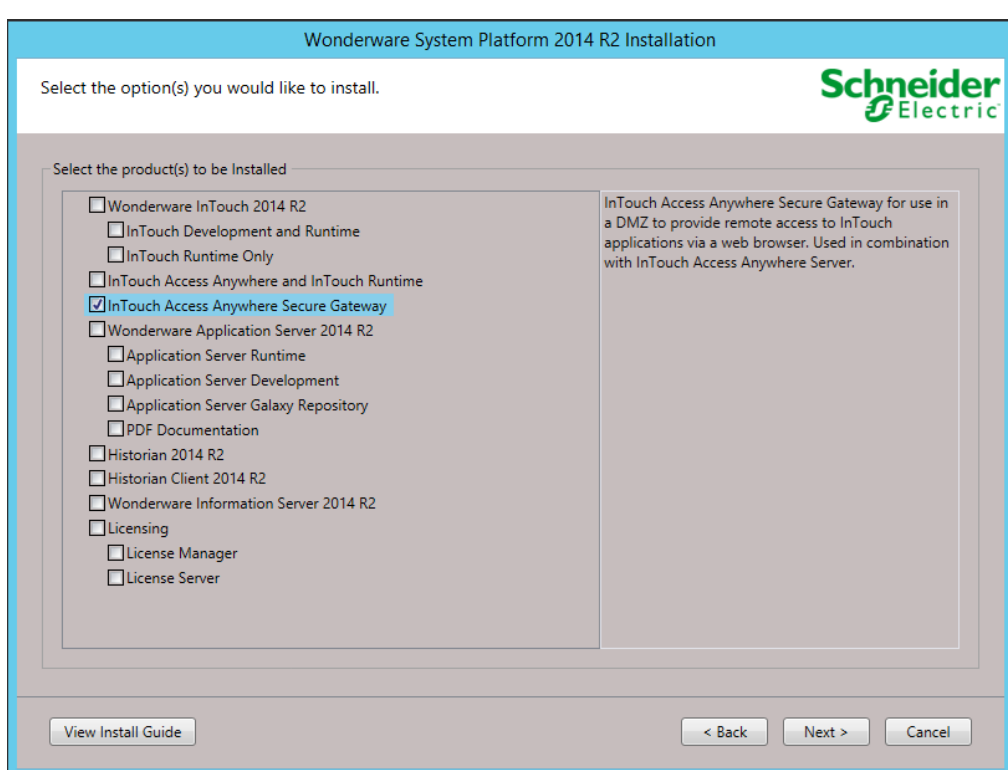

4. Instal·lar el producte i els prerequisits necessaris.

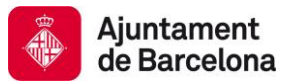

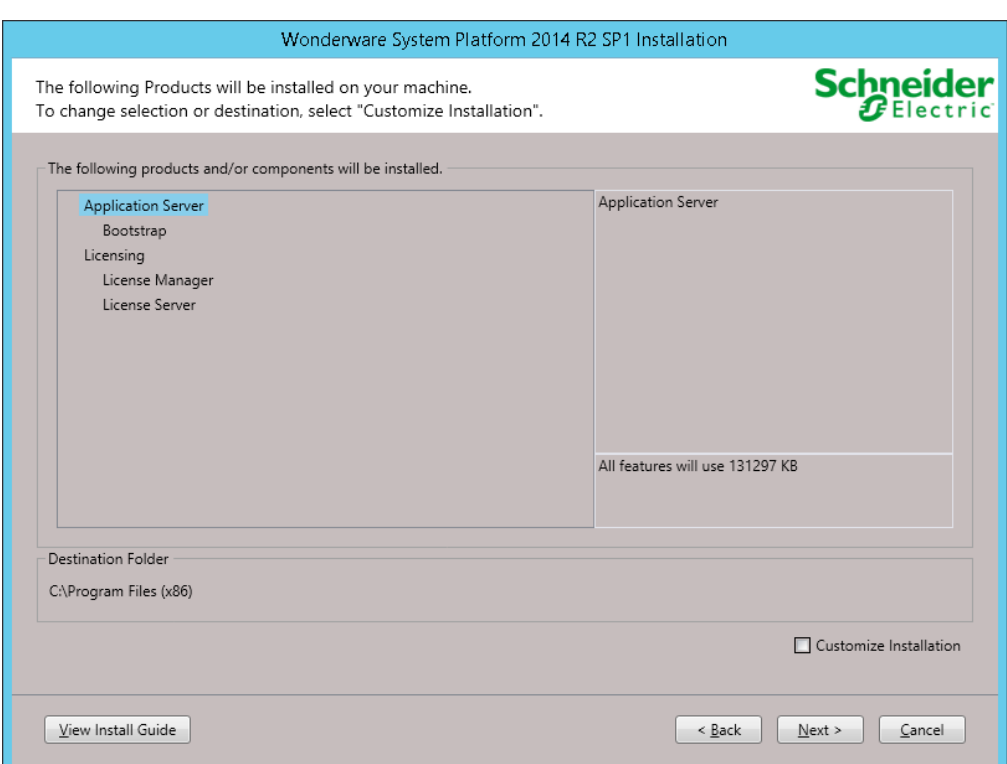

5. Un cop finalitzada la instal·lació prémer 'Finish'.

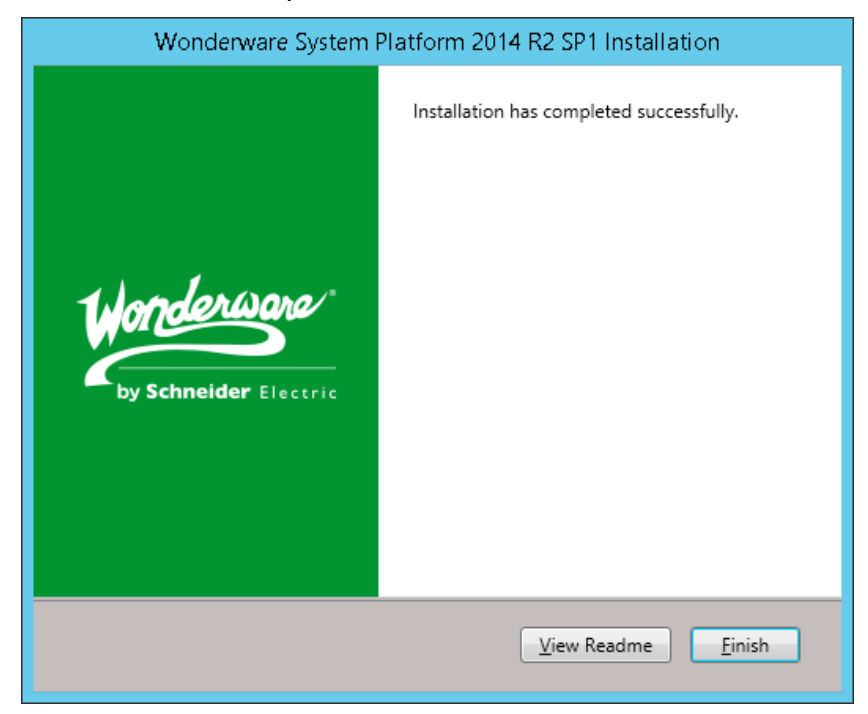

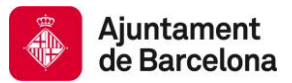

# **8.3 ENTORN PREPRODUCCIÓ**

### **8.3.1 ARQUITECTURA**

La arquitectura del entorn de preproducció es mostra a continuació:

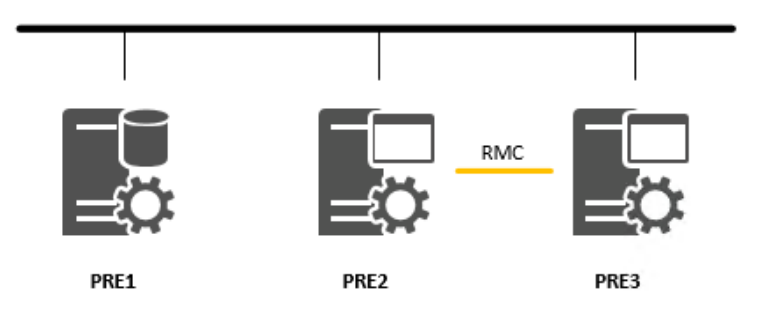

Els rols dels diferents equips es descriu a continuació:

- PRE1: Galaxy Repository + Historian + IDE
- PRE2: Business Intelligence + Servidor d'objectes i comunicacions
- PRE3: Servidor d'objectes i comunicacions + InTouch Terminal Server

### **8.3.2 PRE1**

A continuació s'indiquen els passos a seguir per instal·lar aquest node.

*1.* Instal·lar SQLServer 2014 SP1 Standard 64 bits seguint la nota técnica *TN155SQL – Guía de Instalación de Microsoft SQL Server 2012.*

La contrasenya del usuari 'sa' serà subministrada pel mantenidor de la plataforma. Habilitar les 'features' de Reporting Services.

- Reporting Services Name
- SQL Server Data Tools

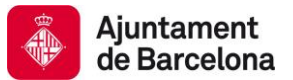

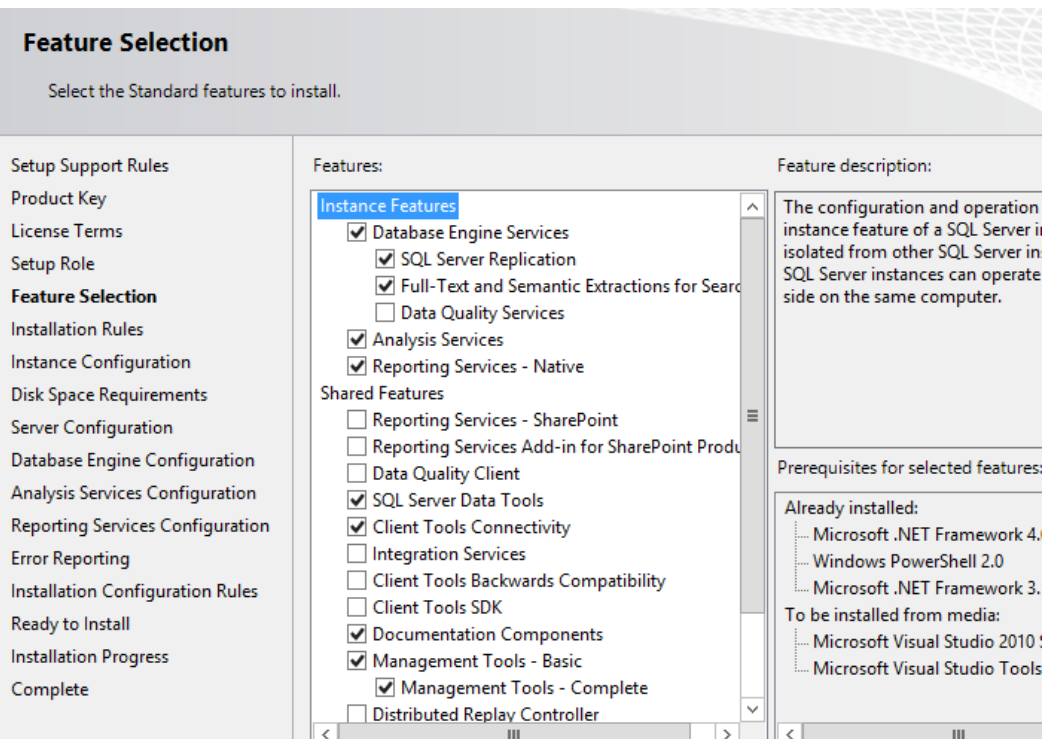

2. Insertar la ISO de System Platform 2014 R2 SP1.

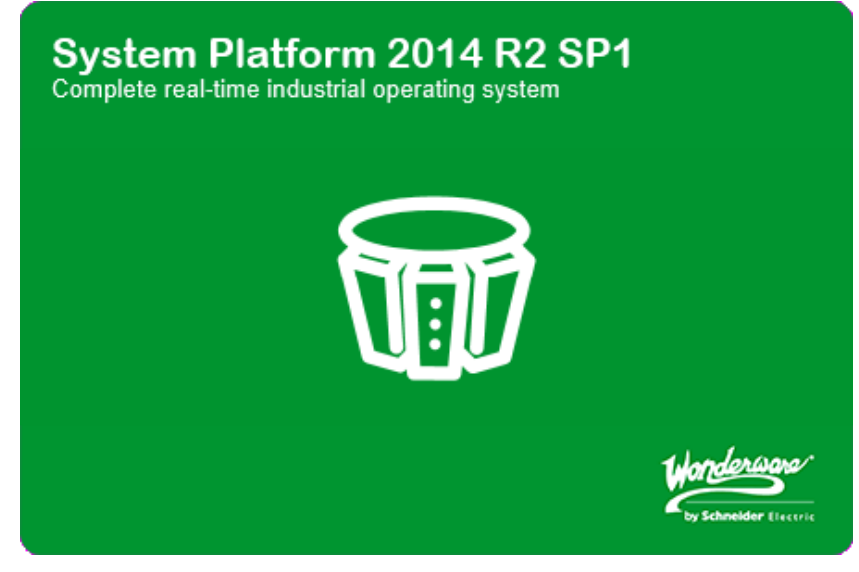

3. Seleccionar l'opció '*Product Based Selection*'.

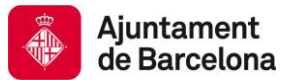

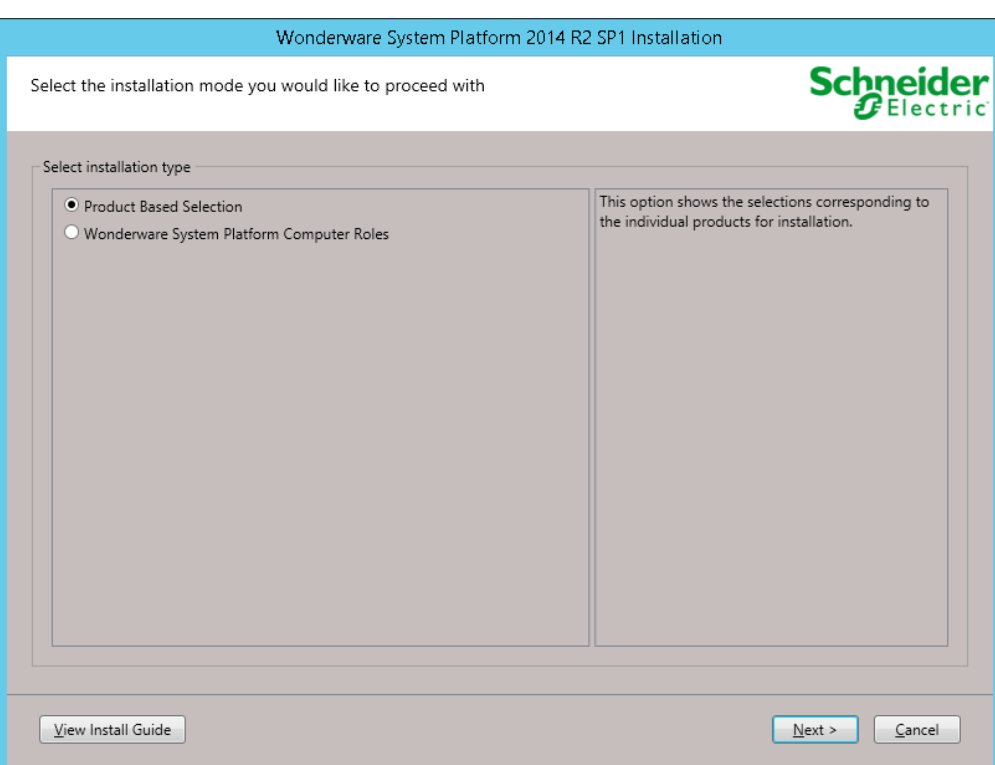

4. Seleccionar les opcions que es mostren a continuació.

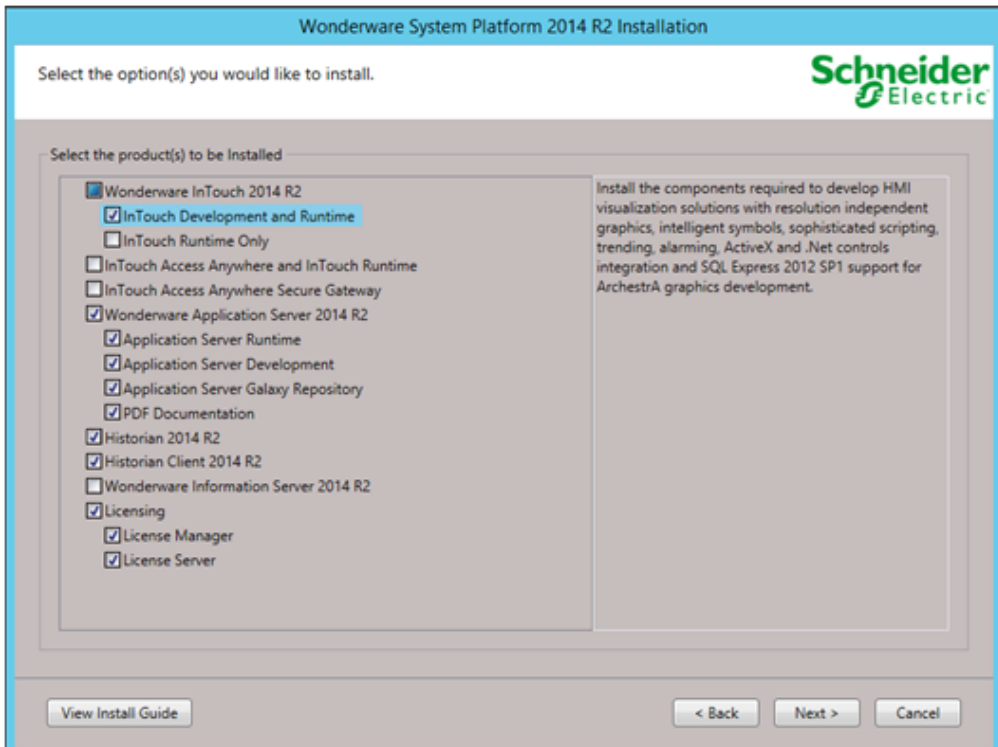

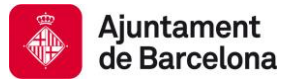

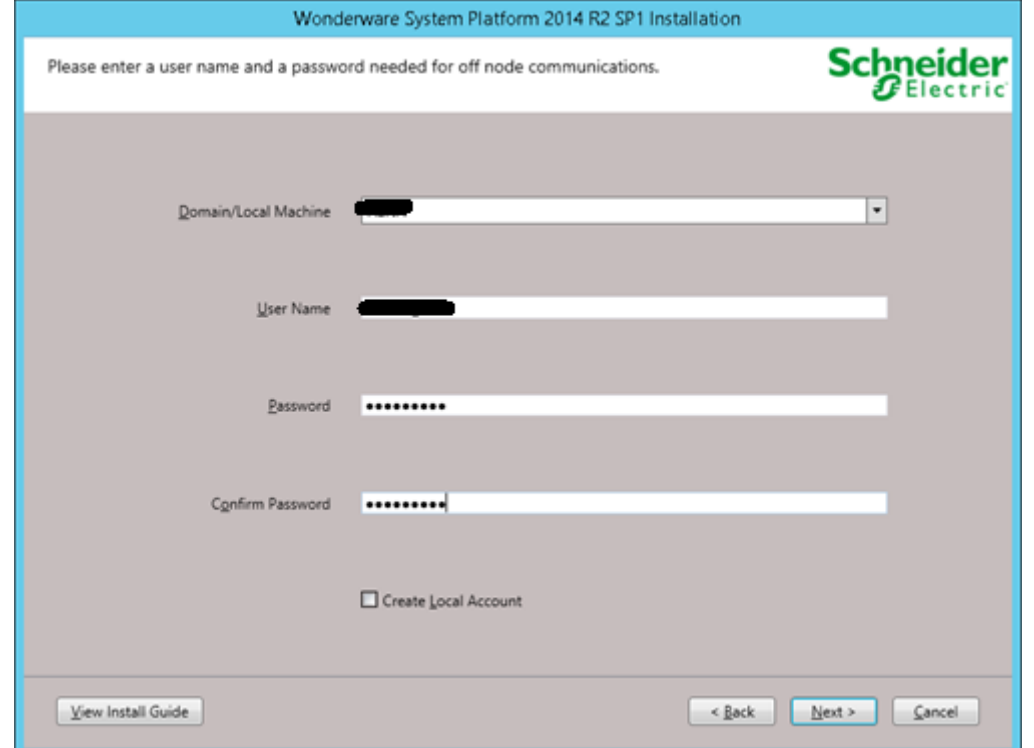

5. Seguir la instal·lació i configurar el ArchestrA Network Account tal i com es mostra a continuació.

6. Instal·lar el producte i els prerequisits necessaris.

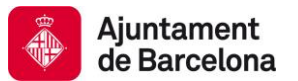

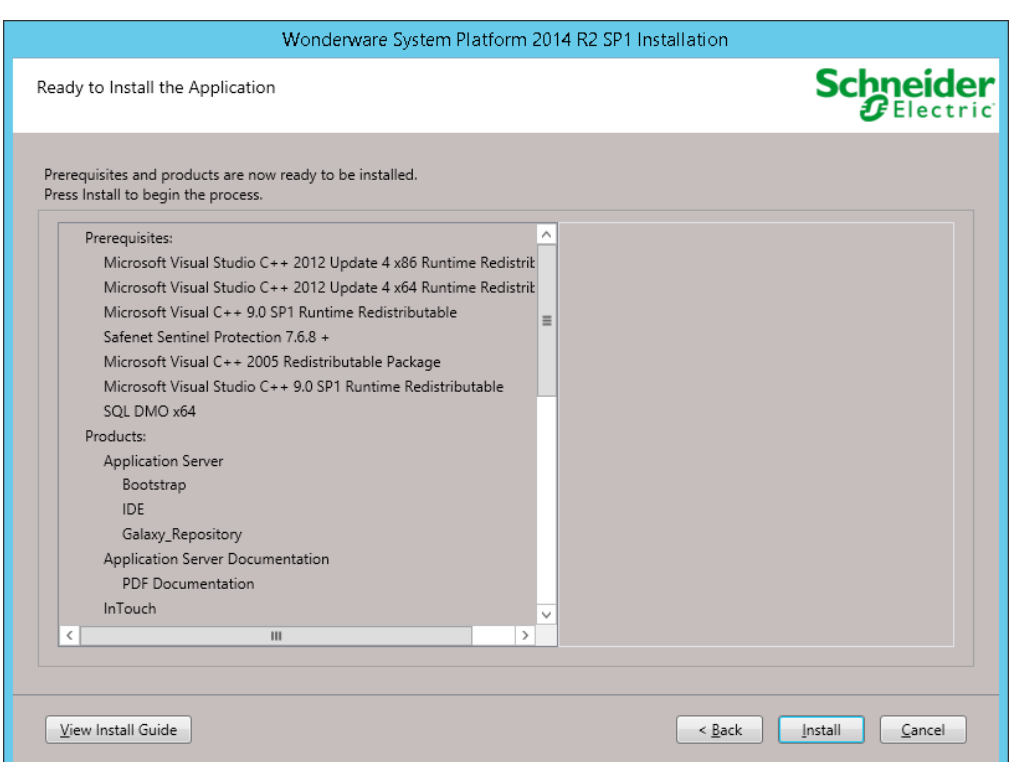

7. Un cop finalitzada la instal·lació prémer 'Finish'. Posteriorment apareixerà una finestra demanant de reiniciar l'equip. Reiniciar l'equip.

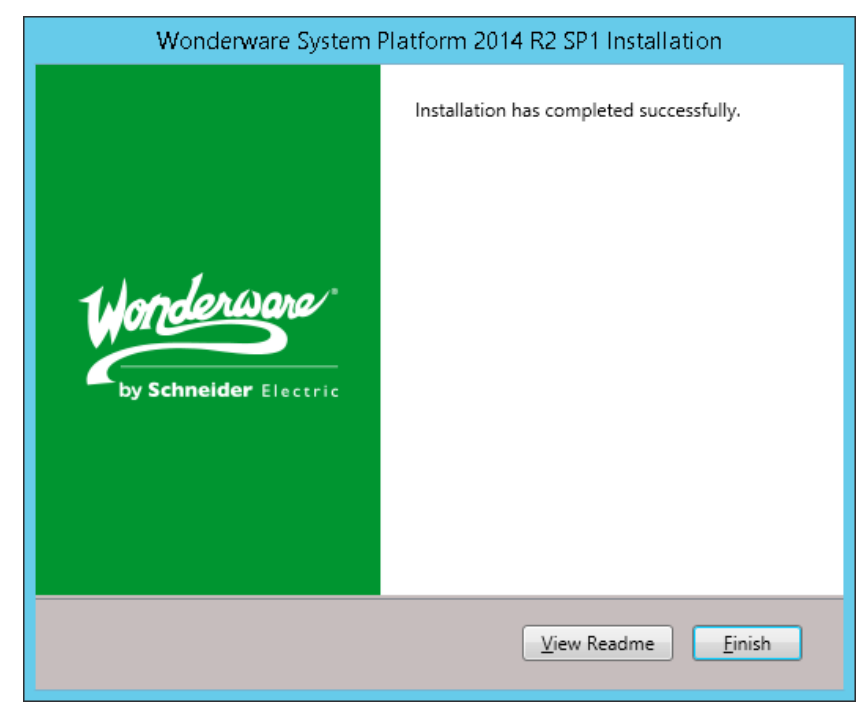

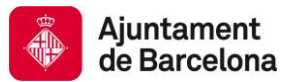

8. Ja esta el node instal·lat.

### **8.3.3 PRE2**

A continuació s'indiquen els passos a seguir per instal·lar aquest node.

*1.* Instal·lar SQLServer 2014 SP1 Standard 64 bits seguint la nota técnica *TN155SQL – Guía de Instalación de Microsoft SQL Server 2012.*

La contrasenya del usuari 'sa' serà subministrada pel mantenidor de la plataforma. No fa falta habilitar les 'features' de Reporting Services. Habilitar addicionalment la 'feature':

- Client tools Backwards Compatibility

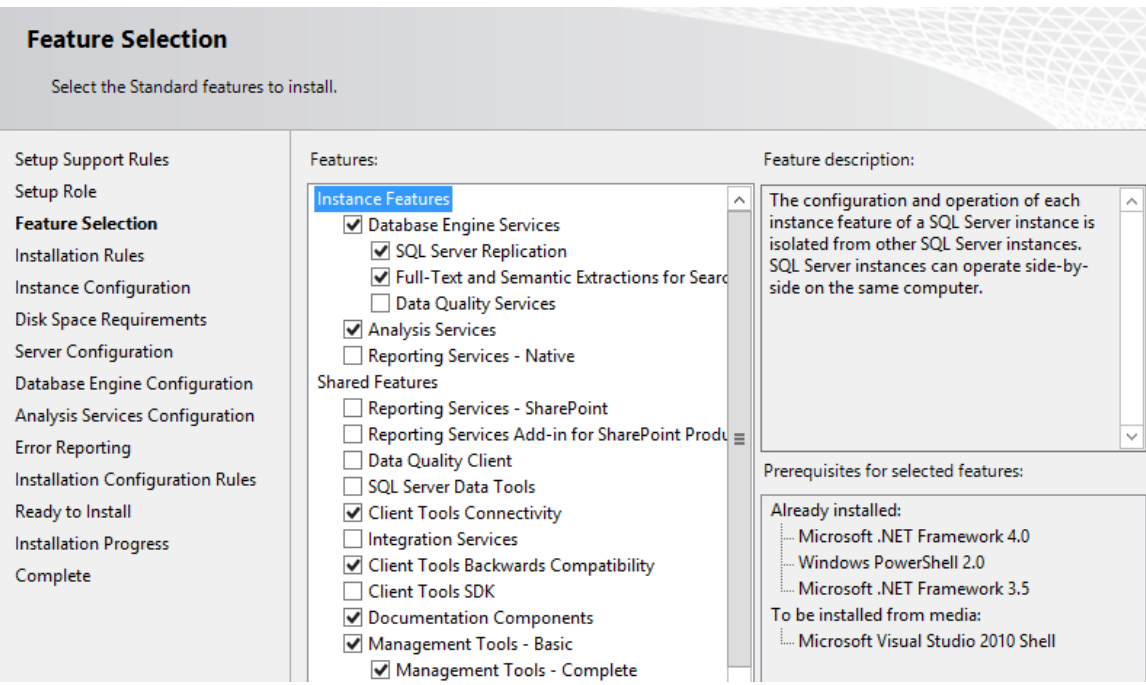

2. Insertar la ISO de System Platform 2014 R2 SP1.

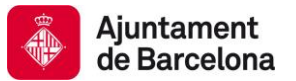

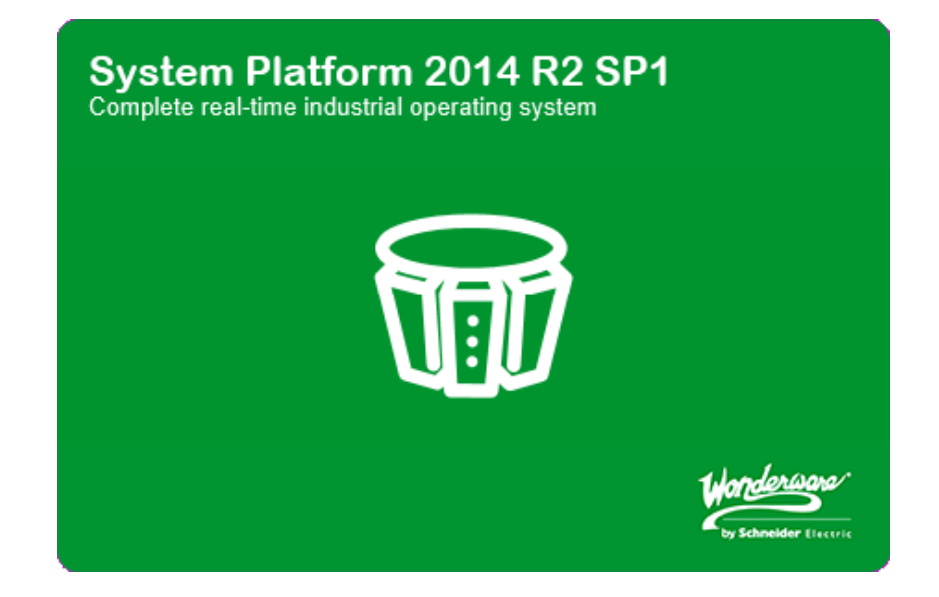

3. Seleccionar l'opció '*Product Based Selection*'.

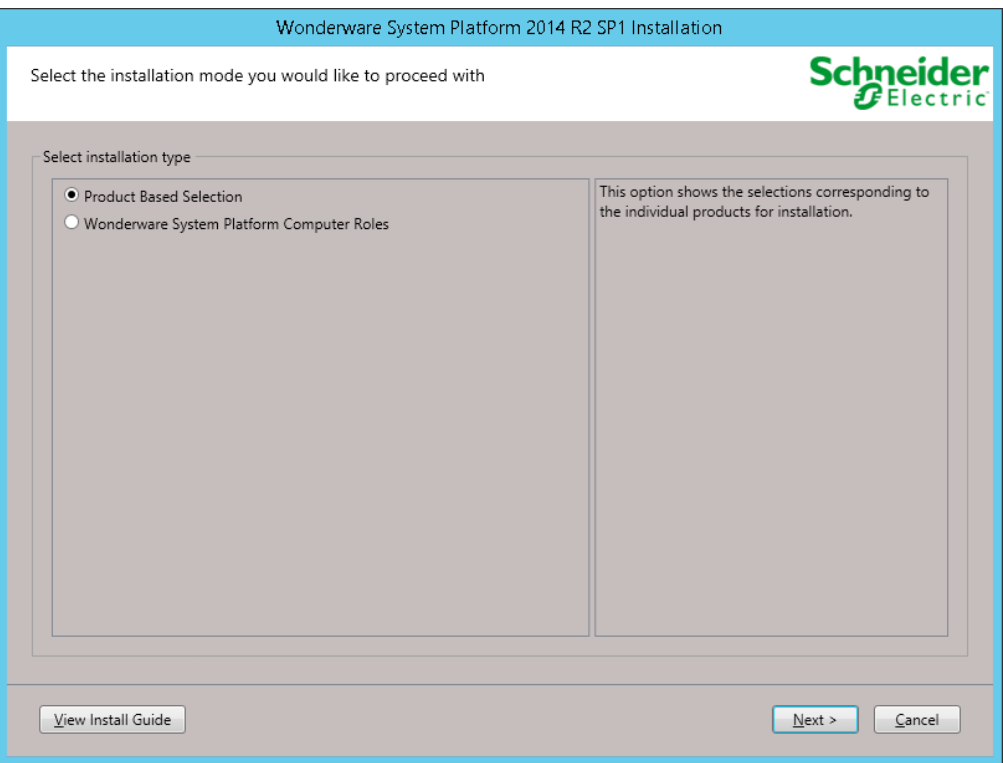

4. Seleccionar les opcions que es mostren a continuació.

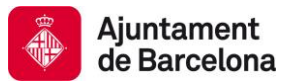

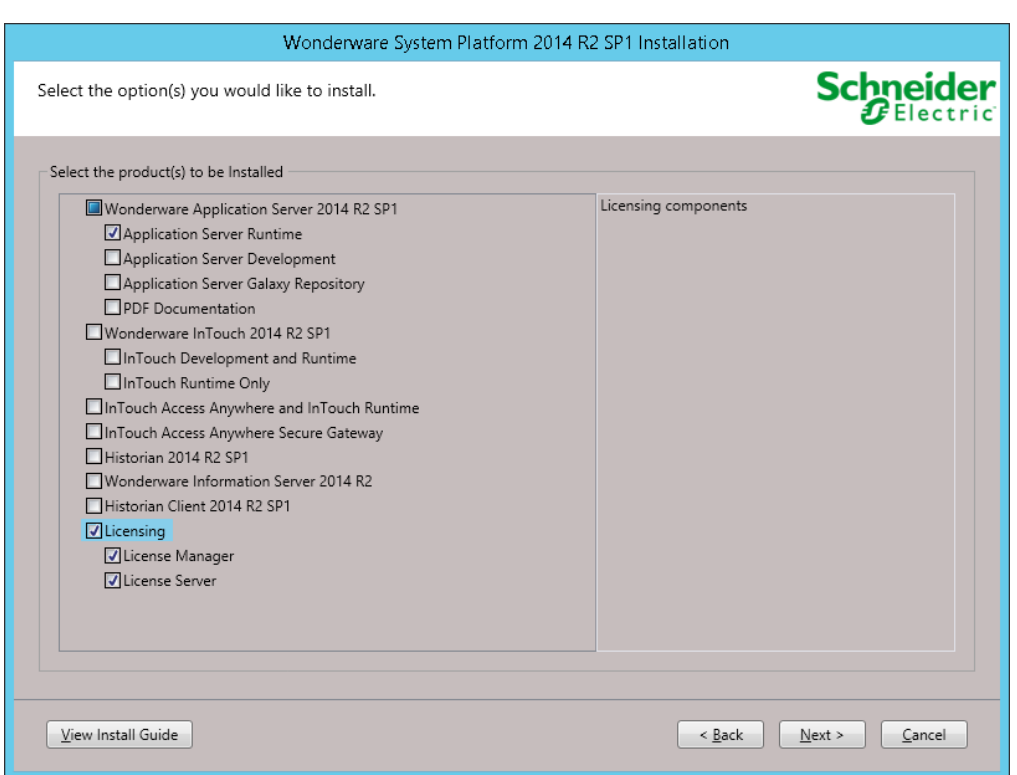

5. Seguir la instal·lació i configurar el ArchestrA Network Account tal i com es mostra a continuació.

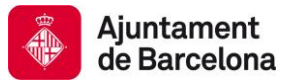

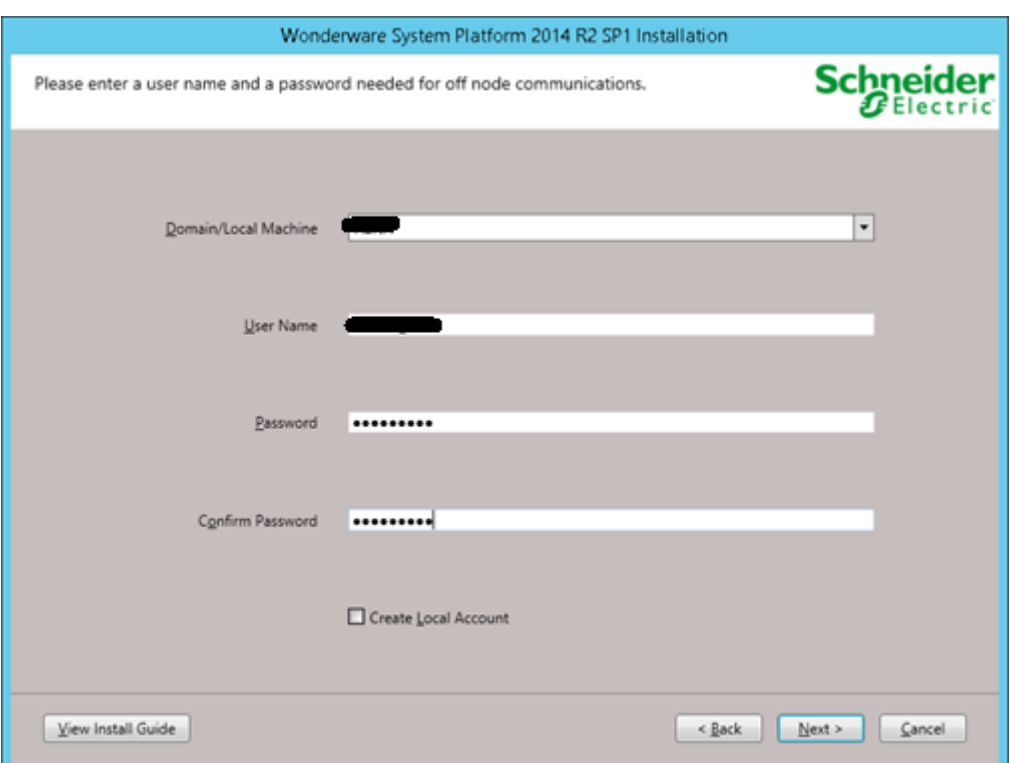

6. Instal·lar el producte i els prerequisits necessaris.

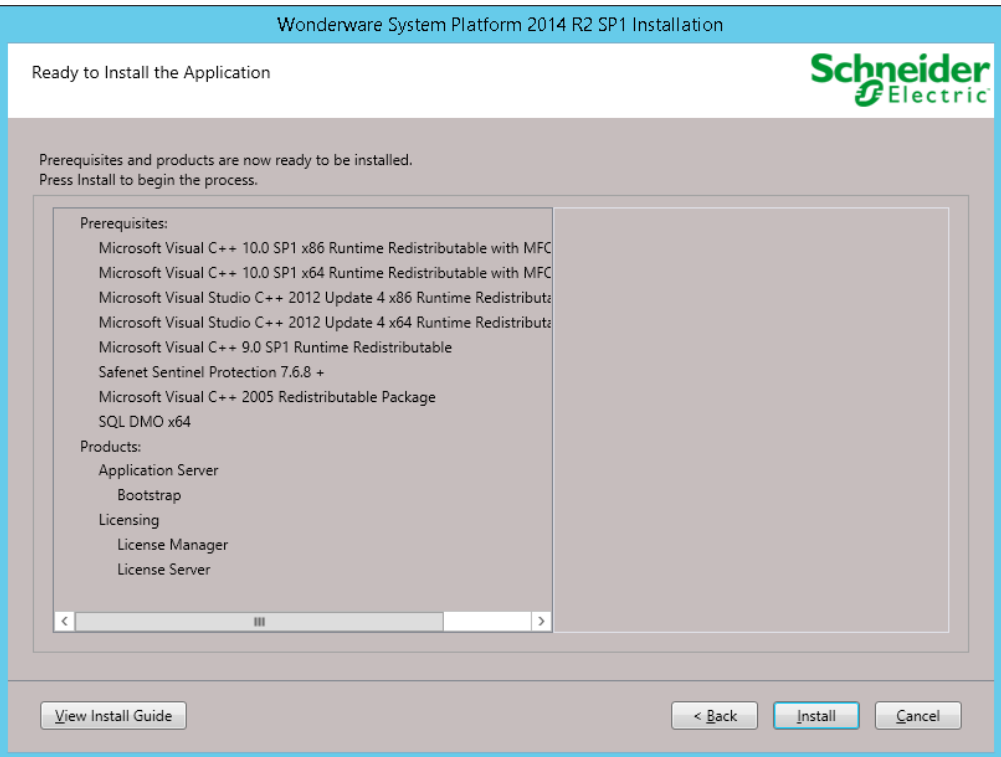

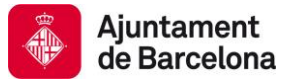

7. Un cop finalitzada la instal·lació prémer 'Finish'. Posteriorment apareixerà una finestra demanant de reiniciar l'equip. Reiniciar l'equip.

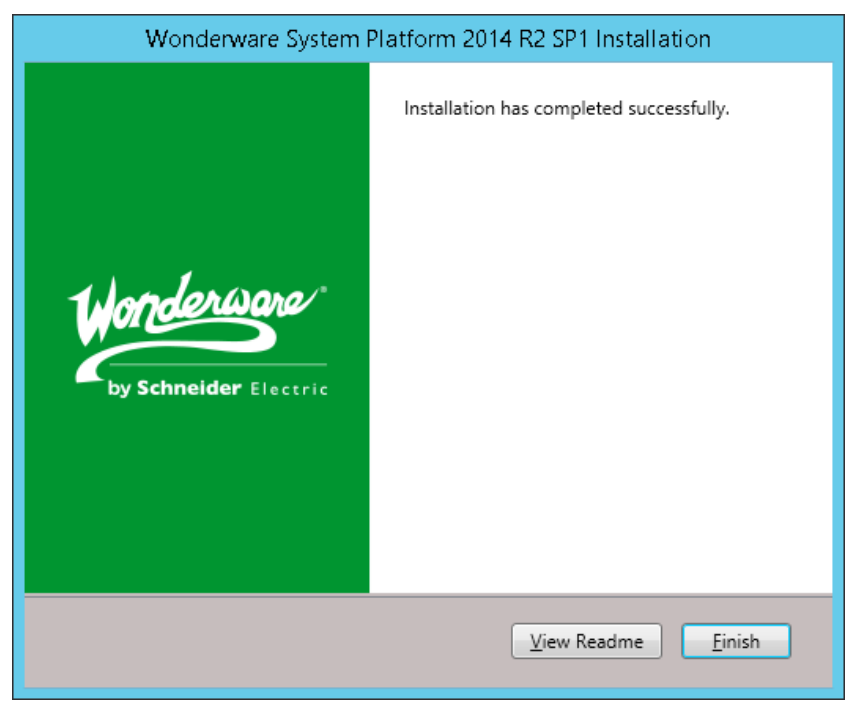

8. Introduir la ISO del Wonderware Intelligence i seleccionar totes les opcions i instal·lar el producte.

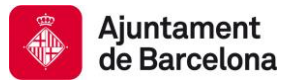

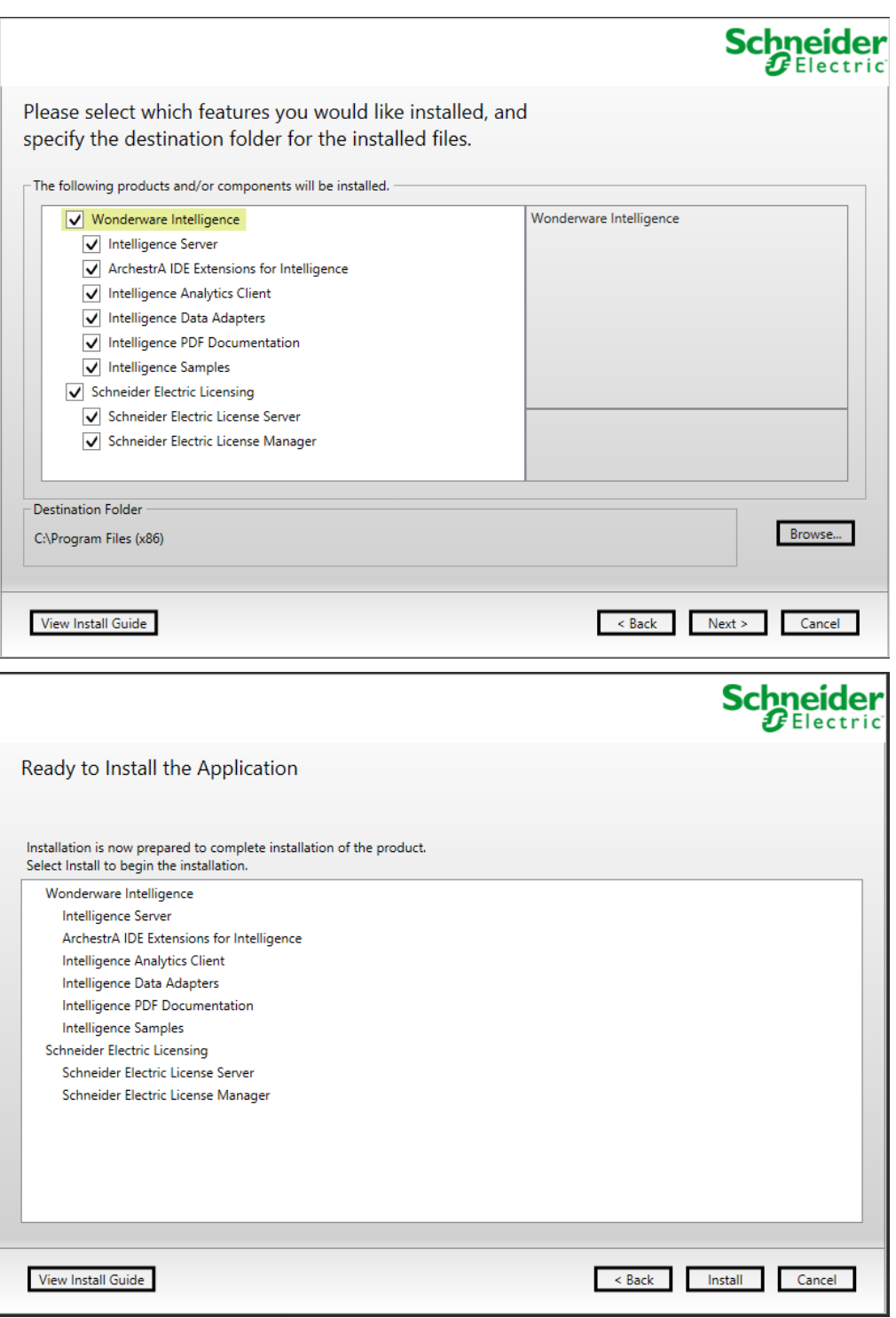

9. Un cop finalitzada la instal·lació prémer sobre 'Configure'.

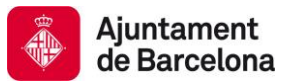

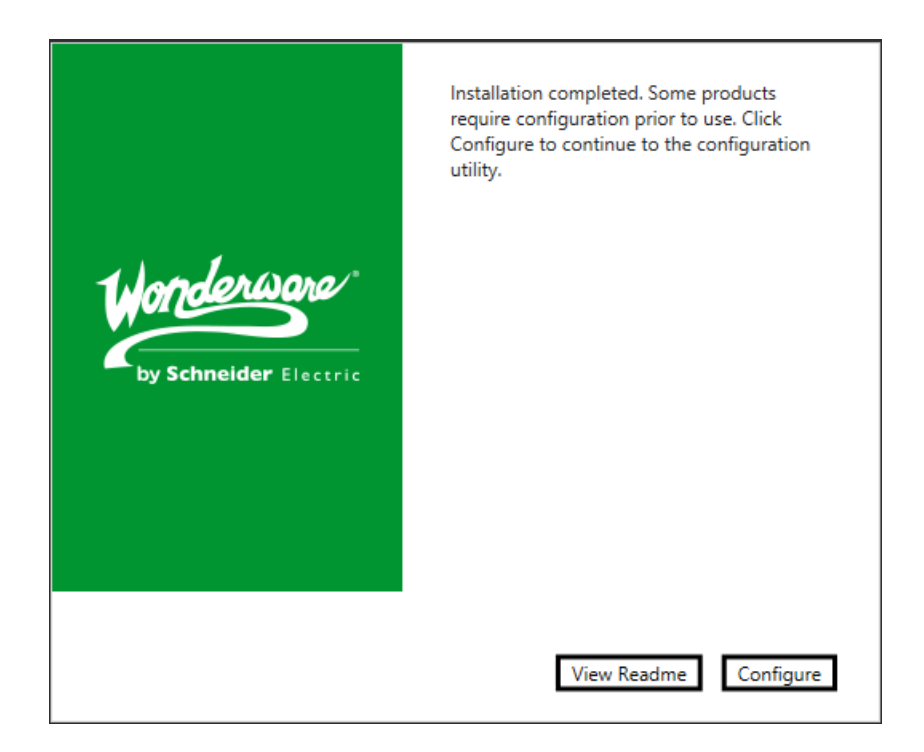

10. Desprès d'instal·lar-se algun component addicional, apareixerà la pantalla de configuració de Wonderware Intelligence. Configurar com es mostra a les captures.

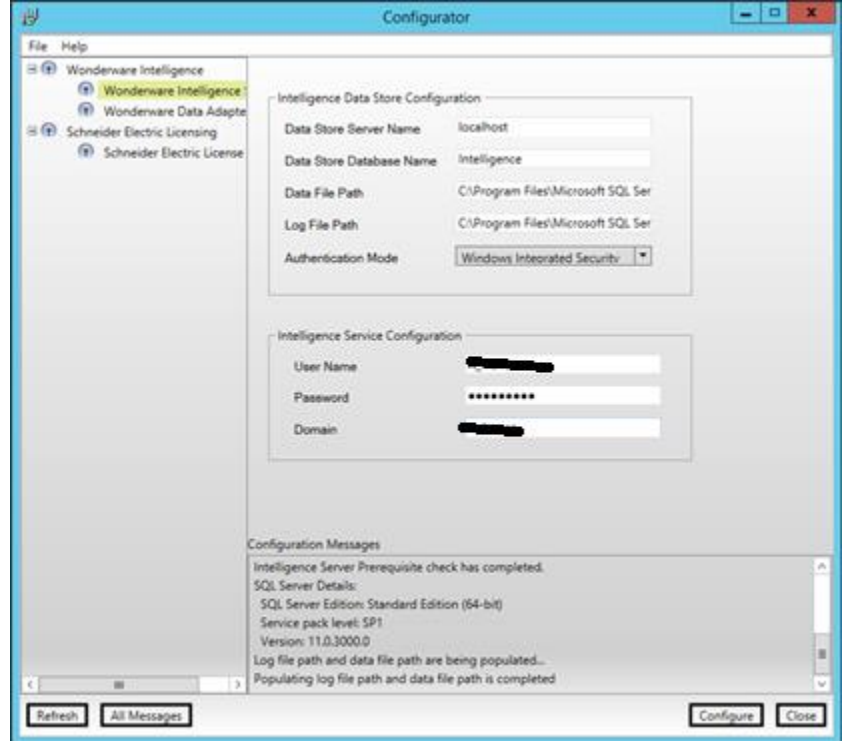

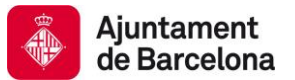

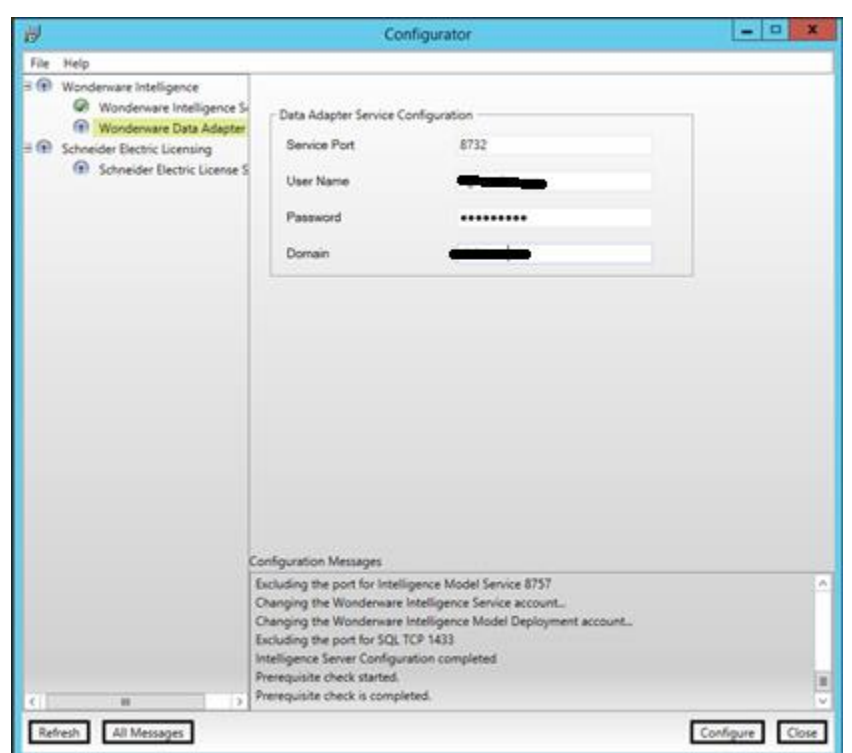

11. Un cop tot configurat, el producte ja esta instal·lat.

# **8.3.4 PRE3**

1. Insertar la ISO de System Platform 2014 R2 SP1.

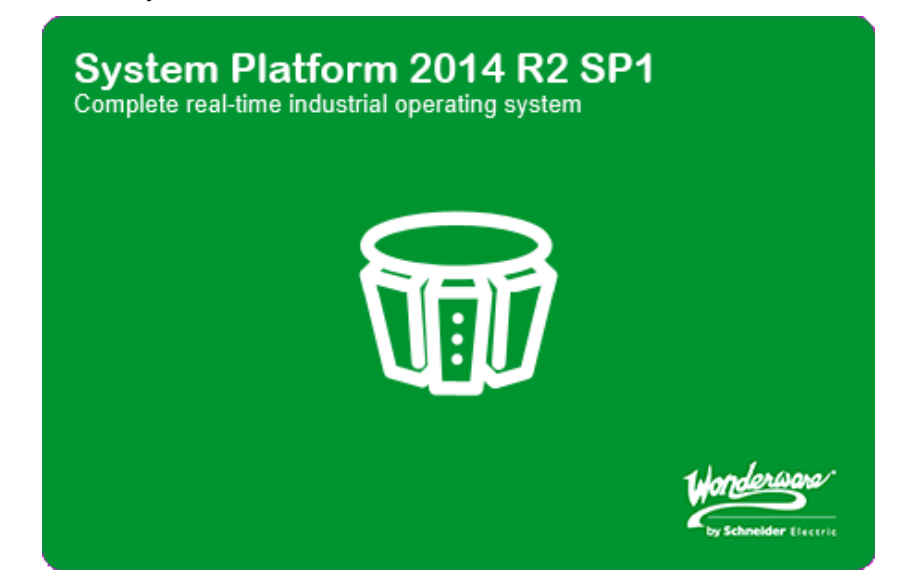

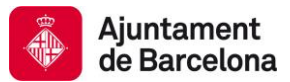

2. Seleccionar l'opció '*Product Based Selection*'.

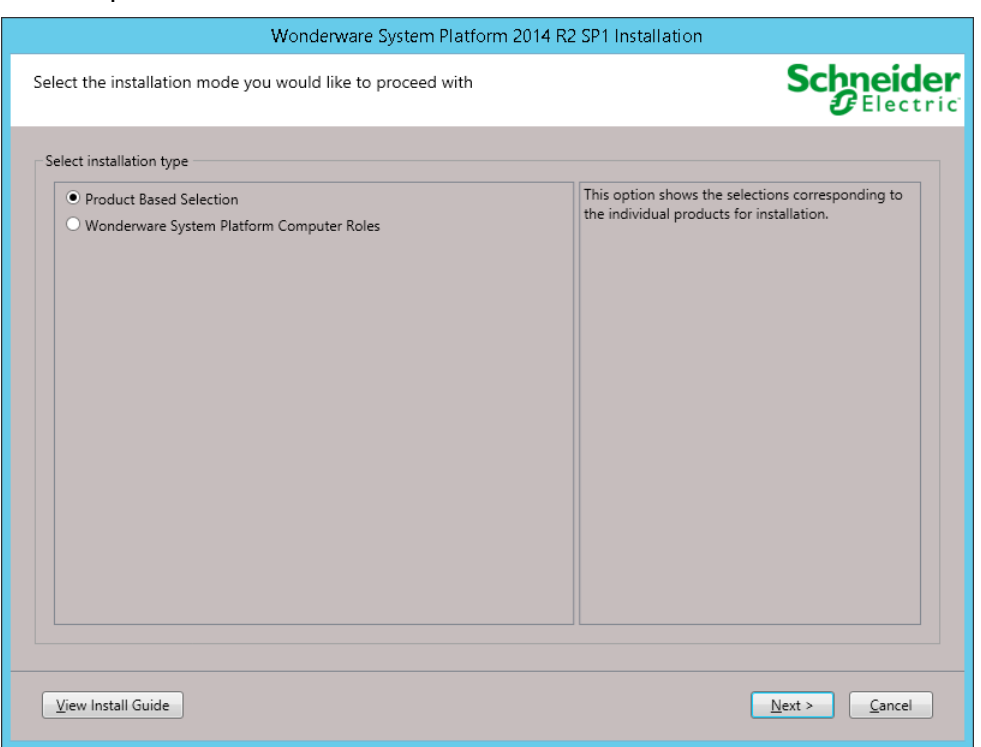

3. Seleccionar les opcions que es mostren a continuació.

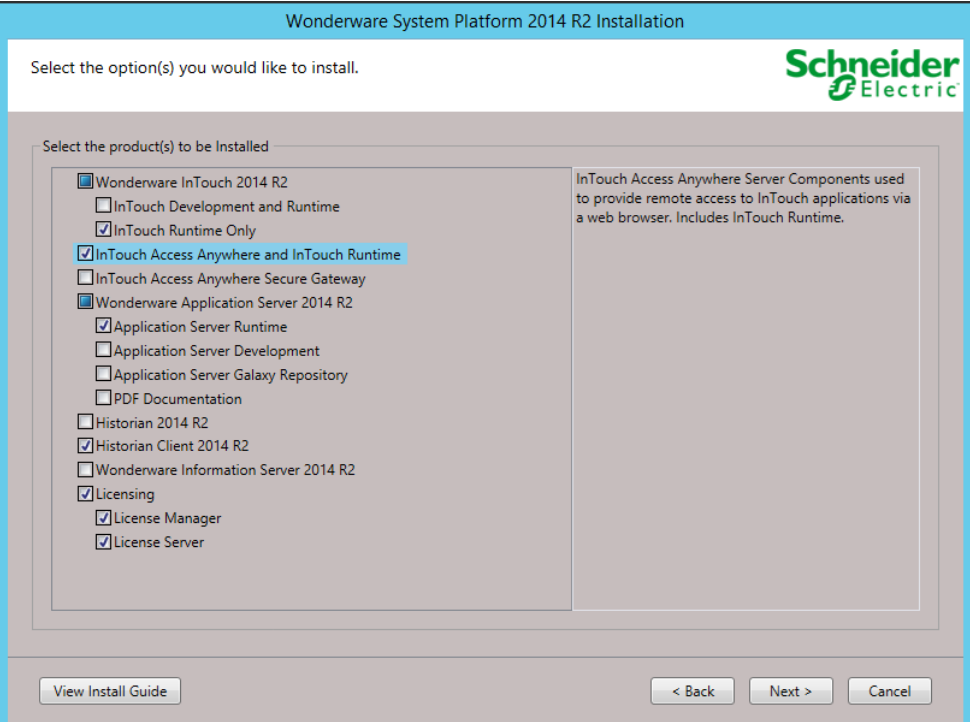

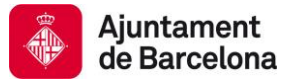

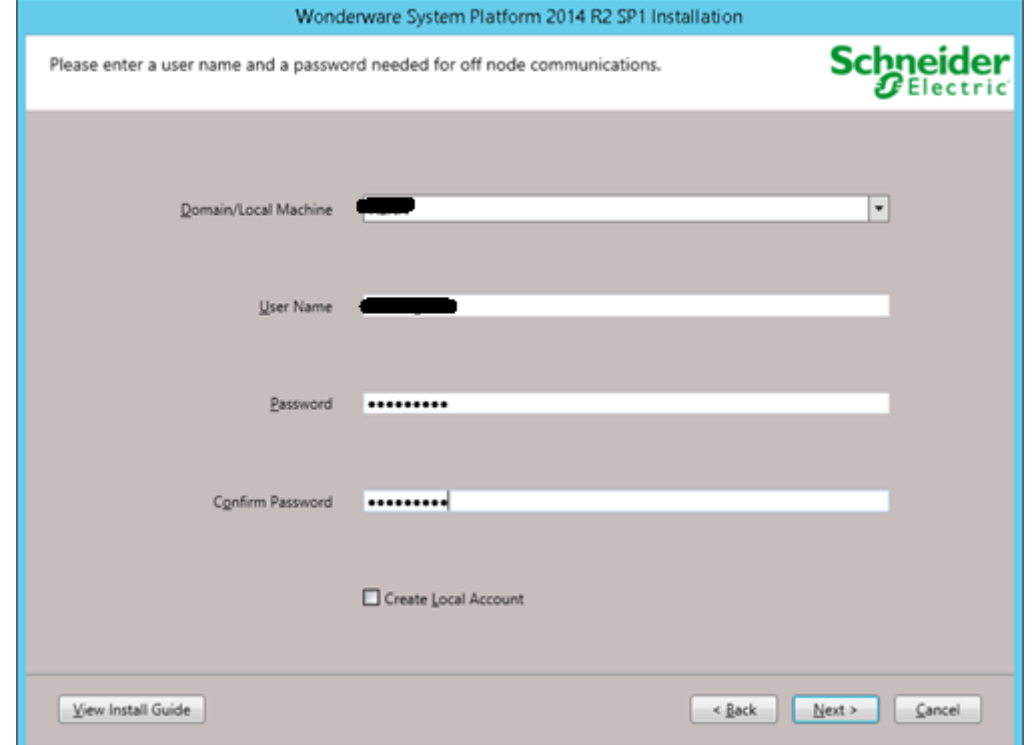

4. Seguir la instal·lació i configurar el ArchestrA Network Account tal i com es mostra a continuació.

5. Instal·lar el producte i els prerequisits necessaris.

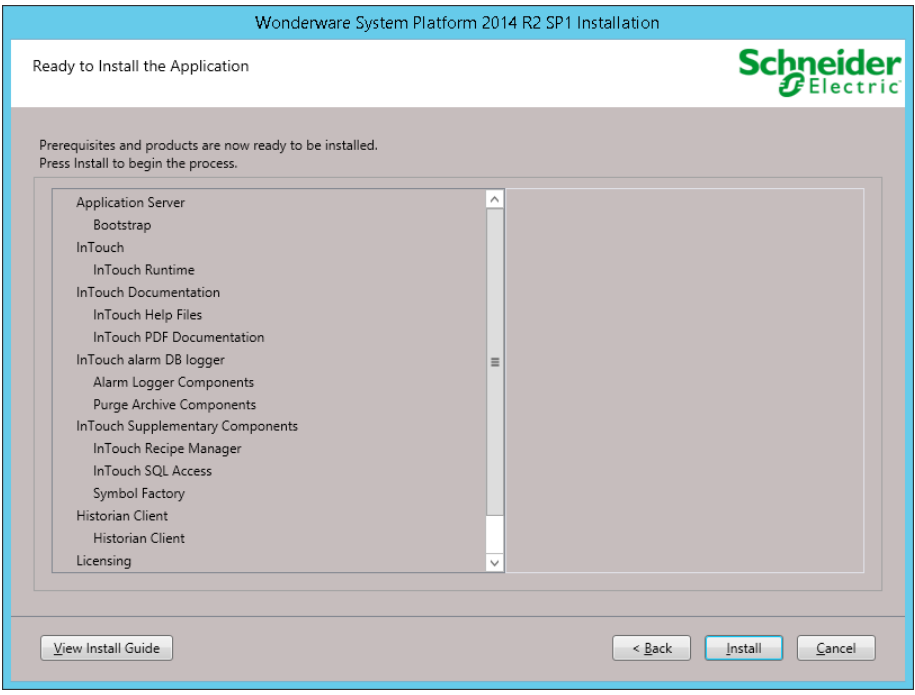

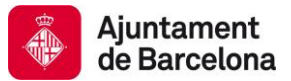

6. Un cop finalitzada la instal·lació prémer 'Finish'. Posteriorment apareixerà una finestra demanant de reiniciar l'equip. Reiniciar l'equip.

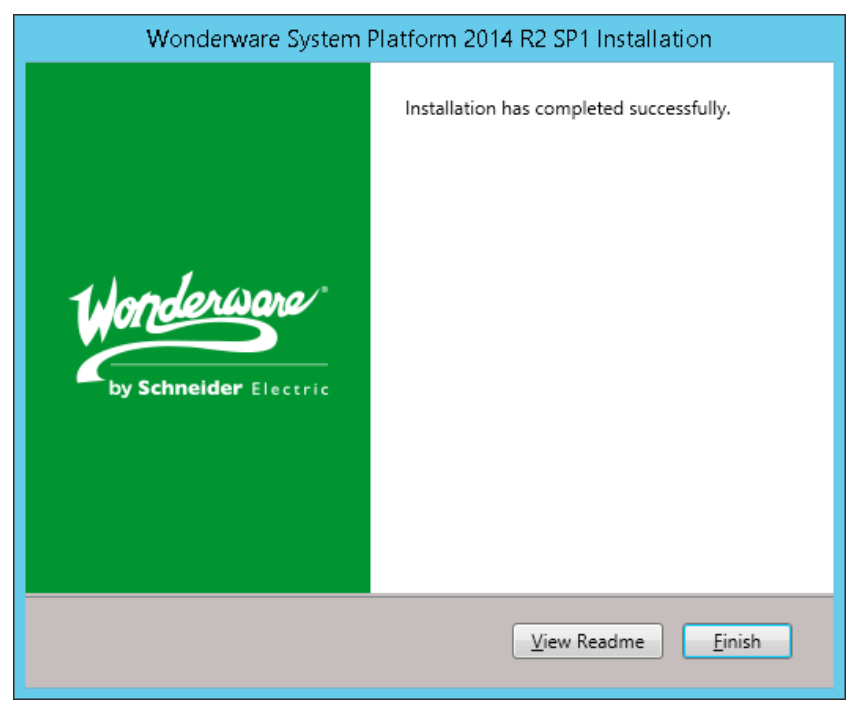

7. Ja esta el node instal·lat.

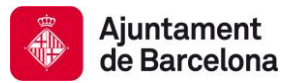

# **9 TEMPLATES D'OBJECTES**

Aquest capítol pretén mostrar i explica l'utilització dels objectes plantilla que proporciona l'Ajuntament de Barcelona pels projectes nous que s'han d'integrar dintre de la plataforma de sistemes SCADA ja existent.

### **9.1 IMPORTACIÓ DE LES PLANTILLES**

A l'inici de qualsevol nou projecte (Galaxy), s'haurà d'importar dintre de la mateixa les plantilles del objectes i gràfics que l'Ajuntament de Barcelona proporcionarà.

Els arxius son "\$BCN\_AG" i "\$BCN\_AO" en format .aapkg, s'han d'importar dintre de la Galaxy de la següent forma:

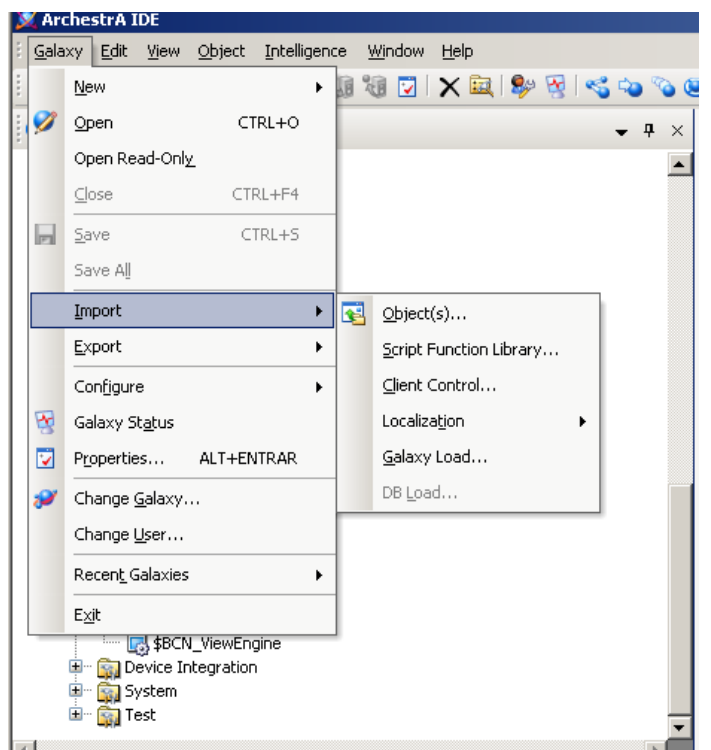

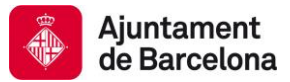

# **9.2 PLANTILLES AUTOMATION OBJECTS**

A la següent imatge es mostren les plantilles d'objectes que proporciona l'Ajuntament de Barcelona a l'iniciï del projecte.

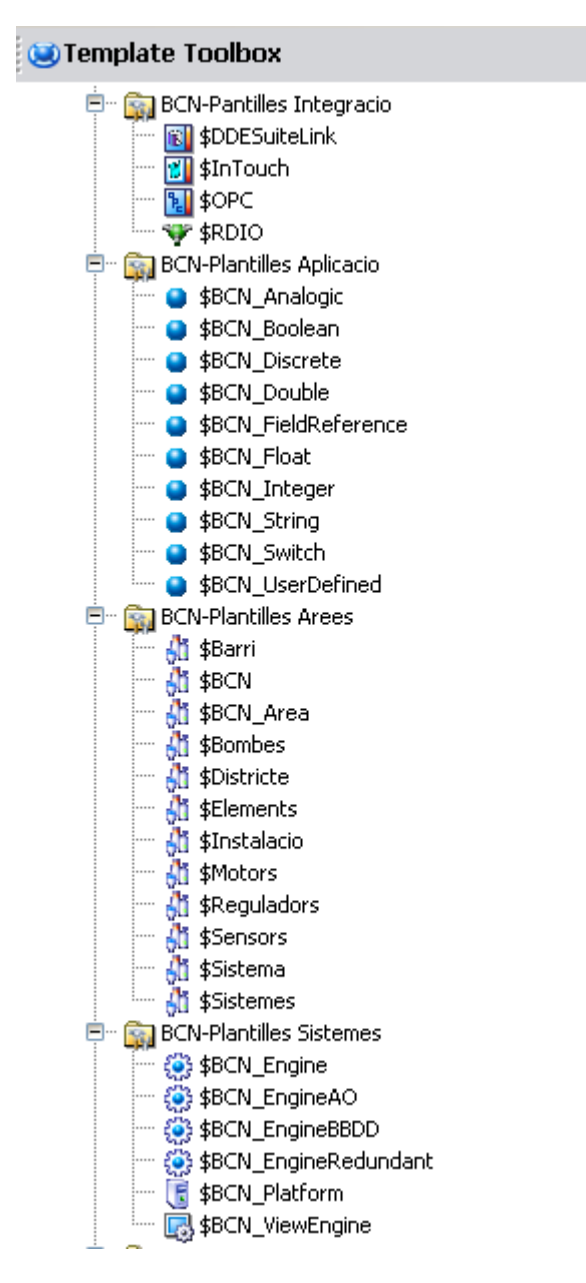

Qualsevol objecte que es creí i configuri dintre de la solució realitzada per l'Adjudicatari, haurà de derivar dels objectes donats per l'Ajuntament.

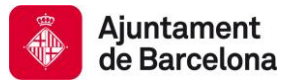

 $\frac{1}{1}$ 

Tots i cadascun del objectes derivats de les plantilles proporcionades per l'Ajuntament tindran com ha mínim 1 UDA a ser complimentat, "Versio", i en casos concrets hi hauran 2 UDA més a complimentar com són "TipusEquip" i "NomEquip".

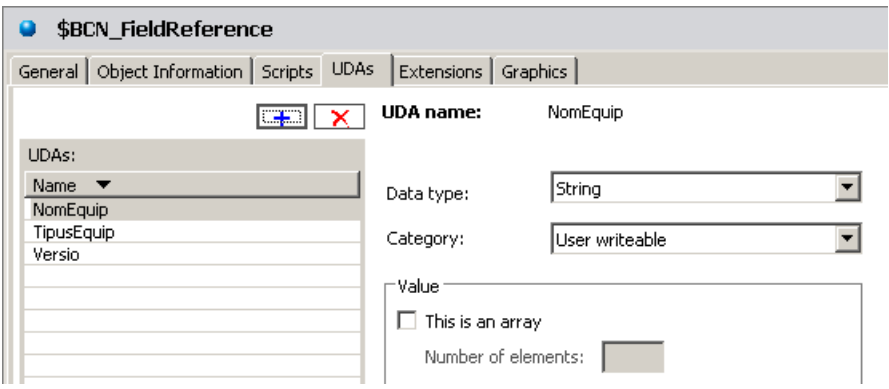

Existeixen objectes proporcionats per l'Ajuntament que porten l'aspecte gràfic incorporat, per utilitzar a les finestres de diagnòstic de les aplicacions InTouch.

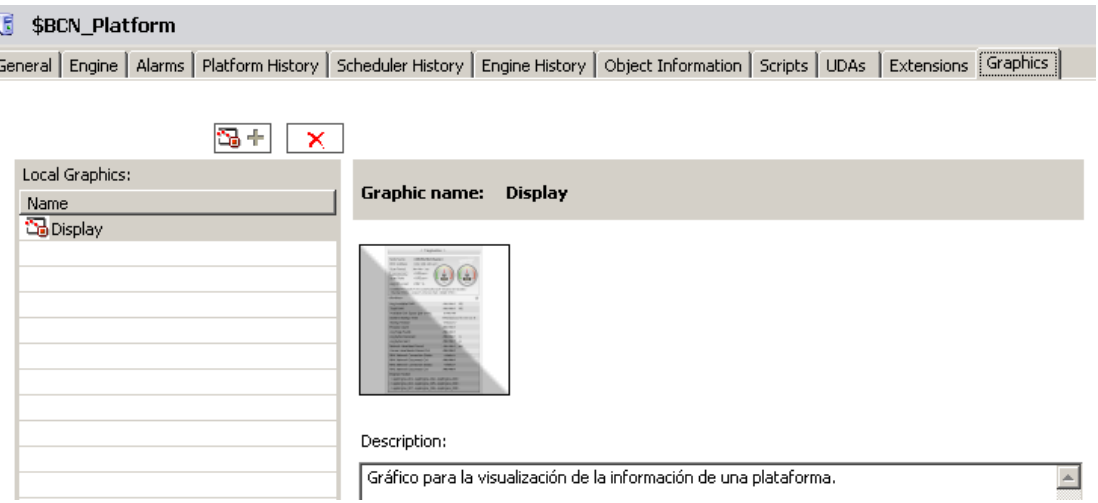

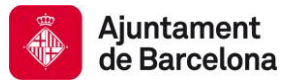

# **9.3 PLANTILLES ARCHESTRA GRAPHICS**

A la següent imatge es mostren les plantilles dels ArchestrA Graphics que proporciona l'Ajuntament de Barcelona al inici dels projecte.

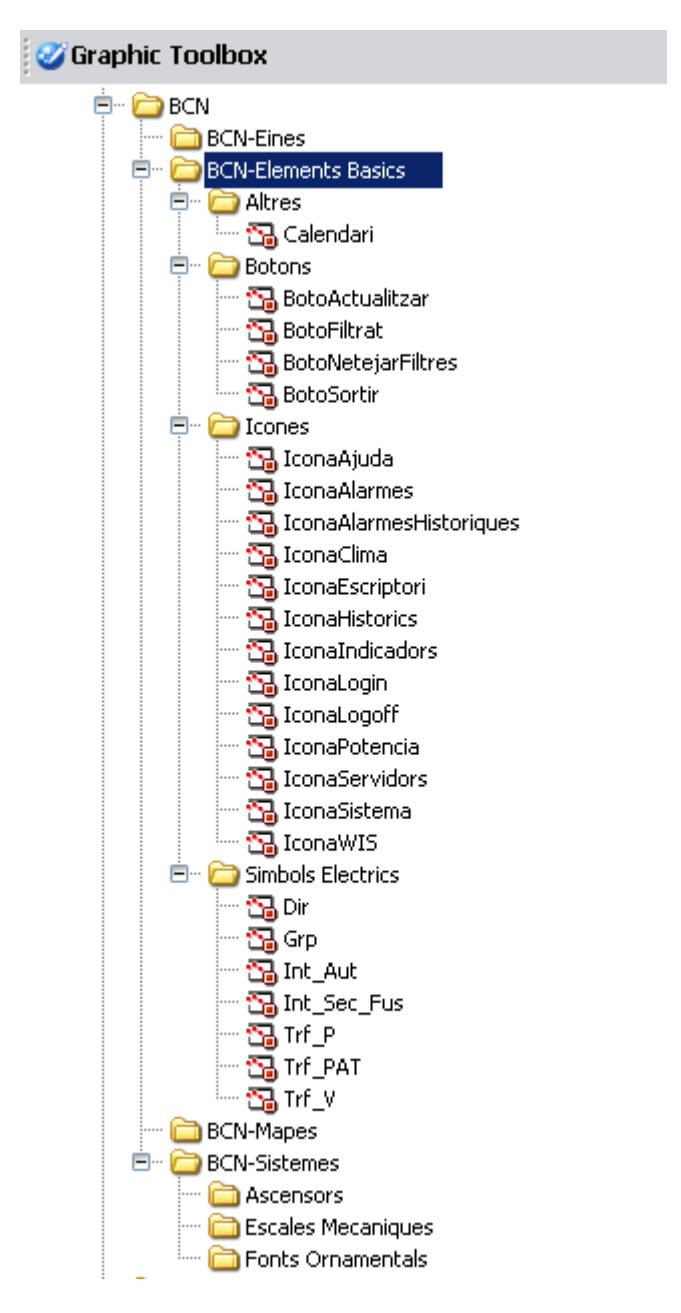

Actualment la majoria d'objectes son icones de navegació o botons d'acció, els quals han de ser derivats i utilitzats a les aplicacions InTouch, assegurant una homogeneïtzació a totes les aplicacions de visualització que es realitzaran per als diferents sistemes.